a ka

## **show aaa servers sg**

To display counters (information about the number of packets sent to and received from authentication, authorization, and accounting [AAA] servers) for all the servers that are members of a specific server group, use the **show aaa servers sg** command in privileged EXEC mode.

**show aaa servers sg** *sg-name*

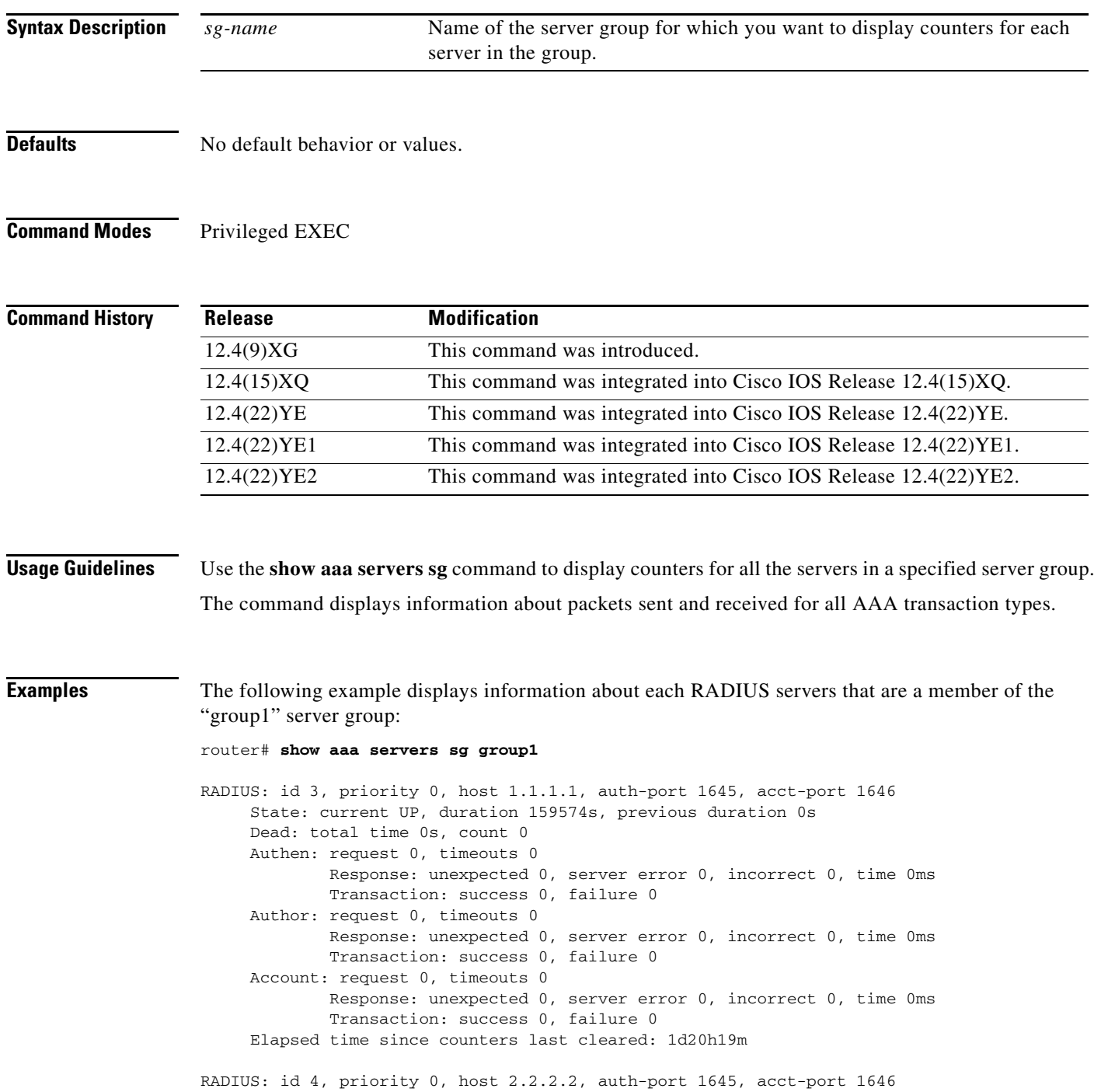

```
State: current UP, duration 159574s, previous duration 0s
     Dead: total time 0s, count 0
     Authen: request 0, timeouts 0
             Response: unexpected 0, server error 0, incorrect 0, time 0ms
             Transaction: success 0, failure 0
     Author: request 0, timeouts 0
             Response: unexpected 0, server error 0, incorrect 0, time 0ms
             Transaction: success 0, failure 0
     Account: request 0, timeouts 0
             Response: unexpected 0, server error 0, incorrect 0, time 0ms
             Transaction: success 0, failure 0
     Elapsed time since counters last cleared: 1d20h19m
RADIUS: id 5, priority 0, host 3.3.3.3, auth-port 1645, acct-port 1646
     State: current UP, duration 159575s, previous duration 0s
     Dead: total time 0s, count 0
     Authen: request 0, timeouts 0
            Response: unexpected 0, server error 0, incorrect 0, time 0ms
             Transaction: success 0, failure 0
     Author: request 0, timeouts 0
             Response: unexpected 0, server error 0, incorrect 0, time 0ms
            Transaction: success 0, failure 0
     Account: request 0, timeouts 0
             Response: unexpected 0, server error 0, incorrect 0, time 0ms
             Transaction: success 0, failure 0
     Elapsed time since counters last cleared: 1d20h19m
```
[Table 4](#page-1-0) describes the fields shown in the display.

| <b>Field</b> | <b>Description</b>                                                                                                    |
|--------------|----------------------------------------------------------------------------------------------------|
| id           | An identifier that uniquely identifies the server on the router.                                                                                                    |
| priority     | The priority by which the server will be tried within the server group.                                                                                               |
| host         | The IP address of the AAA server.                                                                                                    |
| auth-port    | The port on the AAA server that is used for authentication and<br>authorization requests.                                                                             |
| acct-port    | The port on the AAA server that is used for accounting requests.                                                                                                    |
| <b>State</b> | Indicates the assumed state of the AAA server. The following states<br>are possible:                                                                                  |
|              | UP—Indicates that the server is currently considered alive and<br>٠<br>attempts will be made to communicate with it.                                                  |
|              | DEAD—Indicates that the server is currently presumed dead<br>and, in the case of failovers, this server will be skipped unless it<br>is the last server in the group. |
|              | duration—Is the amount of time the server is assumed to be in<br>the current state, either UP or DEAD.                                                                |
|              | previous duration—Is the amount of time the server was<br>٠<br>considered to be in the previous state.                                                                |
| Dead         | Indicates the number of times that this server is marked dead, and the<br>cumulative amount of time, in seconds, that it spent in that state.                         |

<span id="page-1-0"></span>*Table 4 show aaa servers sg Field Descriptions*

| <b>Field</b> | <b>Description</b>                                                                                                    |
|--------------|----------------------------------------------------------------------------------------------------|
| Authen       | Provides information about authentication packets that were sent to<br>and received from a server, and authentication transactions that were<br>successful or that failed. The following information may be reported<br>in this field:                                                                                                    |
|              | request—Number of authentication requests that were sent to the<br>٠<br>AAA server.                                                                                                    |
|              | timeouts—Number of timeouts (no responses) that were<br>٠<br>observed, when a transmission was sent to this server.                                                                                                    |
|              | Response—Provides statistics about responses that were<br>٠<br>observed from the server and includes the following reports:                                                                                                    |
|              | - unexpected—Number of unexpected responses. A response<br>is considered unexpected when it is received after the<br>timeout period for the packet has expired. This may happen<br>if the link to the server is severely congested, for example.<br>An unexpected response can also be produced when a server<br>generates a response for no apparent reason.                                                                                                    |
|              | server error—Number of server errors. This category is a<br>catchall for error packets that do not any of the previous<br>categories.                                                                                                    |
|              | incorrect—Number of incorrect responses. A response is<br>considered incorrect if it is of the wrong format expected by<br>the protocol. This frequently happens when an incorrect<br>server key is configured on the router.                                                                                                    |
|              | Transaction—These fields provide information about AAA<br>٠<br>transactions related to the server. A transaction is defined as a<br>request for authentication, authorization, or accounting<br>information that is sent by the AAA module, or by an AAA client<br>(such as PPP) to an AAA protocol (RADIUS or TACACS+),<br>which may involve multiple packet transmissions and<br>retransmissions. Transactions may require packet<br>retransmissions to one or more servers in a single server group,<br>to verify success or failure. Success or failure is reported to AAA<br>by the RADIUS and TACACS+ protocols, as follows |
|              | success—Incremented when a transaction is successful.                                                                                                    |
|              | failure—Incremented when a transaction fails (for example,<br>packet retransmissions to another server in the server group<br>failed due to failover or did not succeed. (A negative<br>response to an Access Request, such as Access Reject, is<br>considered to be a successful transaction).                                                                                                    |
| Author       | The fields in this category are similar to those in the Authen fields.<br>An important difference, however, is that because authorization<br>information is carried in authentication packets for the RADIUS<br>protocol, these fields are not incremented when using RADIUS.                                                                                                    |

*Table 4 show aaa servers sg Field Descriptions*

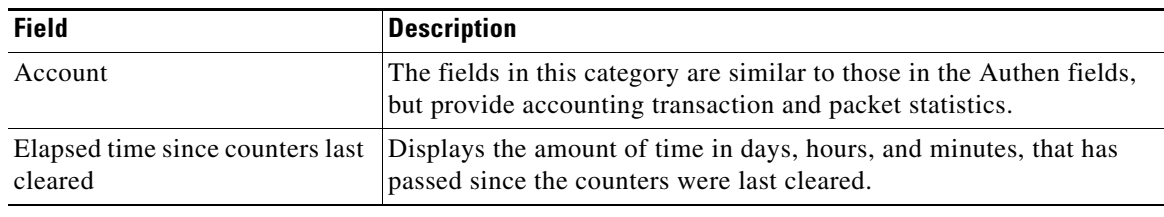

### *Table 4 show aaa servers sg Field Descriptions*

## **Related Commands**

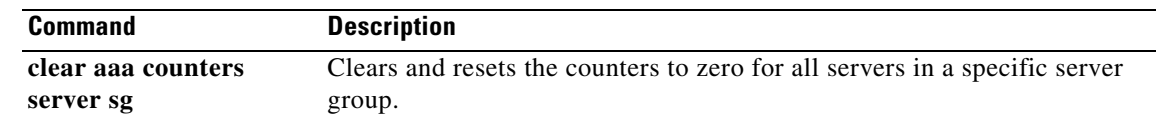

# **show debugging condition**

To display the current state of debugging conditions, use the **show debugging condition** command in privileged EXEC mode:

**show debugging condition** [*condition-id* | **all** | **next-call** {**gprs** {**pdp** | **summary**}}

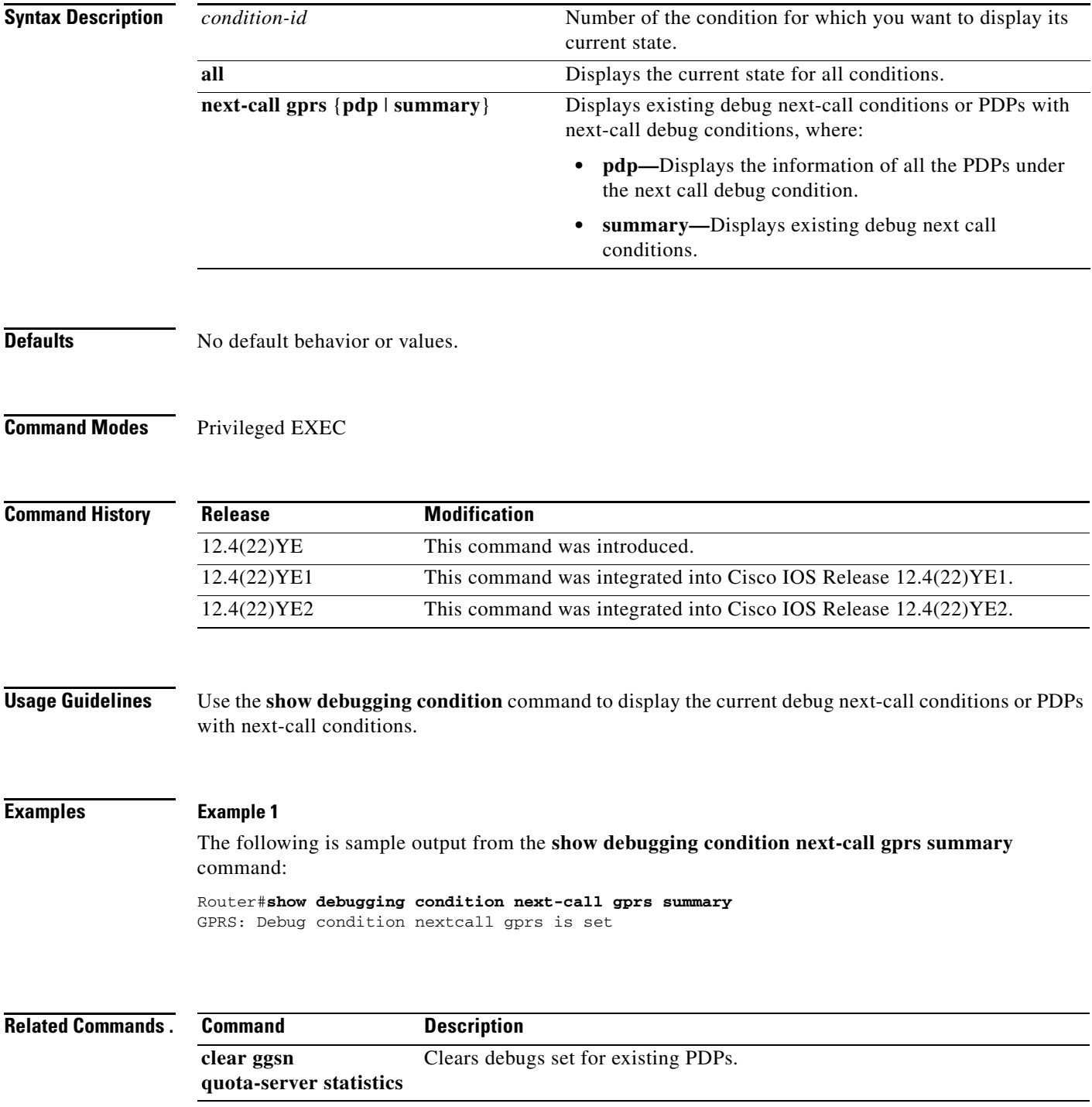

# **show ggsn csg**

To display the parameters configured for a Content Services Group (CSG) group or the number of path and quota management messages sent and received by a quota server, use the **show ggsn csg** command in privileged EXEC mode.

**show ggsn csg [parameters | statistics]**

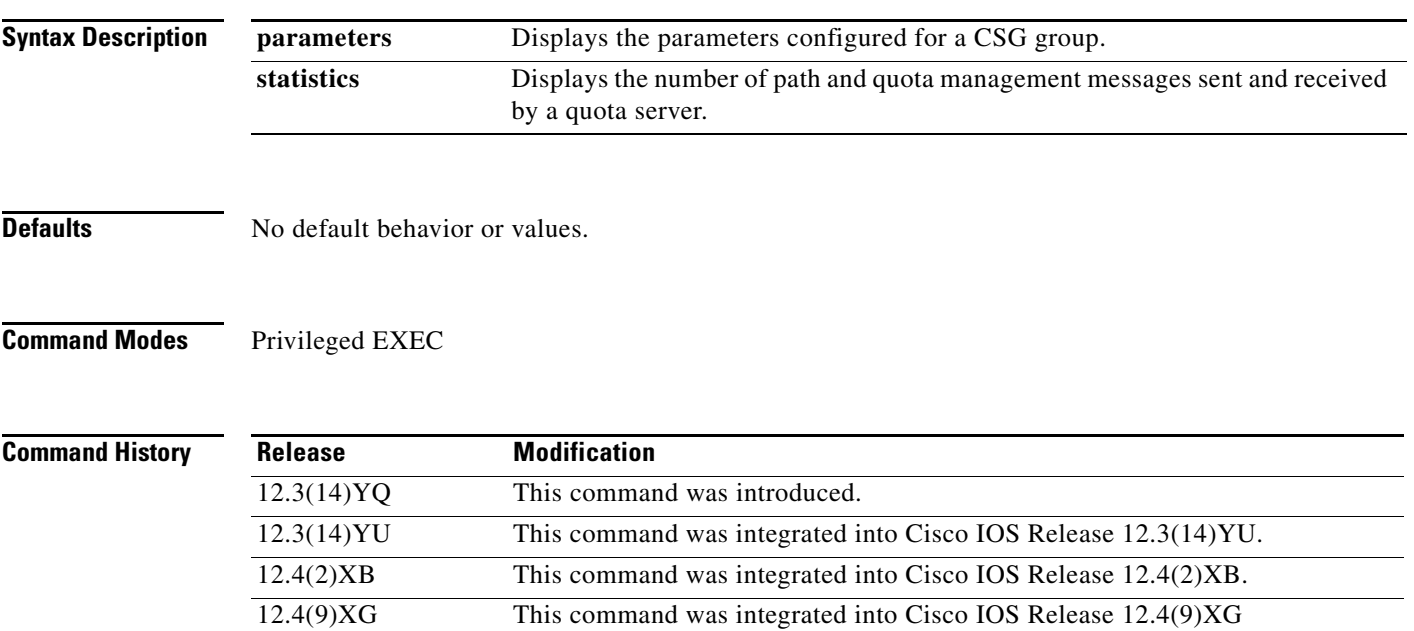

12.4(22)YE This command was integrated into Cisco IOS Release 12.4(22)YE.

**The Second** 

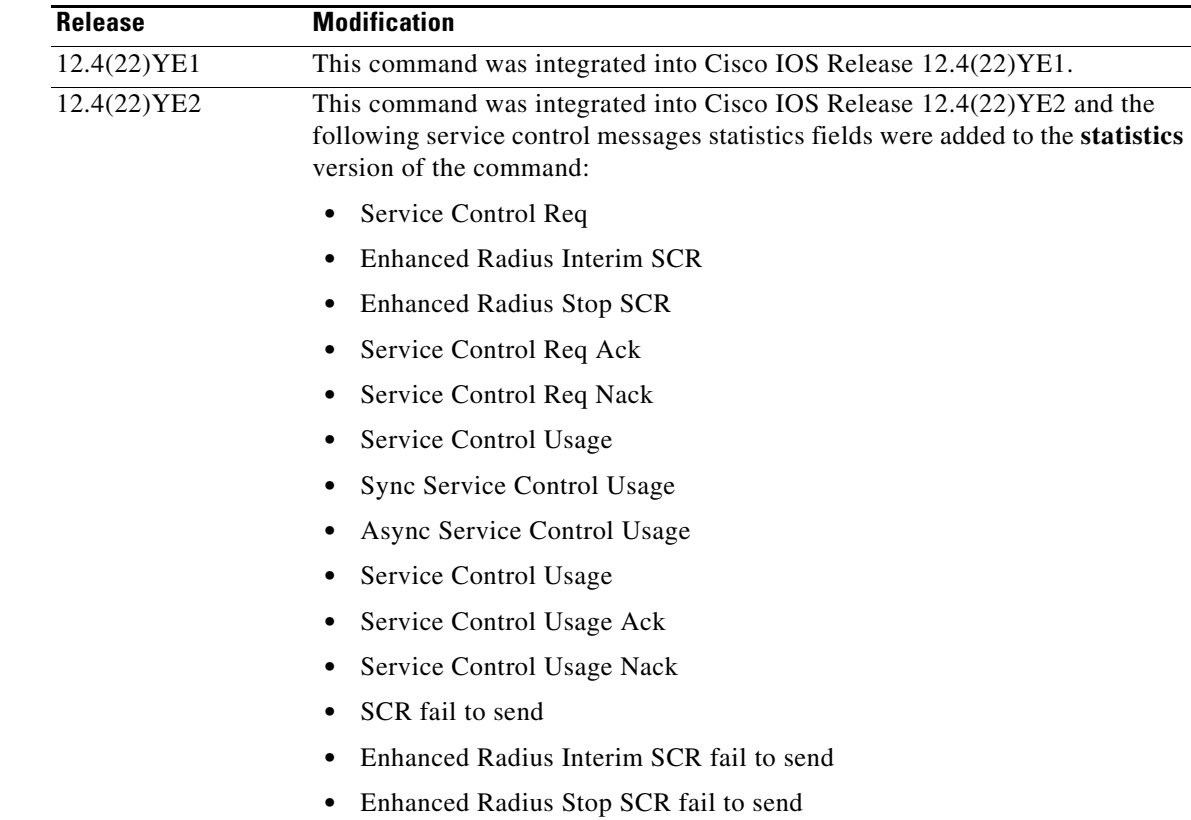

**Examples** Example 1 displays the parameters used by the CSG group. Example 2 displays the number of path and management messages sent and received by the quota server. Example 3 displays the path and management statistics sent and received by the enhanced quota server interface.

#### **Example 1**

```
ggsn1#show ggsn csg parameters
GGSN CSG parameters:
 Group name: csg1
  virtual/alias address:5.5.5.14
 Port on CSG: 3386
  Path state: UP
 Peal addresses: 5.1.1.1 5.1.1.2
 Active real's address:5.1.1.2
```
#### **Example 2**

```
ggsn1#show ggsn csg statistics 
GGSN CSG path statistics:
  Outbound msg count: 224
  Outbound byte count: 1344
  Inbound msg count: 222
  Inbound byte count: 1554
GGSN CSG path msg statistics:
 Service Auth Req: 0
 Service Auth Resp: 0
  Service Reauth Req: 0
 Service Stop: 0
  Quota Return: 0
  Quota Return Req: 0
```

```
 Quota Push Resp: 0
 Service Stop Req: 0
  Quota Push: 0
  Quota Push resp: 0
  GTP' Acknowledgements:0
ggsn1#
```
### **Example 3**

```
ggsn1#show ggsn csg statistics 
Service Control Message Statistics:"
 Service Control Req: 0
 Enhanced Radius Interim SCR:0
 Enhanced Radius Stop SCR: 0
 Service Control Req Ack:0
 Service Control Req Nack:0
 Service Control Usage:0
 Sync Service Control Usage:0
 Async Service Control Usage:0
  Service Control Usage:0
 Service Control Usage Ack: 0
 Service Control Usage Nack: 0
 SCR fail to send: 0
 Enhanced Radius Interim SCR fail to send:0
 Enhanced Radius Stop SCR fail to send: 0
ggsn1#
```
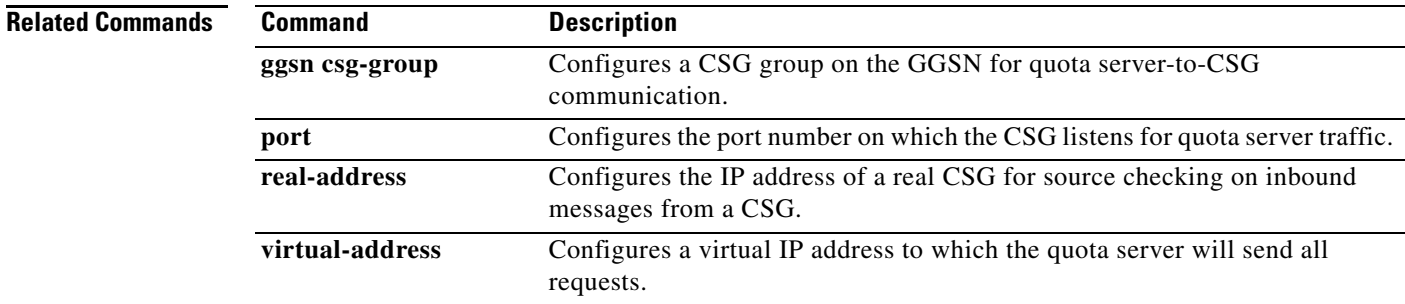

П

# **show ggsn quota-server**

To display quota server parameters or quota server-related statistics, use the **show ggsn quota-server**  command in privileged EXEC mode.

**show ggsn quota-server [parameters | statistics]**

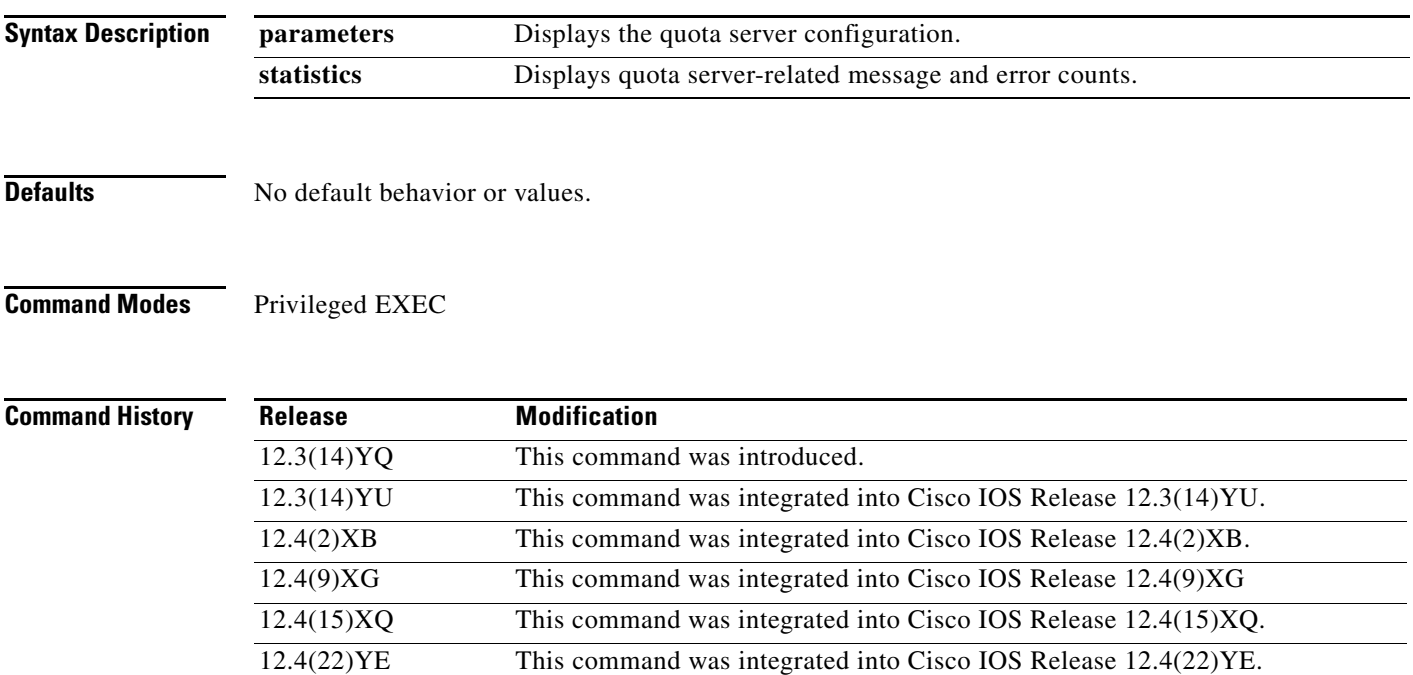

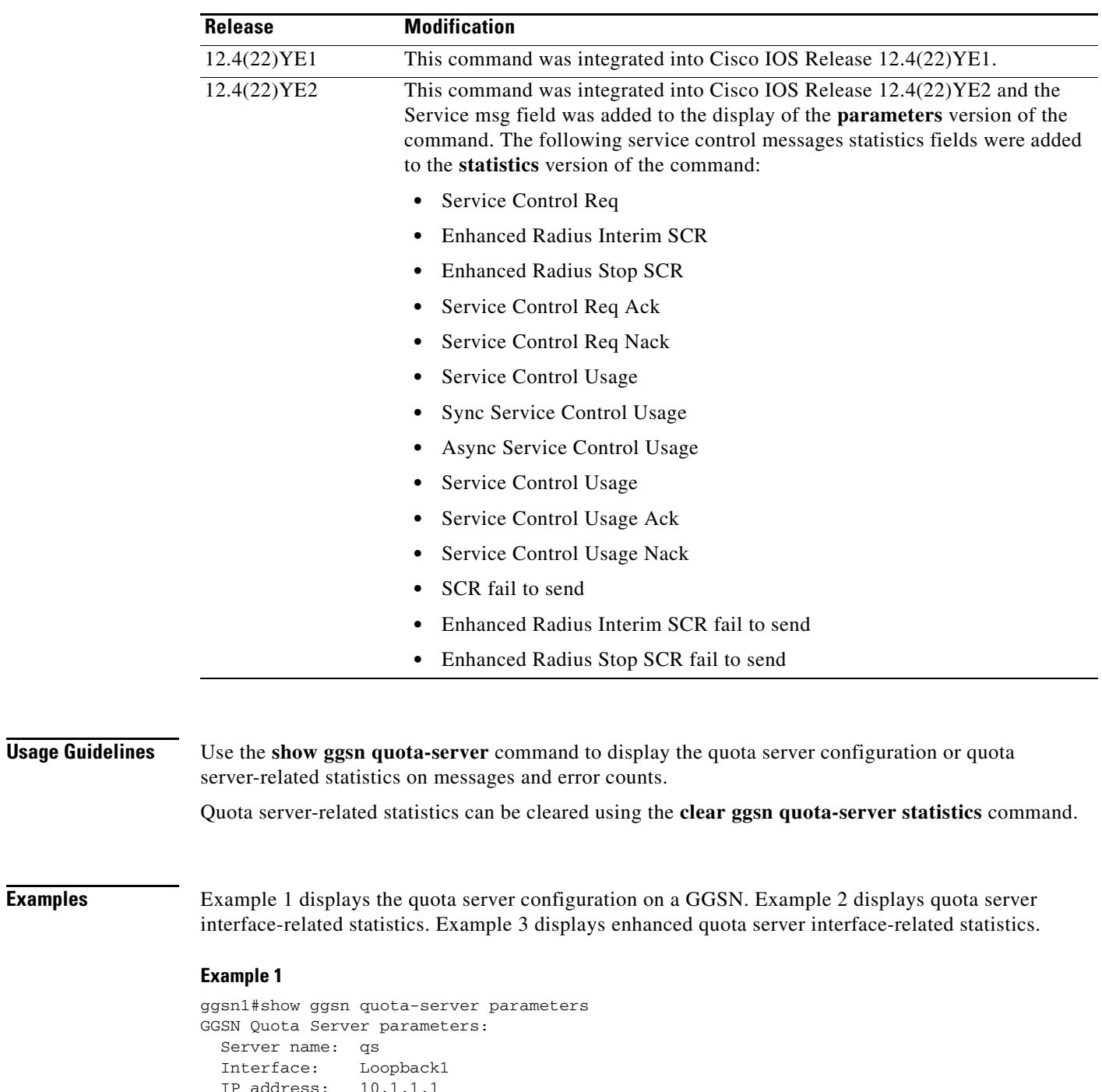

```
 IP address: 10.1.1.1
 Service msg Disabled
Table ID: 0
 Port on QS: 3386
  Echo interval:60 secs
  N3 number: 5
 T3 time: 1 secs
  CSG group: csg1
```
#### **Example 2**

ggsn1#show ggsn quota-server statistics

**Cisco GGSN Release 9.2 Command Reference, Cisco IOS Release 12.4(22)YE2**

 $\blacksquare$ 

```
GGSN Quota Server statistics
Quota management statistics:
  Requests rcvd: 35
  Responses rcvd: 16
  Requests sent: 16
  Responses sent: 27
Overall path management statistics:
  Requests rcvd: 5717
  Responses rcvd: 5818
  Requests sent: 5825
  Responses sent: 5717
Error statistics:
  Negative responses rcvd:0
  Requests unreplied: 0
  Seqnum failures: 0
  Dropped msgs: 10
 Unknown msgs: 0
 Unknown responses: 0
  Msgs with IE error: 0
  Bad source address msgs:0
  Version not supported: 0
  Mandatory TLV missing: 0
  Mandatory TLV incorrect:2
  Invalid Msg format: 0
 No response: 1
```
### **Example 3**

```
ggsn1#show ggsn csg statistics 
Service Control Message Statistics:"
 Service Control Req: 0
  Enhanced Radius Interim SCR:0
  Enhanced Radius Stop SCR: 0
  Service Control Req Ack:0
  Service Control Req Nack:0
  Service Control Usage:0
  Sync Service Control Usage:0
  Async Service Control Usage:0
  Service Control Usage:0
  Service Control Usage Ack: 0
  Service Control Usage Nack: 0
  SCR fail to send: 0
  Enhanced Radius Interim SCR fail to send:0
  Enhanced Radius Stop SCR fail to send: 0
ggsn1#
```
H.

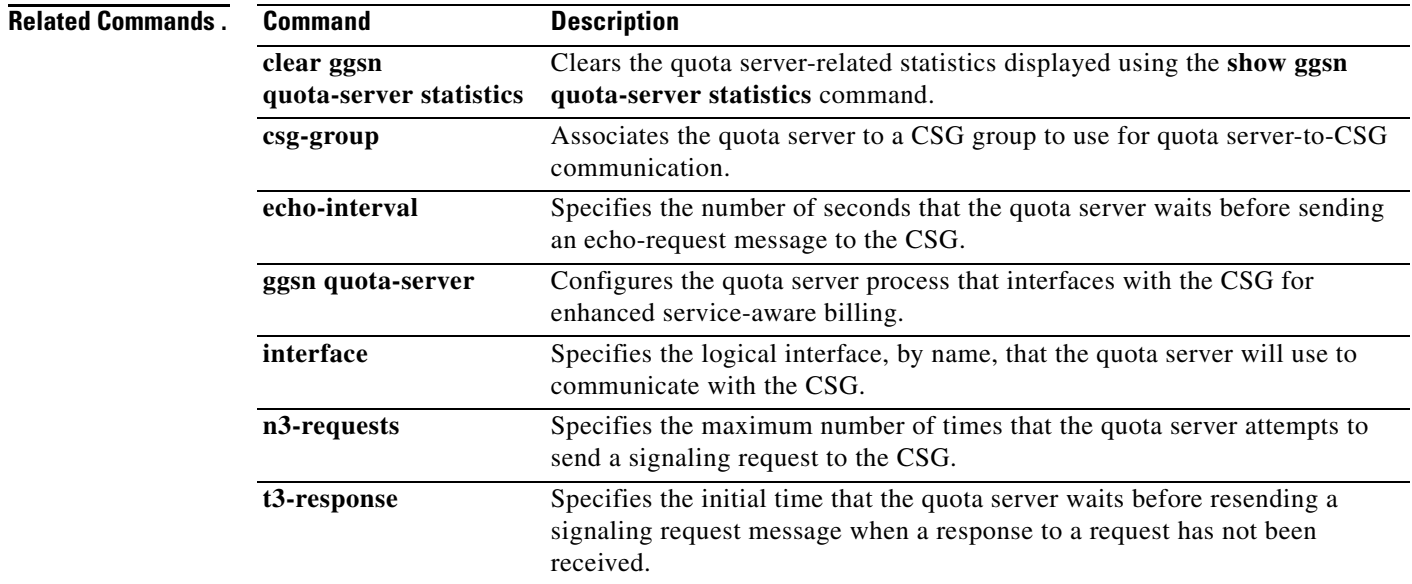

# **show gprs**

To display statistics for a gateway GPRS support node (GGSN), use the **show gprs** command in privileged EXEC mode.

**show gprs** 

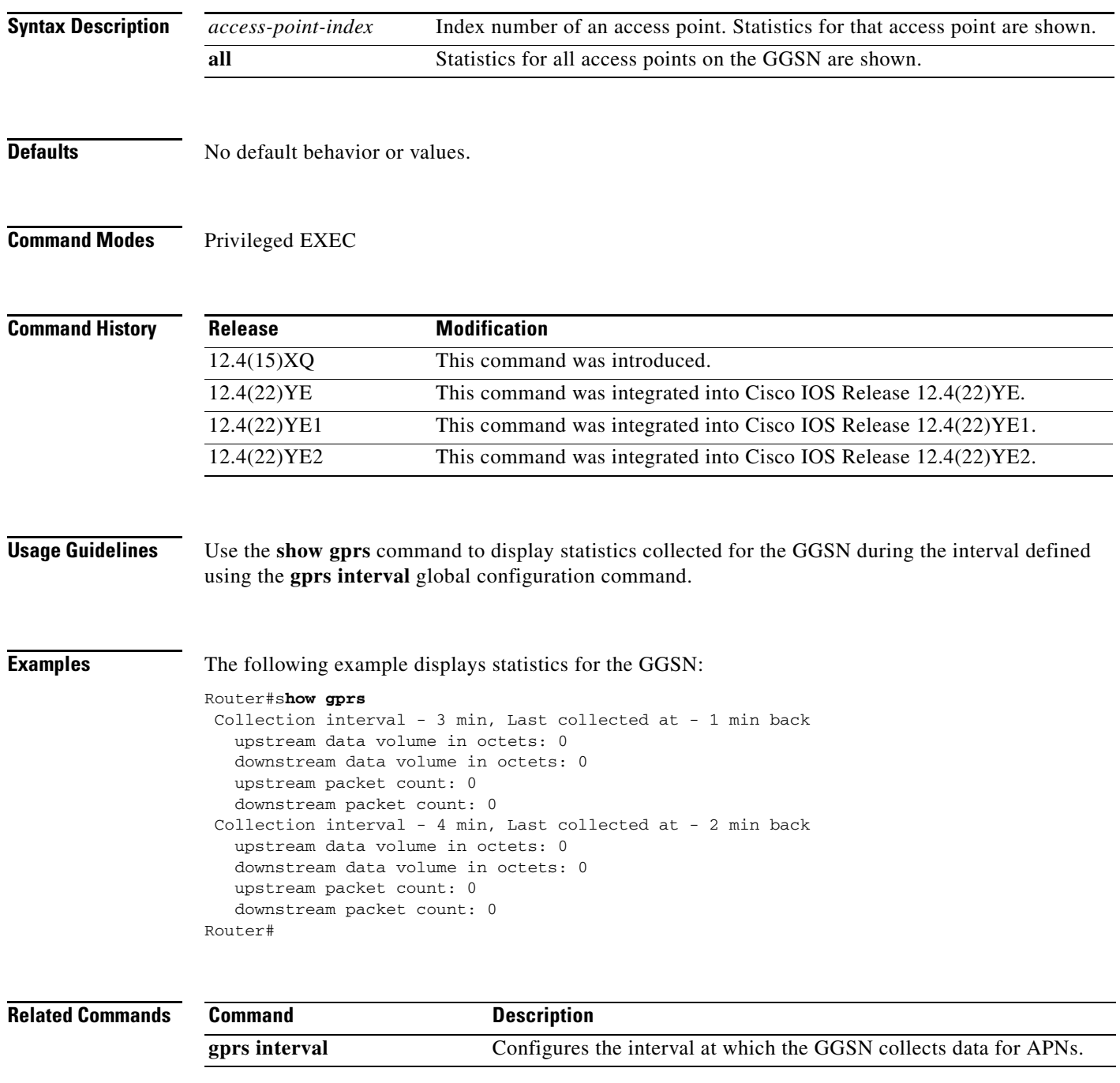

# **show gprs access-point**

To display information about access points on the gateway GPRS support node (GGSN), use the **show gprs access-point** command in privileged EXEC mode.

**show gprs access-point** {access-point-index [**address-allocation]** | **all**}

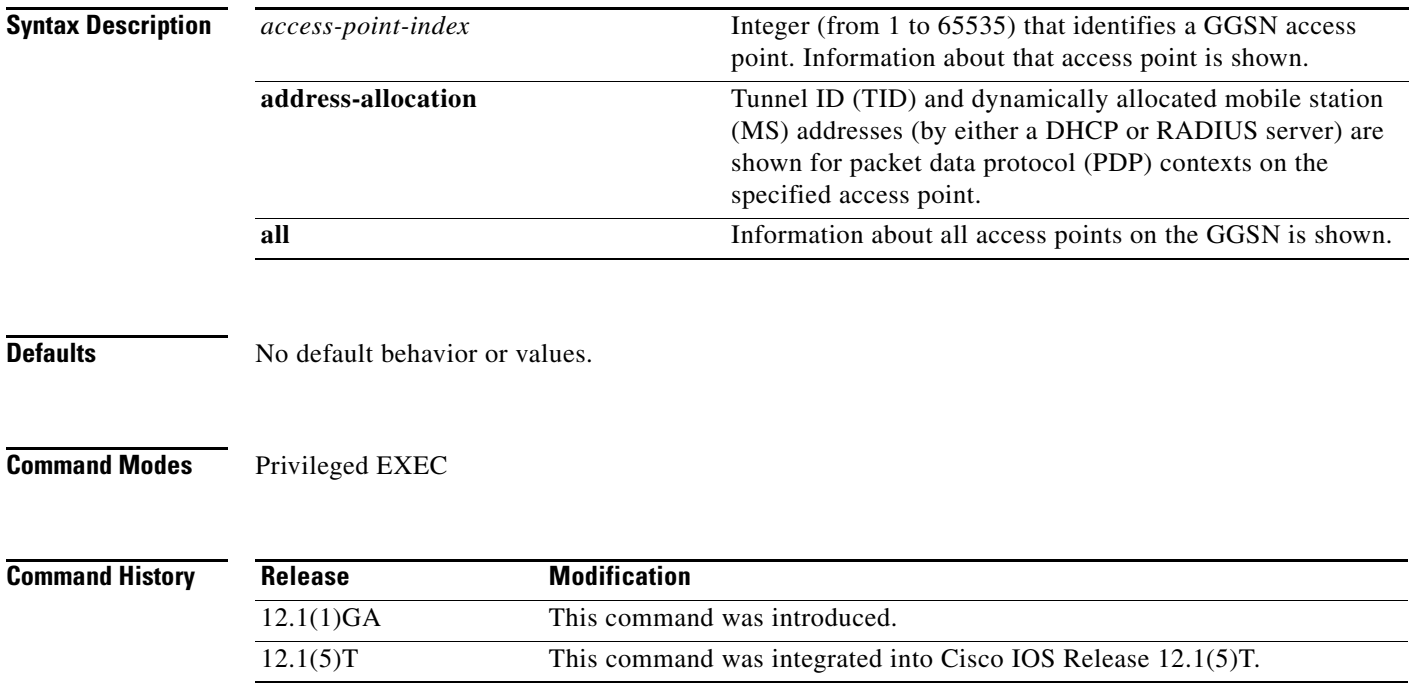

 $\overline{\phantom{a}}$ 

Ξ

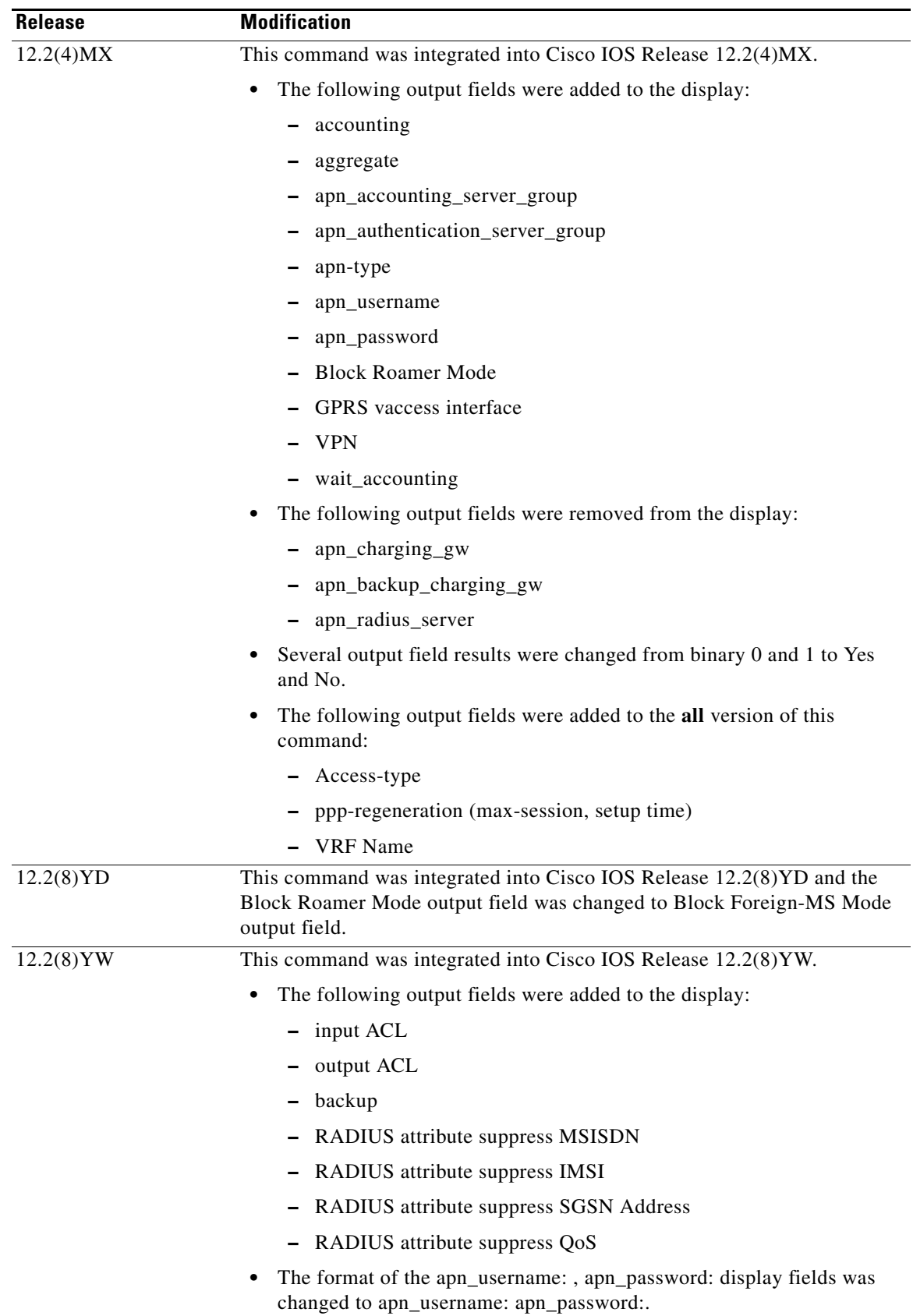

**The State** 

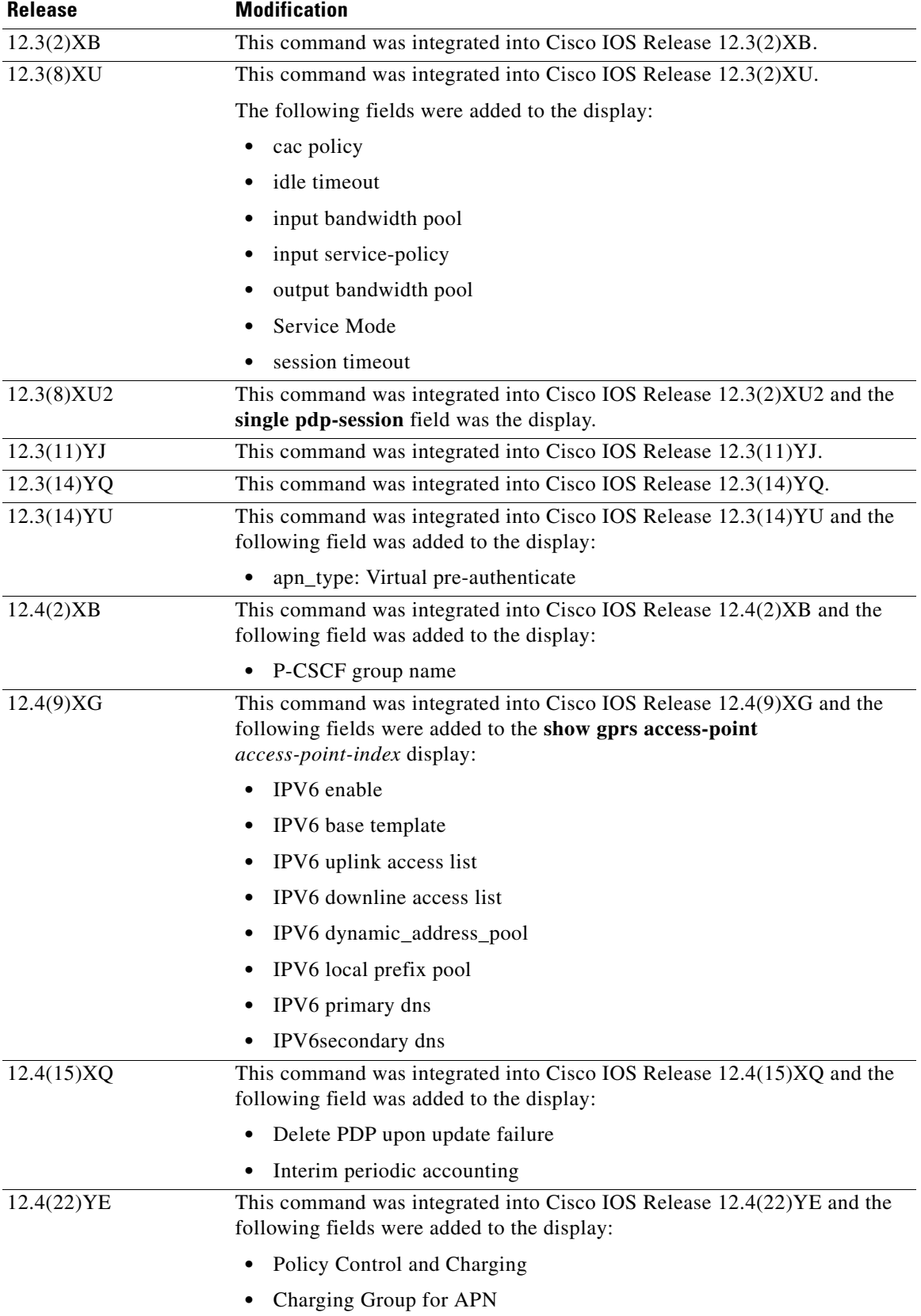

a ka

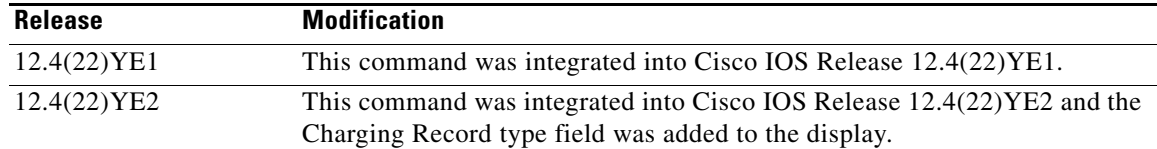

**Usage Guidelines** Use the access-point-index argument to specify a particular access point number for which you want to obtain information.

> Use the **address-allocation** keyword to obtain information about dynamically allocated MS addresses and lease terms per access point.

Use the **all** keyword to obtain information about all access points in an abbreviated format.

### **Examples Example 1**

The following is sample output from the **show gprs access-point** command for access point 1, which is a real access point:

Router# **show gprs access-point 1**

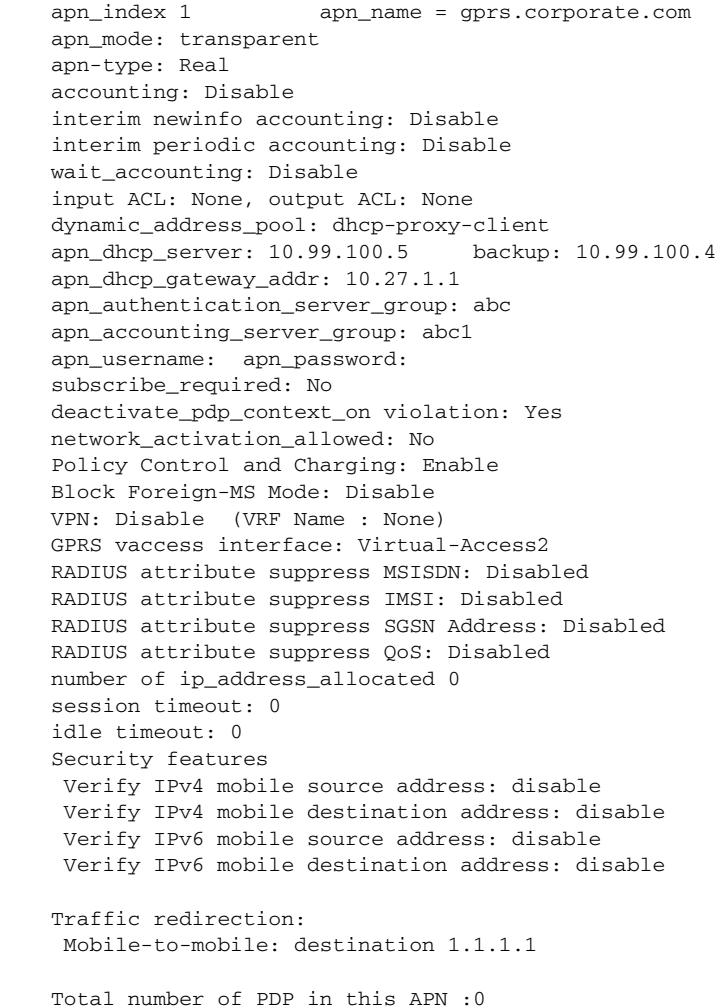

```
aggregate:
 In APN: Disable
 In Global: Disable
primary dns: 0.0.0.0
secondary dns: 0.0.0.0
primary nbns: 0.0.0.0
secondary nbns: 0.0.0.0
Charging Group for APN: Global Default
Charging Record Type:
Service Mode: Operational
cac policy: p1
input bandwidth pool: pool1
output bandwidth pool: pool2
input service-policy: pdp-class-pdp
output bandwidth pool: Disabled
single pdp-session: Mandatory
P-CSCF Group Name: GroupA
IPV6 enable
Delete PDP upon update failure
IPV6 base vtemplate : 10
IPv6 uplink access list: NONE
IPV6 downlink access list : NONE
IPV6 dynamic_address_pool : local
IPV6 local prefix pool : localv6
IPV6 primary dns : 2001:1:2:3::123
IPV6 secondary dns: 3001:1:2:3::123
DHCP address release sent by GGSN 0
```
[Table 5](#page-18-0) describes the fields show in the example.

<span id="page-18-0"></span>

| <b>Field</b>                    | <b>Description</b>                                                                                                    |
|---------------------------------|----------------------------------------------------------------------------------------------------|
| accounting                      | Current status of accounting services at the APN:                                                                                                    |
|                                 | Enable—Accounting services are enabled at the APN. This is<br>$\bullet$<br>the default for non-transparent access APNs.                                                                                                    |
|                                 | Disable—Accounting services are disabled at the APN. This<br>٠<br>is the default for transparent access APNs.                                                                                                    |
|                                 | You can configure an APN for accounting services by using the<br>aaa-accounting command in access point configuration mode.                                                                                                    |
| aggregate                       | Route aggregation configuration information on the GGSN.                                                                                                    |
|                                 | The output display includes the "In APN" field for configuration<br>information for the access point, and the "In global" field for<br>global configuration on the GGSN.                                                                                                    |
|                                 | The output field may contain the following information:                                                                                                    |
|                                 | IP network address and mask for which PDP requests on the<br>access point will be collectively routed over the virtual<br>template interface on the GGSN. IP address and mask<br>information appears if an aggregate range is configured on the<br>GGSN.                                                                    |
|                                 | auto—Indicates that the GGSN uses the allocated IP mask<br>٠<br>from the DHCP (IPv4 PDPs) or RADIUS server to perform<br>route aggregation on the APN. The keyword auto appears<br>when the APN is configured with the aggregate auto<br>command in access point configuration mode. This value<br>applies only to the APN. |
|                                 | Disable—Indicates that route aggregation is not configured at<br>$\bullet$<br>either the APN or global level.                                                                                                    |
| apn_accounting_server_group     | Name of the AAA server group that is providing accounting<br>services.                                                                                                    |
| apn_authentication_server_group | Name of the AAA server group that is providing authentication<br>services.                                                                                                    |
| apn_dhcp_gateway_addr           | IP address of the DHCP gateway, if an address is configured.                                                                                                    |
| apn_dhcp_server                 | IP address of the DHCP server, if configured.                                                                                                    |
| apn_index                       | Number assigned to the access point.                                                                                                    |
| apn_mode                        | Current setting for the access-mode command:                                                                                                    |
|                                 | Transparent-Users are allowed access without authorization<br>٠<br>or authentication.                                                                                                    |
|                                 | Non-transparent—Users must be authenticated by the GGSN<br>$\bullet$<br>acting as a proxy for the authentication.                                                                                                    |
| apn_name                        | Access point name.                                                                                                    |

*Table 5 show gprs access-point Field Descriptions*

H

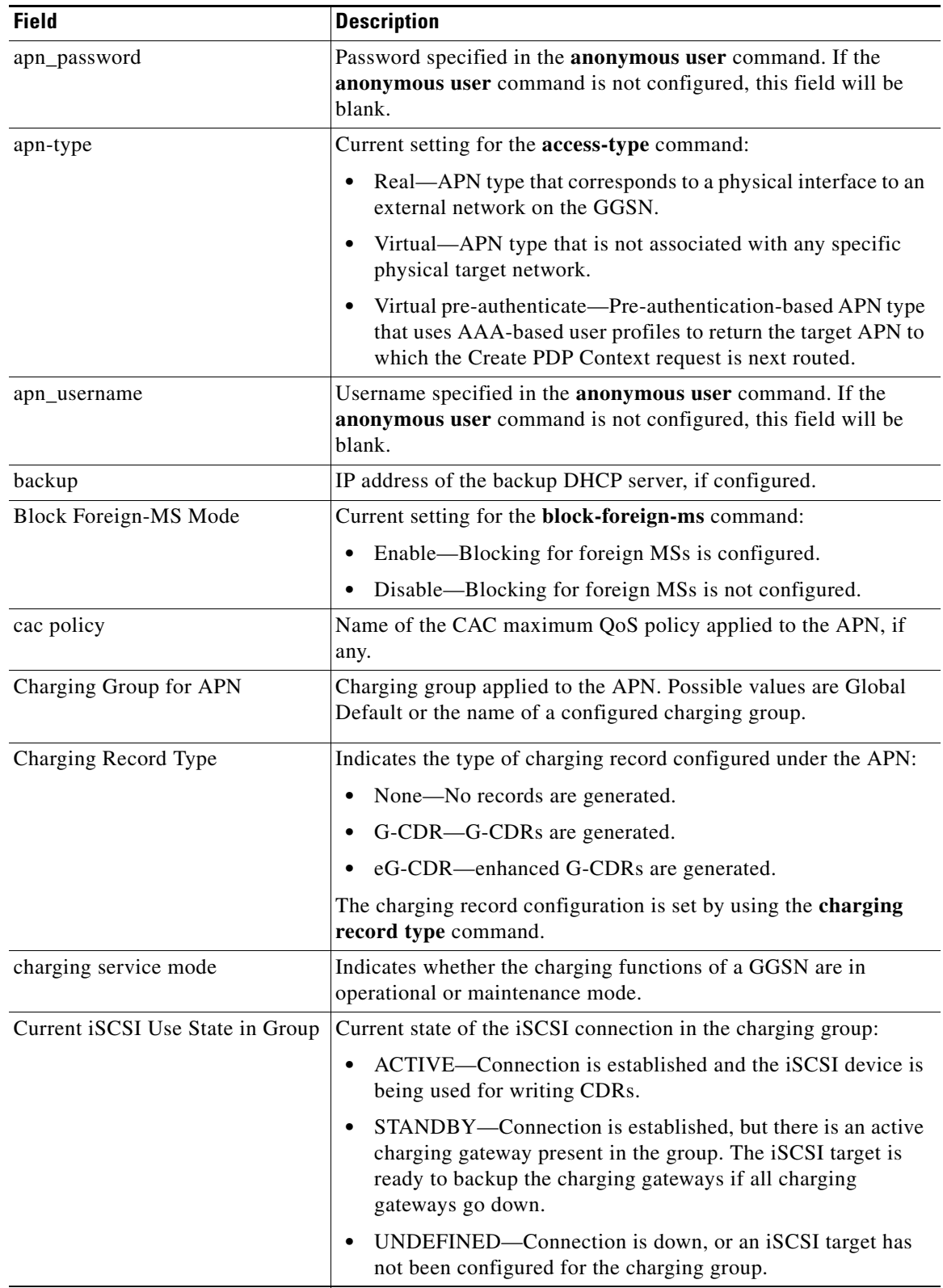

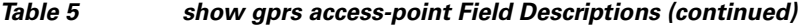

 $\overline{\mathbf{I}}$ 

| <b>Field</b>                   | <b>Description</b>                                                                                                    |
|--------------------------------|----------------------------------------------------------------------------------------------------|
| deactivate_pdp_context_on      | Current setting for the access-violation command:                                                                                                    |
| violation                      | No-User packets are discarded.<br>$\bullet$                                                                                                    |
|                                | Yes—Mobile sessions are terminated when there is an access<br>violation.                                                                                                    |
| Delete PDP upon update failure | Current setting for the gtp update qos-fail delete command:                                                                                                    |
|                                | Enabled—The GGSN deletes a PDP context if a<br>$\bullet$<br>GGSN-initiated QoS update fails.                                                                                                    |
|                                | Disabled—The GGSN does not delete a PDP context if a<br>$\bullet$<br>GGSN-initiated QoS update fails.                                                                                                    |
| dynamic_address_pool           | Current setting for the ip-address-pool command.                                                                                                    |
| GPRS vaccess interface         | Name of the virtual access interface associated with the VPN.                                                                                                    |
|                                | If no VPN is configured at the access point, the name of the virtual<br>access interface for the GGSN virtual template is shown, which is<br>always Virtual-Access1.                                                                                            |
| idle_timeout                   | Number of seconds the GGSN allows a PDP context to be idle<br>before terminating the context as configured by using the gprs gtp<br>pdp-context timeout idle global configuration command.                                                                      |
| input ACL                      | IP access list for inbound packets (Gi to Gn interfaces).                                                                                                    |
| input service-policy           | Service policy attached to the APN using the service-policy access<br>point configuration command.                                                                                                    |
| input bandwidth pool           | Name of the bandwidth pool, if any, applied to the output (Gn)<br>interface in the downlink direction.                                                                                                    |
| interim newinfo accounting     | Indicates whether the ability to send interim accounting records to<br>an accounting server after a routing area update or QoS change is<br>made is enabled by using the aaa-accounting interim update<br>command. The possible values are enabled or disabled. |
| interim periodic accounting    | Indicates the time interval at which the periodic accounting<br>records are sent by the GGSN. The possible values are Disabled'<br>and Enabled (with periodic interval value in minutes) or Enabled<br>with (use Attribute 85).                                 |
| IPV6 base template             | Virtual template interface, which contains IPv6 routing<br>advertisements (RAs) parameters, for an APN to copy to create<br>virtual subinterfaces for IPv6 PDP contexts.                                                                                        |
| IPV6 downlink access list      | IPv6 access list for outbound packets.                                                                                                    |
| IPV6 dynamic_address_pool      | Current setting for the ipv6 ipv6-address-pool command.                                                                                                    |
| IPV6 enable                    | Current setting for the <b>ipv6</b> command:                                                                                                    |
|                                | Enabled—Access point is configured to allow both IPv4 and<br>٠<br>IPv6 PDP contexts.                                                                                                    |
|                                | Exclusive-Access point is configured to allow only IPv6<br>$\bullet$<br>PDP contexts.                                                                                                    |
| IPV6 local prefix pool         | Local IPv6 prefix pool.                                                                                                    |

*Table 5 show gprs access-point Field Descriptions (continued)*

| <b>Field</b>                           | <b>Description</b>                                                                                                    |
|----------------------------------------|----------------------------------------------------------------------------------------------------|
| IPV6 primary dns                       | IPv6 address of the primary IPv6 DNS to be sent in Create PDP<br>Context responses at the access point.                           |
| IPV6 secondary dns                     | IPv6 address of the secondary (backup) IPv6 DNS to be sent in<br>Create PDP Context responses at the access point                 |
| IPV6 uplink access list                | IPv6 access list for inbound packets.                                                                                             |
| iSCSI profile                          | Name of the iSCSI target profile configured for the charging<br>group.                                                            |
|                                        | You can configure the charging group iSCSI target interface using<br>the iscsi charging group configuration command.              |
| iSCSI used as Primary:                 | Possible values are TRUE (the $X$ ) or FALSE (the $x$ )                                                                           |
| Mobile-to-Mobile                       | Current setting for the redirect intermobile ip command.                                                                          |
| network_activation_allowed             | Indicates whether network-initiated PDP context support is<br>configured using the network-request-activation command:            |
|                                        | No-Network-initiated PDP context support is disabled.<br>٠                                                                        |
|                                        | Yes—Network-initiated PDP context support is enabled.<br>٠                                                                        |
| number of ip_address_allocated         | Number of IP addresses allocated to MS users.                                                                                     |
| output ACL                             | IP access list for outbound packets (Gn to Gi interfaces).                                                                        |
| output bandwidth pool                  | Name of the bandwidth pool, if any, applied to the output (Gi)<br>interface in the uplink direction.                              |
| P-CSCF Group Name                      | Name of the P-CSCF server group $(s)$ used by this APN for<br>P-CSCF Discovery.                                                   |
| Policy Control and Charging:<br>Enable | Indicates whether the APN is enabled for Policy and Charging<br>Control (PCC) using the pcc command:                              |
|                                        | Yes-PCC is enabled on the APN.<br>٠                                                                                               |
|                                        | No-PCC is disabled on the APN.                                                                                                    |
| Primary Charging Gateway<br>Address    | IP address of the charging group default primary charging<br>gateway.                                                             |
|                                        | You can configure the primary charging gateway for a charging<br>group using the primary charging group configuration command.    |
| primary dns                            | IP address of the primary DNS to be sent in Create PDP Context<br>responses at the access point.                                  |
| primary nbns                           | IP address of the primary NetBIOS Name Service (NBNS) to be<br>sent in Create PDP Context responses at the access point.          |
| RADIUS attribute suppress IMSI         | Current setting for the radius attribute suppress imsi command:                                                                   |
|                                        | Enabled—GGSN suppresses the 3GPP-IMSI number in its<br>٠<br>authentication and accounting requests to a RADIUS server.            |
|                                        | Disabled—GGSN does not suppress the 3GPP-IMSI number<br>٠<br>in its authentication and accounting requests to a RADIUS<br>server. |

*Table 5 show gprs access-point Field Descriptions (continued)*

| <b>Field</b>                                    | <b>Description</b>                                                                                                    |
|-------------------------------------------------|----------------------------------------------------------------------------------------------------|
| RADIUS attribute suppress                       | Current setting for the msisdn suppression command:                                                                                                    |
| <b>MSISDN</b>                                   | Enabled-GGSN overrides or suppresses the Mobile<br>$\bullet$<br>Subscriber ISDN (MSISDN) number in its RADIUS<br>authentication.                                                                                 |
|                                                 | Disabled—GGSN does not override or suppress the MSISDN<br>number in its RADIUS authentication.                                                                                                    |
| RADIUS attribute suppress QoS                   | Current setting for the radius attribute suppress qos command:                                                                                                    |
|                                                 | Enabled—GGSN suppresses the 3GPP VSA<br>3GPP-QoS-Profile subattribute in its RADIUS authentication<br>and accounting requests.                                                                                   |
|                                                 | Disabled—GGSN does not suppress the 3GPP VSA<br>3GPP-QoS-Profile subattribute in its RADIUS authentication<br>and accounting requests.                                                                           |
| RADIUS attribute suppress SGSN<br>Address       | Current setting for the radius attribute suppress sgsn-address<br>command:                                                                                                    |
|                                                 | Enabled—GGSN suppresses the 3rd Generation Partnership<br>$\bullet$<br>Program (3GPP) Vendor-Specific Attribute (VSA)<br>3GPP-SGSN-Address subattribute in its RADIUS<br>authentication and accounting requests. |
|                                                 | Disabled—GGSN does not suppress the 3GPP VSA<br>3GPP-SGSN-Address subattribute in its RADIUS<br>authentication and accounting requests.                                                                          |
| Secondary or Backup Charging<br>Gateway Address | IP address of the charging group secondary (backup) charging<br>gateway.                                                                                                    |
|                                                 | You can configure the charging group secondary or backup<br>charging gateway using the secondary charging group<br>configuration command.                                                                        |
| secondary dns                                   | IP address of the secondary (backup) DNS to be sent in Create<br>PDP Context responses at the access point                                                                                                    |
| secondary nbns                                  | IP address of the secondary (backup) NBNS to be sent in Create<br>PDP Context response at the access point.                                                                                                    |
| session timeout                                 | Amount of time that the GGSN waits before purging mobile<br>sessions for the access point configured by using the gtp<br>pdp-context timeout session command in access point<br>configuration mode.              |
| Service Mode                                    | Indicates whether a GGSN is in operational mode or maintenance<br>mode.                                                                                                    |

*Table 5 show gprs access-point Field Descriptions (continued)*

| <b>Field</b>                    | <b>Description</b>                                                                                                    |
|---------------------------------|----------------------------------------------------------------------------------------------------|
| single pdp-session              | Whether the GGSN is configured to delete the primary PDP<br>context, and any associated secondary PDP contexts, of a hanging<br>PDP session upon receiving a new Create PDP Context request<br>from the same MS that shares the same IP address of the hanging<br>PDP context. |
|                                 | Possible values are:                                                                                                    |
|                                 | Enabled—The feature is enabled on the APN and applies to all<br>٠<br>users for whom the "gtp-pdp-session=single-session"<br>Cisco VSA is defined in their RADIUS user profile.                                                                                                 |
|                                 | Disabled—The feature is disabled on the access point and<br>٠<br>does not apply to any user regardless of the RADIUS user<br>profile configuration.                                                                                                    |
|                                 | Mandatory-The feature is enabled on the APN and applies to<br>all users on that APN regardless of the RADIUS user profile<br>configuration.                                                                                                    |
| <b>Switchover Priority</b>      | Whether the GGSN is configured to switch to a charging gateway<br>of higher priority when that gateway becomes active.                                                                                                    |
|                                 | The possible values are ENABLED (the GGSN switches to a<br>charging gateway of higher priority when that gateway becomes<br>active) or DISABLED (the GGSN does not switch to gateways of<br>higher priority when they become active).                                          |
|                                 | You can configure the switchover priority using the switchover<br>priority charging group configuration command.                                                                                                    |
| subscribe_required              | Current setting for the subscription-required command:                                                                                                    |
|                                 | No-No subscription is required.<br>٠                                                                                                    |
|                                 | Yes—Subscription is required for access point users. The<br>٠<br>GGSN looks for the "subscription verified" selection mode in<br>the Create PDP Context request to establish the session.                                                                                      |
| Tertiary Charging Gateway       | IP address of the charging group tertiary (backup) charging                                                                                                    |
| Address                         | gateway.                                                                                                    |
|                                 | You can configure the charging group tertiary charging gateway<br>using the tertiary charging group configuration command.                                                                                                    |
| Total number of PDP in this APN | Number of active PDP contexts for this access point.                                                                                                    |
| Verify IPv4 mobile destination  | Current setting for the security verify destination command:                                                                                                    |
| addr                            | Enabled—GGSN verifies the destination address of upstream<br>$\bullet$<br>Transport Protocol Data Unit (TPDUs) against the global list<br>of Public Land Mobile Network (PLMN) addresses specified<br>using the gprs plmn ip address command.                                  |
|                                 | Disabled—GGSN does not verify the destination address of<br>$\bullet$<br>upstream TPDUs against the global list of PLMN addresses<br>specified using the gprs plmn ip address command.                                                                                         |

*Table 5 show gprs access-point Field Descriptions (continued)*

| <b>Field</b>                   | <b>Description</b>                                                                                                    |
|--------------------------------|----------------------------------------------------------------------------------------------------|
| Verify IPv4 mobile source addr | Current setting for the security verify source command:                                                                                                    |
|                                | Enabled—GGSN verifies the source IP address of upstream<br>TPDUs against addresses previously assigned to MSs.                                                                                                    |
|                                | Disabled—GGSN does not verify the source IP address of<br>$\bullet$<br>upstream TPDUs against addresses previously assigned to<br>MS <sub>s</sub> .                                                                                                    |
| Verify IPv6 mobile destination | Current setting for the security verify destination command:                                                                                                    |
| addr                           | Enabled—GGSN verifies the destination address of upstream<br>$\bullet$<br>Transport Protocol Data Unit (TPDUs) against the global list<br>of Public Land Mobile Network (PLMN) addresses specified<br>using the gprs plmn ip address command.          |
|                                | Disabled—GGSN does not verify the destination address of<br>$\bullet$<br>upstream TPDUs against the global list of PLMN addresses<br>specified using the gprs plmn ip address command.                                                                 |
| Verify IPv6 mobile source addr | Current setting for the security verify source command:                                                                                                    |
|                                | Enabled—GGSN verifies the source IP address of upstream<br>$\bullet$<br>TPDUs against addresses previously assigned to MSs.                                                                                                    |
|                                | Disabled—GGSN does not verify the source IP address of<br>$\bullet$<br>upstream TPDUs against addresses previously assigned to<br>MS <sub>s</sub> .                                                                                                    |
| <b>VPN</b>                     | Indicates whether a Virtual Private Network (VPN) is enabled or<br>disabled at the access point.                                                                                                    |
|                                | <b>Note</b><br>VRF is not supported for IPv6 PDPs. Therefore, if the ipv6<br>command is configured on an APN on which VRF is<br>enabled, the IPv4 PDPs are routed in VRF, but the IPv6<br>PDPs are routed in the global routing table.                 |
| VRF name                       | Name assigned to the VPN Routing and Forwarding instance. A<br>value of None appears when VRF is not enabled at the access<br>point.                                                                                                    |
| wait_accounting                | Current status of RADIUS accounting response message waiting<br>at the APN:                                                                                                    |
|                                | Enable—GGSN waits for an accounting response message<br>$\bullet$<br>from the RADIUS server before sending an Activate PDP<br>Context request to the SGSN.                                                                                             |
|                                | Disable-GGSN sends an Activate PDP Context request to the<br>$\bullet$<br>SGSN after sending an accounting request to the RADIUS<br>server. The GGSN does not wait for a RADIUS accounting<br>response.                                                |
|                                | You can configure RADIUS accounting response message waiting<br>by using the gprs gtp response-message wait-accounting<br>command in global configuration mode, or the response-message<br>wait-accounting command in access point configuration mode. |

*Table 5 show gprs access-point Field Descriptions (continued)*

### **Example 2**

The following is sample output from the **show gprs access-point address-allocation** command:

router# **show gprs access-point 8 address-allocation**

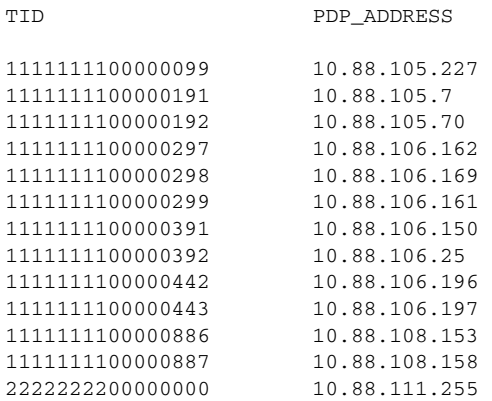

[Table 6](#page-25-0) describes the fields show in the display.

### <span id="page-25-0"></span>*Table 6 show gprs access-point address-allocation Field Descriptions*

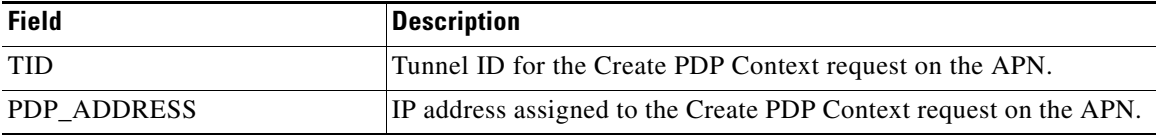

### **Example 3**

The following is sample output of the **show gprs access-point all** command:

```
Router# show gprs access-point all
```
There are 3 Access-Points configured

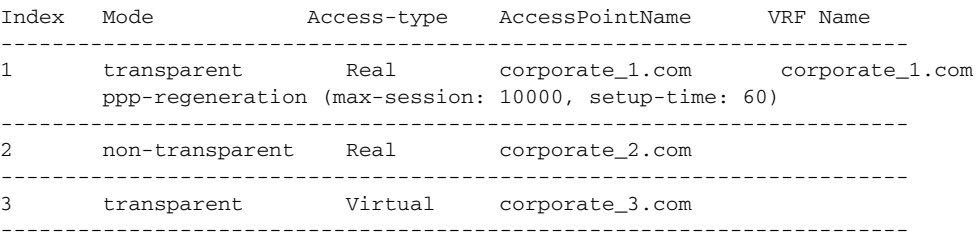

[Table 7](#page-26-0) describes the fields show in the display.

<span id="page-26-0"></span>

| <b>Field</b>                   | <b>Description</b>                                                                                                    |
|--------------------------------|----------------------------------------------------------------------------------------------------|
| Index                          | Integer assigned to the access point in the GGSN configuration. The<br>index number is used to reference an APN in GGSN commands.                                            |
| Mode                           | Authorization configured on the access point. The possible values<br>are:                                                                                                    |
|                                | transparent—Users who access the PDN through the access<br>point associated with the current virtual template are allowed<br>access without authorization or authentication. |
|                                | non-transparent—Users who access the PDN through the<br>current virtual template must be authenticated by the GGSN<br>acting as a proxy for the authentication.              |
| Access-type                    | Type of access point. The possible values are:                                                                                                    |
|                                | Real—APN type that corresponds to an external physical<br>$\bullet$<br>network on the GGSN. This is the default value.                                                       |
|                                | • Virtual—APN type that is not associated with any specific<br>physical target network on the GGSN. Virtual APNs are used to<br>simply HLR provisioning in the PLMN.         |
| AccessPointName                | Access point network ID, which is commonly an Internet domain<br>name.                                                                                                    |
| <b>VRF</b> Name                | Name of the VPN routing and forwarding instance associated with<br>the APN.                                                                                                  |
| ppp-regeneration (max-session, | PPP regeneration session parameters configured at the access point:                                                                                                    |
| setup-time)                    | max-session—Maximum number of PPP regenerated sessions<br>$\bullet$<br>allowed at the access point.                                                                          |
|                                | setup-time—Maximum amount of time (between 1 and 65535<br>seconds) within which a PPP regenerated session must be<br>established.                                            |

*Table 7 show gprs access-point all Field Descriptions*

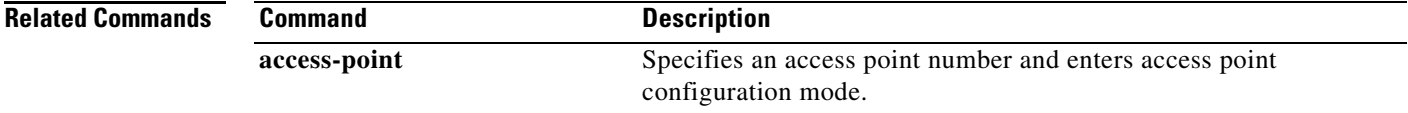

# **show gprs access-point statistics**

To display data volume and PDP activation and deactivation statistics for access points on the gateway GPRS support node (GGSN), use the **show gprs access-point statistics** command in privileged EXEC mode.

**show gprs access-point statistics** {*access-point-index |* **all**}

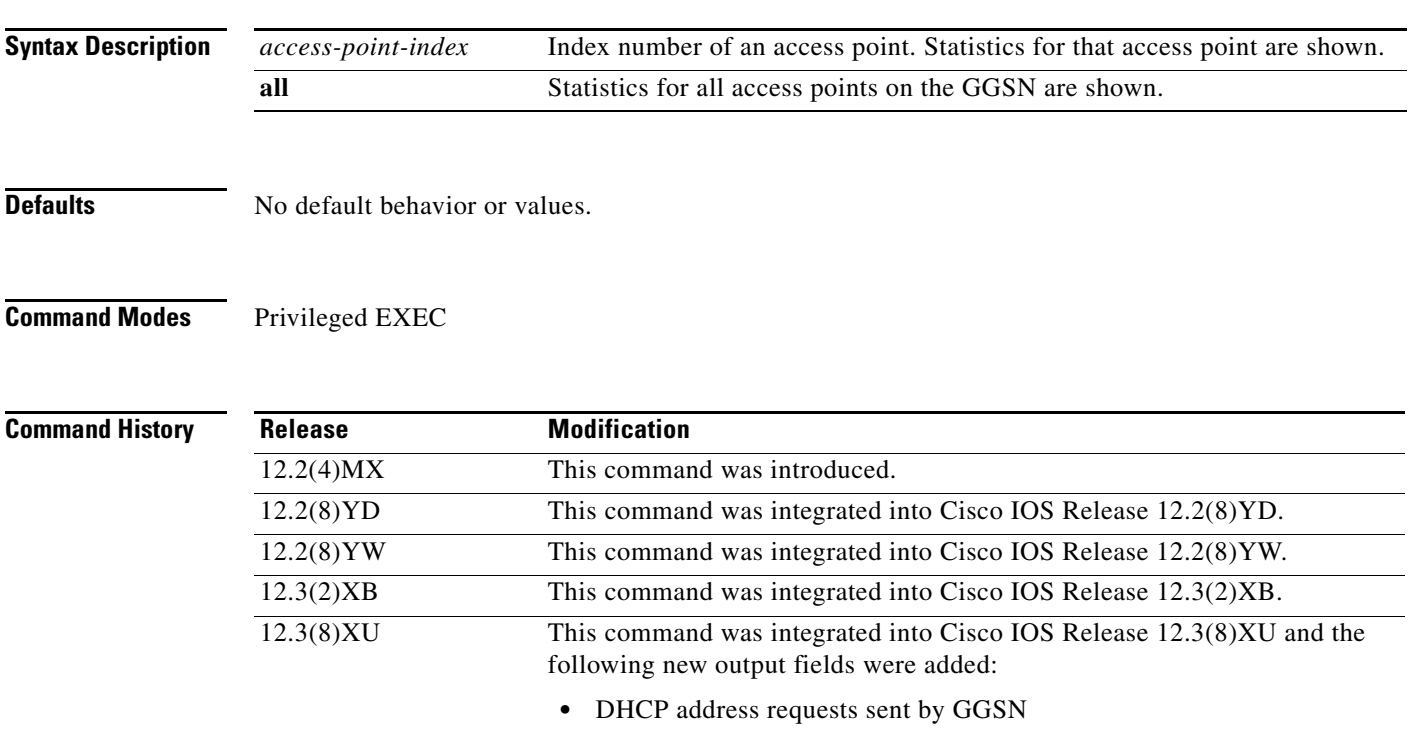

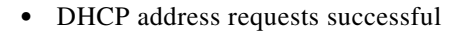

- **•** DHCP address release sent by GGSN
- **•** downstream packet count

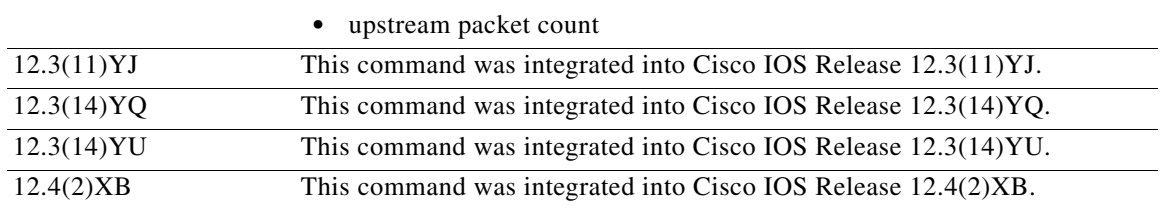

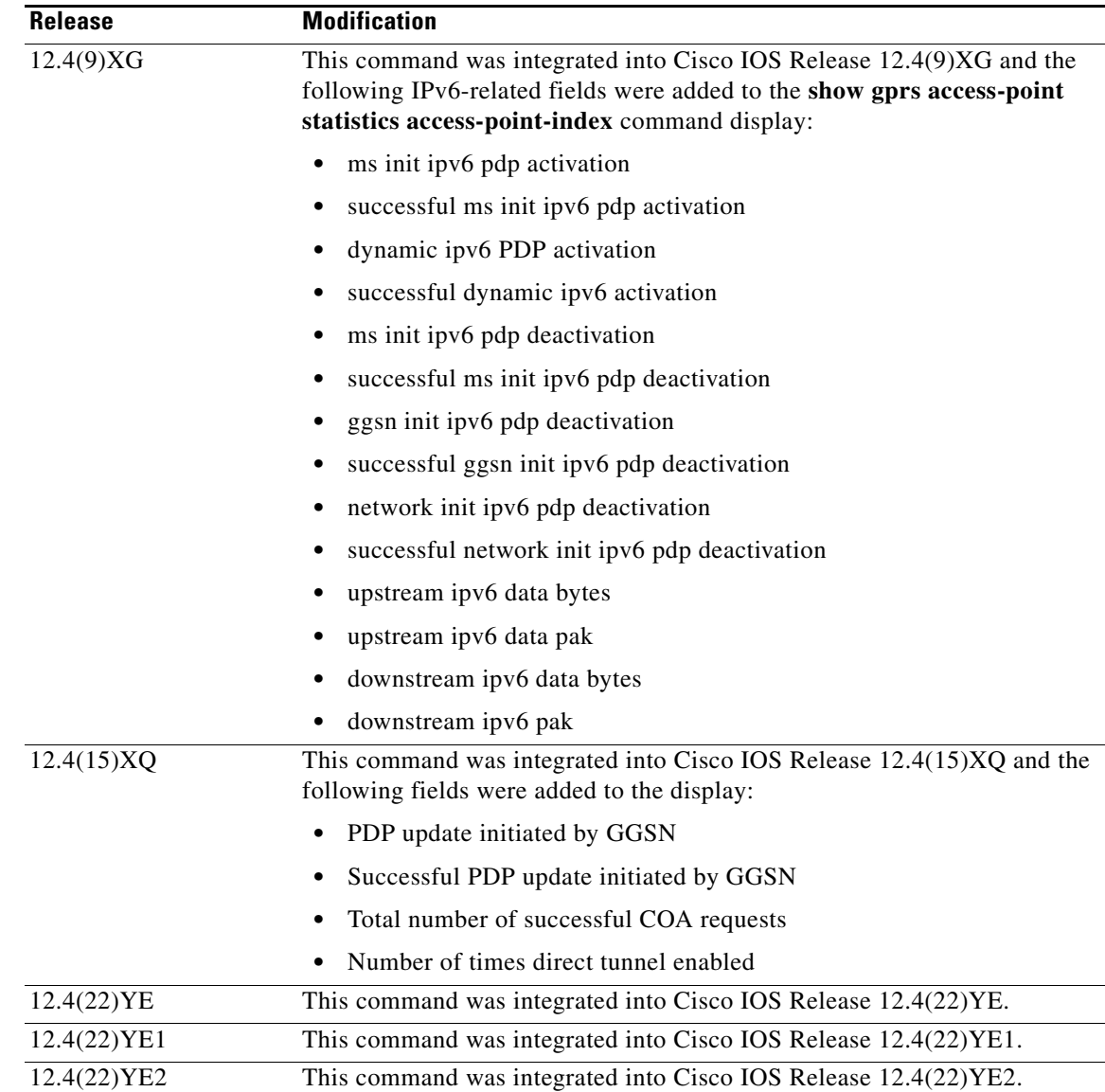

**Usage Guidelines** Use the **show gprs access-point statistics** command to display data volume and PDP activation and deactivation statistics for access points on the GGSN.

> Use the *access-point-index* argument to specify a particular access point number for which you want to obtain information.

Use the **all** keyword to obtain information about all access points in an abbreviated format.

### **Examples** The following example displays PDP context activation and deactivation statistics for all access points on the GGSN:

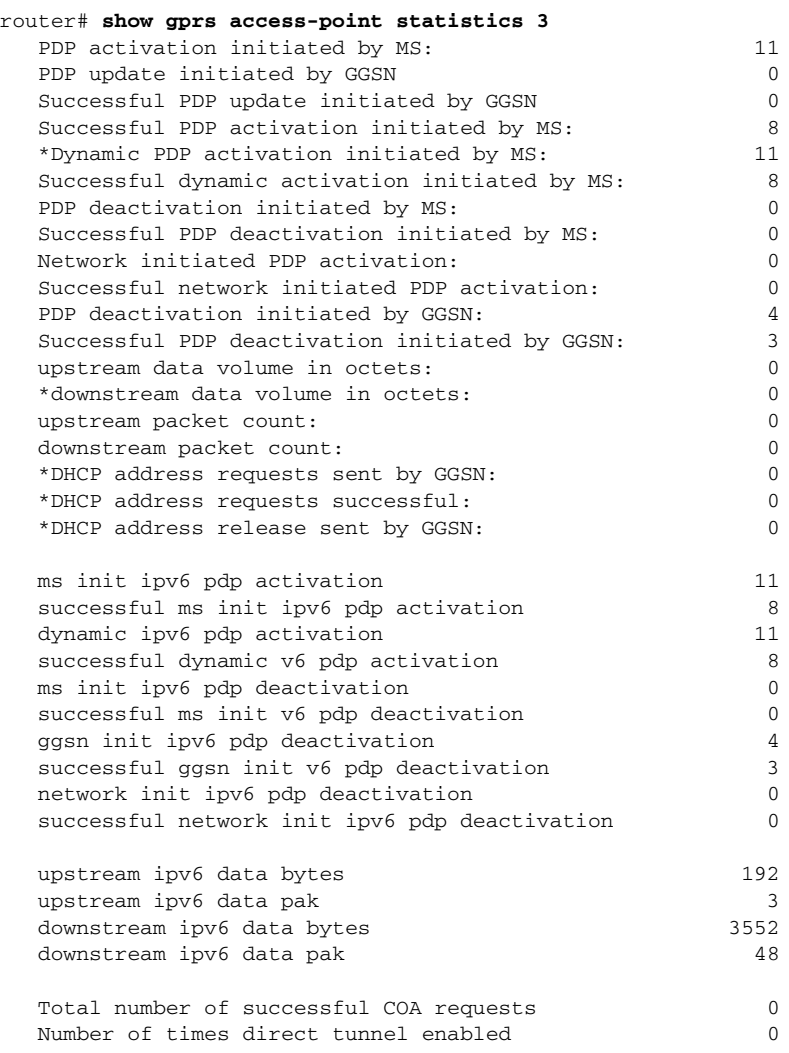

## *Table 8 show gprs access-point statistics Field Descriptions*

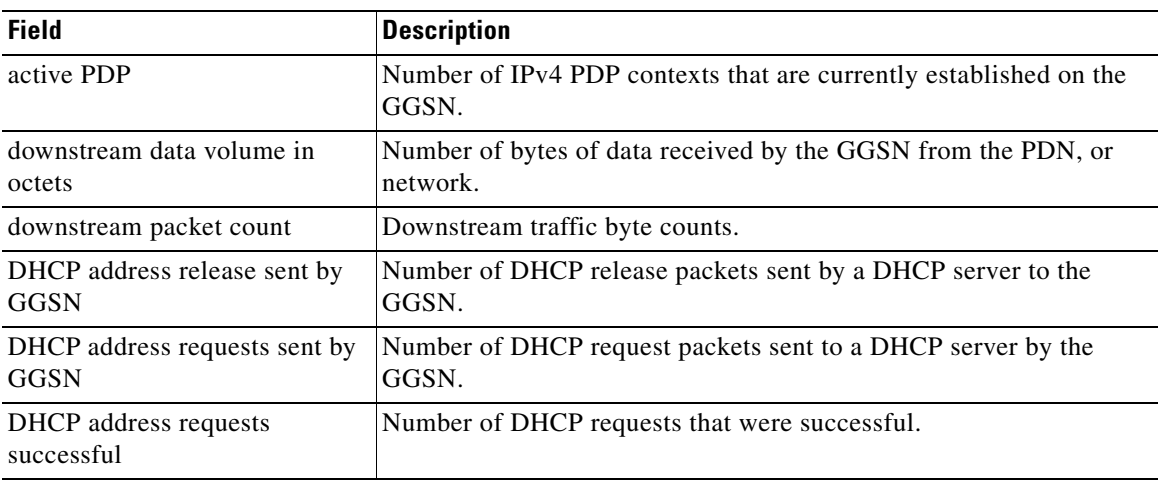

П

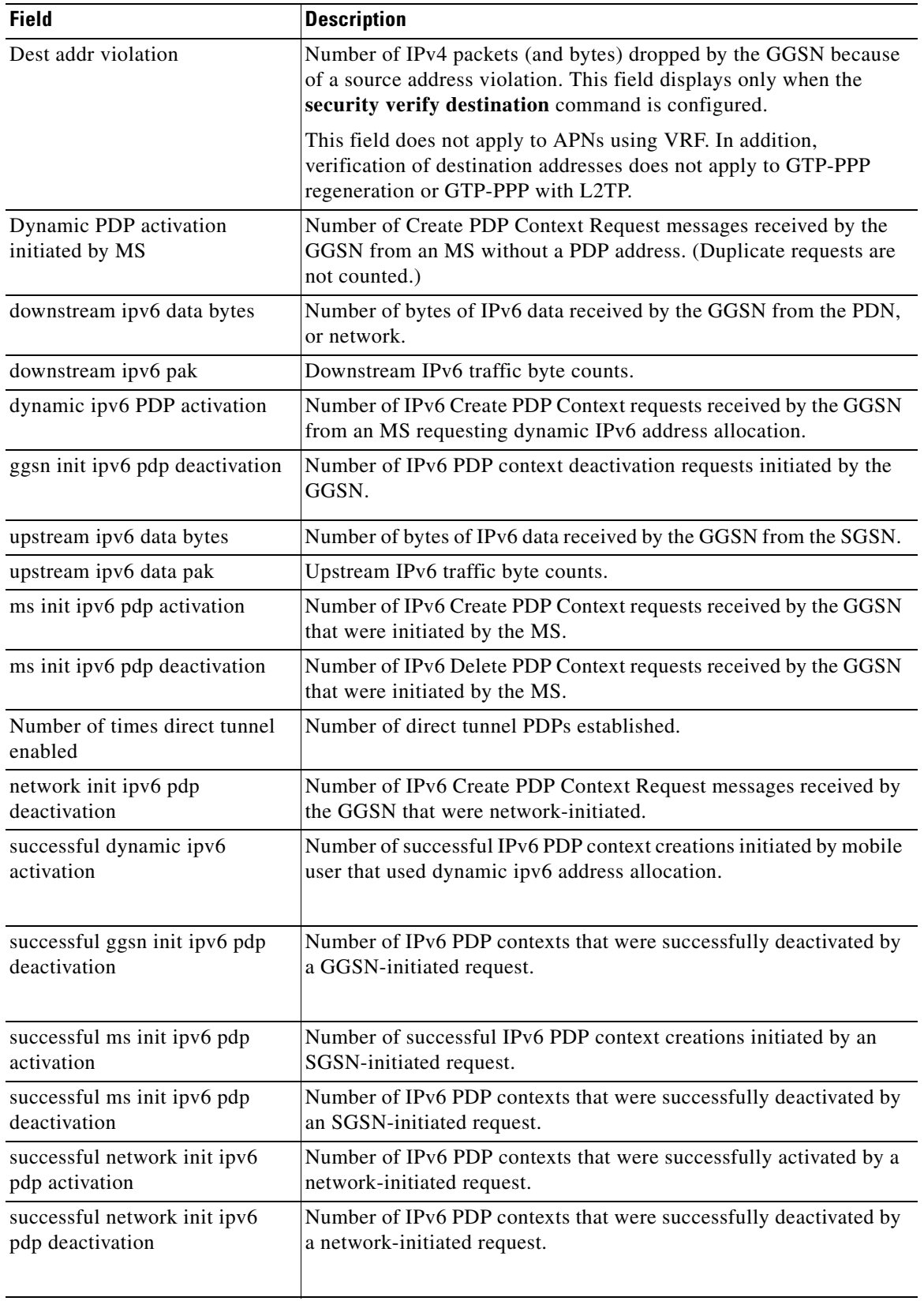

### *Table 8 show gprs access-point statistics Field Descriptions (continued)*

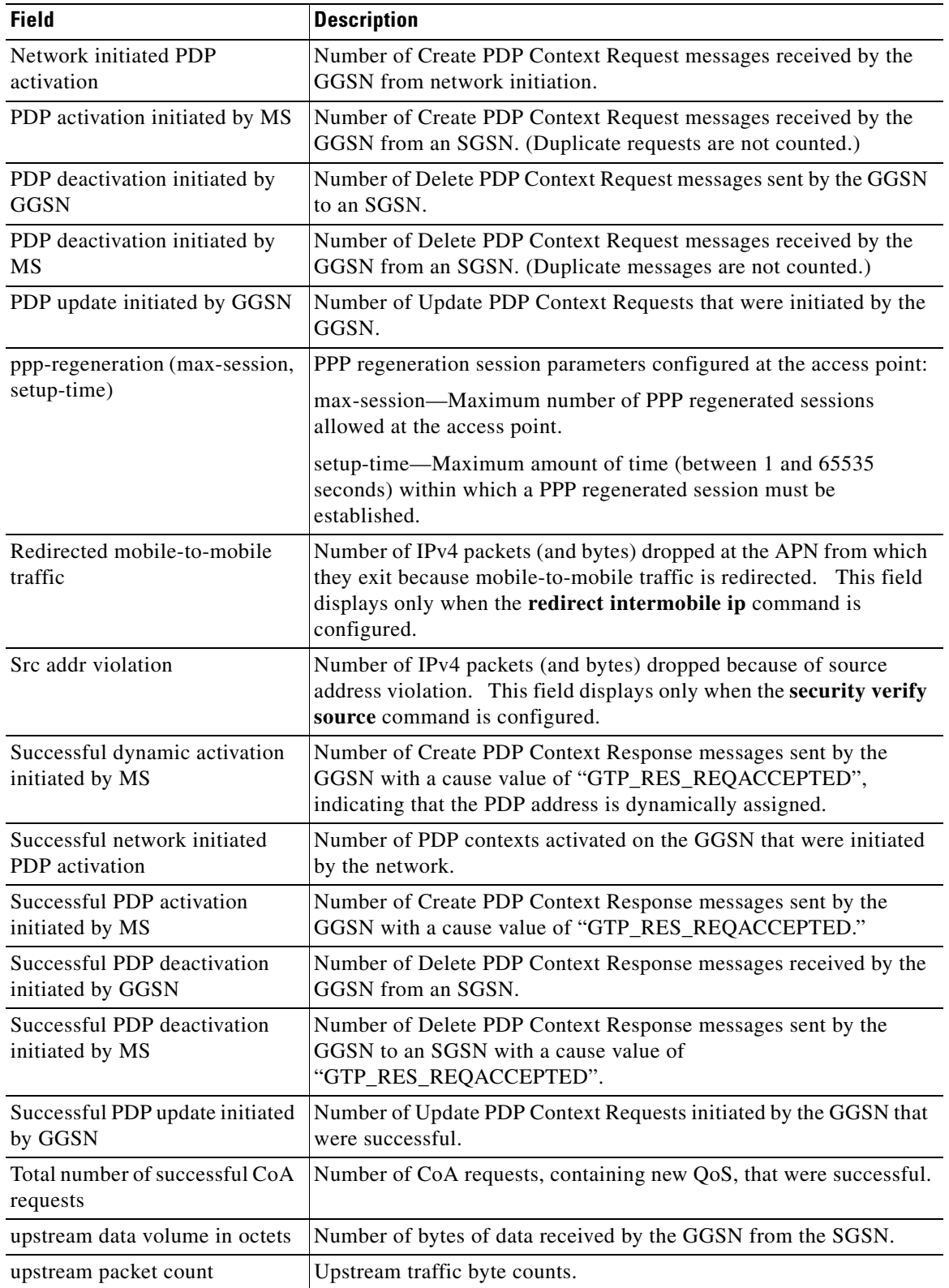

## *Table 8 show gprs access-point statistics Field Descriptions (continued)*

 $\blacksquare$ 

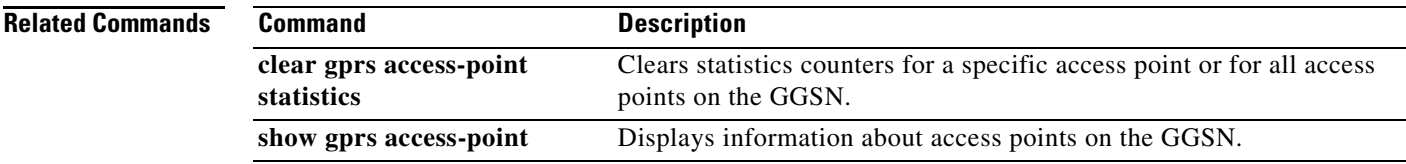

# **show gprs access-point status**

To display the number of active PDPs on an access point, and how many of those PDPs are IPv4 PDPs and how many are IPv6 PDPs, use the **show gprs access-point status** command in privileged EXEC mode.

**show gprs access-point status** *access-point-index*

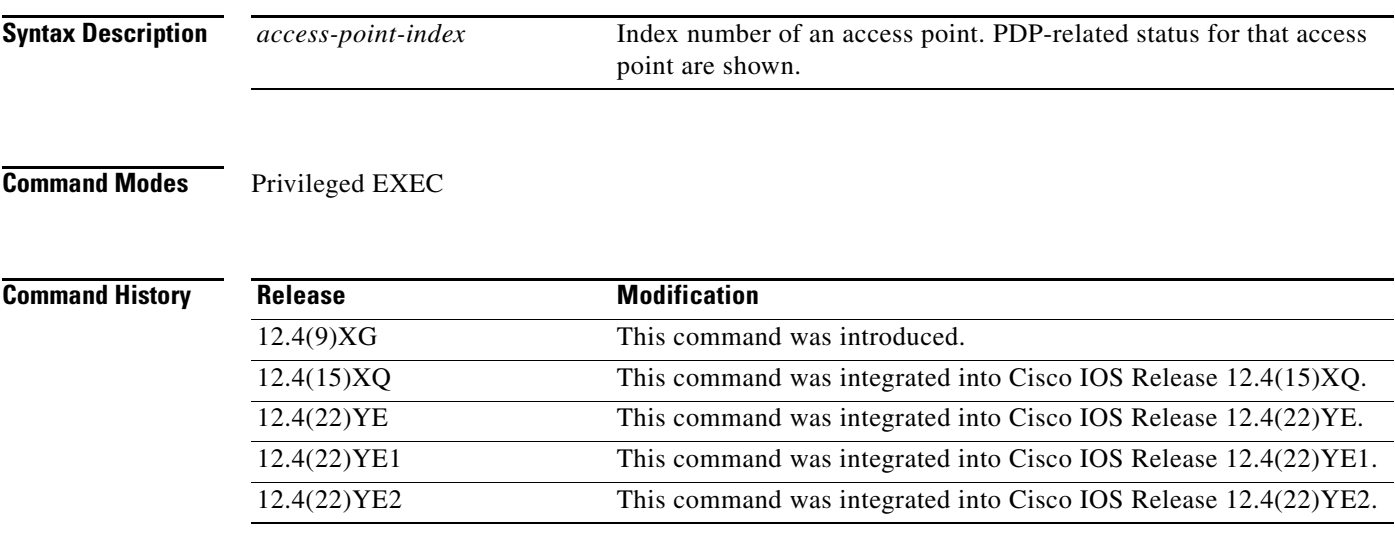

### **Usage Guidelines** If no access point index is specified, the command displays PDP-related status for all APNs.

**Examples** The following is sample output from the **show gprs access-point status** command:

```
Router#show gprs access-point status 4
 active PDP: 1
 number of ip address allocated 0
 number of ipv6 address allocated 1
Router#
```
[Table 9](#page-33-0) describes the fields shown in the display.

```
Table 9 show gprs access-point status Field Descriptions
```
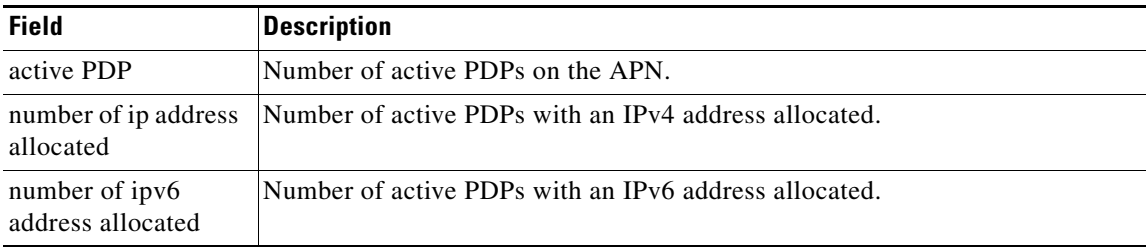

# **show gprs access-point statistics**

To display statistics for access points on a gateway GPRS support node (GGSN), use the **show gprs access-point statistics** command in privileged EXEC mode.

**show gprs access-point statistics** {*access-point-index |* **all**}

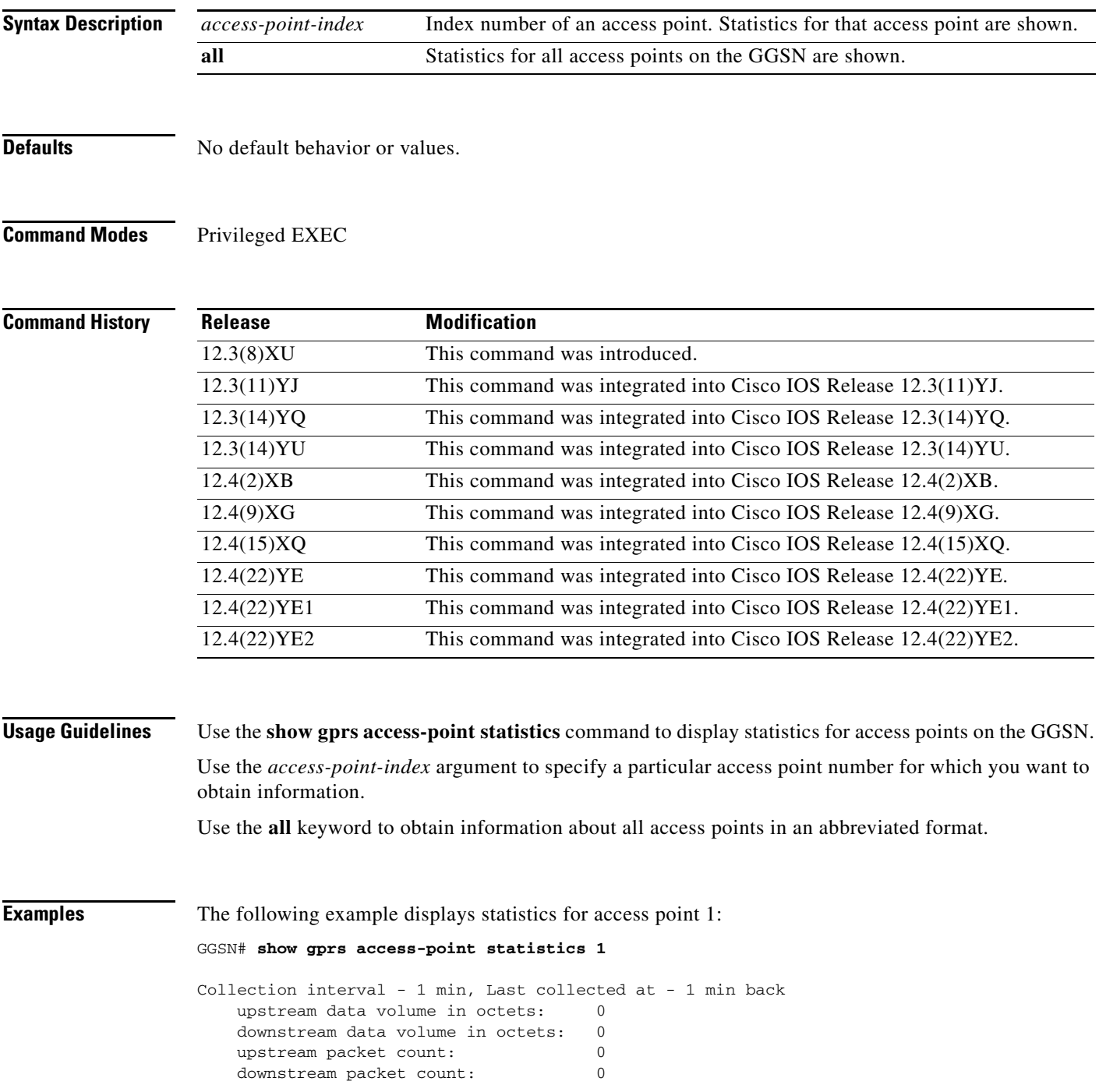

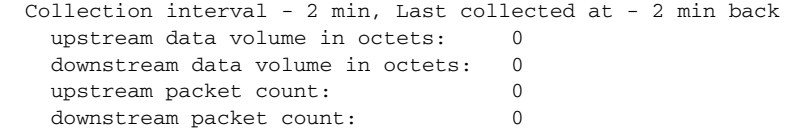

## **Related Commands**

**College** 

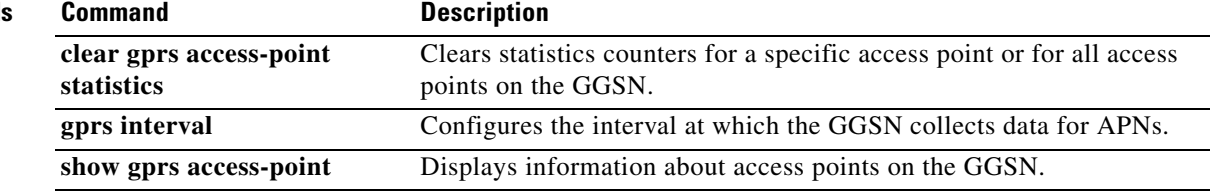

 $\mathbf l$
## **show gprs bandwidth-pool status**

To display a list of configured CAC bandwidth pools, along with their status, use the **show gprs bandwidth-pool status** command in privileged EXEC mode.

**show gprs bandwidth-pool status** *pool-name*

- **Syntax Description** This command has no arguments or keywords.
- **Defaults** No default behavior or values.

**Command Modes** Privileged EXEC

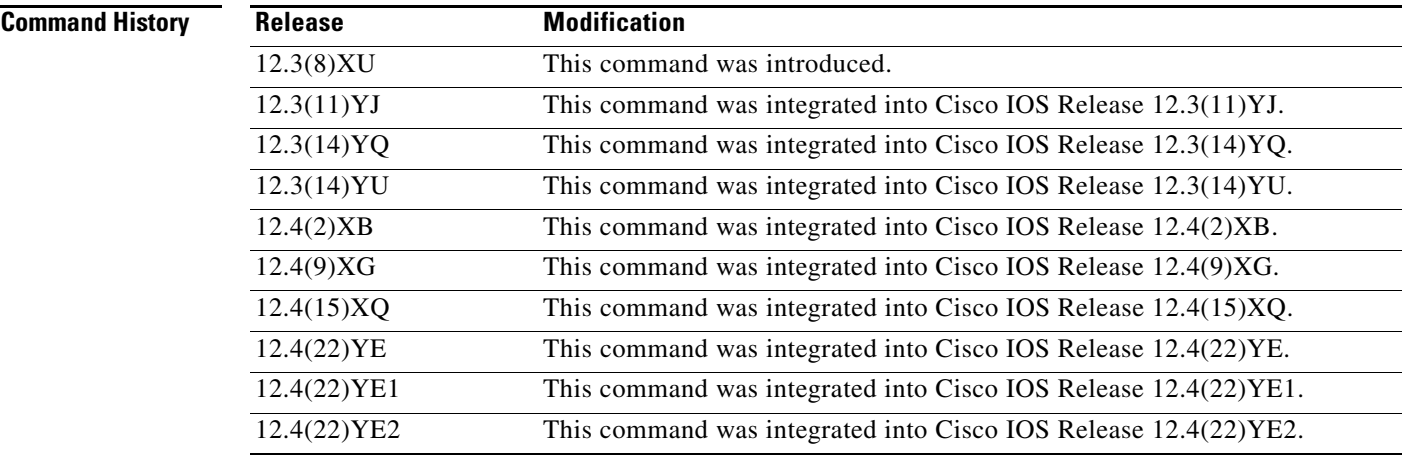

#### **Usage Guidelines** Use the **show gprs bandwidth-pool status** command to display a list of configured bandwidth pools and their status.

**Examples** The following is sample output of the **show gprs bandwidth-pool status** command:

GGSN#**show gprs bandwith-pool status bwpool1**

BW Name:bwpool1 Total BW:1000000 Available BW:0 ===================================================================== conversational Total BW:400000 Available BW:400000 streaming Total BW:300000 Available BW:300000 interactive Total BW:200000 Available BW:200000 background Total BW:100000 Available BW:100000 [Table 10](#page-37-0) describes the fields shown in the display.

<span id="page-37-0"></span>

| <b>Field</b>    | <b>Description</b>                                                                                                    |
|-----------------|----------------------------------------------------------------------------------------------------|
| <b>BW</b> Name  | Name of the bandwidth pool as defined using the<br>gprs bandwidth-pool global configuration command and<br>each sub traffic class -based pools defined using the<br>traffic-class bandwidth pool configuration command.                                                                                                    |
| <b>Total BW</b> | Total amount of bandwidth, in kilobits per second,<br>allocated to a bandwidth pool using the bandwidth<br>bandwidth pool configuration command. Also, the total<br>bandwidth allocated to a sub traffic class-based pool,<br>defined as a percentage or absolute value using the<br>traffic-class bandwidth pool configuration command. |
| Available BW    | Remaining amount of bandwidth, in kilobits per second,<br>for a bandwidth pool and the remaining available<br>bandwidth (in percentage or absolute value) for each sub<br>traffic class-based pool.                                                                                                    |
| conversational  | Amount of the bandwidth pool bandwidth, in kilobits per<br>second or as a percentage, allocated to the Conversational<br>traffic class and the bandwidth currently available.                                                                                                    |
| streaming       | Amount of the bandwidth pool bandwidth, in kilobits per<br>second or as a percentage, allocated to the Streaming<br>traffic class and the bandwidth currently available.                                                                                                    |
| interactive     | Amount of the bandwidth pool bandwidth, in kilobits per<br>second or as a percentage, allocated to the Interactive<br>traffic class and the bandwidth currently available.                                                                                                    |
| background      | Amount of the bandwidth pool bandwidth, in kilobits per<br>second or as a percentage, allocated to the Background<br>traffic class and the bandwidth currently available.                                                                                                    |

*Table 10 show gprs bandwidth-pool status Field Descriptions*

### **Related Commands**

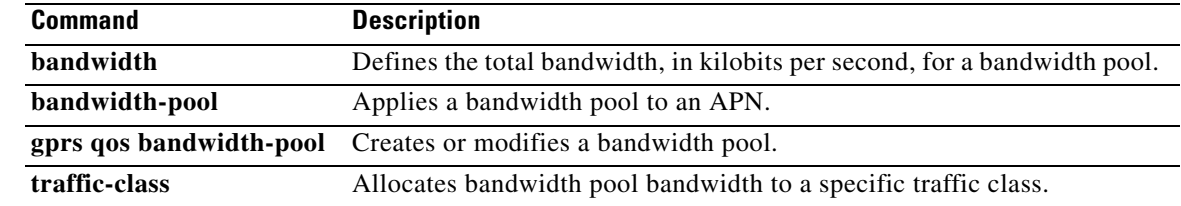

 $\overline{\phantom{a}}$ 

## **show gprs callrate**

To display the latest call rate statistics, use the s**how gprs callrate** command in privileged EXEC mode.

**show gprs callrate Defaults** No default behavior or values. **Command Modes** Privileged EXEC **Command History Usage Guidelines** Use the **show gprs callrate** command to display the latest call rate statistics. **Examples** The following example displays the latest call rate statistics: Router# **show gprs callrate Related Commands Release Modification** 12.4(22)YE This command was introduced. 12.4(22)YE1 This command was integrated into Cisco IOS Release 12.4(22)YE1. 12.4(22)YE2 This command was integrated into Cisco IOS Release 12.4(22)YE2. **Command Description gprs callrate history** Configures the number of history items to maintain for a call rate statistics collected during the interval configured. **gprs callrate interval** Configures the intervals at which global call rate statistics are collected for all APNs. **show gprs callrate history** Displays a history of the callrate statistics.

# **show gprs callrate history**

To display a history of callrate statistics, use the s**how gprs callrate history** command in privileged EXEC mode.

**show gprs callrate history** [*number*]

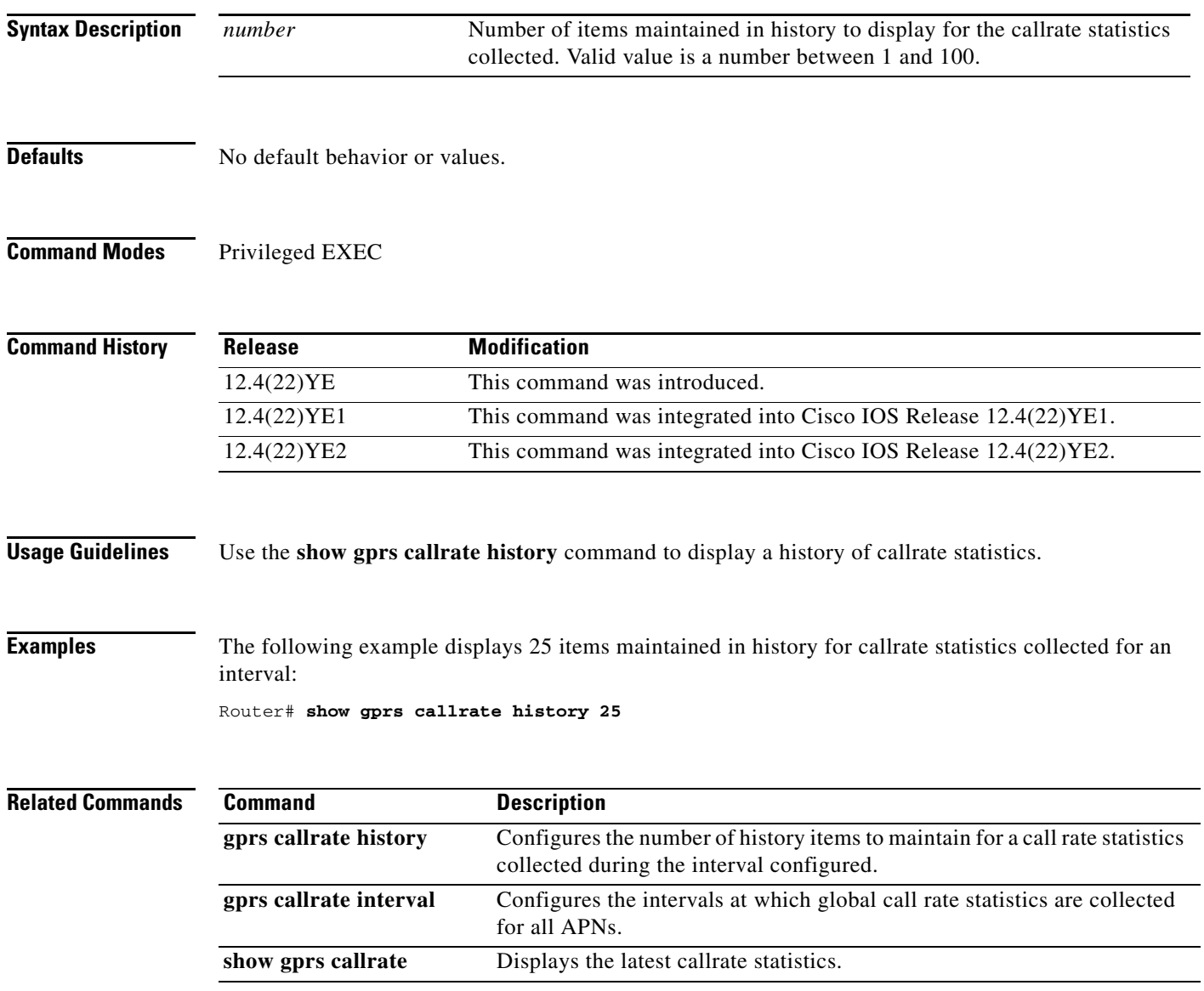

# **show gprs charging parameters**

To display information about the current gateway GPRS support node (GGSN) charging configuration, use the **show gprs charging parameters** command in privileged EXEC mode.

**show gprs charging parameters** [**charging-group** [*group-num*]]

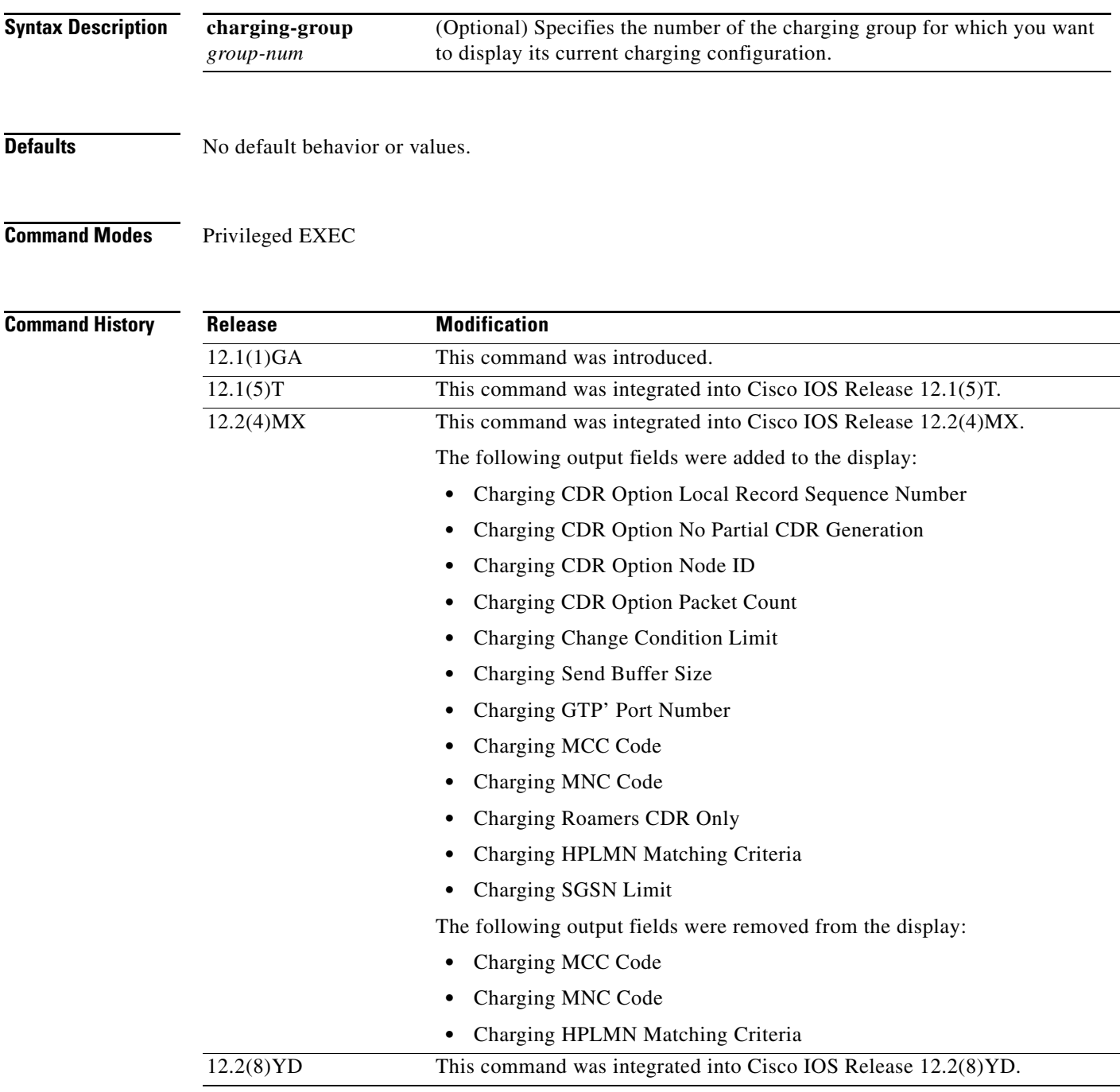

**The Second Service** 

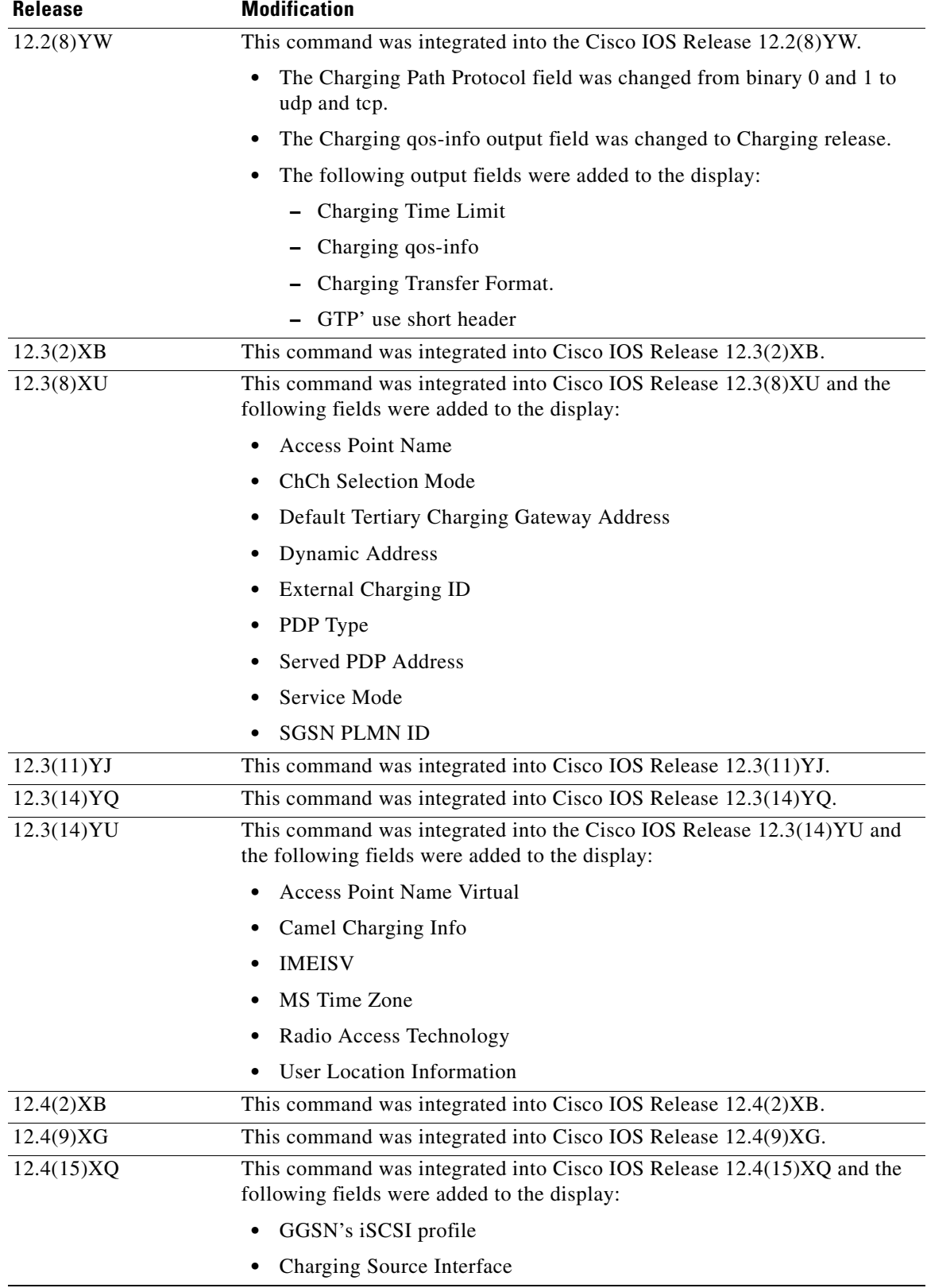

 $\mathbf I$ 

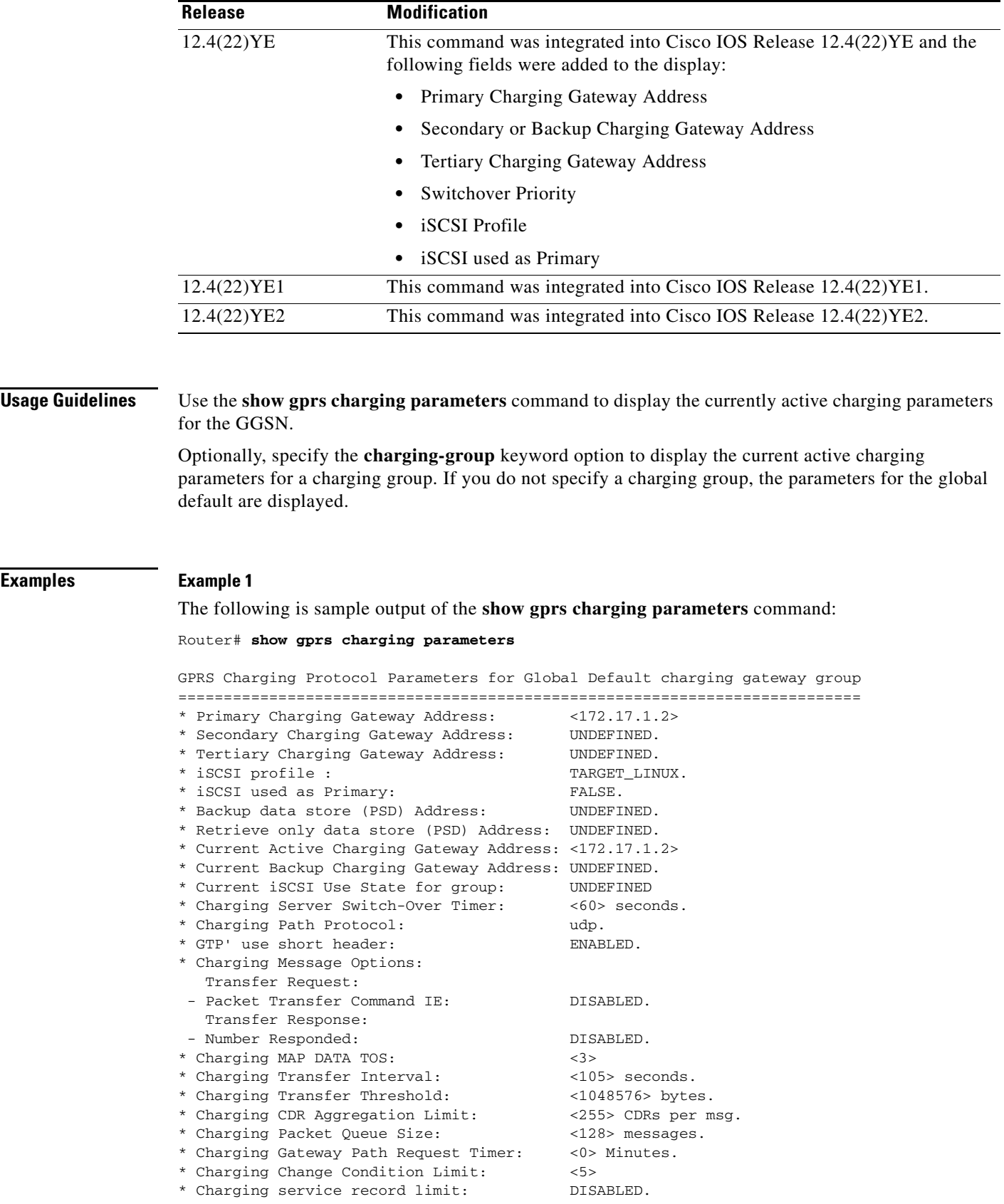

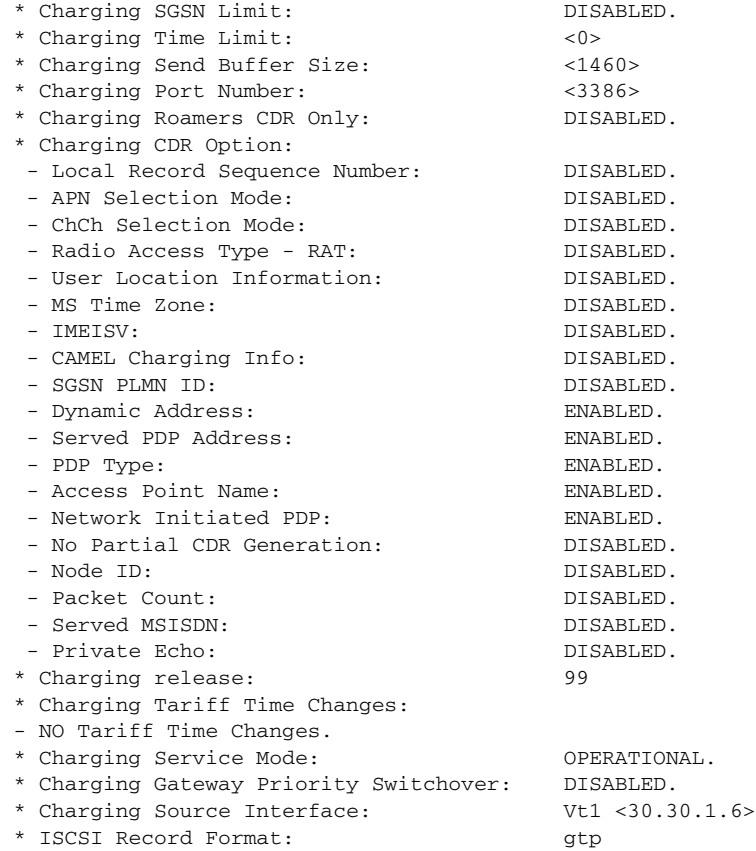

[Table 11](#page-43-0) describes the fields shown in the display.

#### <span id="page-43-0"></span>*Table 11 show gprs charging parameters Field Descriptions*

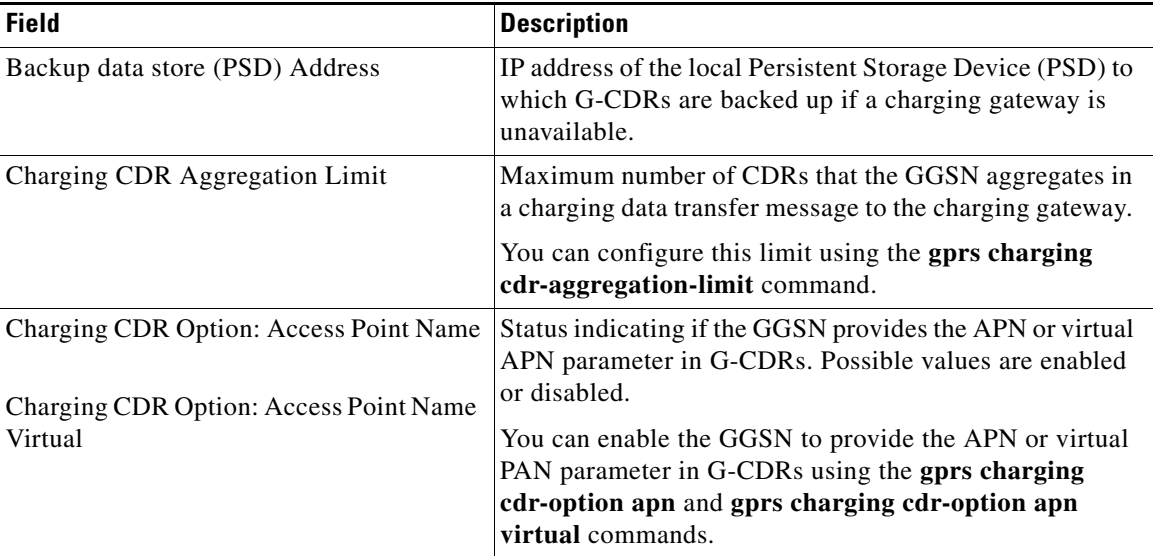

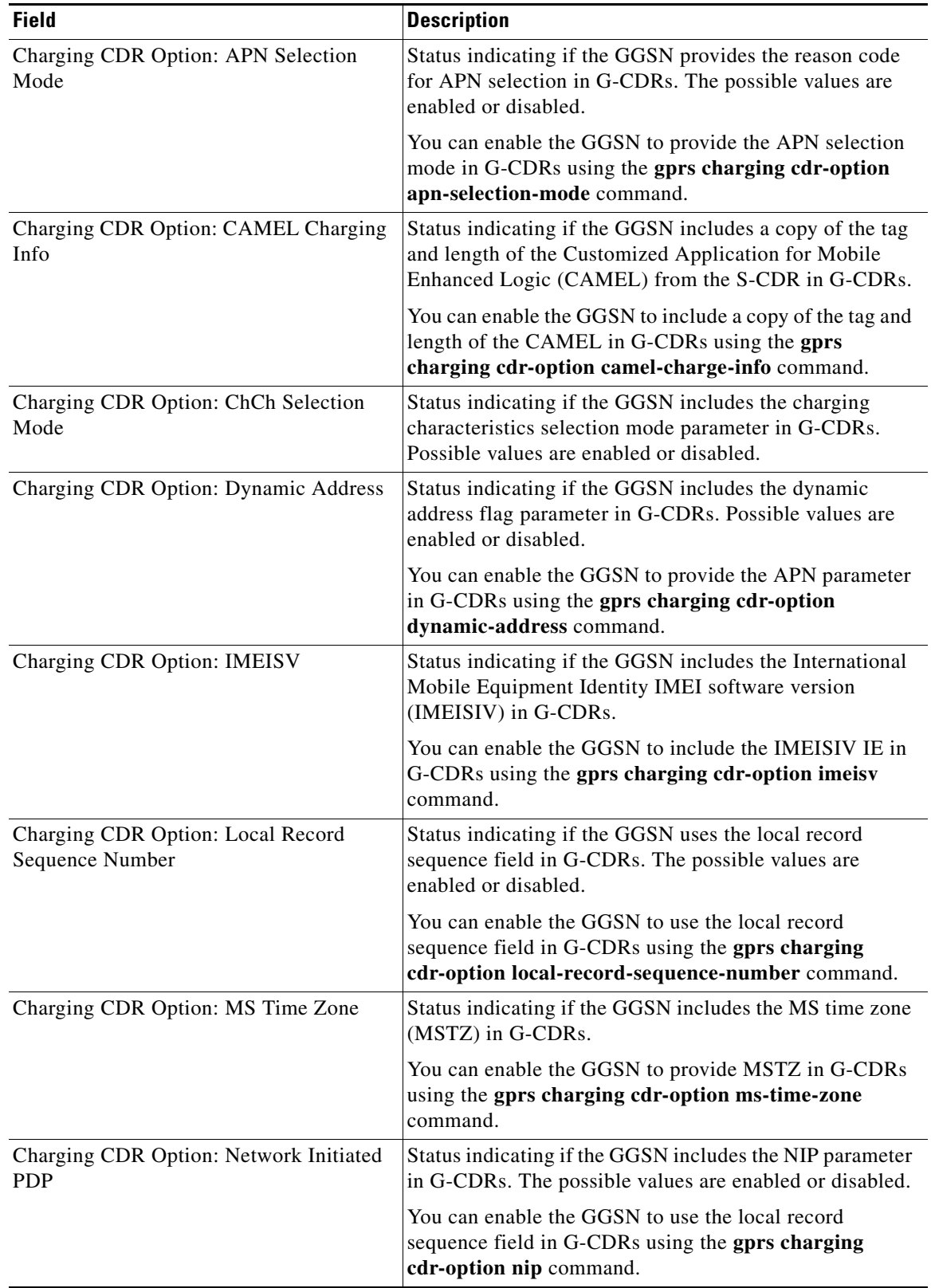

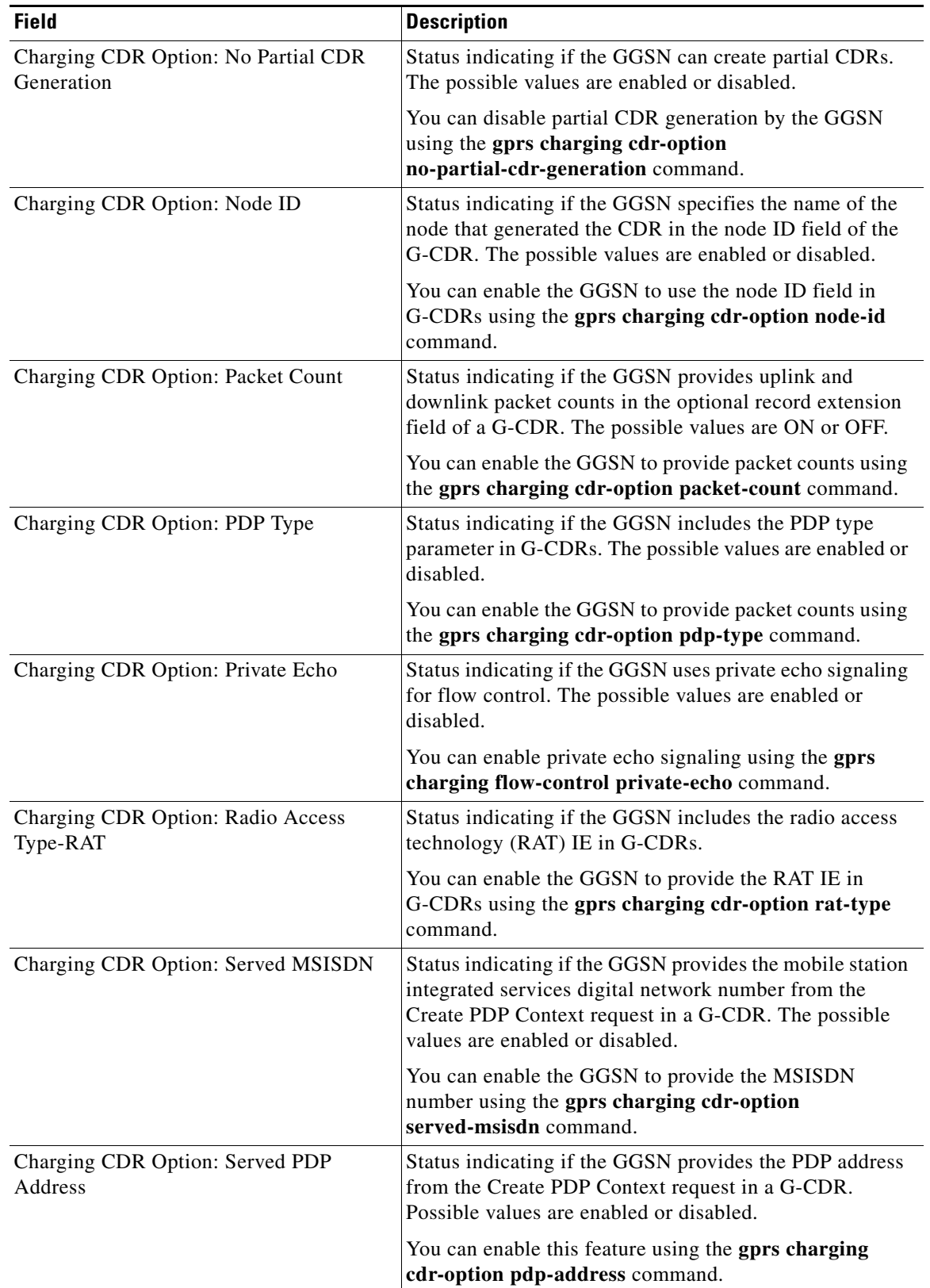

 $\mathbf I$ 

 $\blacksquare$ 

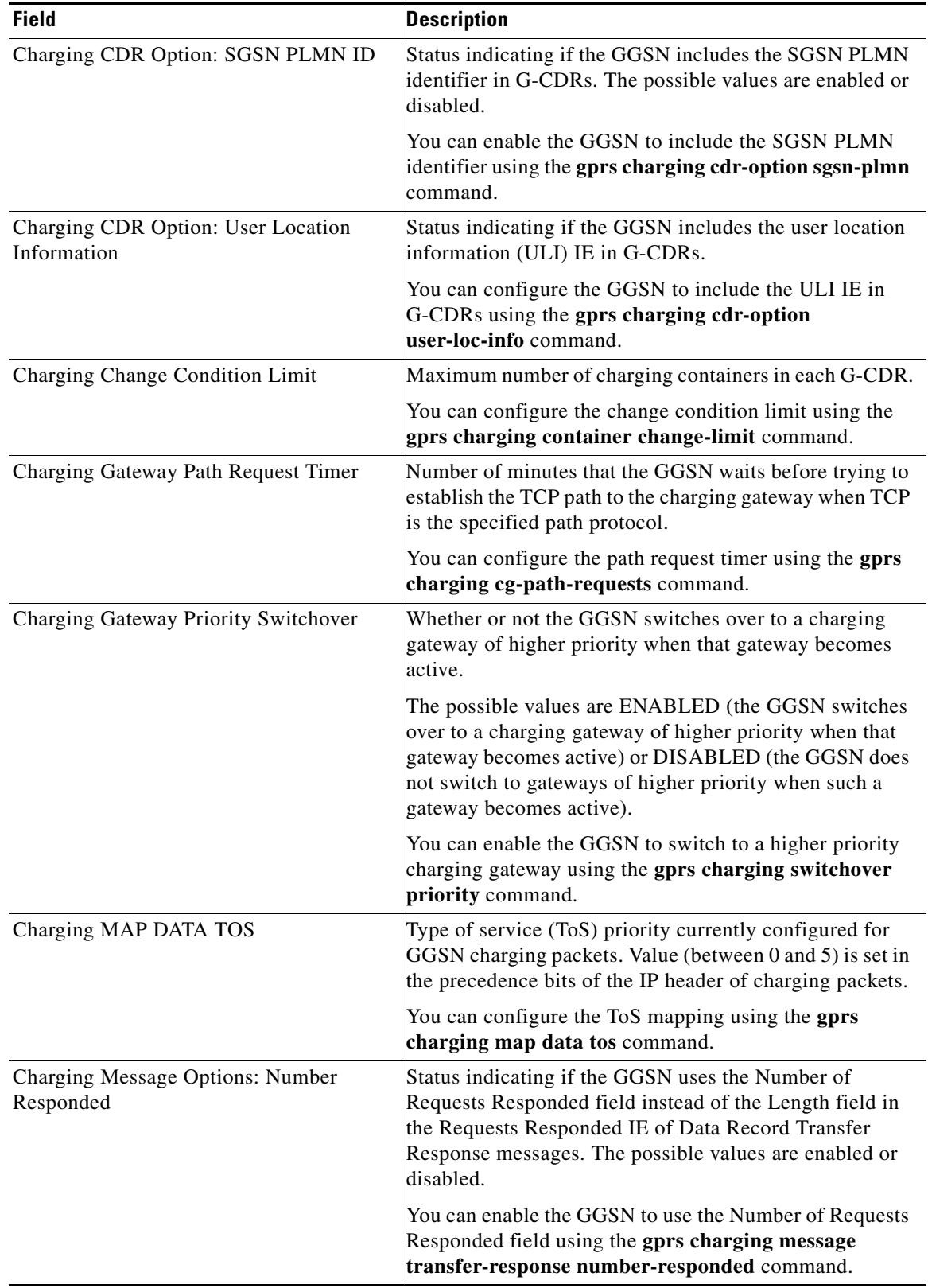

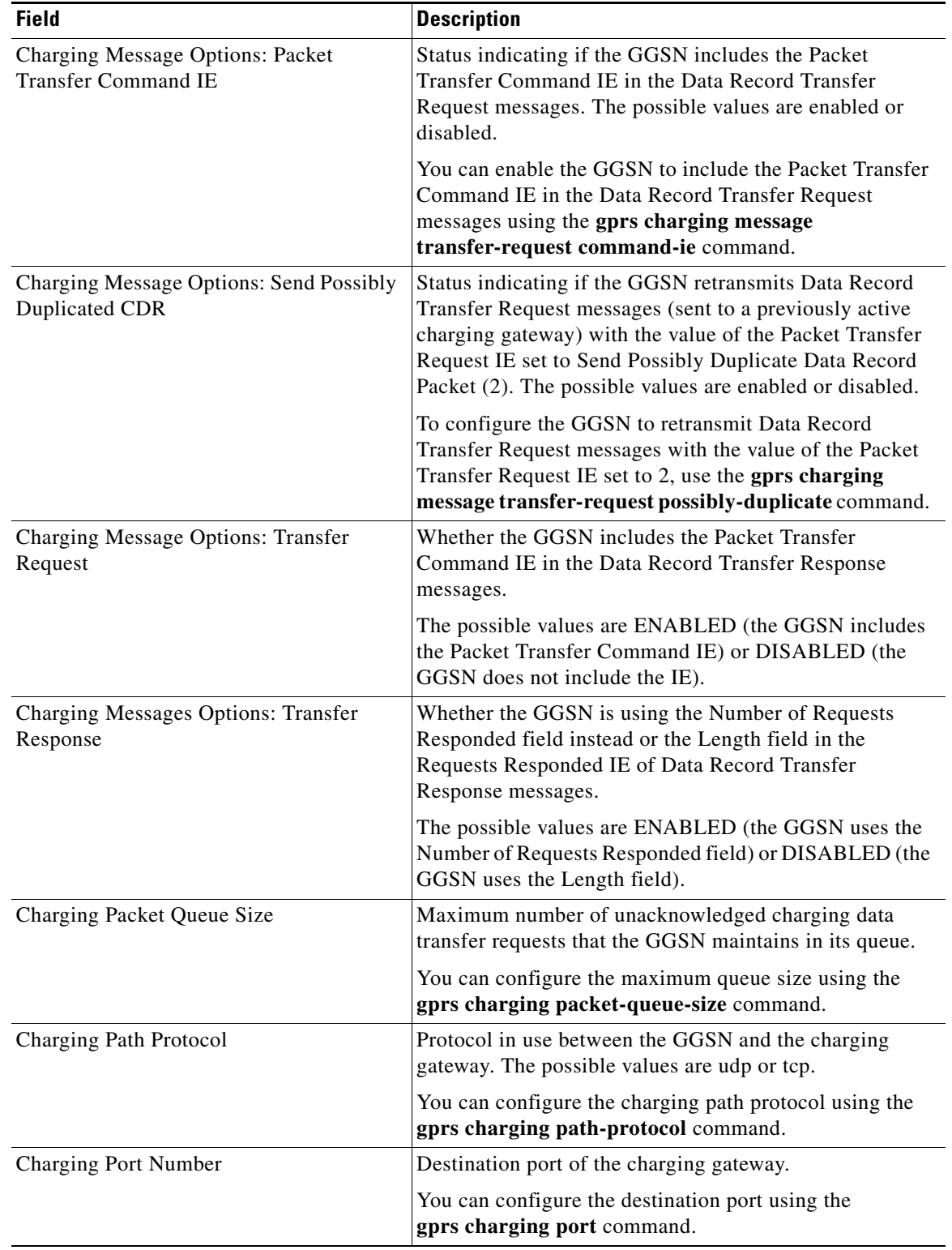

 $\mathbf I$ 

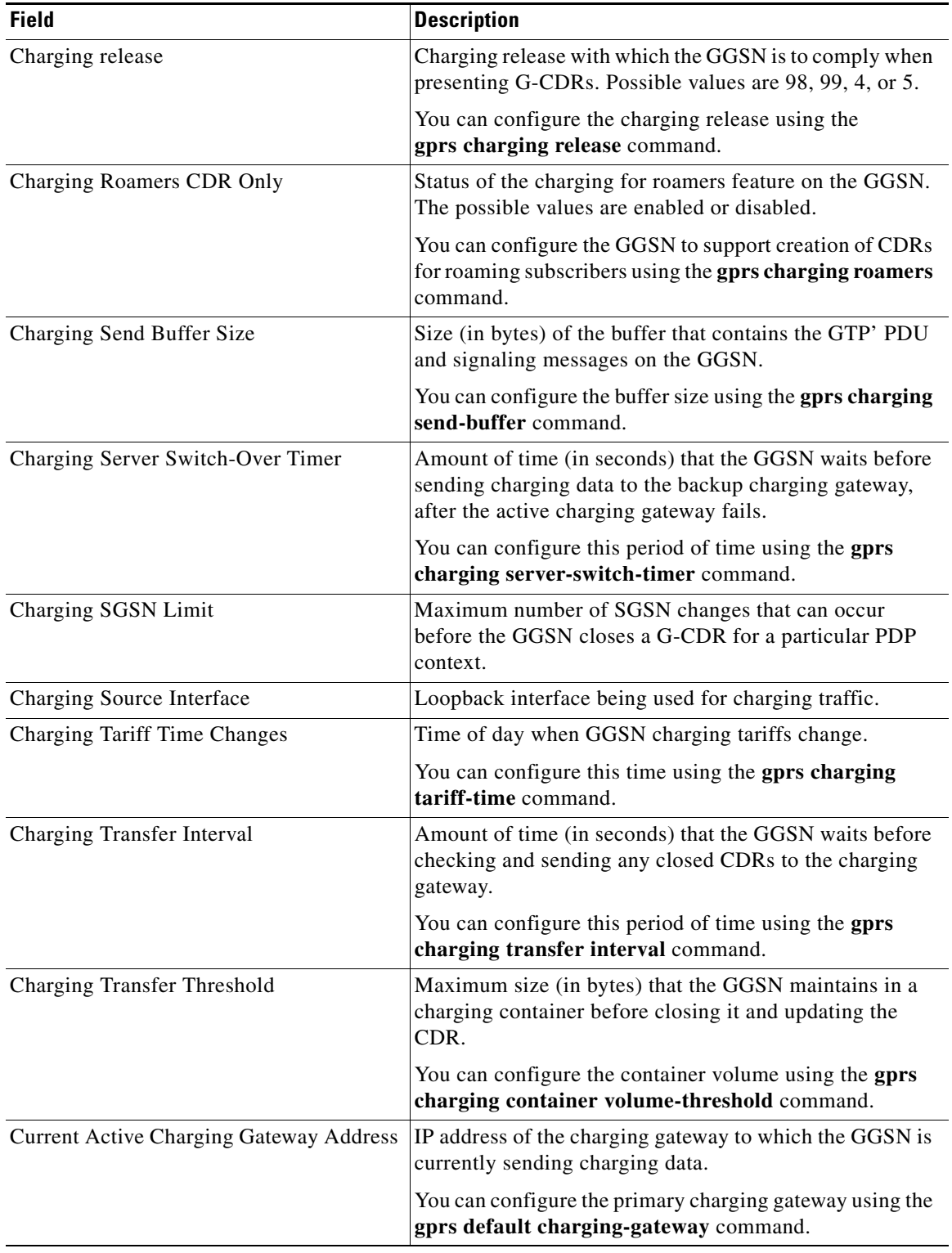

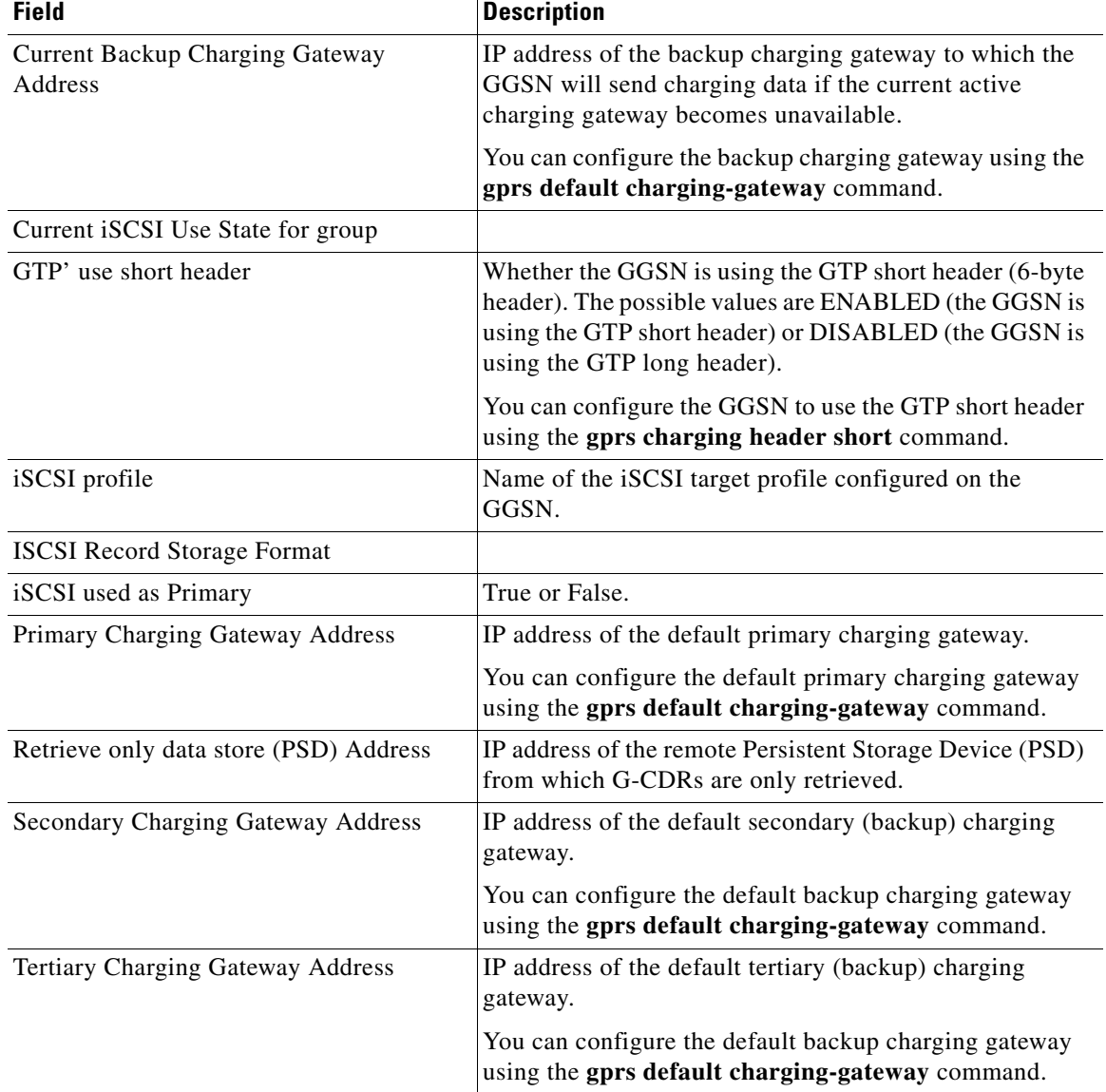

### **Example 2**

The following is sample output of the **show gprs charging parameter** command with a charging group specified:

Router# **show gprs charging parameters charging group 10**

Primary Charging Gateway Address:172.17.1.3 Secondary or Backup Charging Gateway Address:UNDEFINED Tertiary Charging Gateway Address:UNDEFINED Switchover Priority: DISABLED iSCSI Profile: TARGETA iSCSI used as Primary:TRUE

[Table 12](#page-50-0) describes the fields shown in the display.

<span id="page-50-0"></span>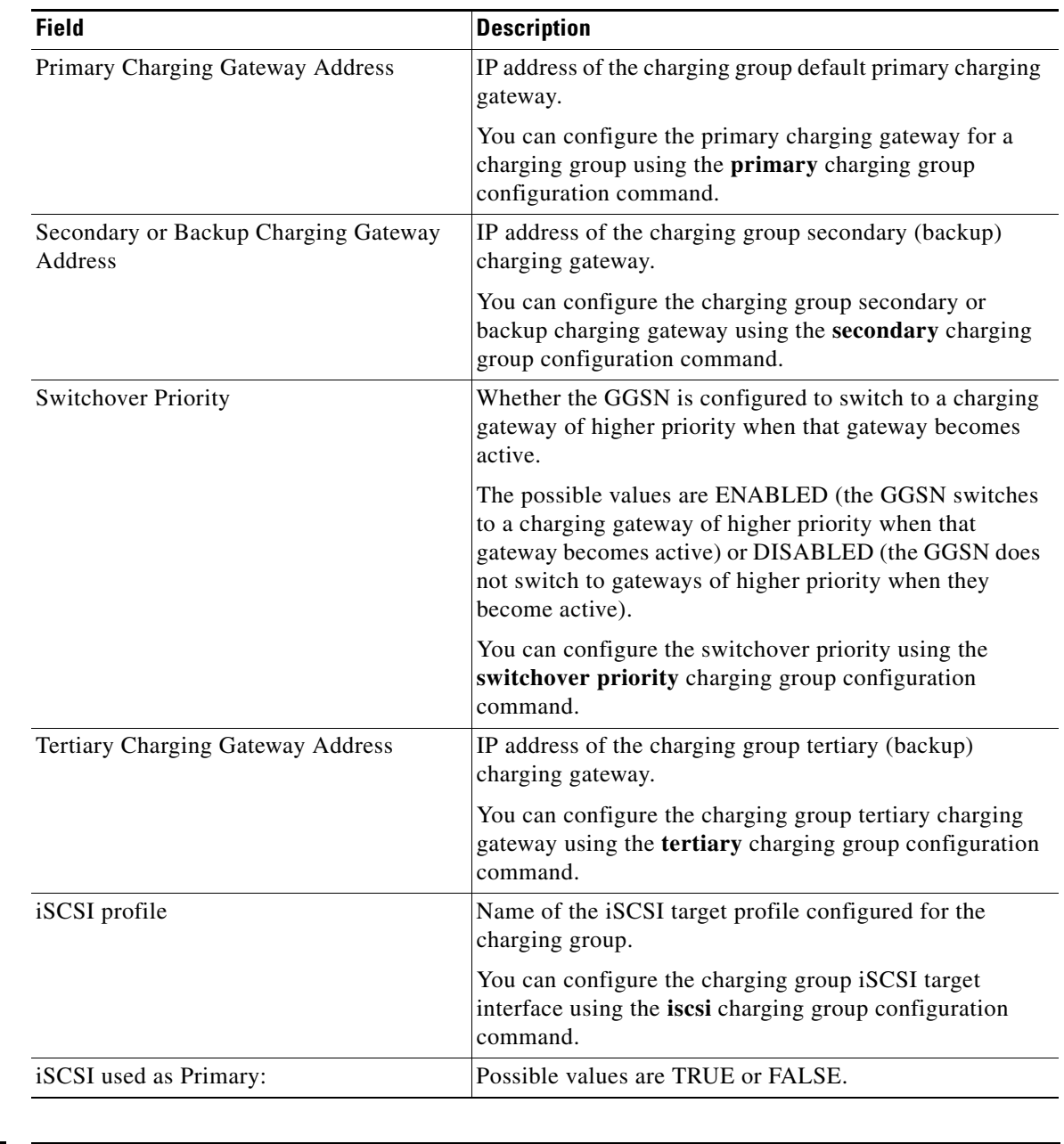

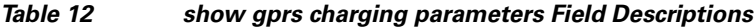

## **Related Commands**

**Command Description show gprs charging statistics** Displays cumulative charging statistics for the GGSN.

# **show gprs charging session**

To display iSCSI session information, use the **show gprs charging session** command in privileged EXEC mode.

**show gprs charging session** [*iscsi-profile-name*]

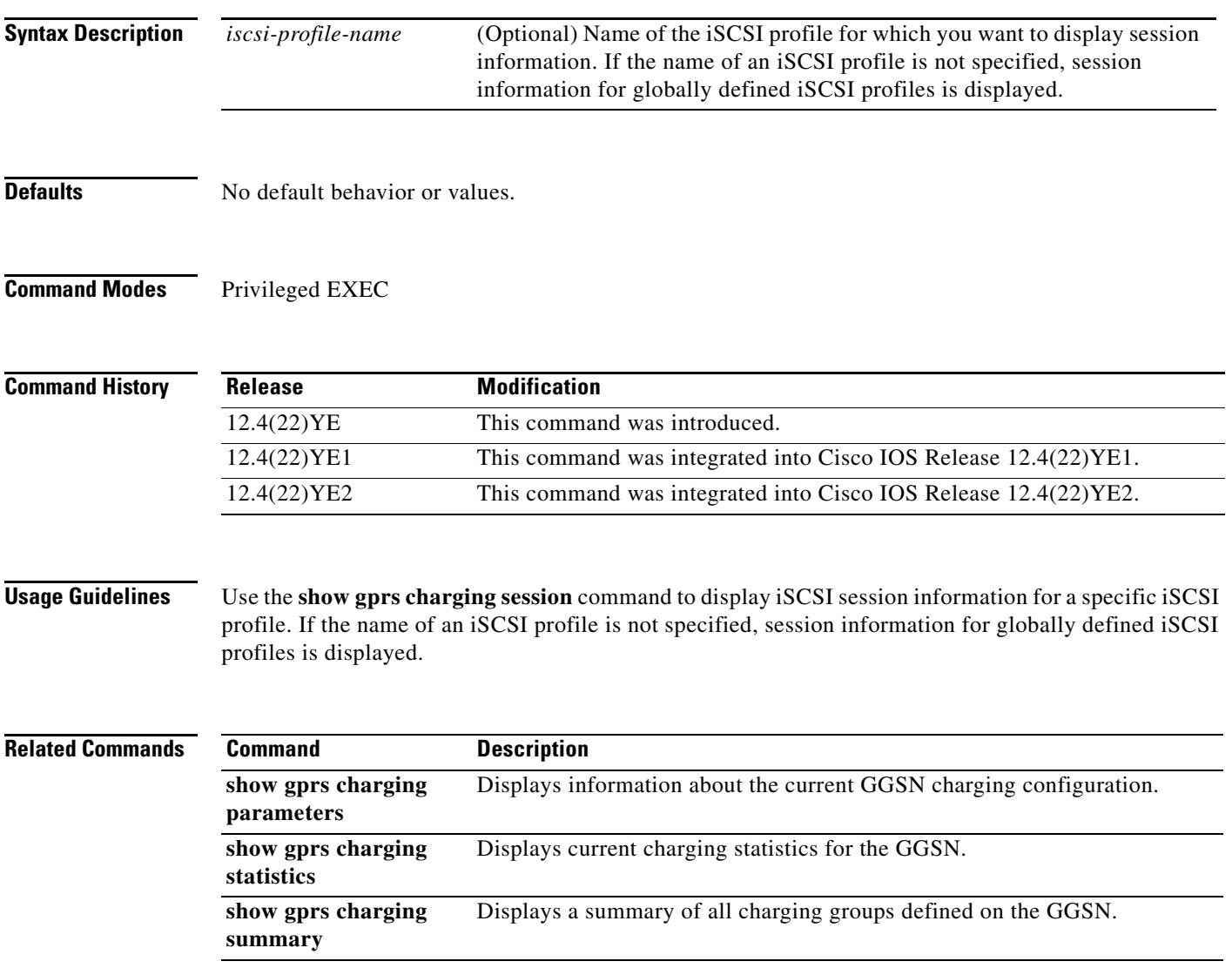

## **show gprs charging statistics**

To display cumulative charging statistics for the gateway GPRS support node (GGSN), use the **show gprs charging statistics** command in privileged EXEC mode.

**show gprs charging statistics** [**all** | **charging-group** [*group-num*]]

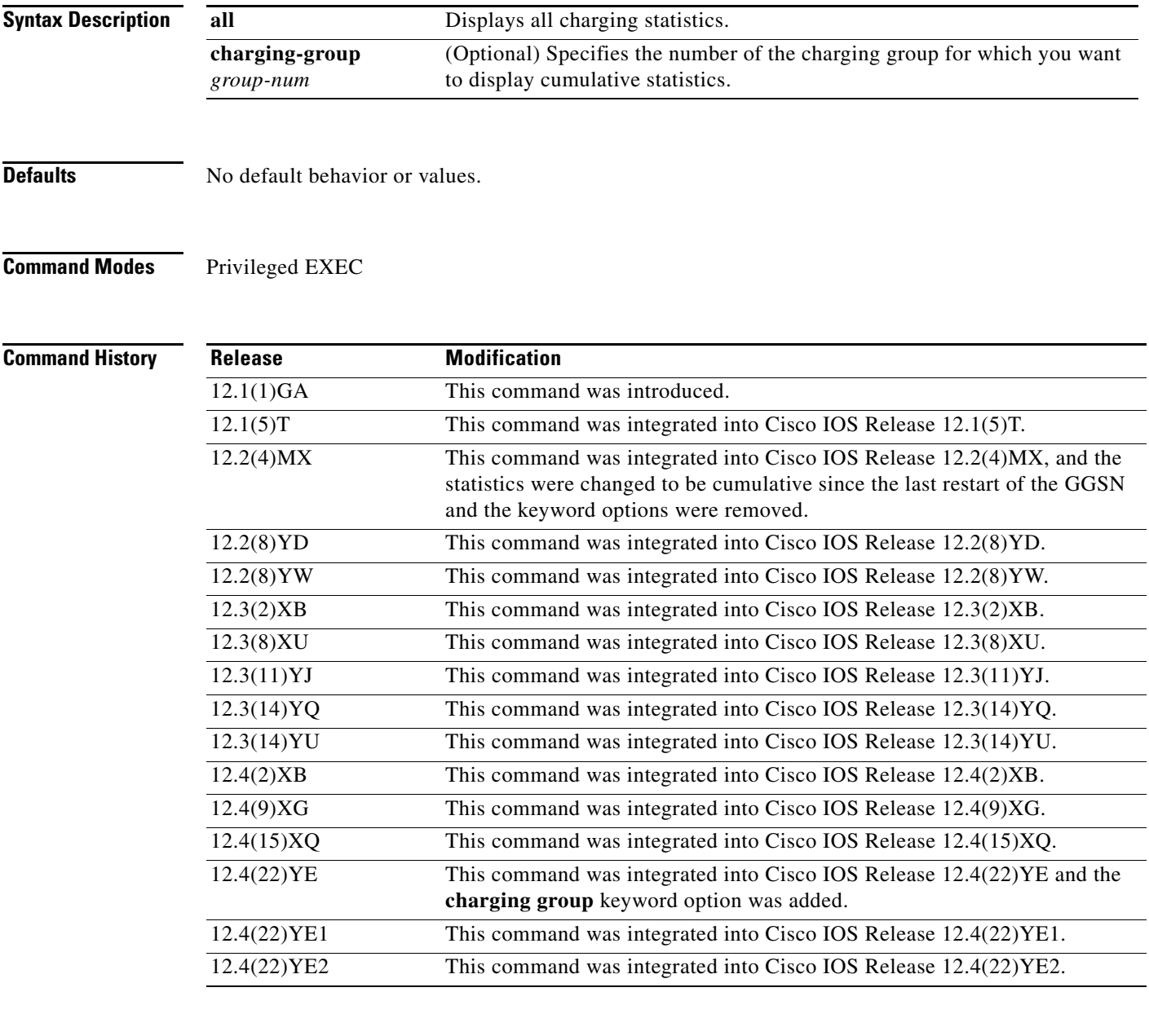

**Usage Guidelines** Use the **show gprs charging statistics** command to display cumulative charging statistics since the last restart of the GGSN.

> Optionally, specify the **charging group** keyword option to display cumulative charging statistics for a charging group.

> > **Cisco GGSN Release 9.2 Command Reference, Cisco IOS Release 12.4(22)YE2**

#### **Examples Example 1**

<span id="page-53-0"></span>.

The following is sample output of the **show gprs charging statistics all** command:

#### Router# **show gprs charging statistics all**

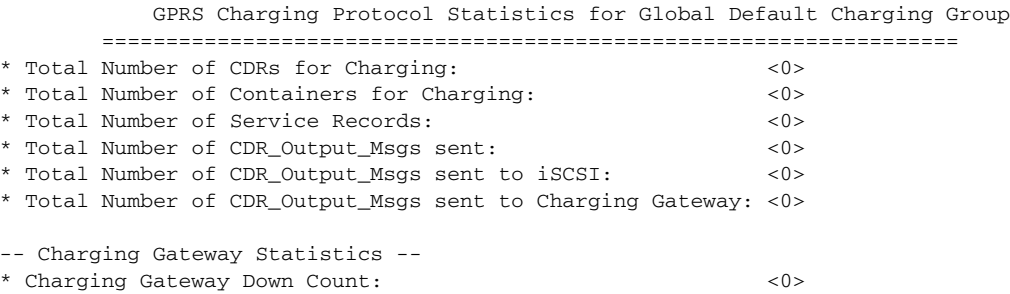

[Table 13](#page-53-0) describes the fields shown in the display.

| <b>Field</b>                                                | <b>Description</b>                                                                                                    |
|-------------------------------------------------------------|----------------------------------------------------------------------------------------------------|
| Total Number of CDRs for Charging                           | Cumulative number of open and closed G-CDRs on the<br>GGSN since the last startup of the GGSN.                                                                  |
| Total Number of Containers for Charging                     | Cumulative number of all open and closed charging<br>containers for all G-CDRs on the GGSN since the last<br>startup of the GGSN.                               |
| Total Number of CDR_Output_Msgs sent                        | Cumulative number of G-CDR output messages that the<br>GGSN sent since the last startup of the GGSN.                                                            |
| Total Number of CDR_Output_Msgs sent<br>to iSCSI.           | Cumulative number of G-CDR output messages that the<br>GGSN sent to the iSCSI target since the last startup of the<br>GGSN.                                     |
| Total Number of CDR_Output_Msgs sent<br>to Charging Gateway | Cumulative number of G-CDR output messages that the<br>GGSN sent to the charging gateway and received<br>acknowledgment for since the last startup of the GGSN. |
| Charging Gateway Down Count                                 | Number of times that the charging gateway has<br>transitioned its state (from up or unknown, to down) since<br>the last startup of the GGSN.                    |

*Table 13 show gprs charging statistics Field Descriptions*

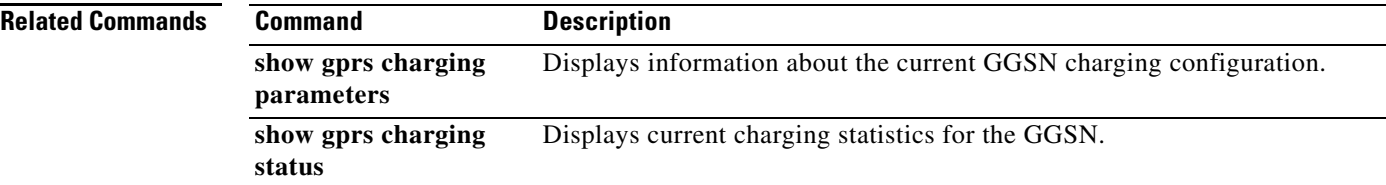

# **show gprs charging status**

To display current charging statistics for the gateway GPRS support node (GGSN), use the **show gprs charging status** command in privileged EXEC mode.

**show gprs charging status** {**access-point** *access-point-index* | **all** | charging-group index | **tid** *tunnel\_id*}

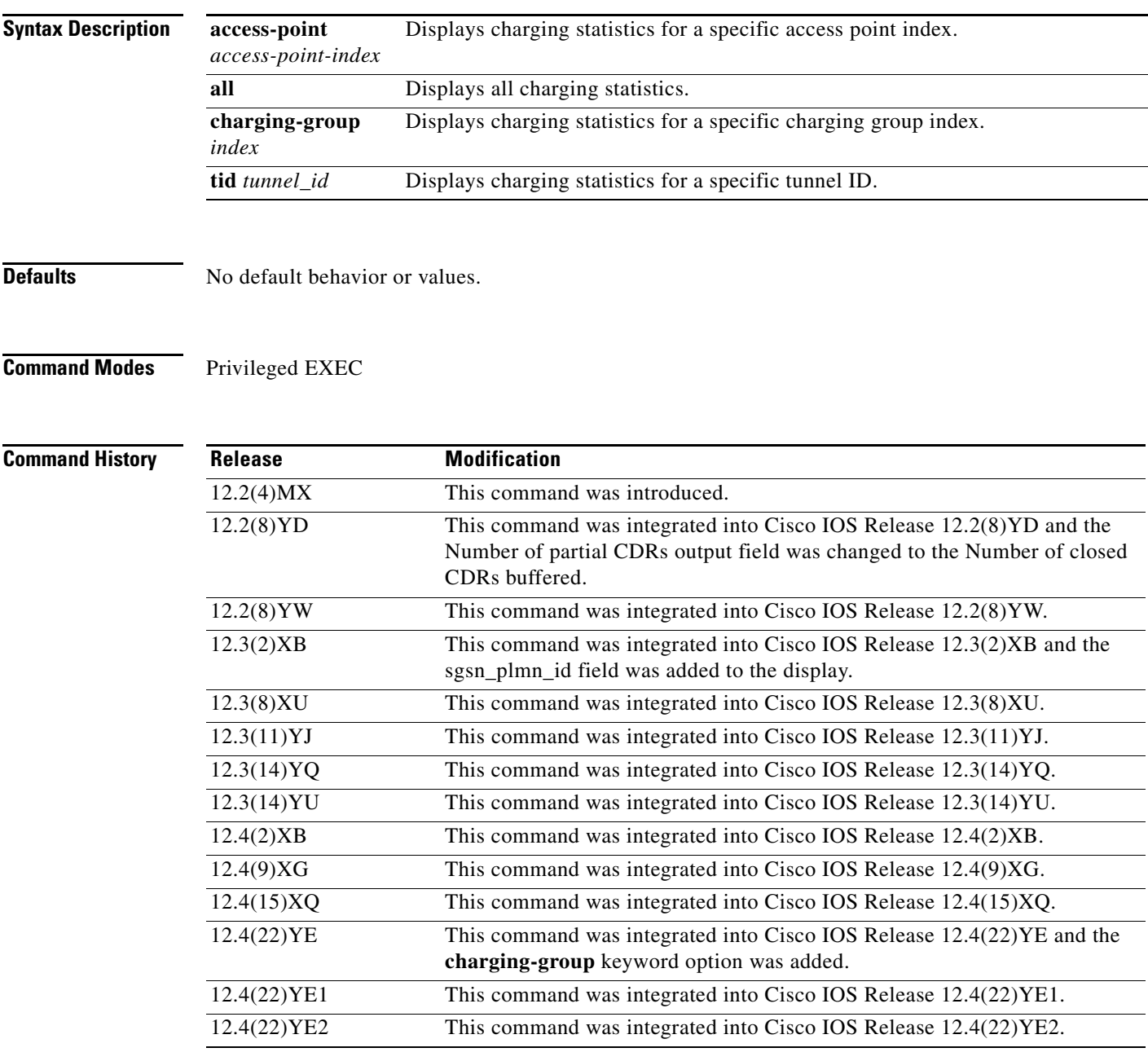

#### **Usage Guidelines** Use the **show gprs charging status** command to display current charging statistics for the GGSN since the last G-CDR was sent.

#### **Examples Example 1**

The following is sample output of the **show gprs charging status tid** command:

Router# **show gprs charging status tid 1102334415151515**

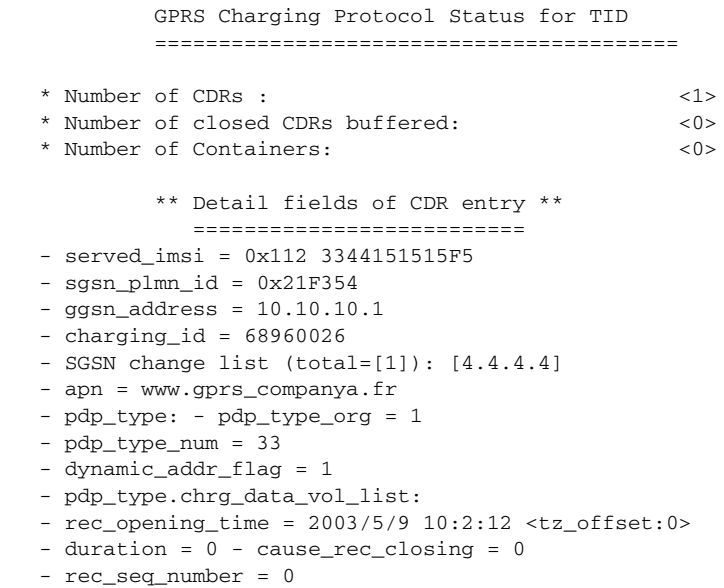

[Table 14](#page-55-0) describes the fields shown in the display.

#### <span id="page-55-0"></span>*Table 14 show gprs charging status tid Field Descriptions*

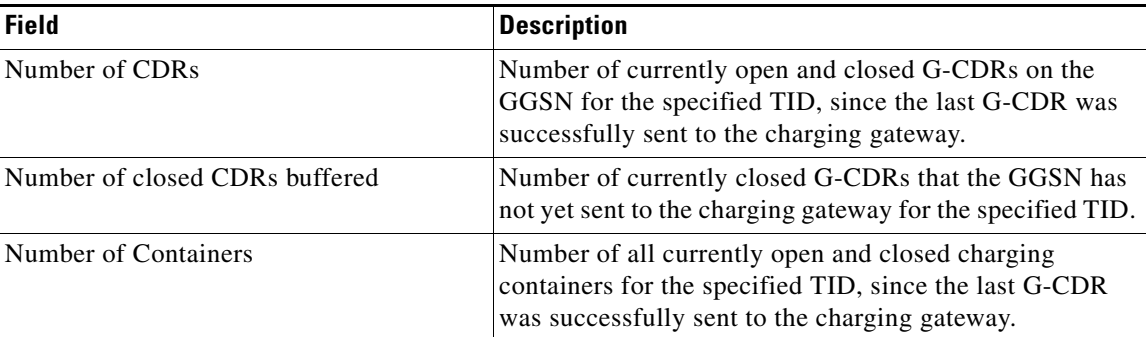

#### **Example 2**

The following is sample output of the **show gprs charging status access-point** command:

Router# **show gprs charging status access-point 1**

GPRS Charging Protocol Status for APN =========================================

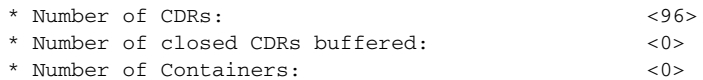

[Table 15](#page-56-0) describes the fields shown in the display.

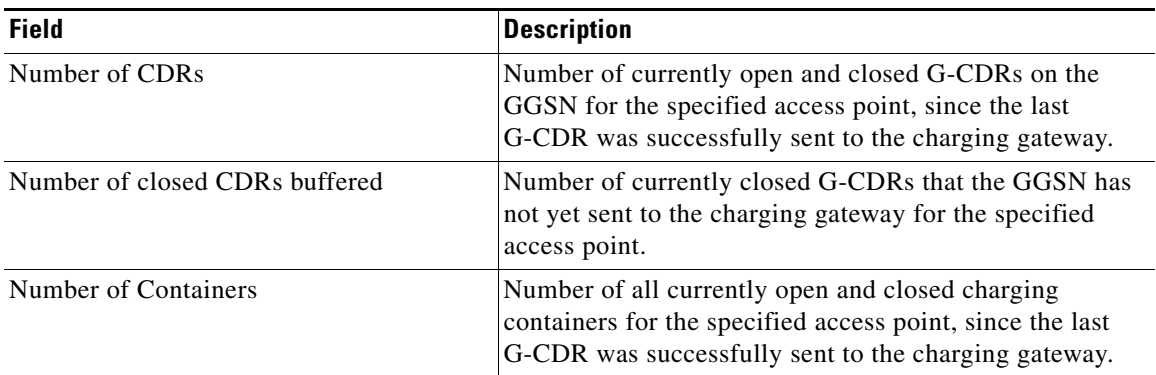

#### <span id="page-56-0"></span>*Table 15 show gprs charging status access-point Field Descriptions*

#### **Example 3**

The following is sample output of the **show gprs charging status all** command:

Router# **show gprs charging status all**

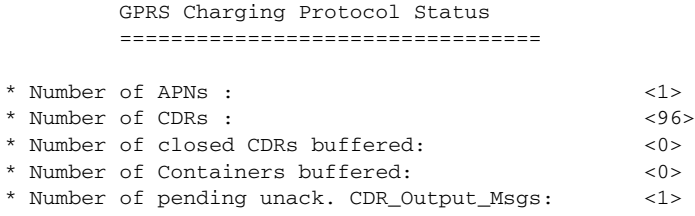

[Table 16](#page-56-1) describes the fields shown in the display.

#### <span id="page-56-1"></span>*Table 16 show gprs charging status Field Descriptions*

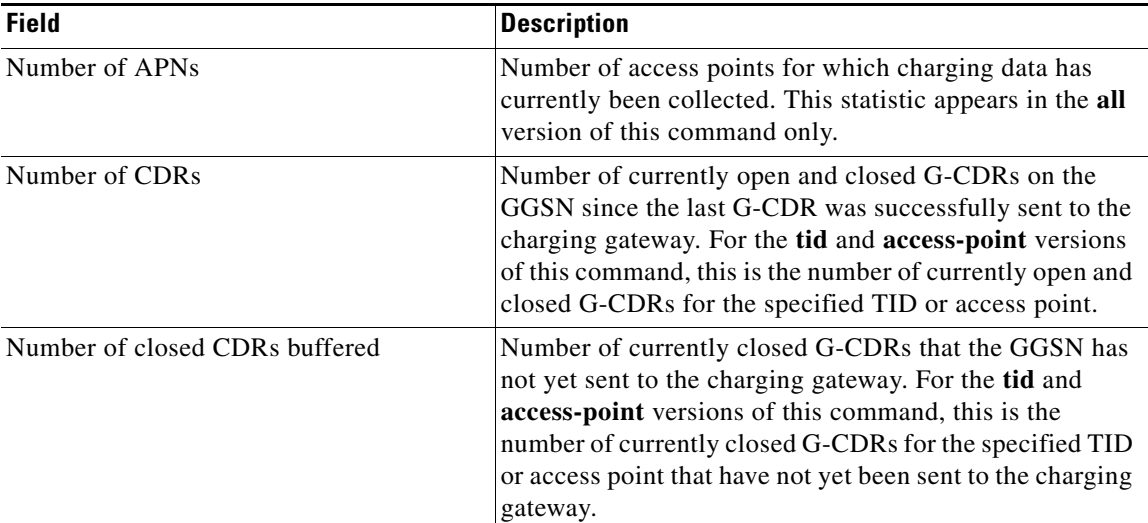

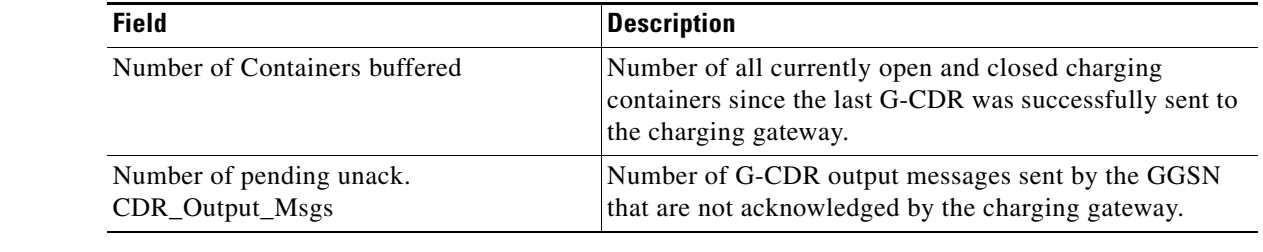

### **Related Commands**

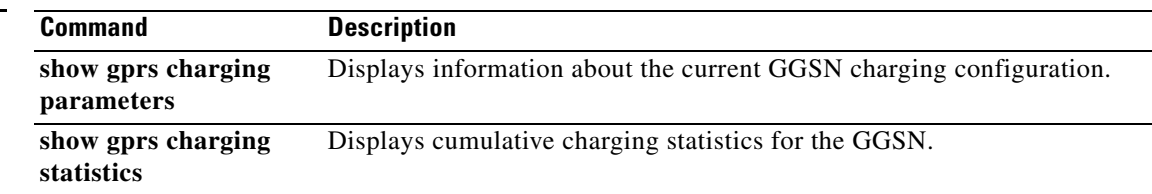

 $\overline{\phantom{0}}$ 

a ka

## **show gprs charging summary**

To display a summary of all charging groups defined on the Cisco GGSN, use the **show gprs charging summary** command in privileged EXEC mode.

#### **show gprs summary**

- **Syntax Description** This command has no arguments or keywords.
- **Defaults** No default behavior or values.
- **Command Modes** Privileged EXEC

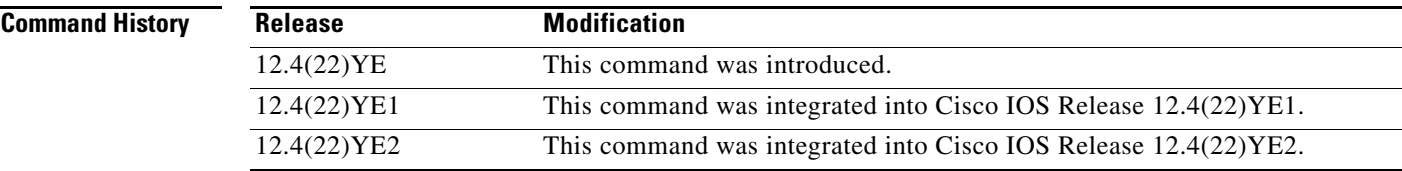

**Usage Guidelines** Use the **show gprs charging summary** command to display a summary of all charging groups configured on the Cisco GGSN, along with the IP addresses of the gateways and the configured iSCSI targets. Additionally, the globally defined default gateways are displayed.

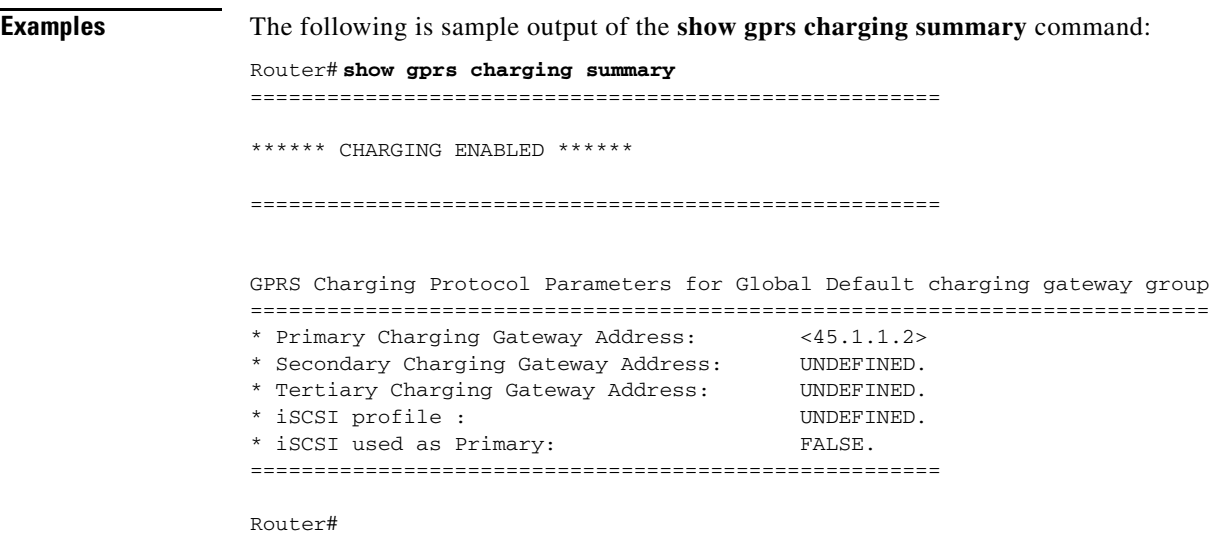

H

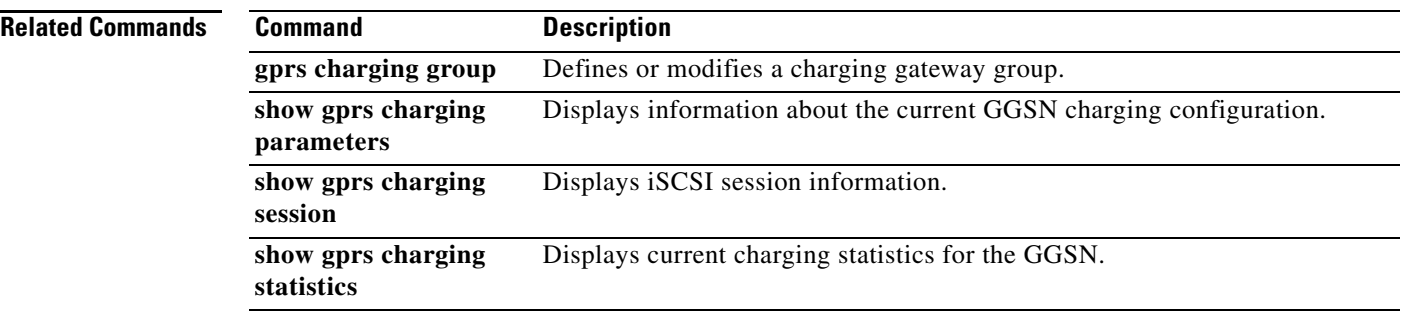

 $\overline{\mathbf{I}}$ 

## **show gprs gtp ms**

To display the currently active MSs on the gateway GPRS support node (GGSN), use the **show gprs gtp ms** command in privileged EXEC mode.

**show gprs gtp ms** {**imsi** *imsi*| **access-point** *access-point-index* | **all**}

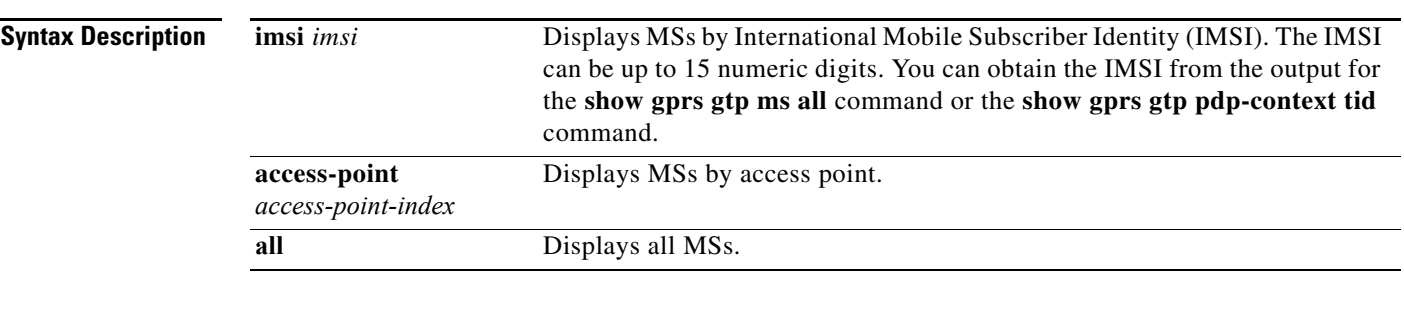

**Defaults** No default behavior or values.

### **Command Modes** Privileged EXEC

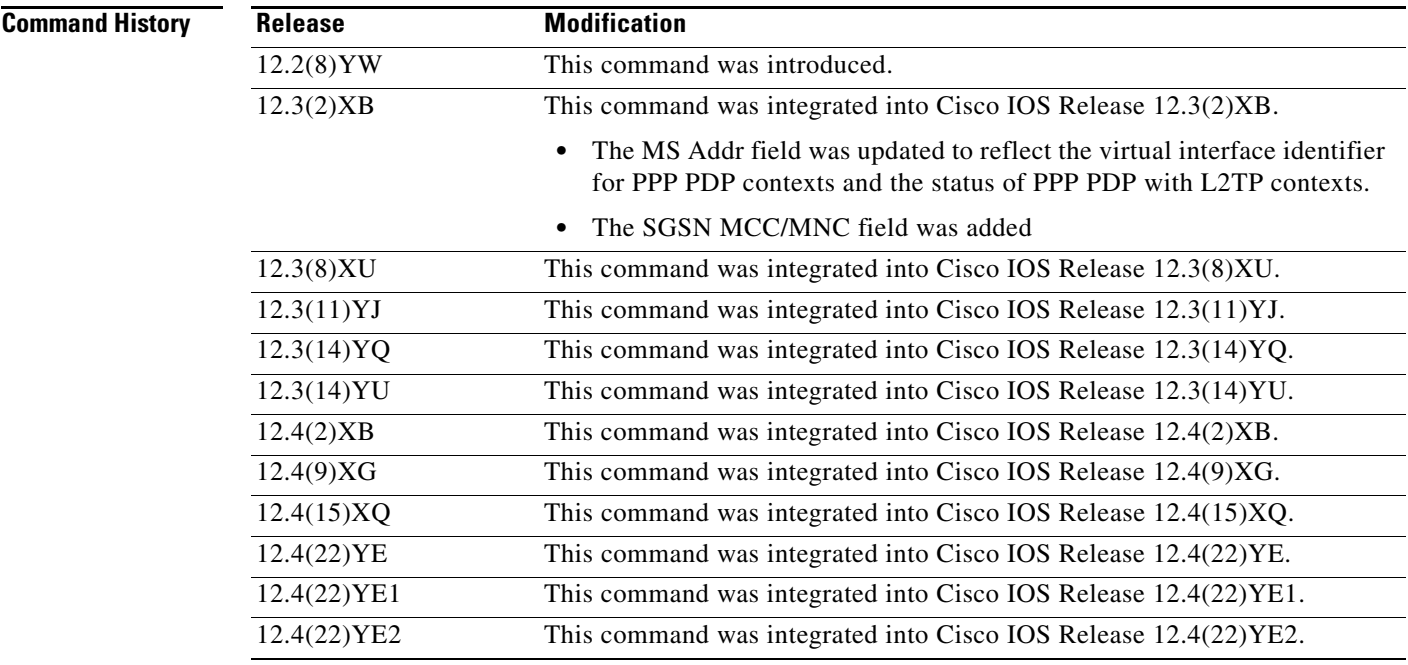

**Usage Guidelines** Use the **show gprs gtp ms** command to display information about the mobile stations that are currently active on the GGSN. You can display the MS information according to access point or IMSI. You can also display information for all MSs.

**Examples** The following example displays information for all MSs:

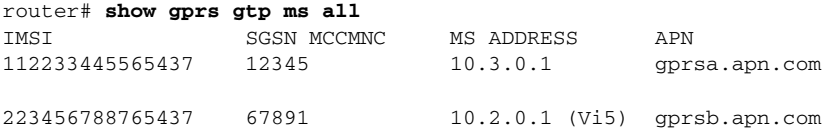

The following example displays information for all MSs on access point 1:

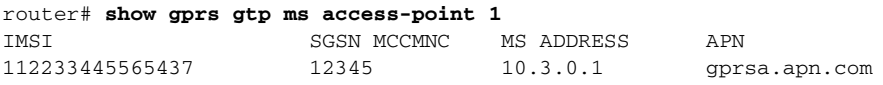

The following example displays information for all MSs on IMSI 110406080002045:

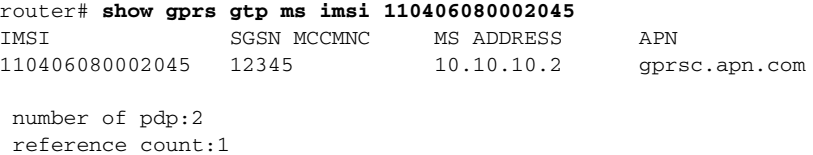

[Table 17](#page-61-0) describes the fields shown in the display.

#### <span id="page-61-0"></span>*Table 17 show gprs gtp ms Field Descriptions*

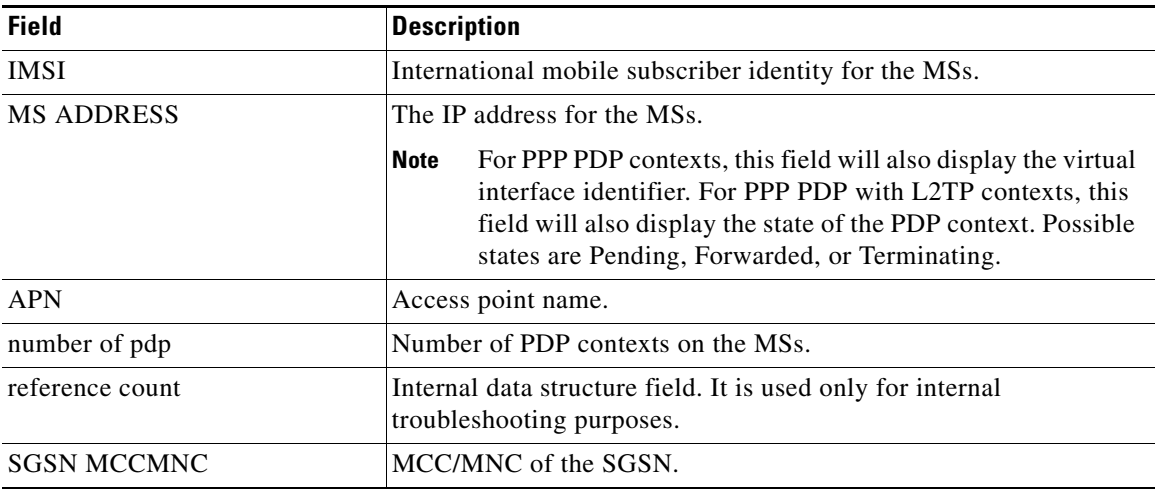

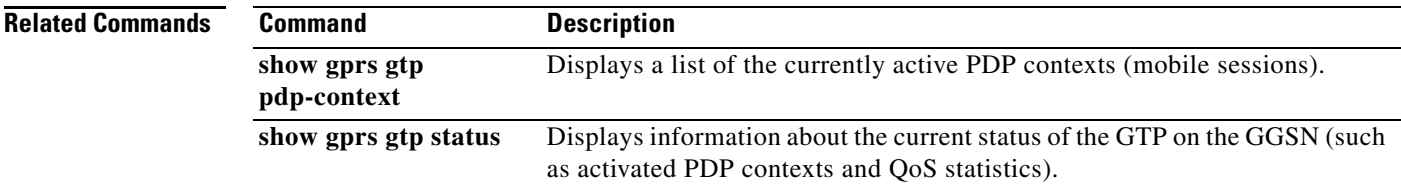

## **show gprs gtp parameters**

To display information about the current GPRS Tunneling Protocol (GTP) configuration on the gateway GPRS support node (GGSN), use the **show gprs gtp parameters** command in privileged EXEC mode.

#### **show gprs gtp parameters**

- **Syntax Description** This command has no arguments or keywords.
- **Defaults** No default behavior or values.
- **Command Modes** Privileged EXEC

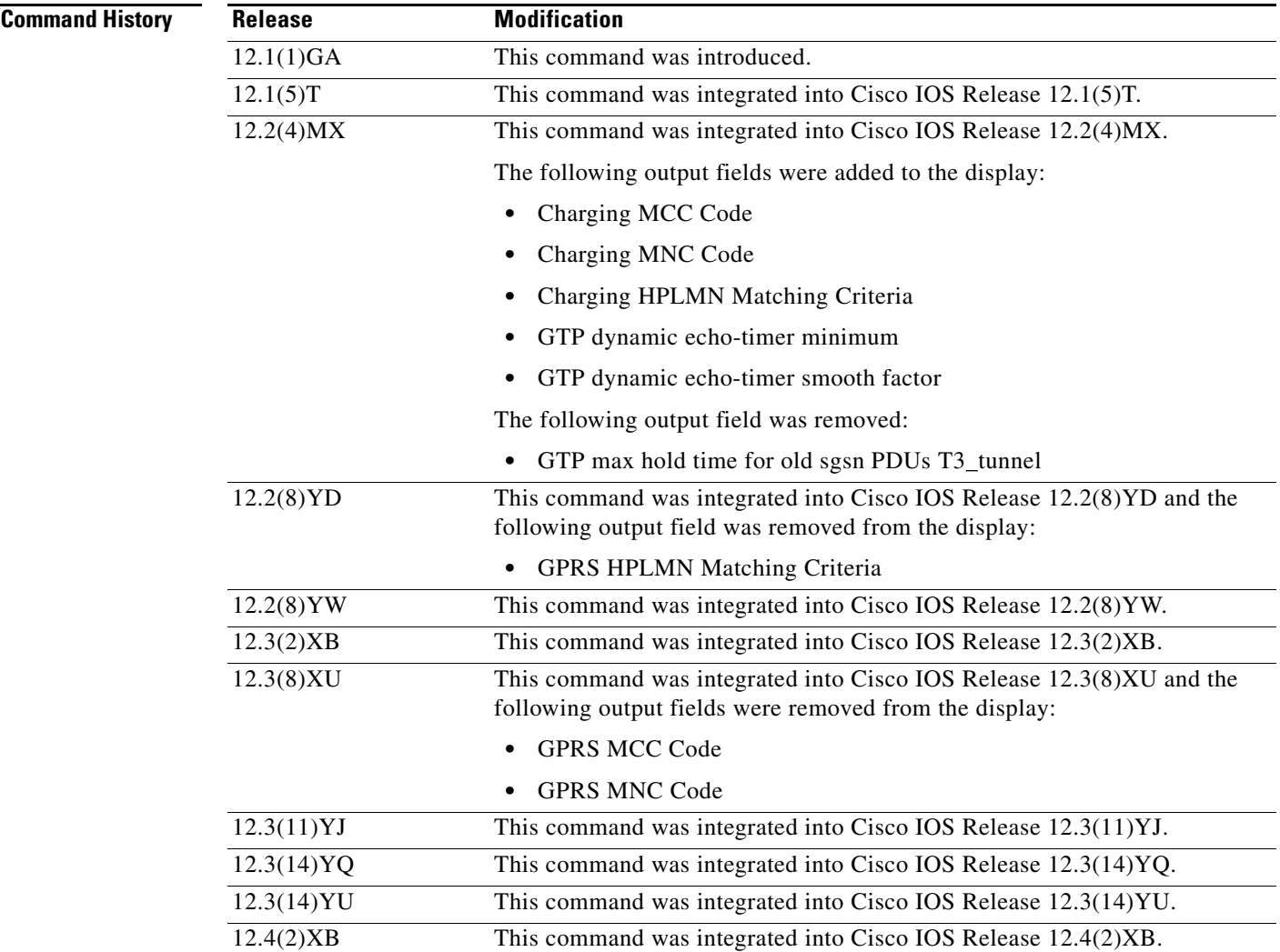

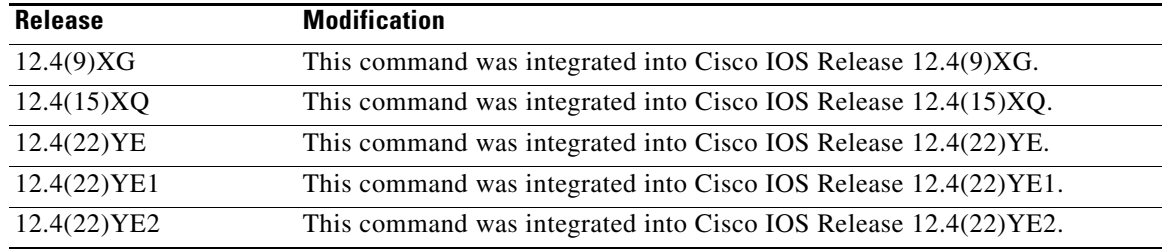

**Usage Guidelines** Use the **show gprs gtp parameters** command to display the current GTP parameters configured on the GGSN.

<span id="page-63-0"></span>.

**Examples** The following is sample output of the **show gprs gtp parameters** command:

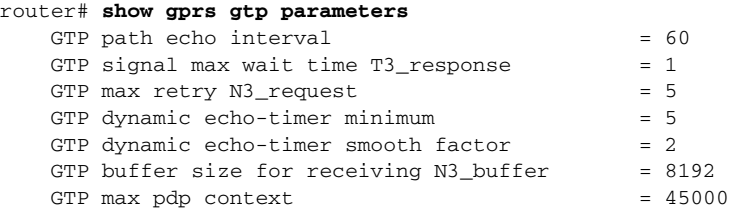

[Table 18](#page-63-0) describes the fields shown in the display.

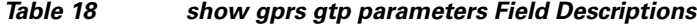

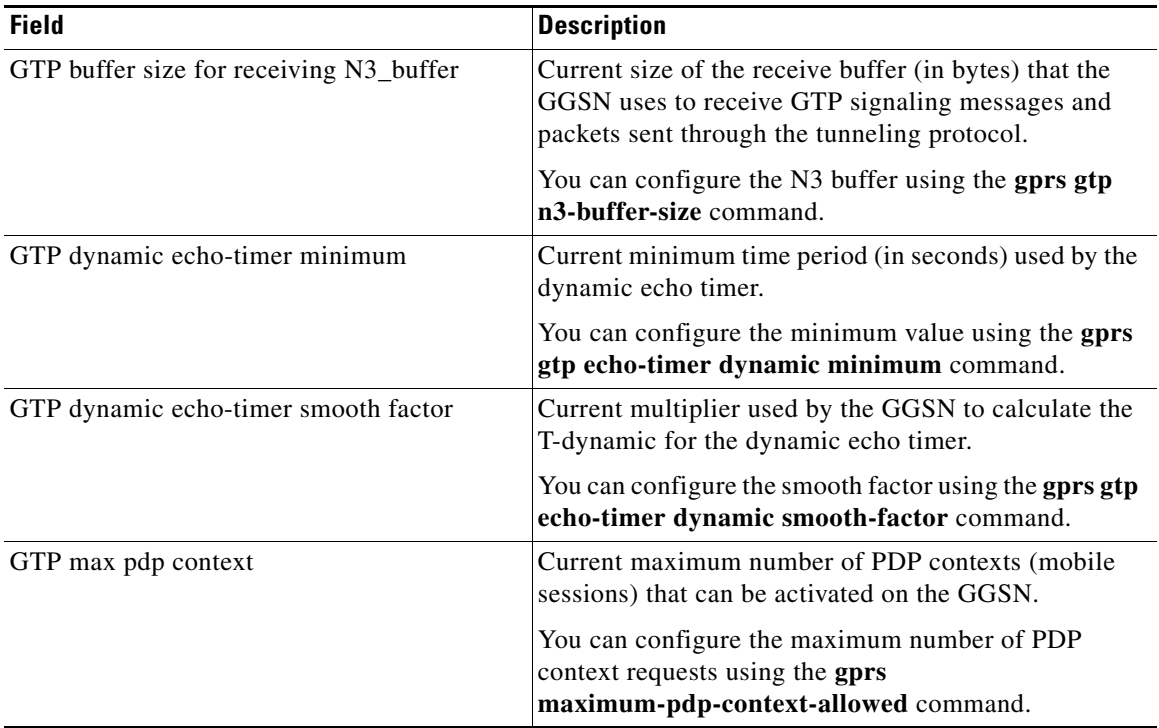

 $\overline{\phantom{a}}$ 

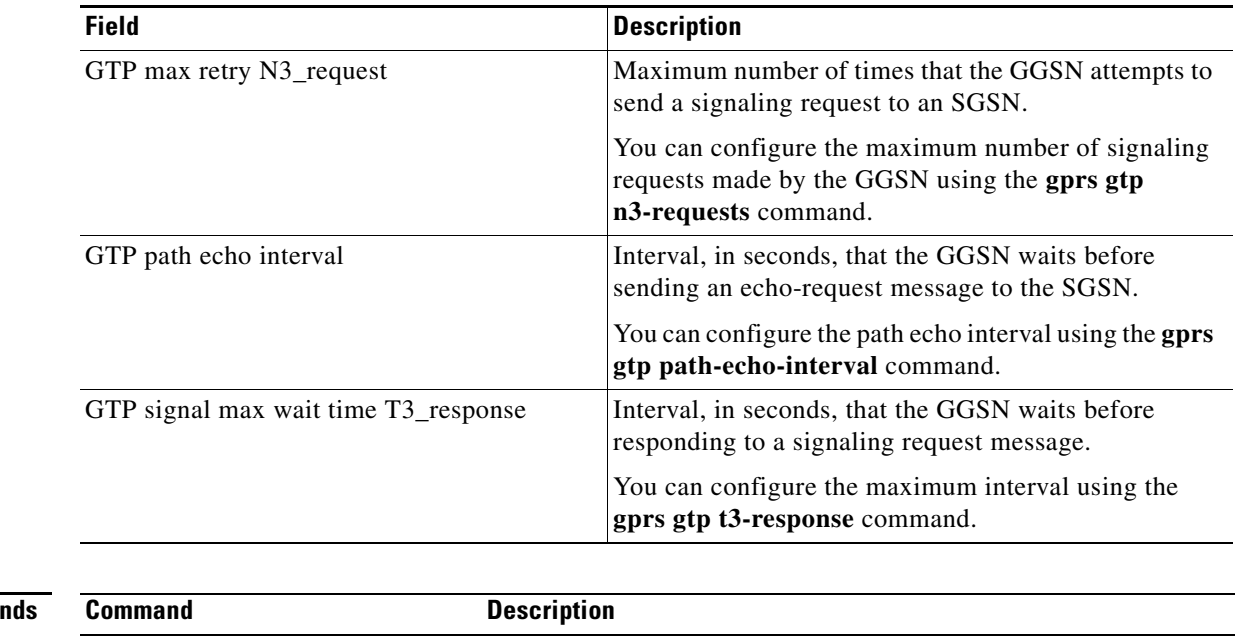

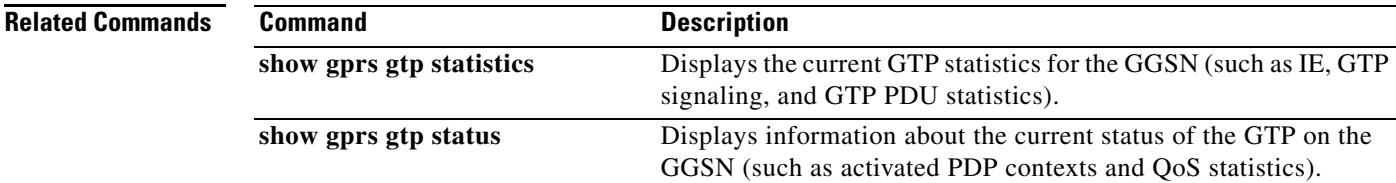

## **show gprs gtp path**

To display information about one or more GTP paths between the gateway GPRS support node (GGSN) and other GPRS/UMTS devices, use the **show gprs gtp path** command in privileged EXEC mode.

**show gprs gtp path** {**remote-address** *ip-address* [**remote-port** *remote-port-num*] | **version** *gtp-version* | **all**}

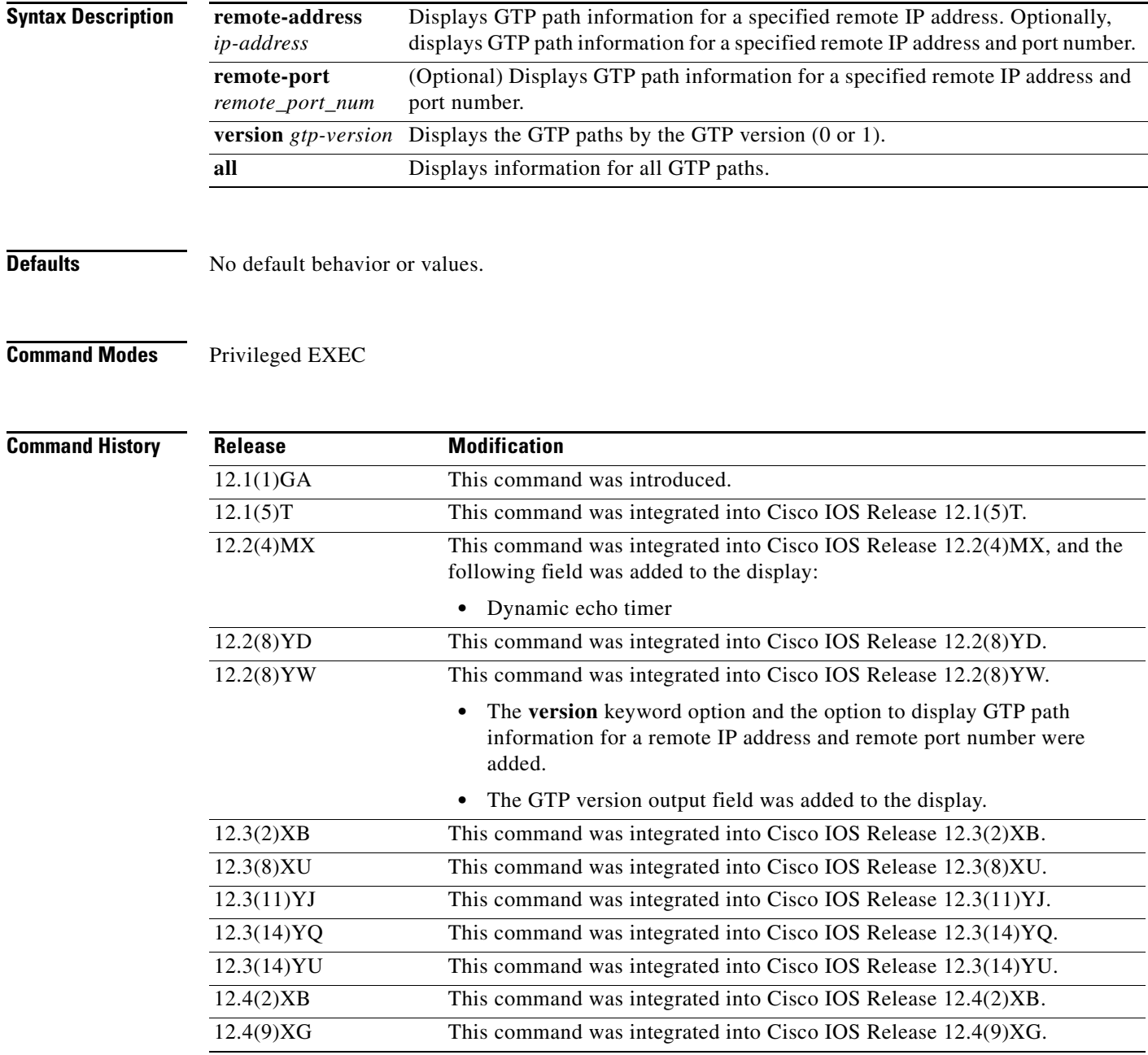

 $\overline{\phantom{a}}$ 

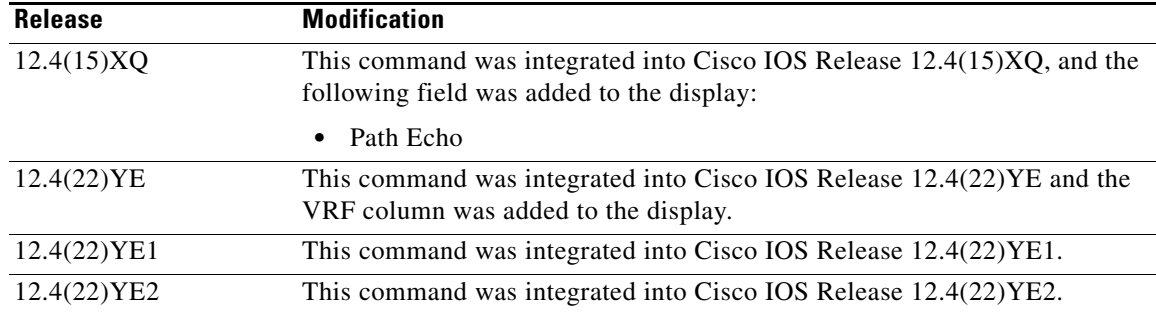

**Usage Guidelines** Use the **show gprs gtp path** command to display information about one or more GTP paths from the GGSN.

#### **Examples Example 1**

The following example shows the output for the GTP path to the remote device with an IP address of 10.49.85.100:

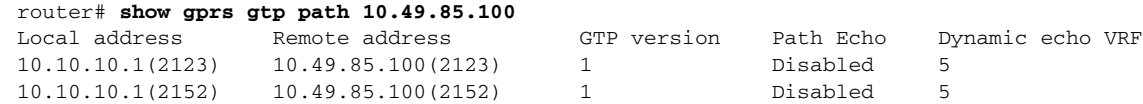

#### **Example 2**

The following example shows the output for the GTP path to the remote device with an IP address of 10.49.85.100 and remote port number 2123:

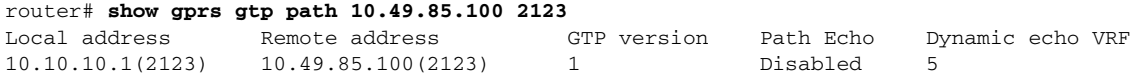

#### **Example 3**

The following example shows the output for all paths on the GGSN that are using GTP version 1:

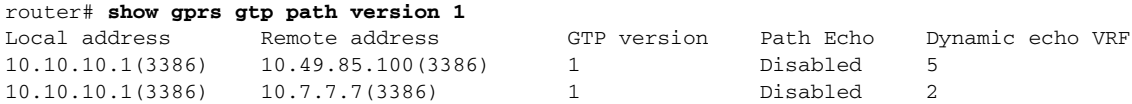

#### **Example 4**

The following example shows the output for all GTP paths on the GGSN:

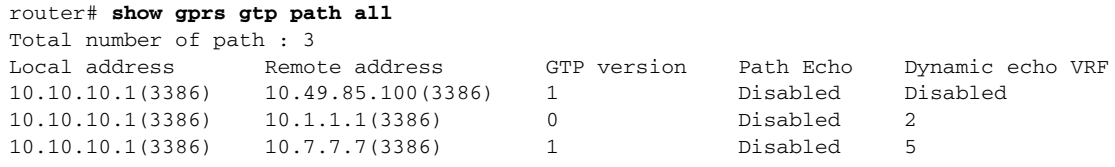

[Table 19](#page-67-0) describes the fields shown in the display.

<span id="page-67-0"></span>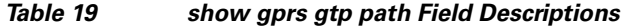

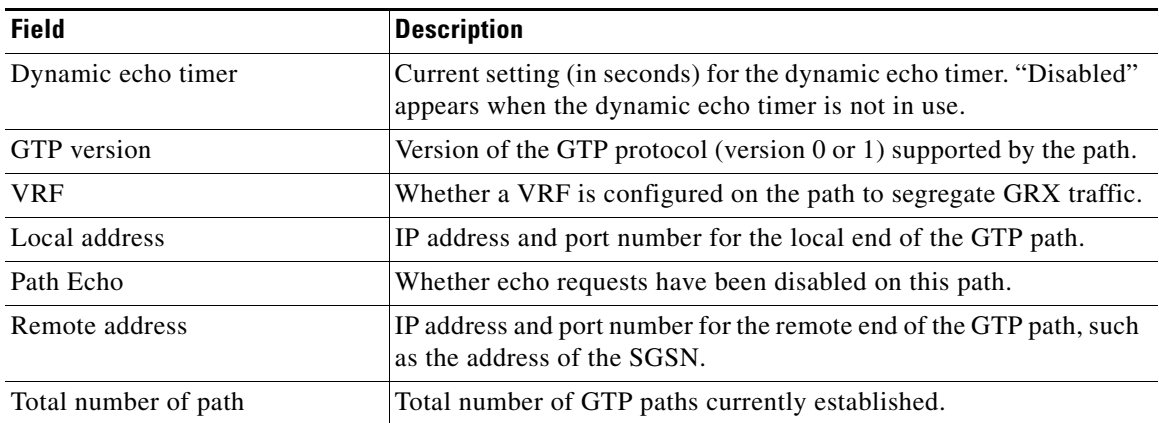

## **show gprs gtp path statistics history**

To display statistics (such as the local address and remote port of the path, the GTP version, and the time that the path was deleted) for GTP path entries stored in history, use the **show gprs gtp path statistics history** command in privileged EXEC mode.

**show gprs gtp path statistics history** *number*

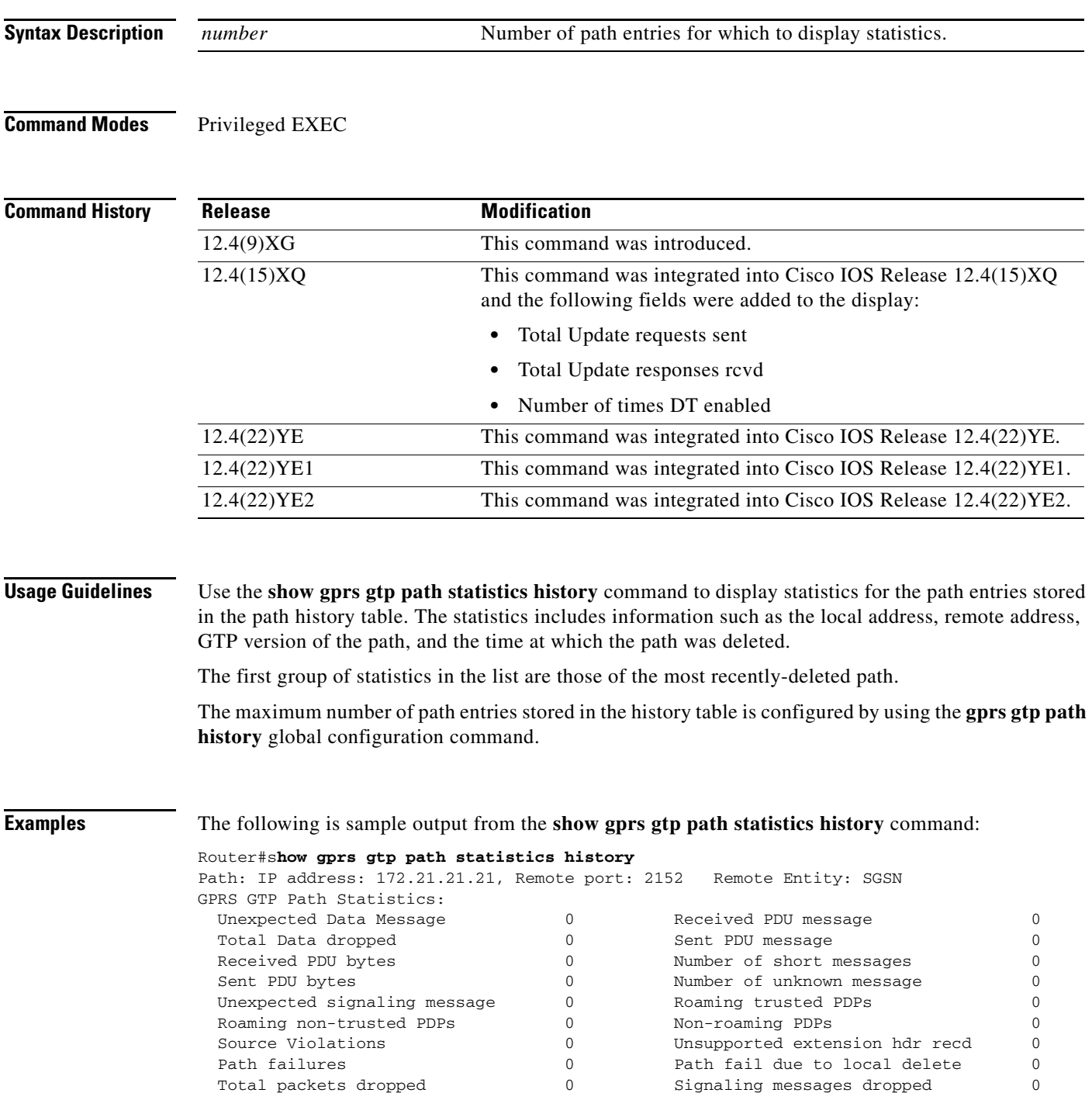

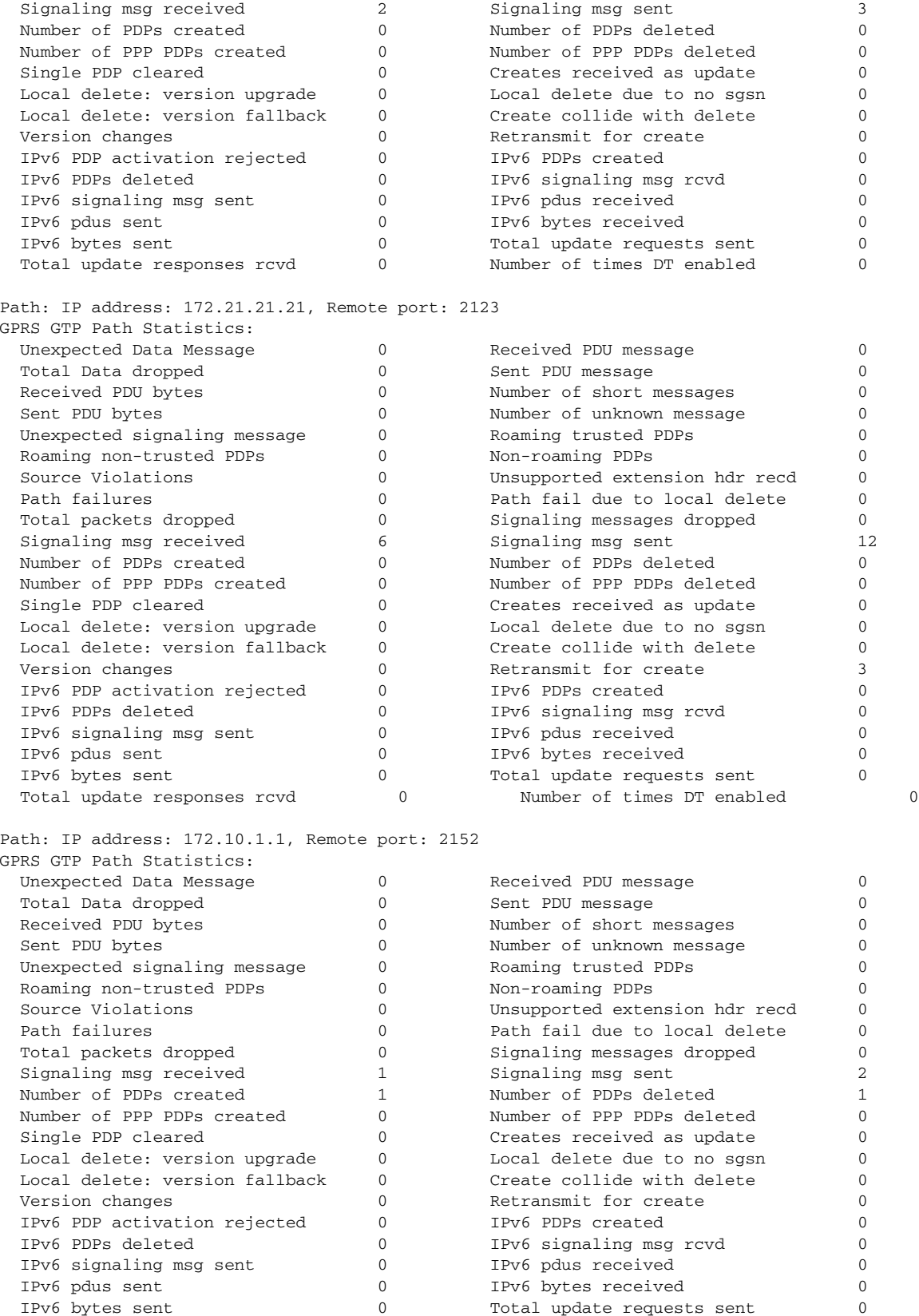

Total update responses rcvd  $0$  Number of times DT enabled  $0$ 

 $\mathbf I$ 

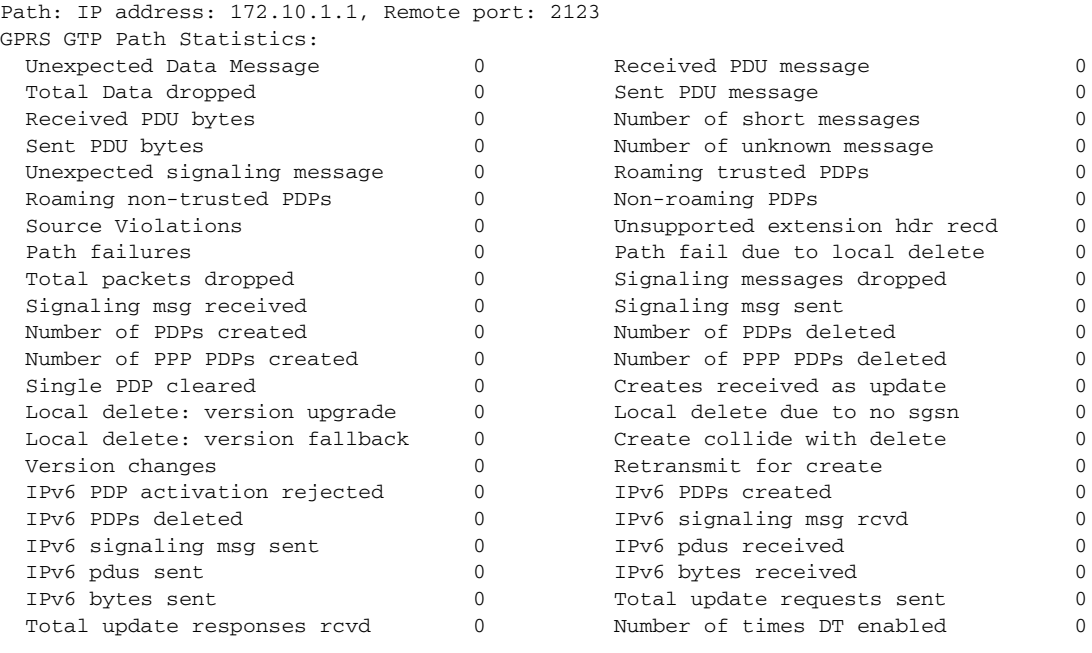

#### Router#

[Table 20](#page-70-0) describes the fields shown in the display.

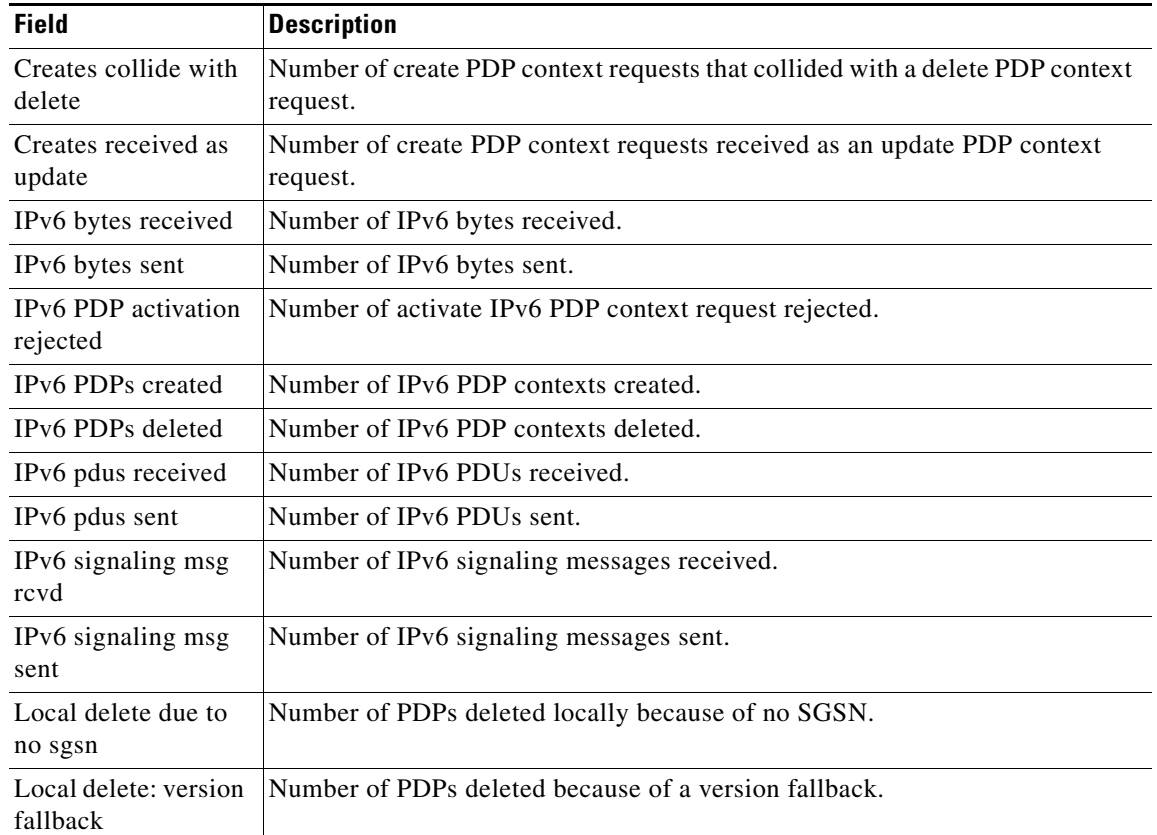

#### <span id="page-70-0"></span>*Table 20 show gprs gtp path statistics history Command Field Descriptions*

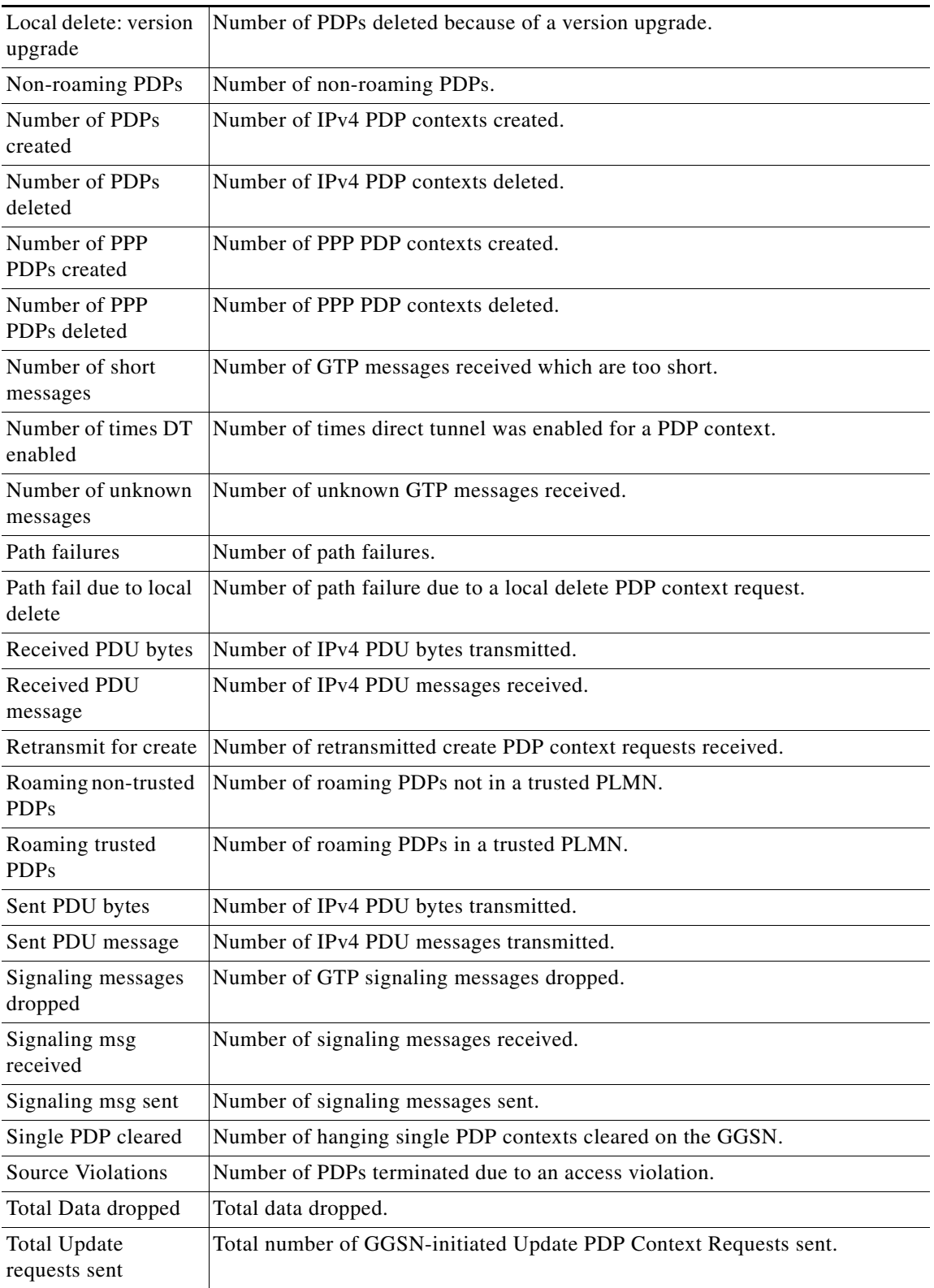

### *Table 20 show gprs gtp path statistics history Command Field Descriptions (continued)*

 $\blacksquare$
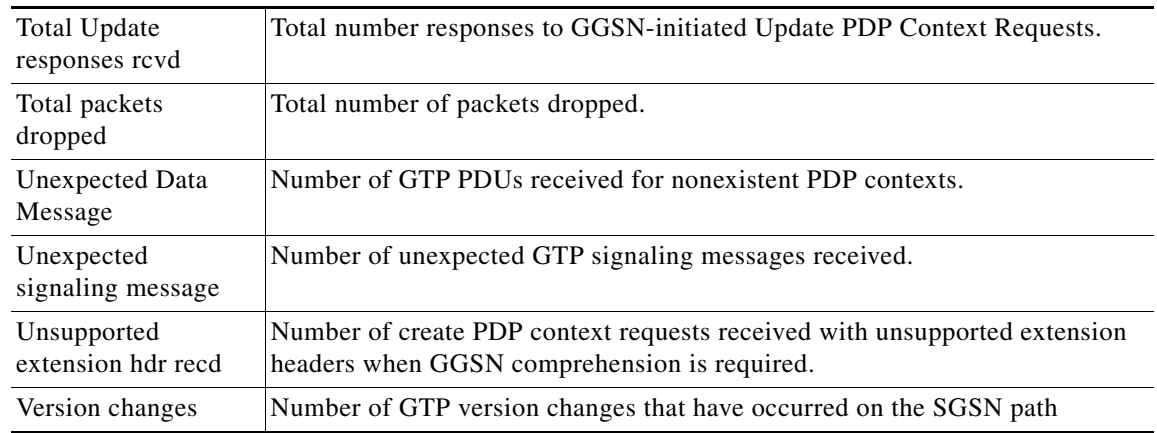

### *Table 20 show gprs gtp path statistics history Command Field Descriptions (continued)*

### **Related Commands**

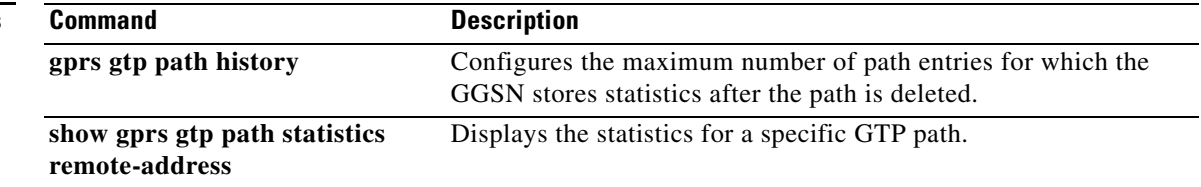

# **show gprs gtp path statistics remote-address**

To display statistics for a specific path, use the **show gprs gtp path statistics remote-address** command in privileged EXEC mode.

**show gprs gtp path statistics** r**emote-address** *ip-address* [**remote-port** *port-num*]

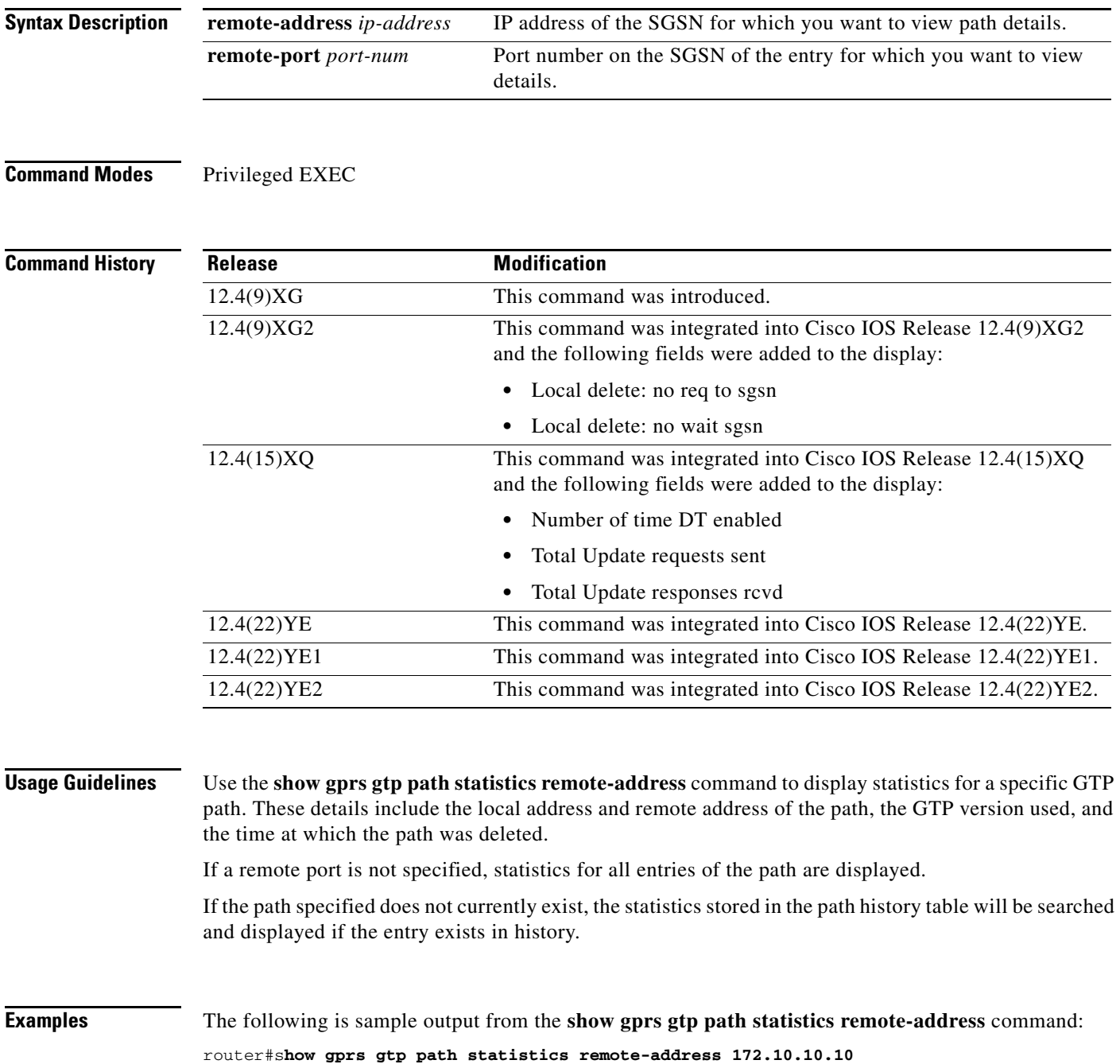

**Cisco GGSN Release 9.2 Command Reference, Cisco IOS Release 12.4(22)YE2**

GPRS GTP Path Statistics:

Path: IP address: 172.10.10.10, Remote port: 2123

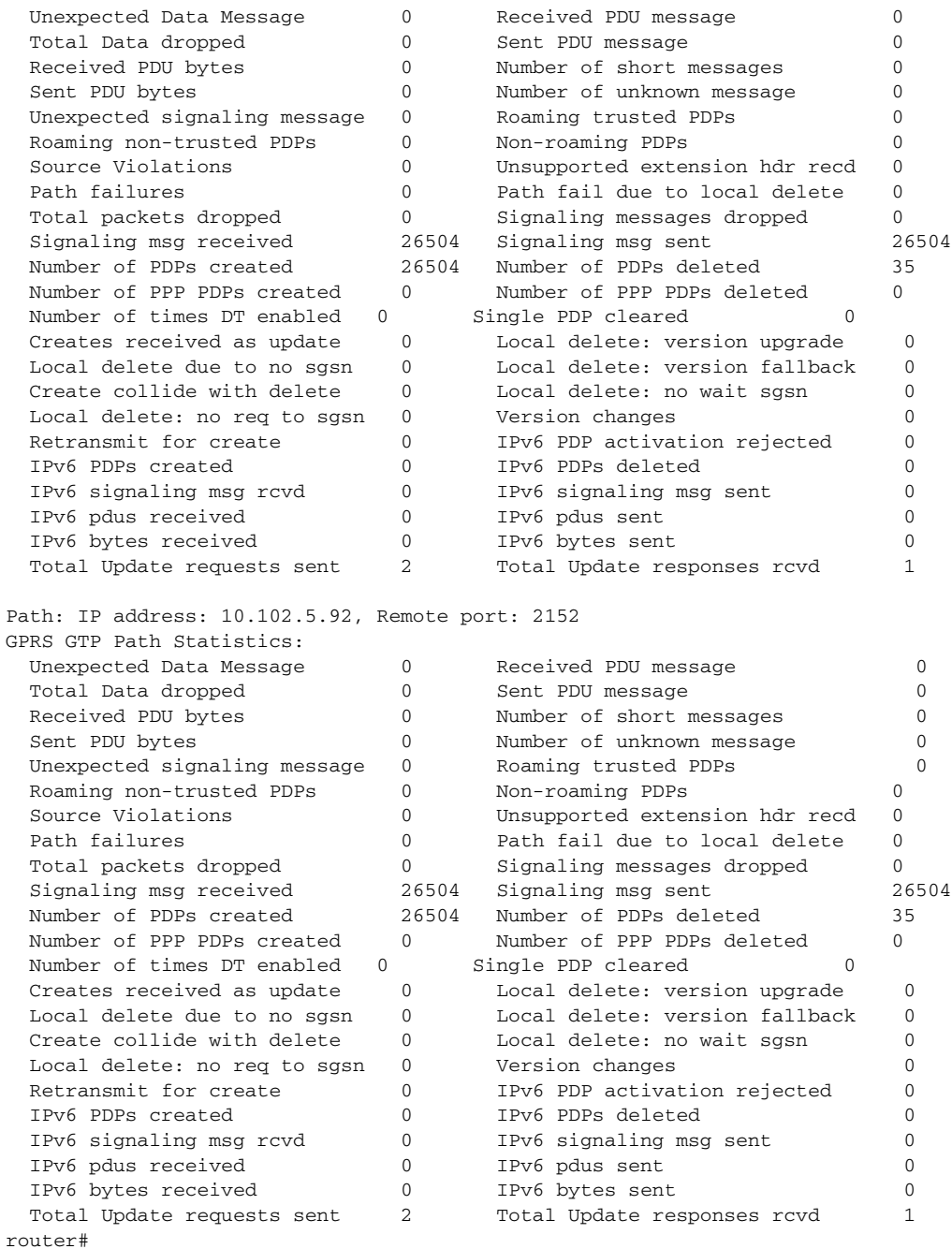

[Table 21](#page-74-0) describes the fields shown in the display.

### *Table 21 show gprs gtp path statistics remote-address Command Field Descriptions*

<span id="page-74-0"></span>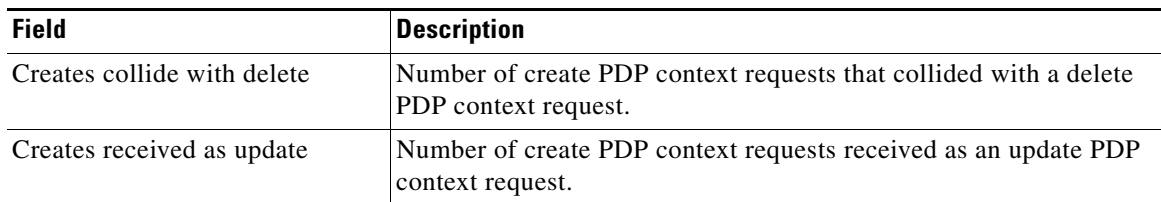

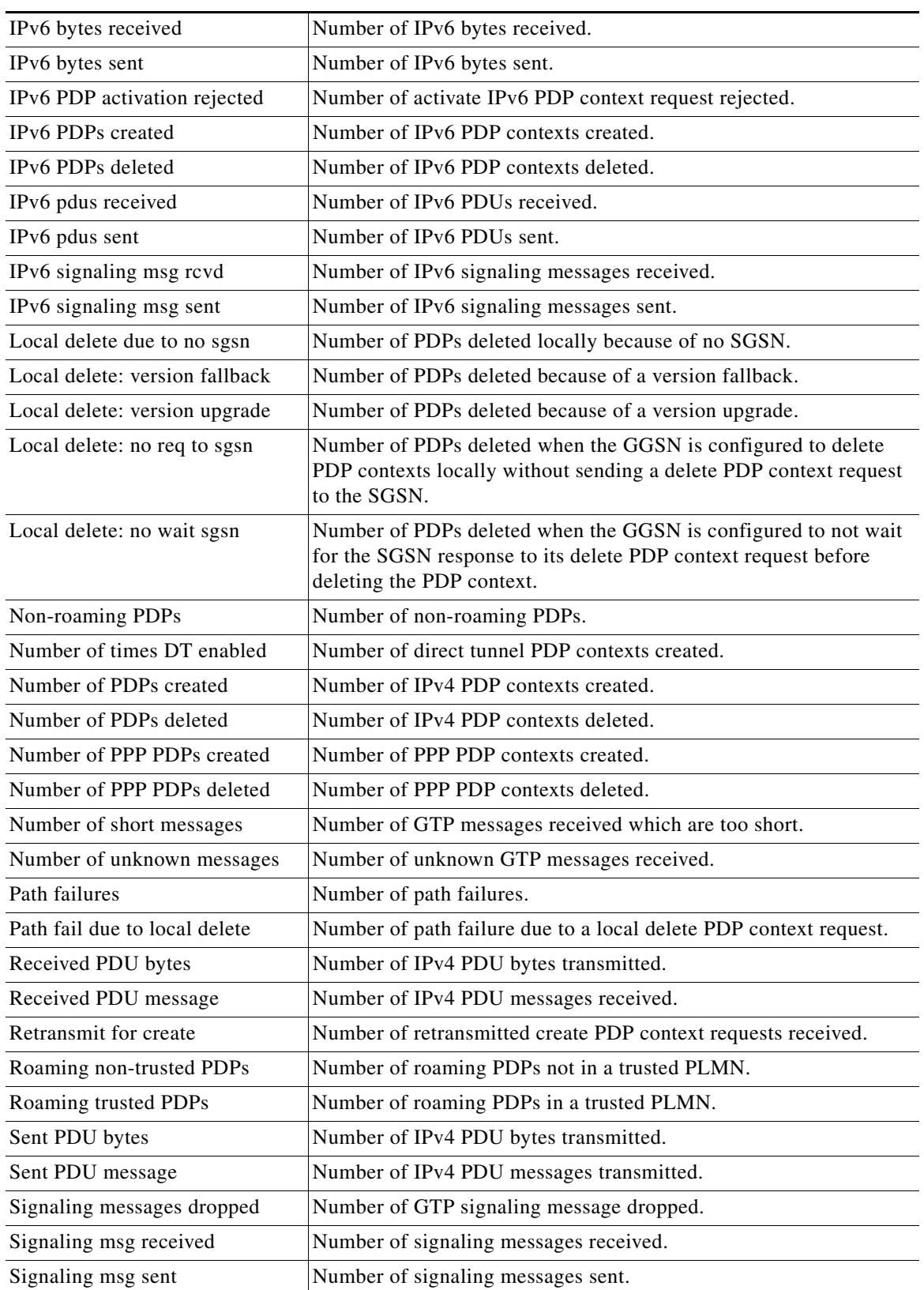

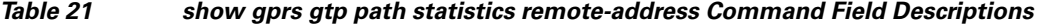

 $\overline{\phantom{a}}$ 

 $\blacksquare$ 

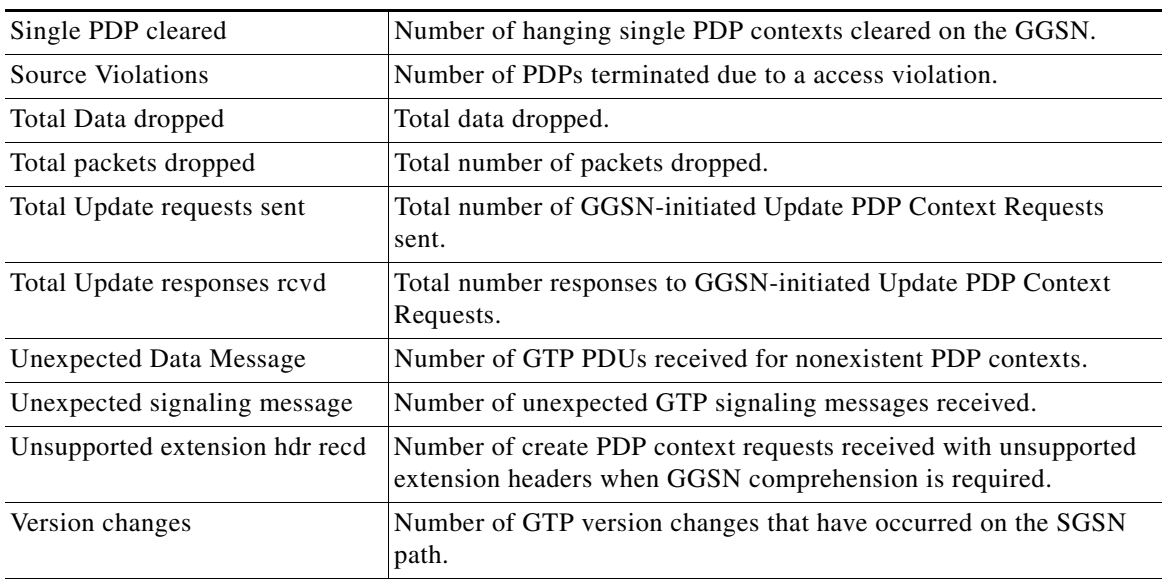

## *Table 21 show gprs gtp path statistics remote-address Command Field Descriptions*

## **Related Commands**

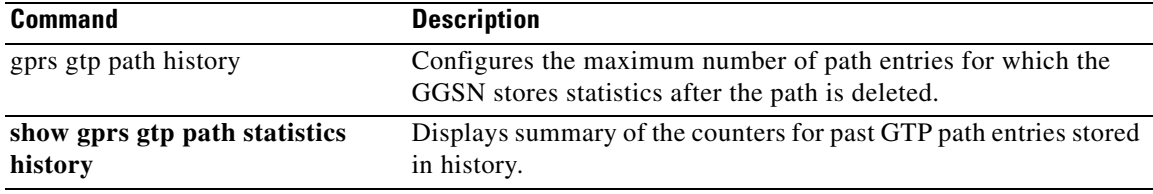

# **show gprs gtp path**

To display information for one or more GTP paths between a gateway GPRS support node (GGSN) and other GPRS/UMTS devices, use the **show gprs gtp path** command in privileged EXEC mode.

**show gprs gtp path** {**all** | **remote-address** *ip-address* [**remote-port** *remote-port*] | **version** *gtp-version*}

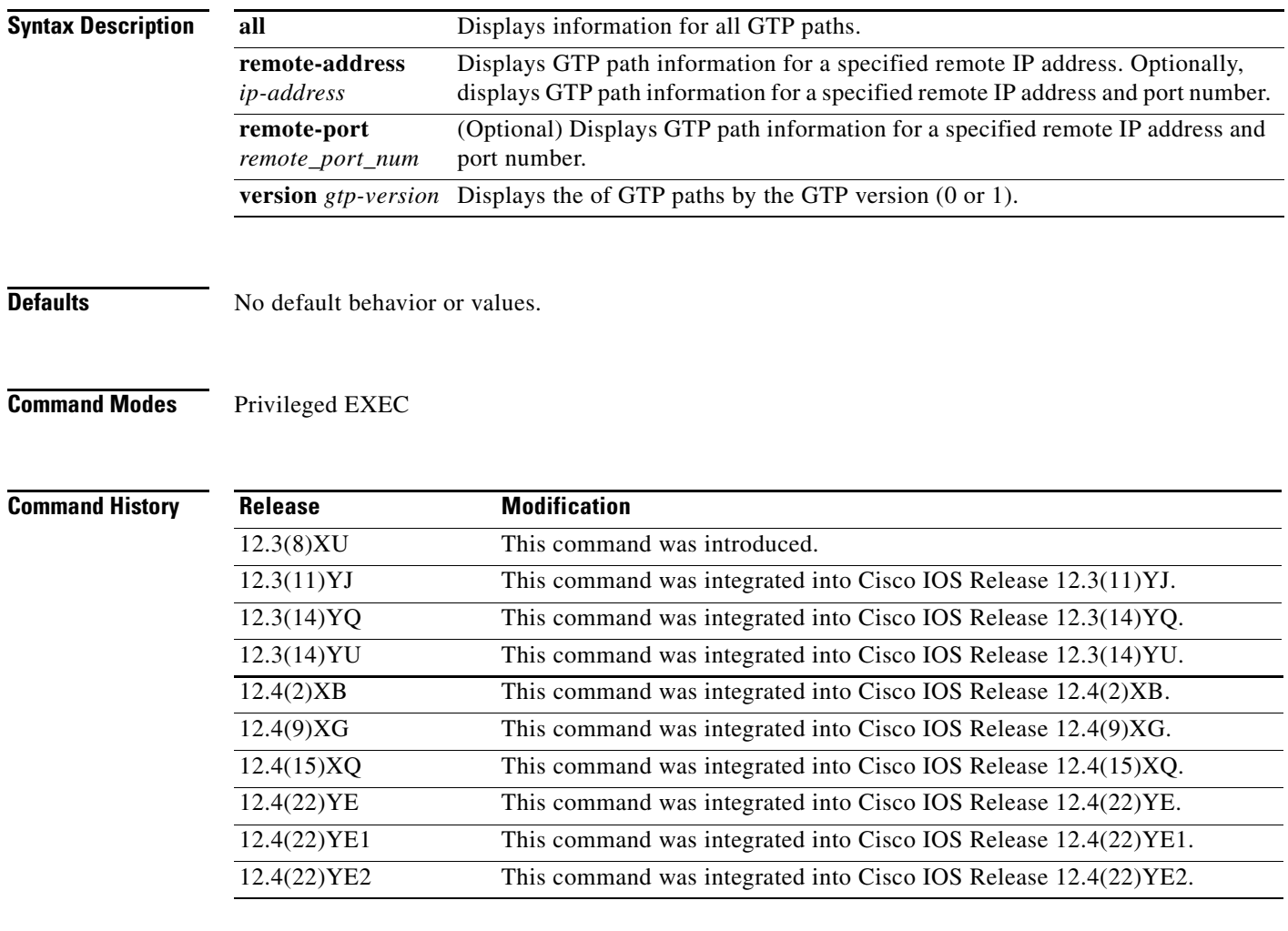

**Usage Guidelines** Use the **show gprs gtp path** command to display information for one or more GTP paths from the GGSN.

### **Examples Example 1**

The following example shows the output for all GTP paths on the GGSN:

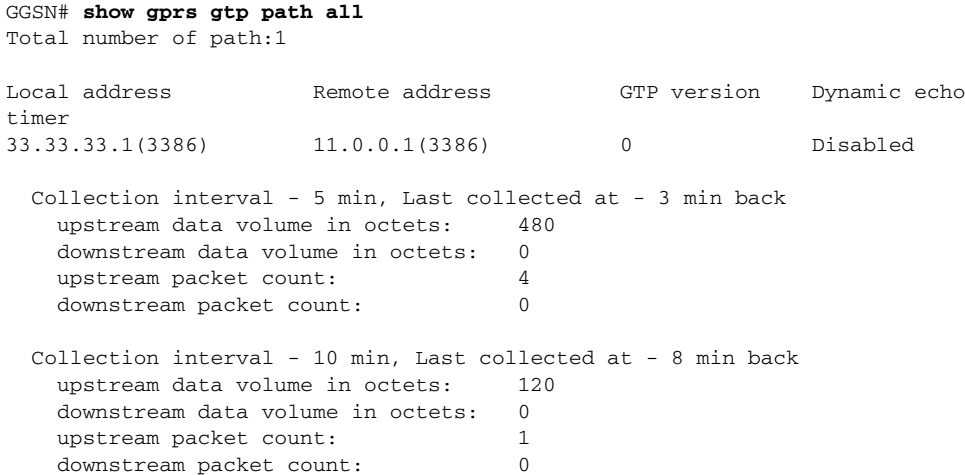

[Table 22](#page-78-0) describes the fields shown in the display.

#### <span id="page-78-0"></span>*Table 22 show gprs gtp path Field Descriptions*

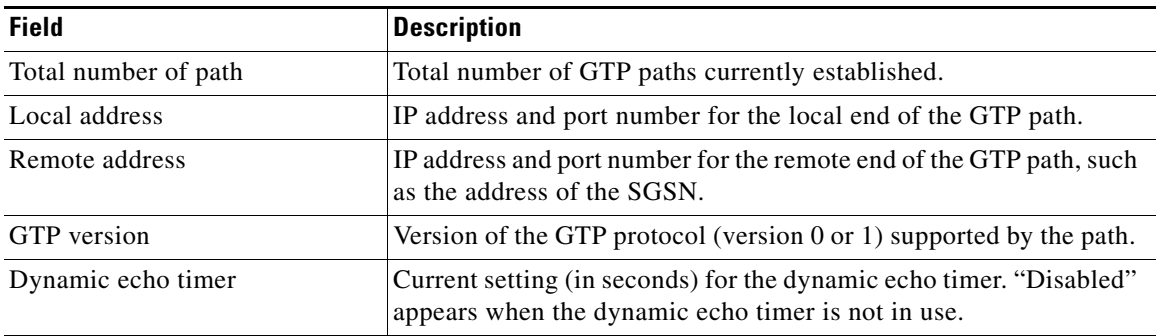

# **show gprs gtp path statistics history**

To display statistics (such as the local address and remote port of the path, the GTP version, and the time that the path was deleted) for GTP path entries stored in history, use the **show gprs gtp path statistics history** command in privileged EXEC mode.

**show gprs gtp path statistics history** *number*

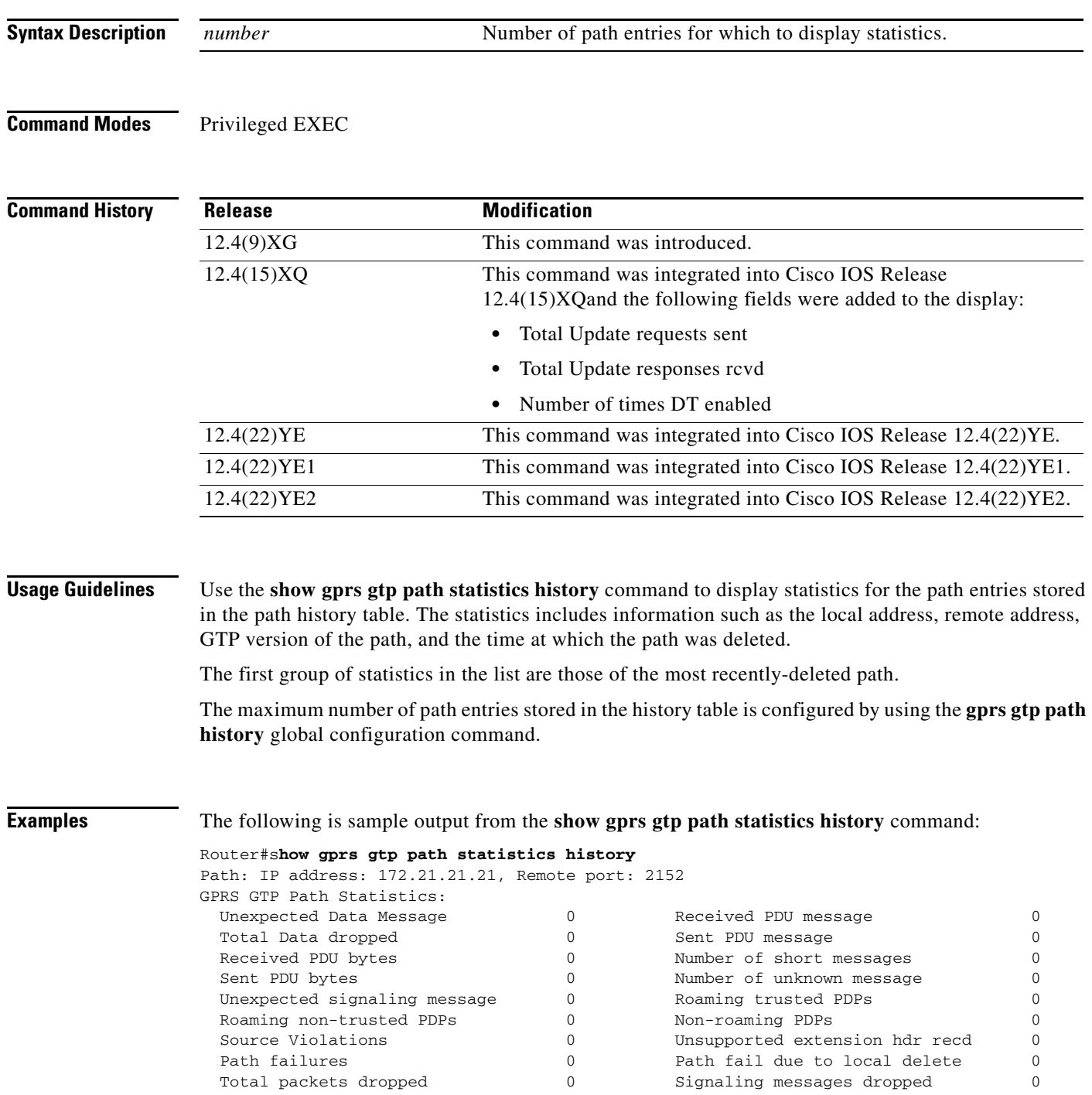

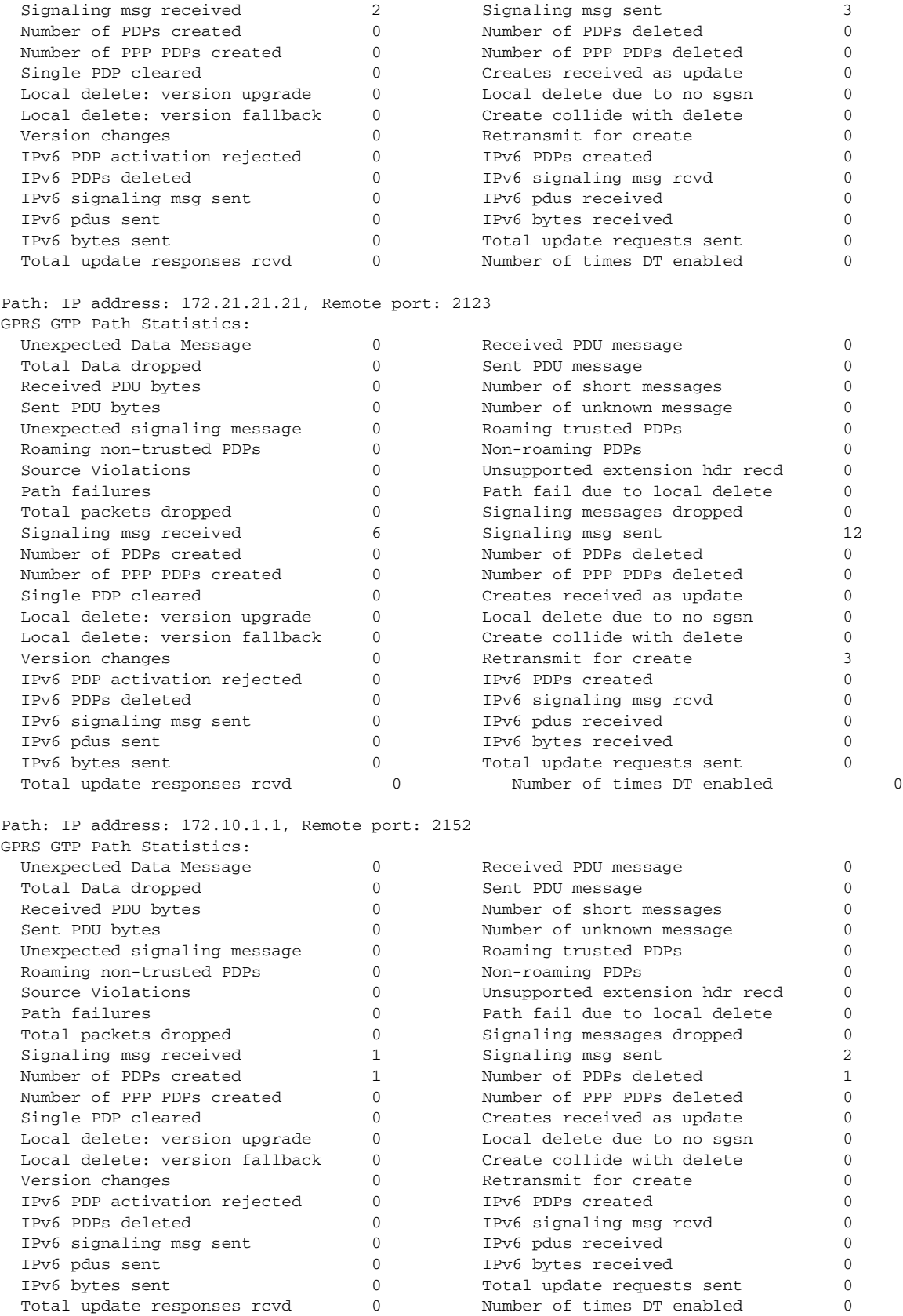

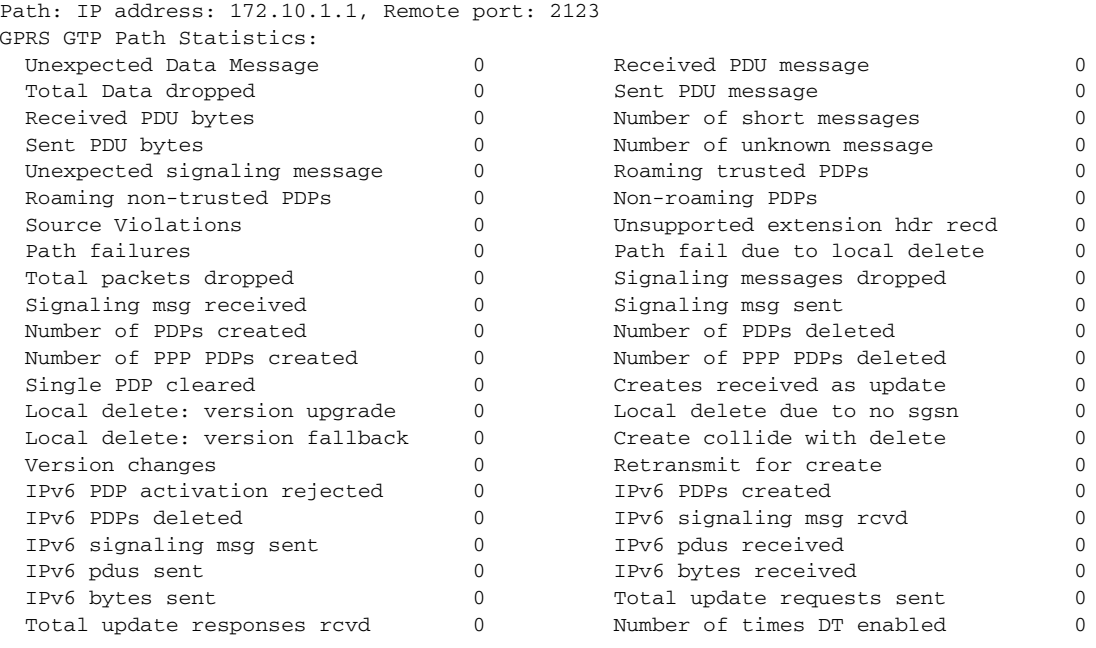

Router#

[Table 20](#page-70-0) describes the fields shown in the display.

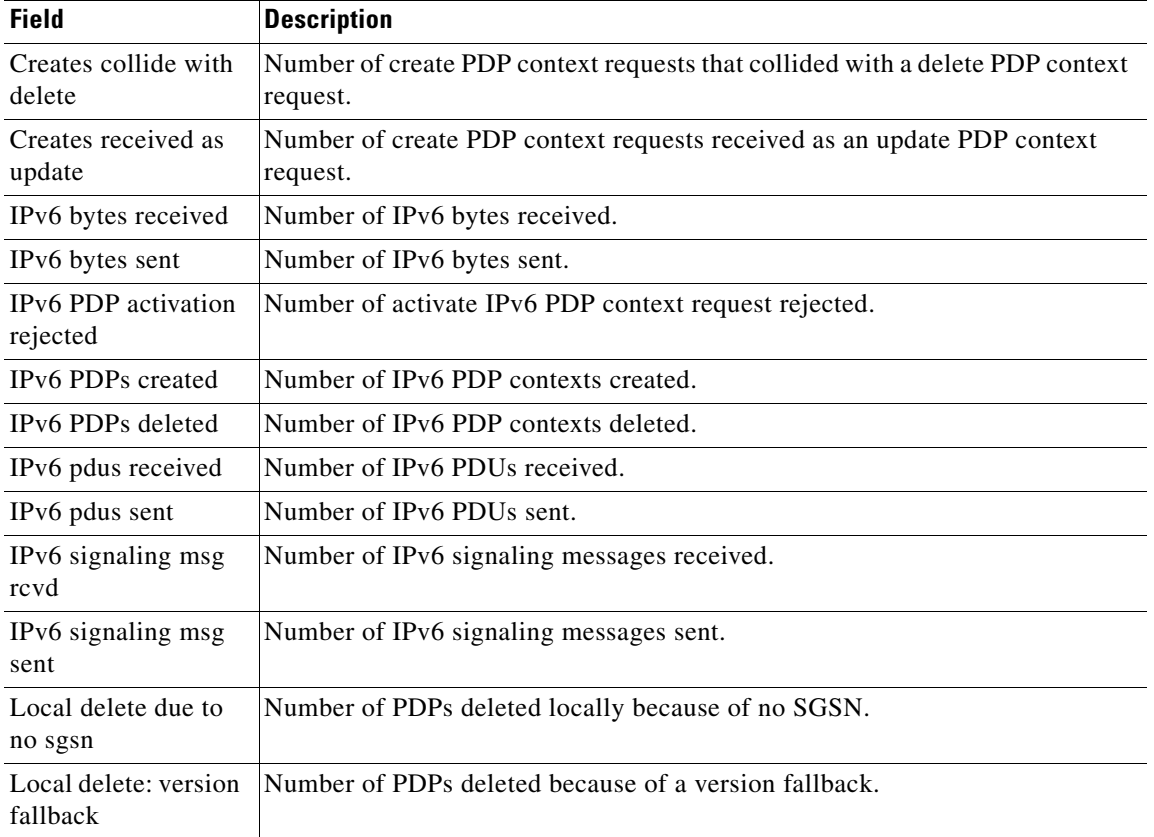

### *Table 23 show gprs gtp path statistics history Command Field Descriptions*

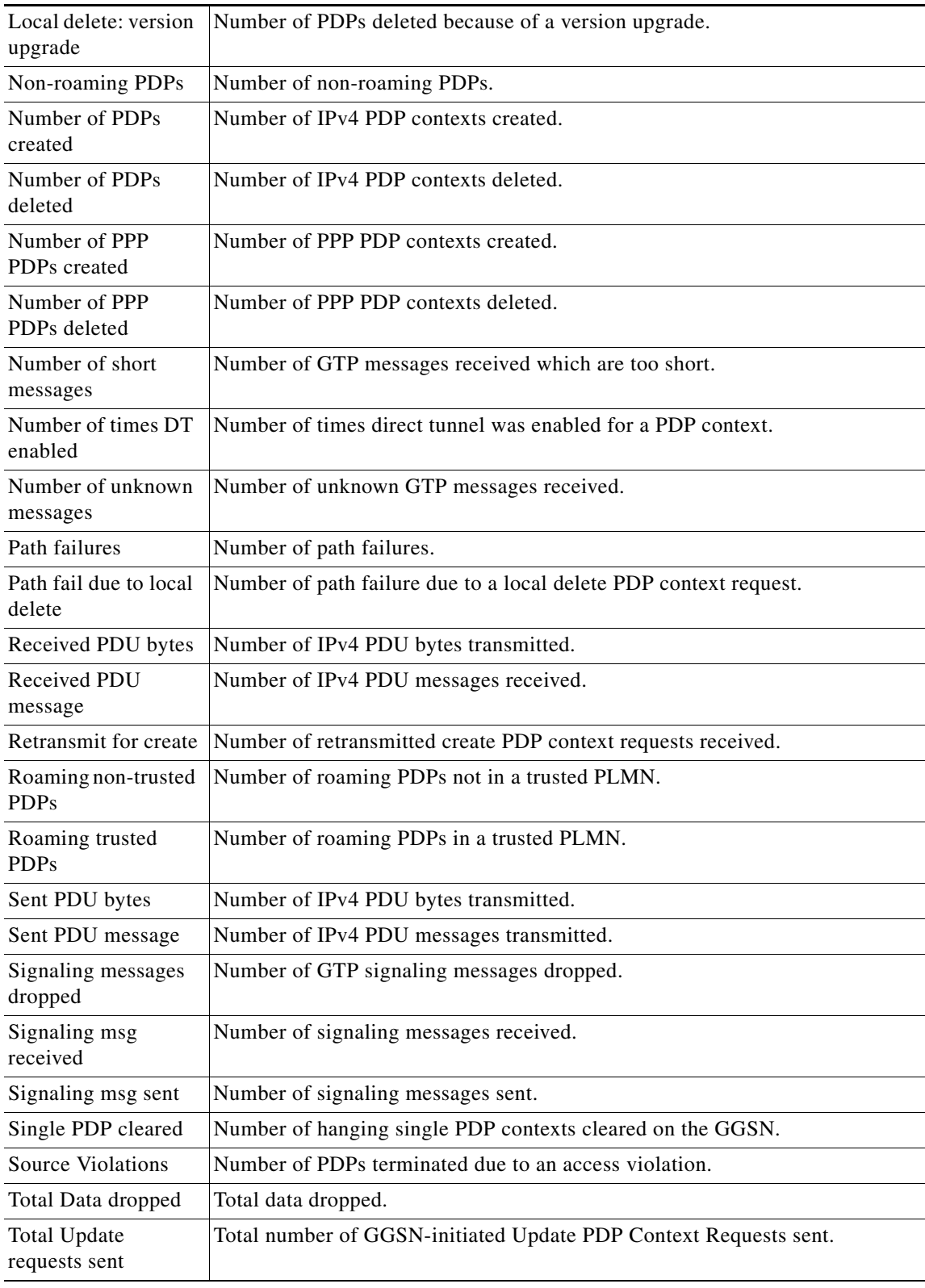

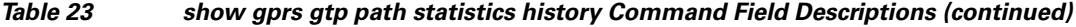

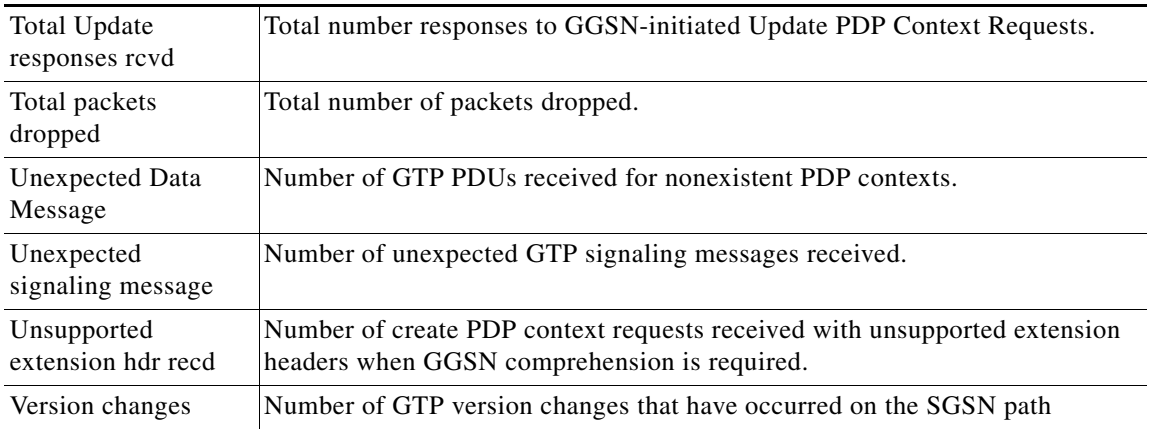

### *Table 23 show gprs gtp path statistics history Command Field Descriptions (continued)*

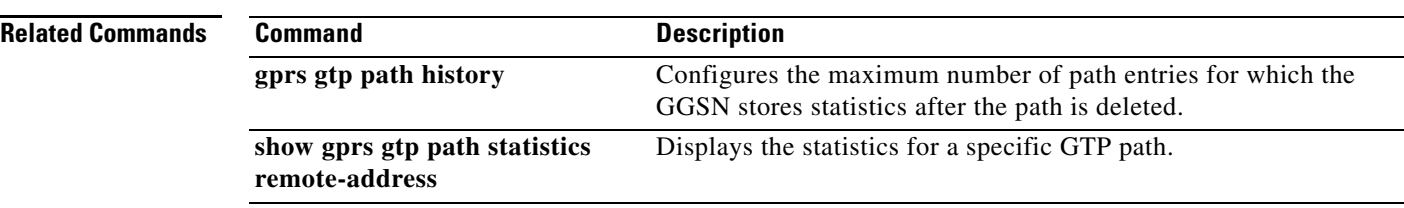

 $\blacksquare$ 

# **show gprs gtp path statistics remote-address**

To display statistics for a specific path, use the **show gprs gtp path statistics remote-address** command in privileged EXEC mode.

**show gprs gtp path statistics** r**emote-address** *ip-address* [**remote-port** *port-num*]

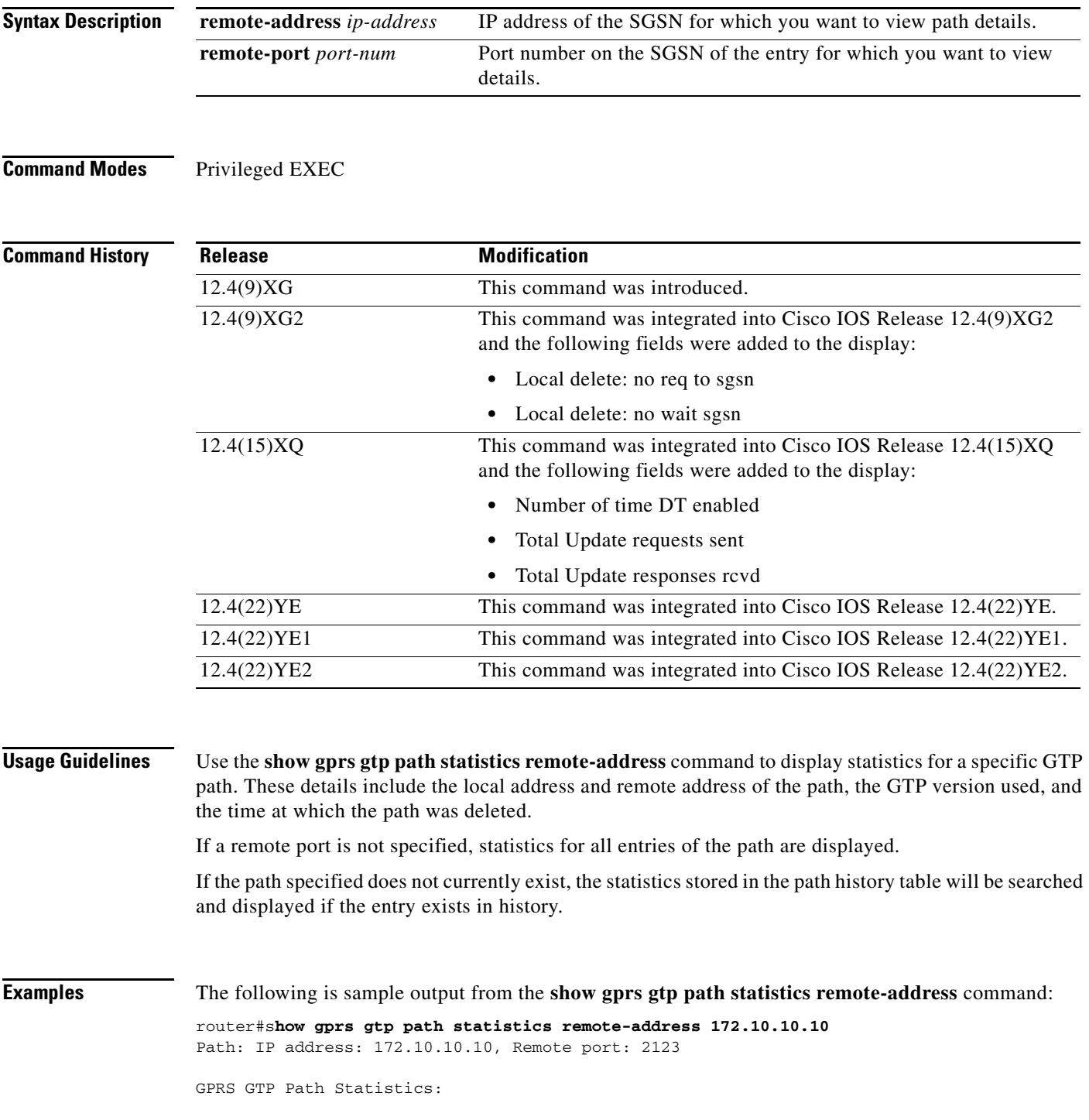

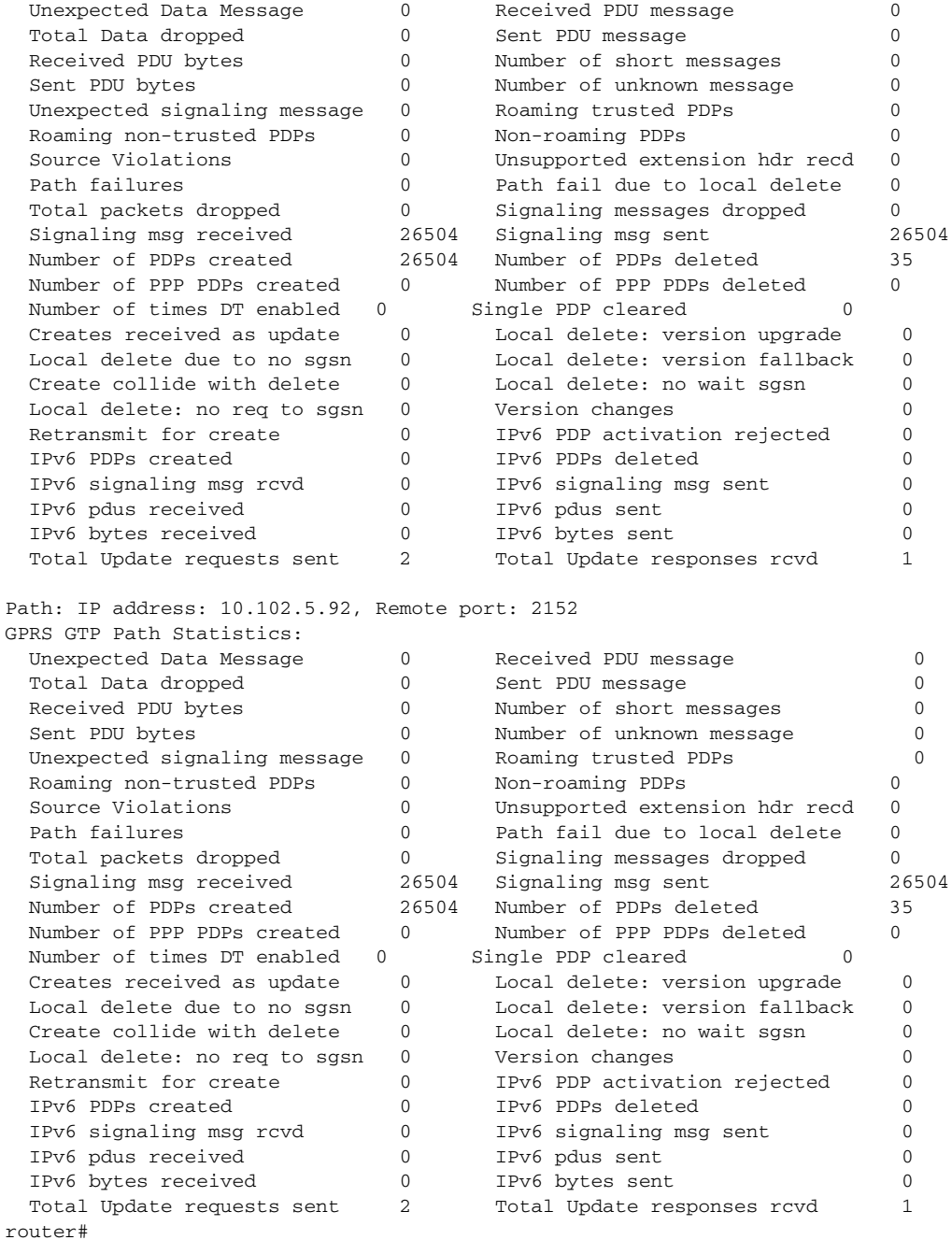

[Table 21](#page-74-0) describes the fields shown in the display.

### *Table 24 show gprs gtp path statistics remote-address Command Field Descriptions*

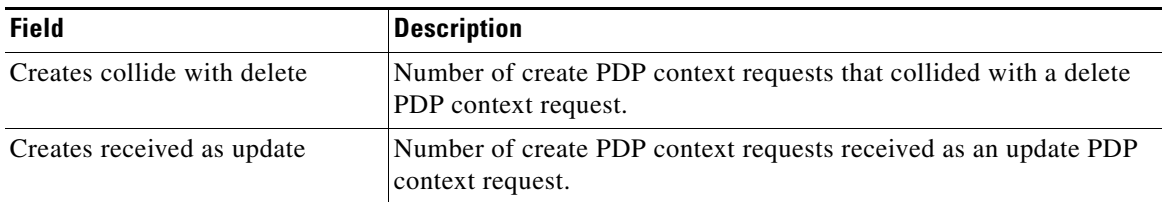

| IPv6 bytes received            | Number of IPv6 bytes received.                                                                                                    |
|--------------------------------|----------------------------------------------------------------------------------------------------|
| IPv6 bytes sent                | Number of IPv6 bytes sent.                                                                                                    |
| IPv6 PDP activation rejected   | Number of activate IPv6 PDP context request rejected.                                                                                                    |
| IPv6 PDPs created              | Number of IPv6 PDP contexts created.                                                                                                    |
| IPv6 PDPs deleted              | Number of IPv6 PDP contexts deleted.                                                                                                    |
| IPv6 pdus received             | Number of IPv6 PDUs received.                                                                                                    |
| IPv6 pdus sent                 | Number of IPv6 PDUs sent.                                                                                                    |
| IPv6 signaling msg rcvd        | Number of IPv6 signaling messages received.                                                                                                    |
| IPv6 signaling msg sent        | Number of IPv6 signaling messages sent.                                                                                                    |
| Local delete due to no sgsn    | Number of PDPs deleted locally because of no SGSN.                                                                                                    |
| Local delete: version fallback | Number of PDPs deleted because of a version fallback.                                                                                                    |
| Local delete: version upgrade  | Number of PDPs deleted because of a version upgrade.                                                                                                    |
| Local delete: no req to sgsn   | Number of PDPs deleted when the GGSN is configured to delete<br>PDP contexts locally without sending a delete PDP context request<br>to the SGSN.           |
| Local delete: no wait sgsn     | Number of PDPs deleted when the GGSN is configured to not wait<br>for a SGSN response to its delete PDP context request before<br>deleting the PDP context. |
| Non-roaming PDPs               | Number of non-roaming PDPs.                                                                                                    |
| Number of times DT enabled     | Number of direct tunnel PDP contexts created.                                                                                                    |
| Number of PDPs created         | Number of IPv4 PDP contexts created.                                                                                                    |
| Number of PDPs deleted         | Number of IPv4 PDP contexts deleted.                                                                                                    |
| Number of PPP PDPs created     | Number of PPP PDP contexts created.                                                                                                    |
| Number of PPP PDPs deleted     | Number of PPP PDP contexts deleted.                                                                                                    |
| Number of short messages       | Number of GTP messages received which are too short.                                                                                                    |
| Number of unknown messages     | Number of unknown GTP messages received.                                                                                                    |
| Path failures                  | Number of path failures.                                                                                                    |
| Path fail due to local delete  | Number of path failure due to a local delete PDP context request.                                                                                           |
| Received PDU bytes             | Number of IPv4 PDU bytes transmitted.                                                                                                    |
| Received PDU message           | Number of IPv4 PDU messages received.                                                                                                    |
| Retransmit for create          | Number of retransmitted create PDP context requests received.                                                                                               |
| Roaming non-trusted PDPs       | Number of roaming PDPs not in a trusted PLMN.                                                                                                    |
| Roaming trusted PDPs           | Number of roaming PDPs in a trusted PLMN.                                                                                                    |
| Sent PDU bytes                 | Number of IPv4 PDU bytes transmitted.                                                                                                    |
| Sent PDU message               | Number of IPv4 PDU messages transmitted.                                                                                                    |
| Signaling messages dropped     | Number of GTP signaling message dropped.                                                                                                    |
| Signaling msg received         | Number of signaling messages received.                                                                                                    |
| Signaling msg sent             | Number of signaling messages sent.                                                                                                    |

*Table 24 show gprs gtp path statistics remote-address Command Field Descriptions* 

**The Second Second** 

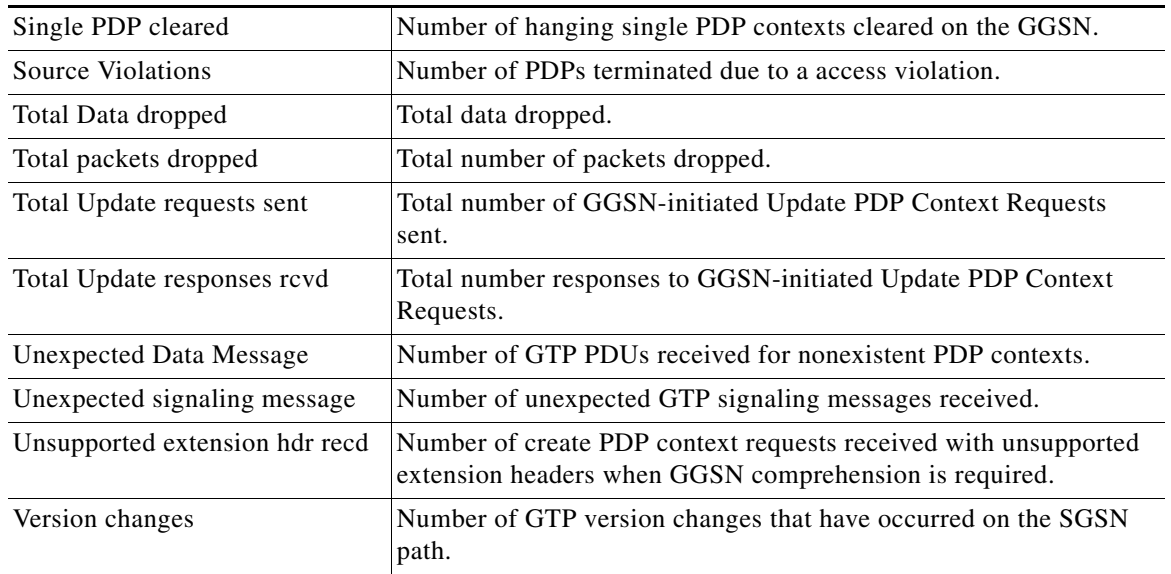

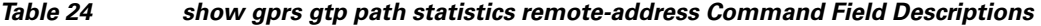

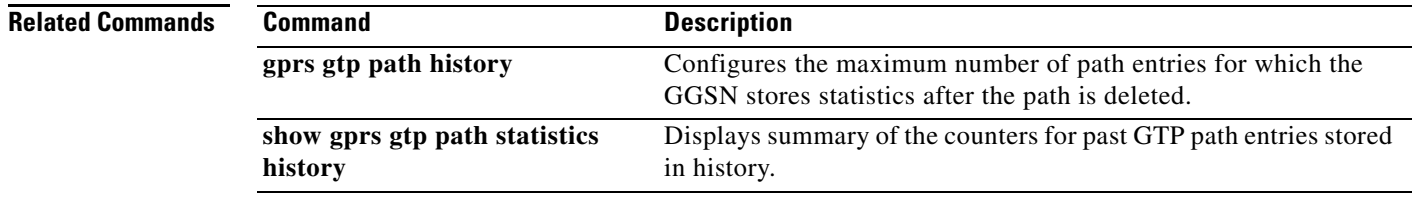

 $\overline{\mathbf{I}}$ 

# **show gprs gtp pdp-context**

To display a list of the currently active packet data protocol (PDP) contexts (mobile sessions), use the **show gprs gtp pdp-context** command in privileged EXEC mode.

**show gprs gtp pdp-context** {**access-point** *access-point-index* | **all** | **gn-vrf** {**default-vrf** | **vrf-name** *name*} | **imsi** *imsi* [**nsapi** *nsapi* [**tft**]] | **ms-address** *ipv4\_address*  [**access-point** *access-point-index*] | **ms-ipv6-address** *ipv6\_address*  [**access-point** *access-point-index*] | **msisdn** [*msisdn*] | **path** *ip-address* [*remote-port-num*] | **pdp-type** {**ip** {**v4** | **v6**} | **ppp**} | **qos-umts-class** {**background** | **conversational** | **interactive** | **streaming**} **| tid** *tunnel\_id* **[service [all | id** *id\_string***] | version** *gtp-version* | **egcdr-context**]

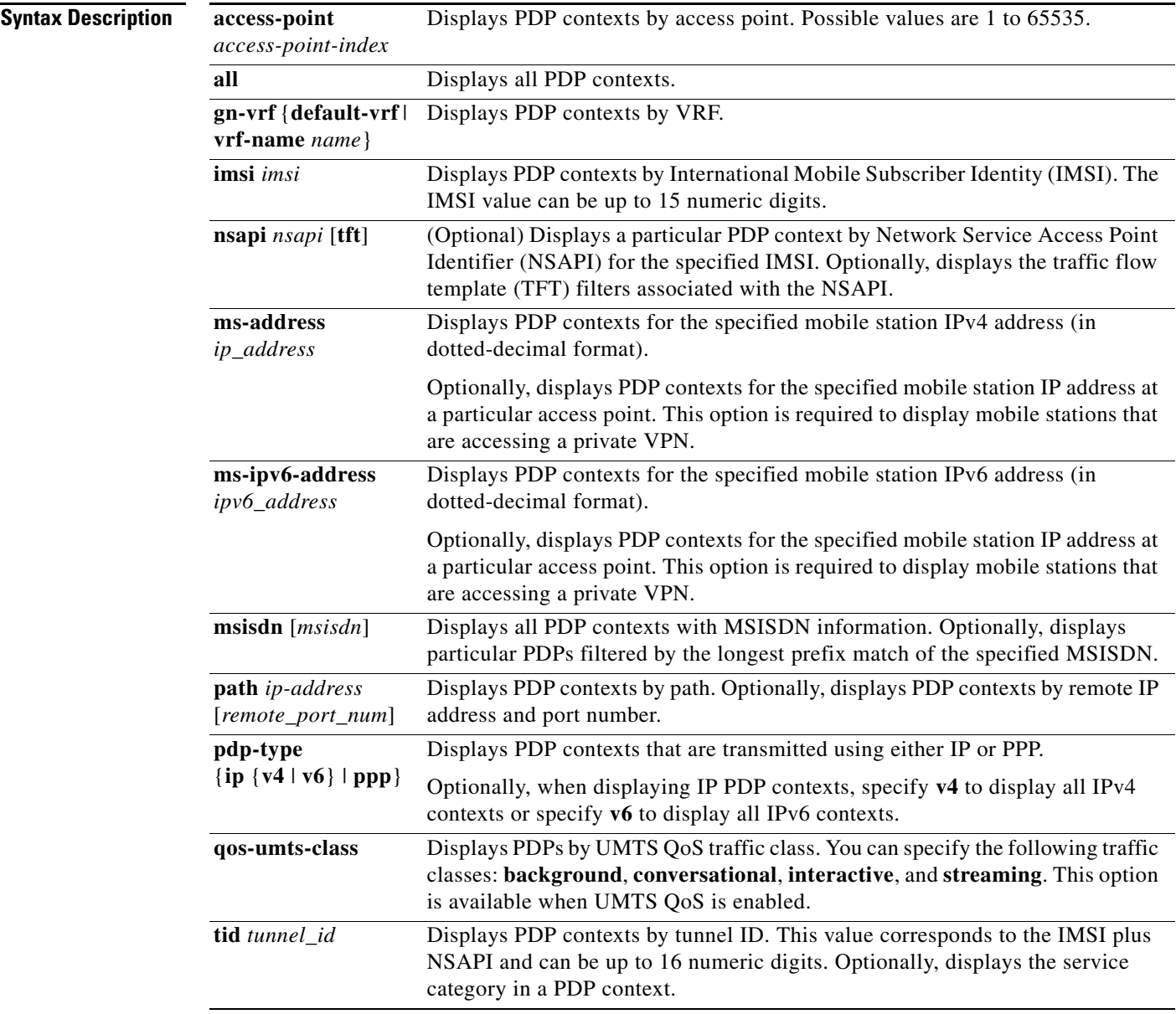

H.

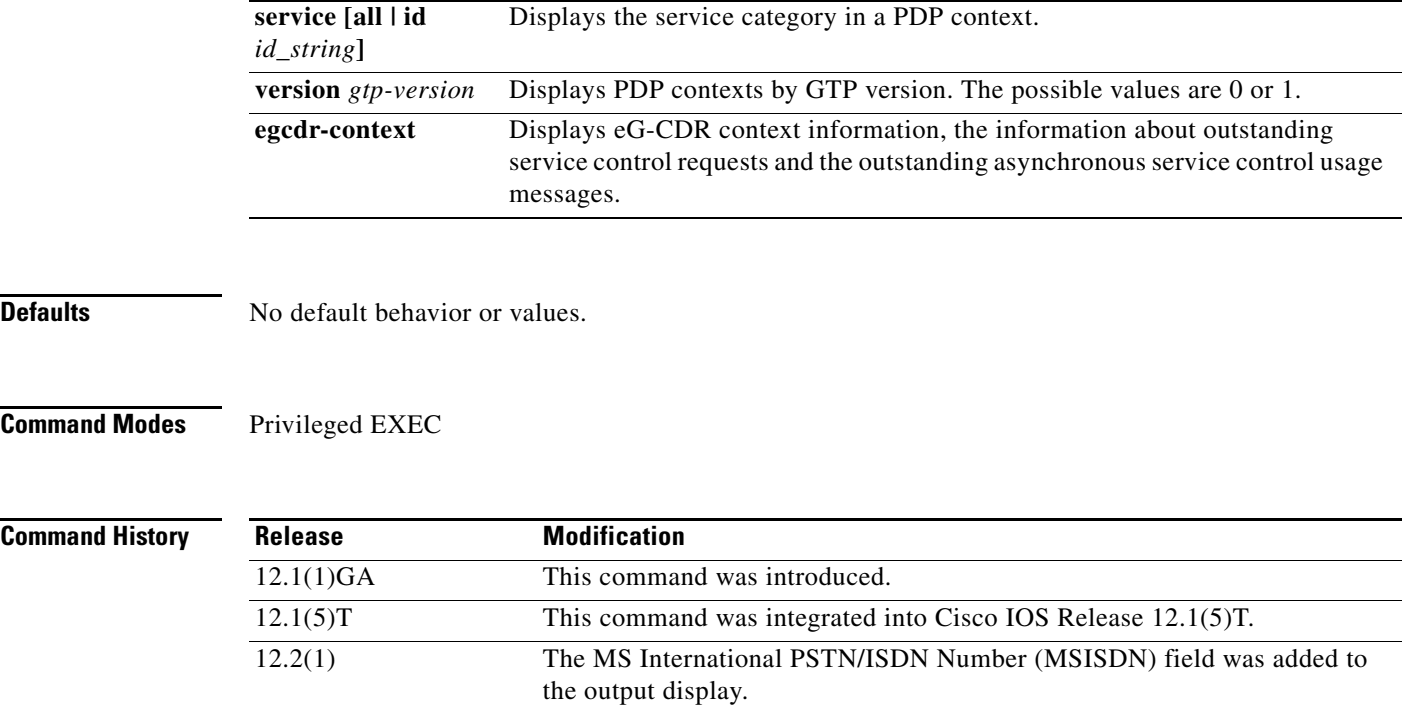

 $\mathbf I$ 

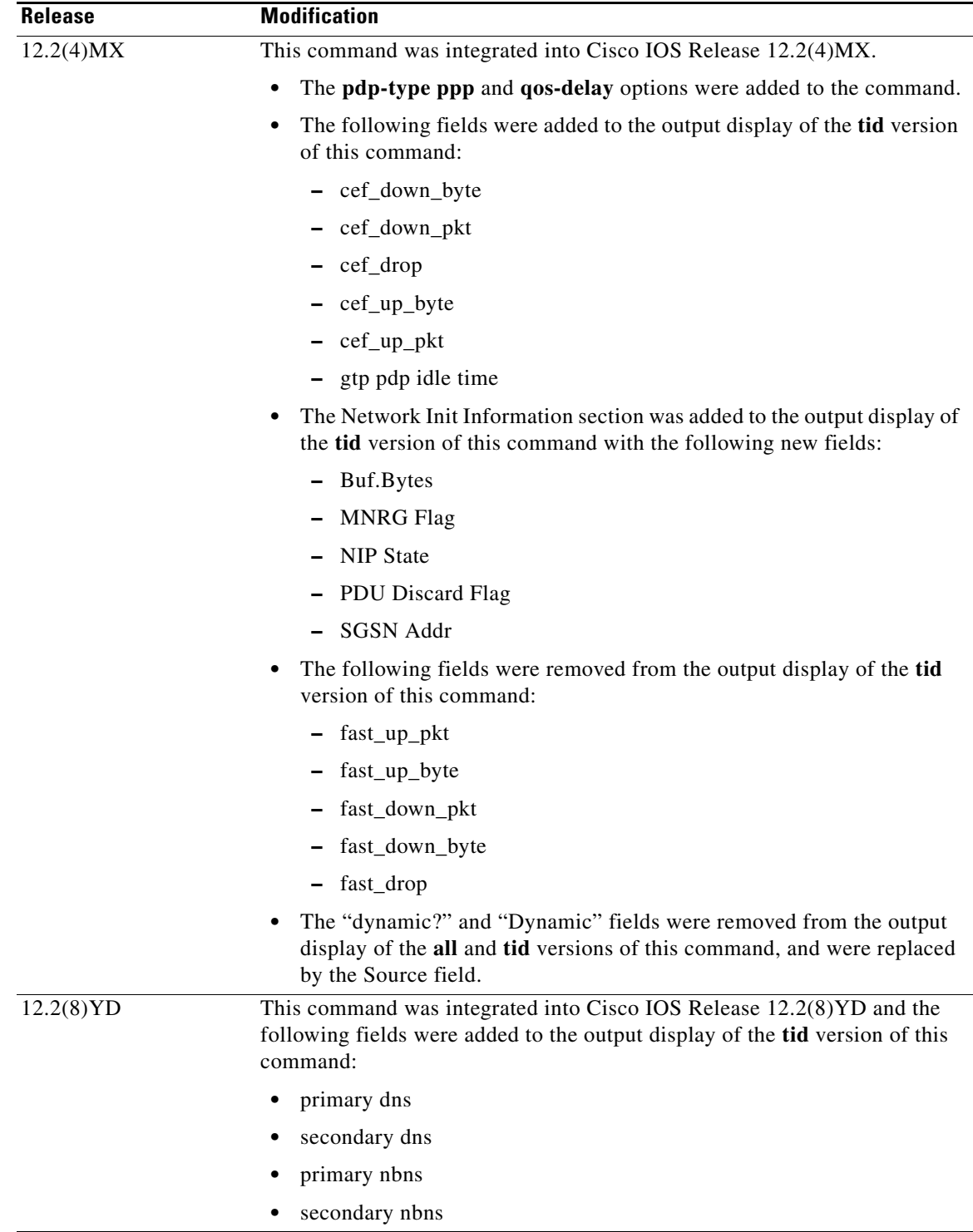

**The Second Second** 

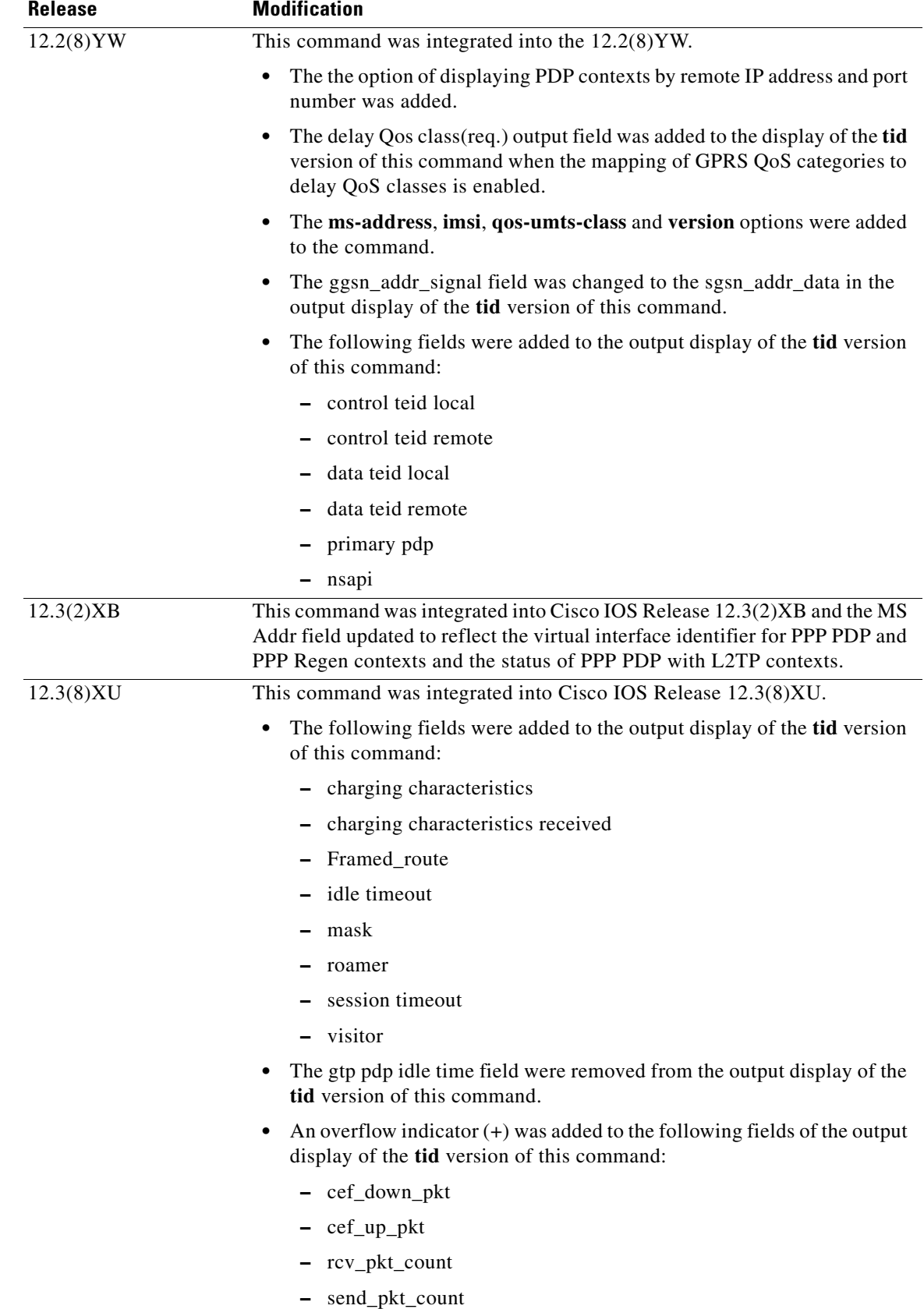

 $\mathbf{l}$ 

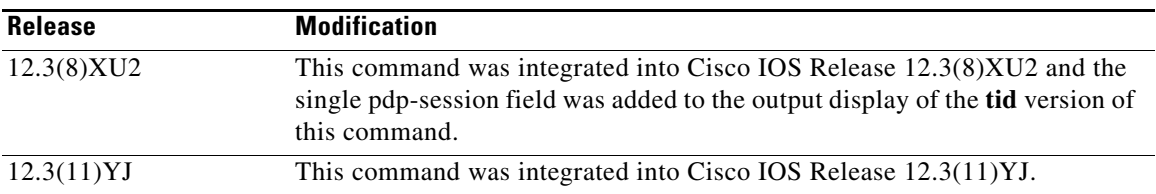

H

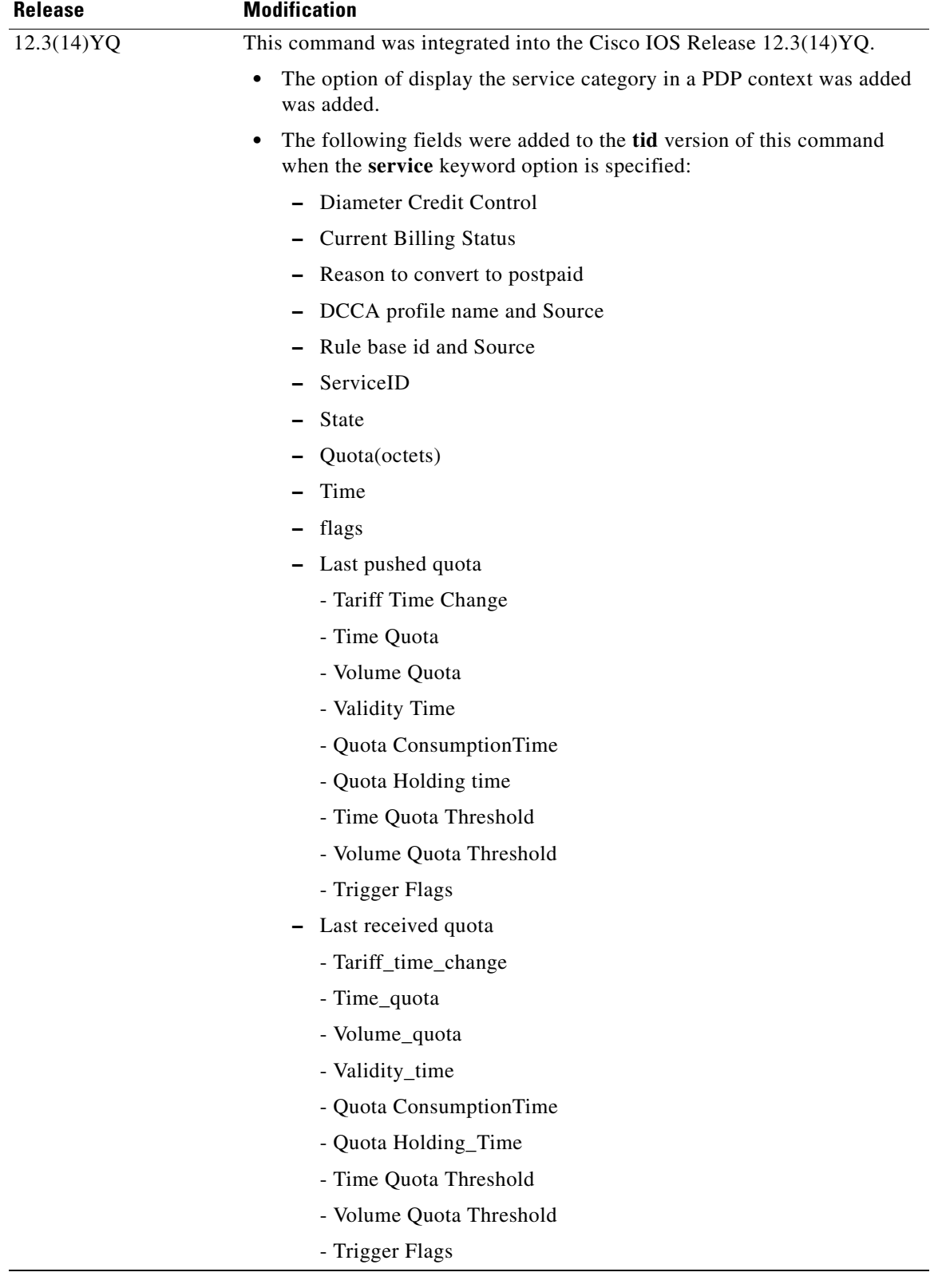

 $\mathbf I$ 

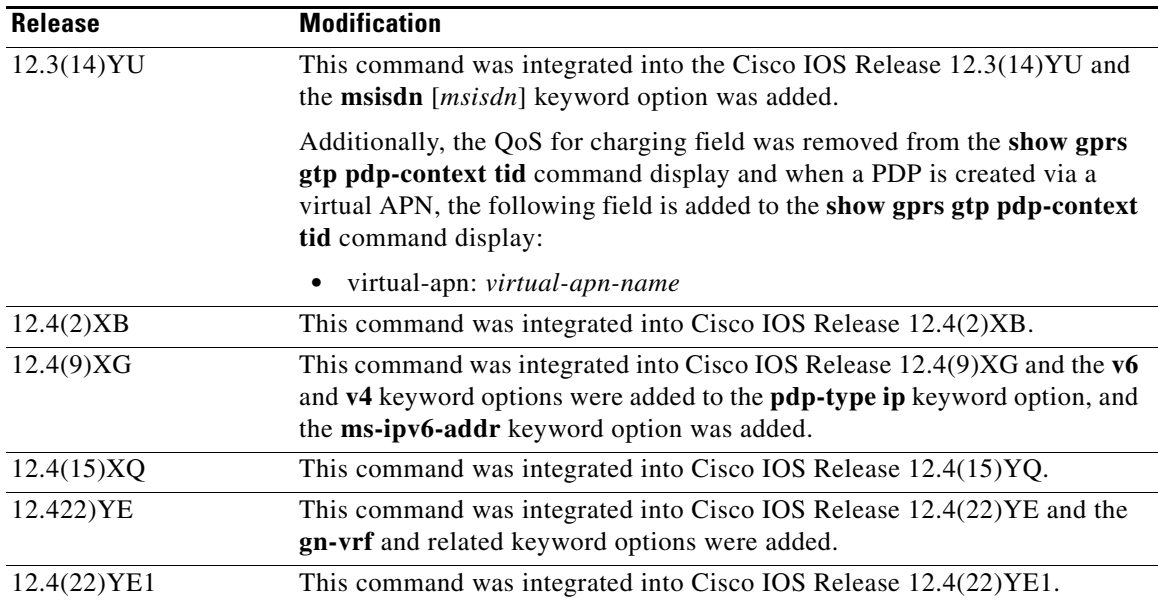

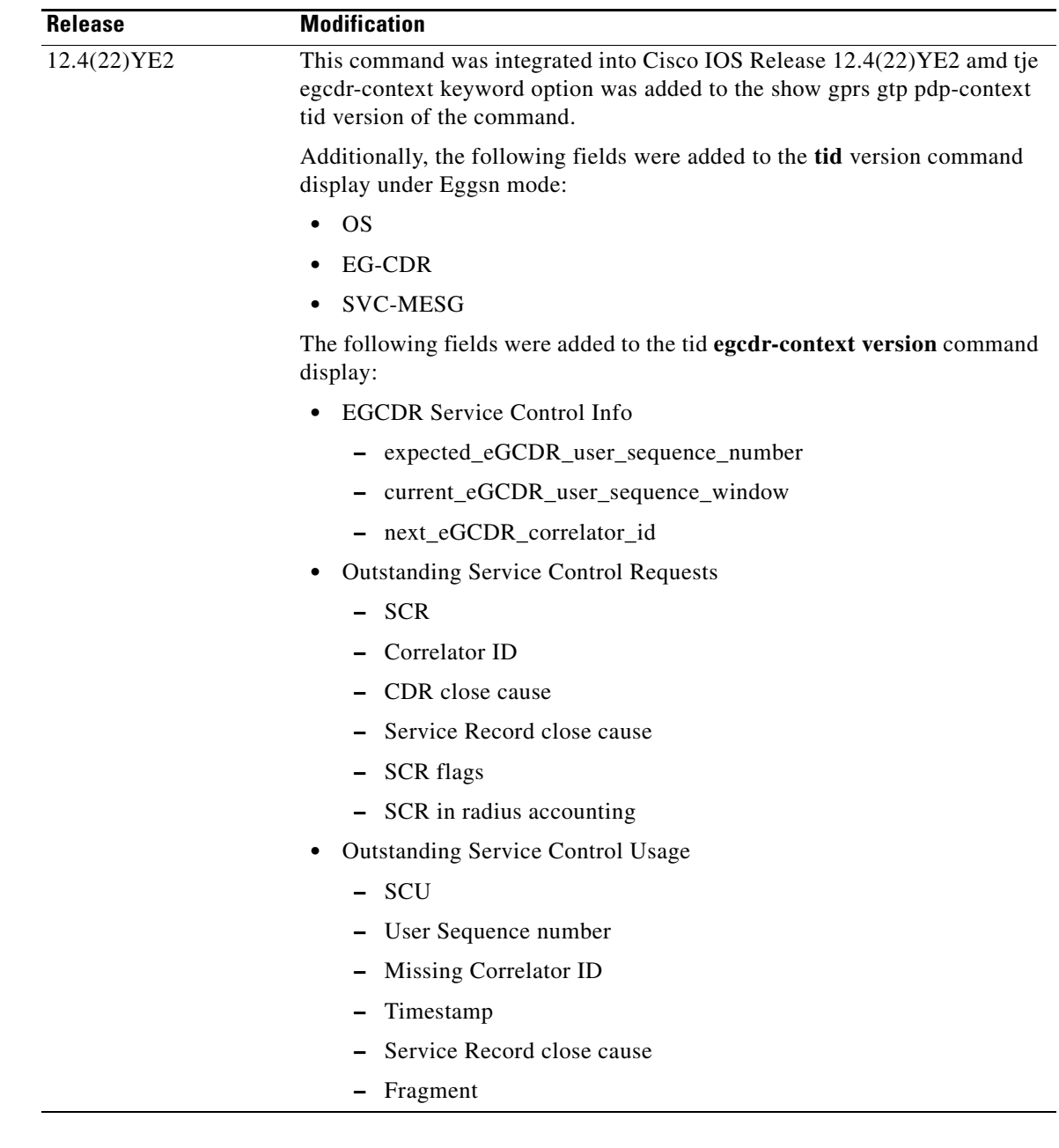

**Usage Guidelines** Use the **show gprs gtp pdp-context** command to display the currently active PDP contexts on the GGSN. You can display PDP contexts by tunnel ID, by IMSI, by access point, by PDP type, and by GPRS QoS precedence, UMTS QoS traffic class, or you can display all PDP contexts. Several versions of the **show gprs gtp pdp-context** command display similar output. The examples provided show these two different types of output.

#### **Examples Example 1**

The following is sample output of the **show gprs gtp pdp-context all** command: router# **show gprs gtp pdp-context all**

```
TID MS Addr Source SGSN Addr APN
1234567890123456 10.11.1.1 Radius 10.4.4.11 www.pdn1.com
2345678901234567 Forwarded (Vi5) IPCP 10.4.4.11 www.pdn2.com
3456789012345678 10.21.1.1 (Vi7) IPCP 10.1.4.11 www.pdn3.com
4567890123456789 10.31.1.1 (Vi9) IPCP 10.1.4.11 www.pdn4.com
5678901234567890 10.41.1.1 Static 10.4.4.11 www.pdn5.com
```
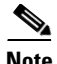

<span id="page-96-0"></span>**Note** The same output fields shown in Example 1 also appear when you use the **access-point**, **path**, **pdp-type**, **qos-delay**, or **qos-precedence** keyword options of the **show gprs gtp pdp-context** command.

[Table 25](#page-96-0) describes the fields shown in the display.

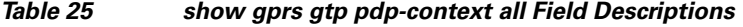

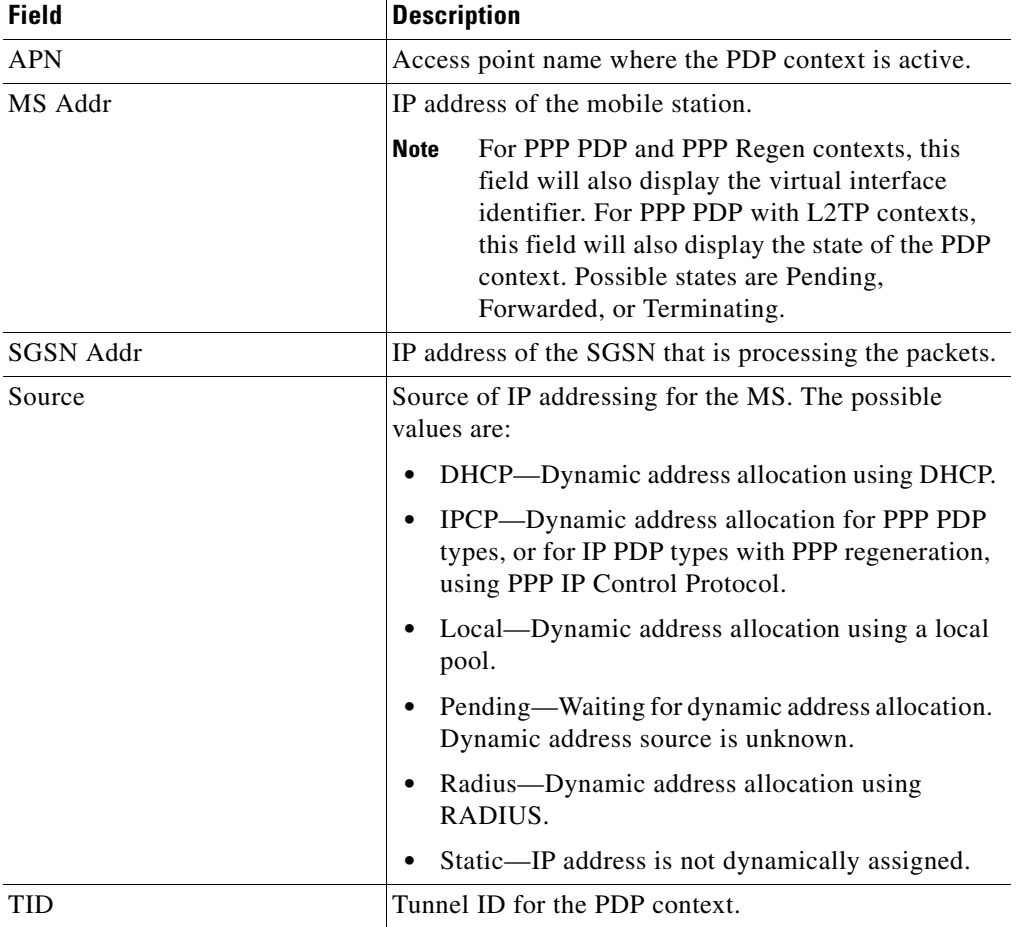

#### **Example 2**

The following is sample output from the **show gprs gtp pdp-context tid** command for a PDP context created by GTP version 1 and GPRS QoS canonical QoS is configured:

router#**show gprs gtp pdp-context tid 1111111111111111** TID MS Addr Source SGSN Addr APN 1111111111111111 10.1.1.1 Radius 10.8.8.1 dns.com current time :Mar 18 2002 11:24:36 user\_name (IMSI):1111111111111111 MS address:10.1.1.1

```
 MS International PSTN/ISDN Number (MSISDN):ABC
    sgsn_addr_signal:10.8.8.1 sgsn_addr_data:10.8.0.1
   control teid local: 0x63493E0C
   control teid remove: 0x00000121
   data teid local: 0x63483E10
   data teid remote: 0x00000121
  primary pdp: Y nsapi: 0
   signal_sequence: 0 seq_tpdu_up: 0
    seq_tpdu_down: 0
    upstream_signal_flow: 1 upstream_data_flow: 2
    downstream_signal_flow:14 downstream_data_flow:12
   RAupdate_flow: 0
   pdp_create_time: Mar 18 2002 09:58:39
    last_access_time: Mar 18 2002 09:58:39
  mnrgflag: 0 tos mask map:00
   session timeout: 0
   idle timeout: 0
   umts qos_req: 0911012901010111050101
   umts qos_neg: 0911012901010111050101
   QoS class: conversational
  rcv_pkt_count: 0 rcv_byte_count: 0
   send_pkt_count: 0 send_byte_count: 0
    cef_up_pkt: 0 cef_up_byte: 0
 cef_down_pkt: 0 cef_down_byte: 0
 cef_drop: 0 out-sequence pkt: 0
   Src addr violation: 2 paks, 1024 bytes
   Dest addr violation: 2 paks, 1024 bytes
  Redirected mobile-to-mobile traffic: 2 paks, 1024 bytes
   charging_id: 29160231
  visitor: No roamer: No
  charging characteristics: 0
  charging characteristics received: 0
   pdp reference count:2
   primary dns: 2.2.2.2
   secondary dns: 4.4.4.4
   primary nbns: 3.3.3.3
   secondary nbns: 5.5.5.5
   ntwk_init_pdp: 0
  Framed_route 5.5.5.0 mask 255.255.255.0
   single pdp-session: Enabled
  absolute session start time: NOT SET
  Accounting Session ID: 09090921CB3F675
  Period accounting interval: NOT SET
  Direct Tunnel: Disabled
   Eggsn mode:
   QS:disabled
   EG-CDR:enabled
   SVC-MESG: enabled
  virtual apn: pre-auth-virtual
```

```
router#
```
[Table 26](#page-98-0) describes the fields shown in the display.

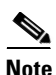

**Note** The Network Init Information section of the output appears only while network-initiated PDP contexts are being processed by the GGSN.

**Note** The same output fields shown in Example 2 also appear when you use the **imsi** keyword option of the **show gprs gtp pdp-context** command.

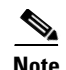

## <span id="page-98-0"></span>**Note** If the PDP context is created via a virtual APN, the "virtual-apn: *virtual-apn name*" field displays.

[Table 26](#page-98-0) describes the fields shown in the display.

*Table 26 show gprs gtp pdp-context tid Field Descriptions*

| <b>Field</b>                      | <b>Description</b>                                                                                                    |
|-----------------------------------|----------------------------------------------------------------------------------------------------|
| <b>APN</b>                        | Access point name where the PDP context is active.                                                                                                    |
| cef_down_byte                     | Total number of G-PDU bytes CEF switched on the downlink, from<br>the GGSN to the SGSN.                                                                                      |
| cef_down_pkt                      | Total number of G-PDU packets CEF switched on the downlink,<br>from the GGSN to the SGSN. The plus $(+)$ sign is an overflow<br>indicator.                                   |
| cef_drop                          | Total number of G-PDU packets dropped during CEF switching.                                                                                                    |
| cef_up_byte                       | Total number of G-PDU bytes CEF switched on the uplink, from the<br>SGSN to the GGSN.                                                                                        |
| cef_up_pkt                        | Total number of G-PDU packets CEF switched on the uplink, from<br>the SGSN to the GGSN. The plus (+) sign is an overflow indicator.                                          |
| charging characteristics          | Number of the charging profile selected for the PDP context.                                                                                                    |
| charging characteristics received | Charging characteristics IE received from the SGSN.                                                                                                    |
|                                   | The value of the charging characteristics received field is the<br>decimal value of the two octets, with the first octet being the more<br>significant byte than the second. |
|                                   | The profile index, which is used to select the charging profile, is the<br>integer obtained by dividing the charging characteristics received<br>value by 256.               |
| charging_id                       | Unique 4-octet value generated by the GGSN for the PDP context.<br>The value 0 is reserved.                                                                                  |
| control teid local                | Uplink tunnel endpoint identifier (TEID) chosen by the GGSN for<br>control plane messages.                                                                                   |
|                                   | This field displays for PDP contexts created with GTP version 1.                                                                                                    |
| control teid remote               | Downlink TEID chosen by the SGSN for control plane messages.                                                                                                    |
|                                   | This field displays for PDP contexts created with GTP version 1.                                                                                                    |
| current time                      | Date and time of the show command output.                                                                                                    |
| data teid local                   | Uplink TEID chosen by the GGSN for G-PDUs.                                                                                                    |
|                                   | This field displays for PDP contexts created with GTP version 1.                                                                                                    |
| data teid remote                  | Downlink TEID chosen by the SGSN for PDUs.                                                                                                    |
|                                   | This field displays for PDP contexts created with GTP version 1.                                                                                                    |

| <b>Field</b>                                  | <b>Description</b>                                                                                                    |
|-----------------------------------------------|----------------------------------------------------------------------------------------------------|
| Dest addr violation                           | Number of packets (and bytes) dropped by the GGSN because of a<br>source address violation.                                                                                                    |
|                                               | This field displays only when the security verify destination<br>command is configured.                                                                                                    |
|                                               | This field does not apply to APNs using VRF. In addition,<br><b>Note</b><br>verification of destination addresses does not apply to<br>GTP-PPP regeneration or GTP-PPP with L2TP.                                                                                                    |
| downstream_data_flow                          | Flow label of downlink G-PDUs.                                                                                                    |
| downstream_signal_flow                        | Flow label of downlink signaling messages.                                                                                                    |
| Eggsn mode: eG-CDR                            | Indicates whether the GGSN has been configured to generate<br>eG-CDRs for the APN of the PDP for this TID. Possible values are<br>enabled or disabled.                                                                                                    |
| Eggsn mode: QS                                | Indicates whether the GGSN is functioning as a quota server.<br>Possible values are enabled or disabled.                                                                                                    |
| Eggsn mode: SVC-MESG                          | Indicates whether eGCDR generation is based on the exchange of<br>service control messages. Possible values are enabled or disabled.                                                                                                    |
| Framed_route                                  | Framed-Route, attribute 22, for the PDP context, downloaded from<br>the RADIUS server during authentication and authorization.                                                                                                    |
| idle timeout                                  | Number of seconds the GGSN waits before purging idle PDP<br>contexts.                                                                                                    |
| last_access_time                              | Time when the PDP context for this TID was last accessed. The date<br>format is MMM DD YYYY. The time format is<br>hours:minutes:seconds.<br>When a signaling packet or data packet for a PDP context arrives on<br>the GGSN, the last_access_time is reset to the current date and time.<br>If the last_access_time exceeds the purge timer for idle PDP |
|                                               | contexts, then the PDP context is purged by the GGSN.                                                                                                    |
| mask                                          | Framed-Route subnet.                                                                                                    |
| mnrgflag                                      | Mobile not reachable flag, with the following values:                                                                                                    |
|                                               | $\bullet$ 0—flag is off.                                                                                                    |
|                                               | 1—flag is on, indicating that the MS is not reachable<br>٠                                                                                                    |
| MS_ADDR and MS Address                        | IP address of the mobile station.                                                                                                    |
|                                               | For PPP PDP and PPP Regen contexts, this field will also<br><b>Note</b><br>display the virtual interface identifier. For PPP PDP with<br>L2TP contexts, this field will also display the state of the<br>PDP context. Possible states are Pending, Forwarded, or<br>Terminating.                                                                          |
| MS International PSTN/ISDN<br>Number (MSISDN) | Integrated Services Digital Network (ISDN) number of the mobile<br>station.                                                                                                    |
| nsapi                                         | Network Service Access Point Identifier (NSAPI).                                                                                                    |
|                                               | This field displays for PDP contexts created with GTP version 1.                                                                                                    |

*Table 26 show gprs gtp pdp-context tid Field Descriptions (continued)*

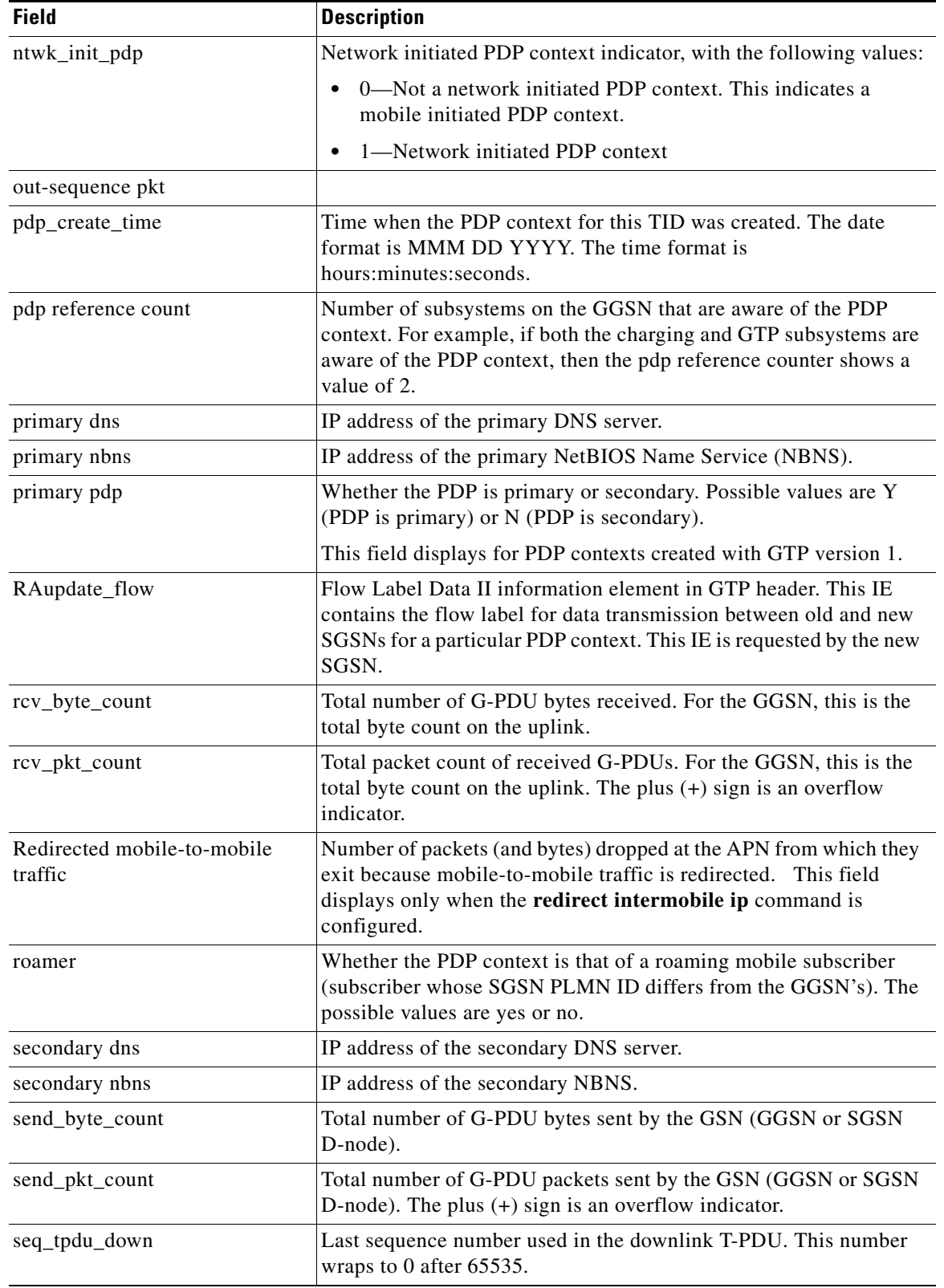

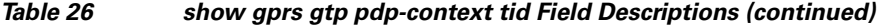

| <b>Field</b>         | <b>Description</b>                                                                                                    |
|----------------------|----------------------------------------------------------------------------------------------------|
| seq_tpdu_up          | Last sequence number used in the uplink T-PDU. This number<br>wraps to 0 after 65535.                                                                                                    |
| session timeout      | Number of seconds that the GGSN allows a session to remain active<br>before purging all PDP contexts with the same IMSI or MS address.                                                                                                    |
| sgsn_addr_signal     | IP address of the SGSN that is processing the packets.                                                                                                    |
| sgsn_addr_data       | IP address of the SGSN that is processing tunnel packet data<br>units (TPDUs).                                                                                                    |
| signal_sequence      | Last sequence number used in the GTP signaling message.                                                                                                    |
| single PDP-session   | Whether the GGSN is configured to delete the primary PDP context,<br>and any associated secondary PDP contexts, of a hanging PDP<br>session upon receiving a new create request from the same MS that<br>shares the same IP address of the hanging PDP context. |
| Source               | Source of IP addressing for the MS. The possible values are:                                                                                                    |
|                      | DHCP—Dynamic address allocation using DHCP.<br>$\bullet$                                                                                                    |
|                      | IPCP—Dynamic address allocation for PPP PDP types, or for<br>$\bullet$<br>IP PDP types with PPP regeneration, using PPP IP Control<br>Protocol.                                                                                                    |
|                      | Local—Dynamic address allocation using a local pool.                                                                                                    |
|                      | Pending—Waiting for dynamic address allocation. Dynamic<br>$\bullet$<br>address source is unknown.                                                                                                    |
|                      | Radius-Dynamic address allocation using RADIUS.<br>$\bullet$                                                                                                    |
|                      | Static—IP address is not dynamically assigned.                                                                                                    |
| Src addr violation   | Number of packets (and bytes) dropped because of source address<br>violation. This field displays only when the security verify source<br>command is configured.                                                                                                |
| <b>TID</b>           | Tunnel ID for the PDP context.                                                                                                    |
| tos mask map         | ToS value in IP header of this PDP context.                                                                                                    |
| umts qos_req         | Requested UMTS quality of service by the PDP context. This field<br>displays when UMTS QoS is enabled on the GGSN.                                                                                                    |
| umts qos_neg         | Negotiated UMTS quality of service for the PDP context. This field<br>displays when UMTS QoS is enabled on the GGSN.                                                                                                    |
| upstream_data_flow   | Flow label of uplink G-PDUs.                                                                                                    |
| upstream_signal_flow | Flow label of uplink signaling messages.                                                                                                    |
| user_name (IMSI)     | International mobile subscriber identity for the PDP context.                                                                                                    |
| virtual APN          | Virtual access point name where the PDP context is active.                                                                                                    |
| visitor              | Whether the PDP context is that of a visiting mobile subscriber<br>(subscriber whose IMSI contains a foreign PLMN ID).). The<br>possible values are yes or no.                                                                                                  |

*Table 26 show gprs gtp pdp-context tid Field Descriptions (continued)*

<span id="page-102-0"></span>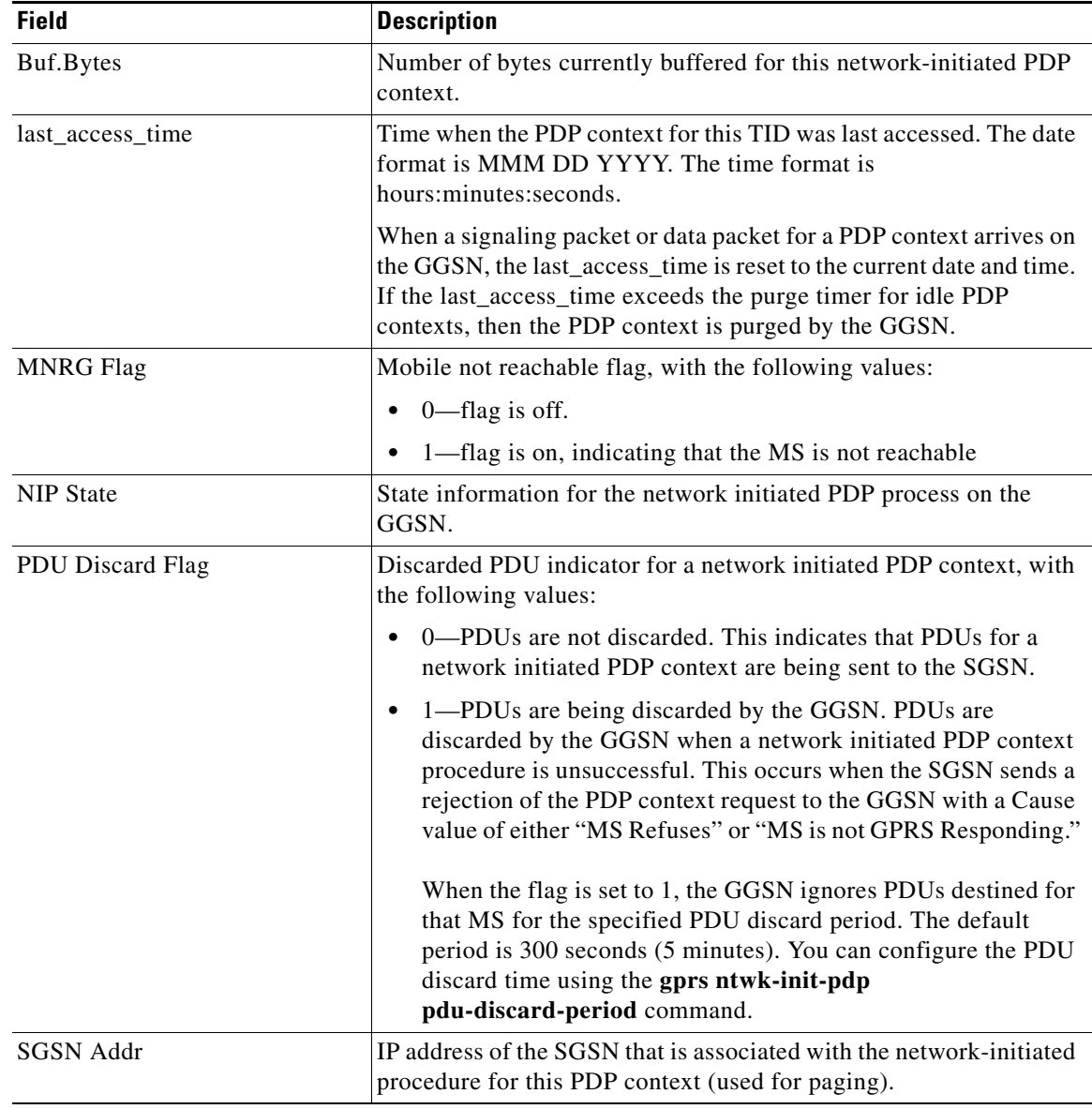

[Table 27](#page-102-0) describes the fields shown in the Network Init Information section of the output.

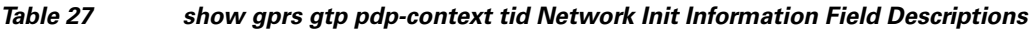

#### **Example 3**

The following is sample output from the **show gprs gtp pdp-context tid service id** command (prepaid session):

Diameter Credit Control: Enabled Current Billing status: Prepaid(DCCA) Reason to convert to postpaid: N/A Charging Profile Index: 1 DCCA profile name: dcca-profile1, Source: charging profile OCS Address Selection: Disabled Rule base id: rule1, Source: Default ServiceID State Quota(octets) Time Armed Triggers 11 AUTHORIZED 2500 0 USER\_LOC\_INFO: Last pushed quota ----------------- Tariff Time Change: 0 Time Quota: 0 Volume Quota: 2500 Validity Time: 1000 Quota ConsumptionTime: 0 Quota Holding time: 100 Time Quota Threshold: 0 Volume Quota Threshold: 500 Trigger Flags: 16 Last received quota ------------------- Tariff\_time\_change: 0 Time\_quota: 0 Volume quota: 2500 Validity\_time: 1000 Quota ConsumptionTime: 0 Quota Holding\_Time: 100 Time Quota Threshold: 0 Volume Quota Threshold: 500 Trigger Flags: 16 Prepaid billing parameters -------------------------- Billing Basis: VOLUME Interval Usage: --------------- Bytes up: 0 Bytes down: 0 Duration: 0:000000000 sec First packet: NOT SET Last packet : NOT SET Prepaid balance(volume): 2500 Prepaid balance(time) : 0:000000000 Last\_billed\_time : NOT SET Current time : 06:04:13 UTC Apr 6 2009 Quota expiry : 06:06:47 UTC Apr 6 2009 Idle expiry : 06:05:15 UTC Apr 6 2009 Time reauth expiry : NOT SET Next quota fetch : NOT SET Consumption expiry : NOT SET Tariff SW time : NOT SET Current running tmr : 06:05:15 UTC Apr 6 2009

ggsn1#**show gprs gtp pdp-context tid 1122334444999910 service id 11**

#### **Example 4**

The following is sample output from the **show gprs gtp pdp-context tid service all** command (prepaid session converted to a postpaid session):

ggsn1#**show gprs gtp pdp-context tid 1122334444990010 service all**  Diameter Credit Control: Enabled

```
Current Billing status: Postpaid 
Reason to convert to postpaid: DCCA server failed CCA 
Charging Profile Index: 1 
DCCA profile name: dcca-profile1, Source: charging profile 
OCS Address Selection: Disabled 
Rule base id: rule1, Source: Default 
ServiceID: Not Available - Service based charging is disabled.
```
#### **Example 5**

The following is sample output from the **show gprs gtp pdp-context msisdn** command:

ggsn1#**show gprs gtp pdp-context msisdn**

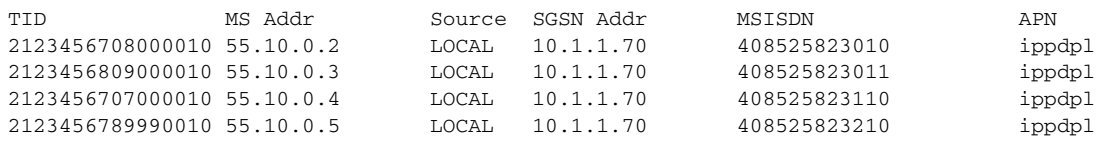

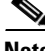

**Note** All PDP contexts are displayed

The following is sample output from the **show gprs gtp pdp-context msisdn** command with an MSISDN specified:

#### ggsn1#**show gprs gtp pdp-context msisdn 4085258230**

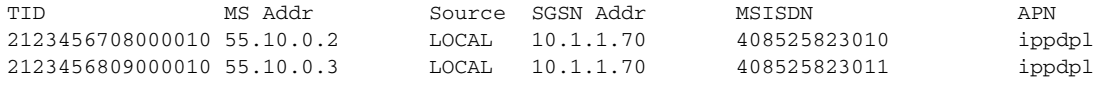

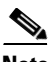

<span id="page-104-0"></span>**Note** All PDP contexts whose MSISDN matches the prefix 4085258230 are displayed

[Table 28](#page-104-0) describes the fields shown in the display.

#### *Table 28 show gprs gtp pdp-context msisdn Field Descriptions*

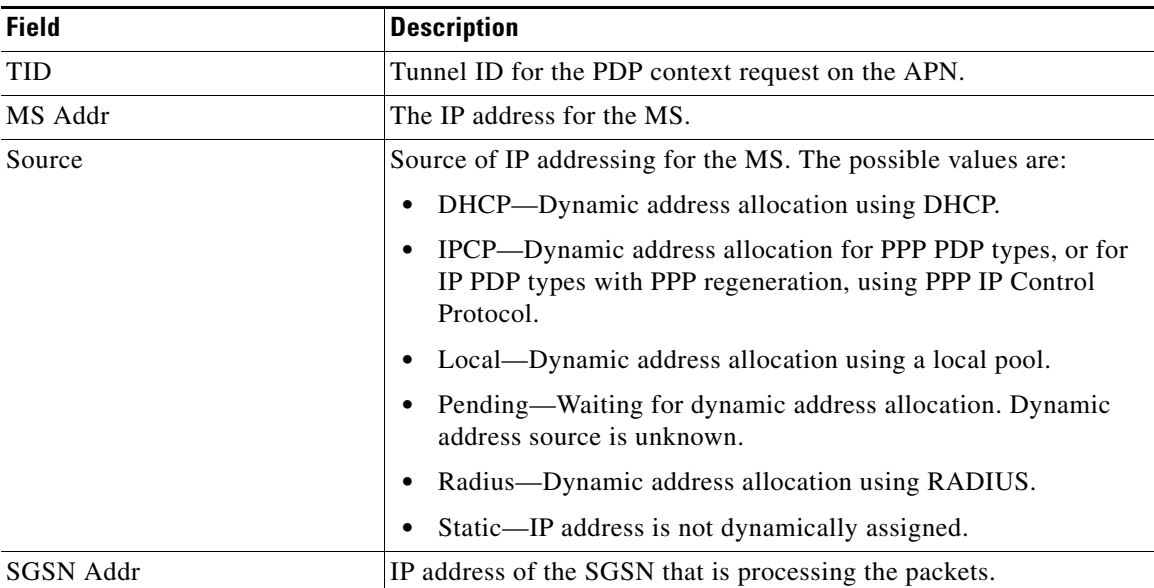

H

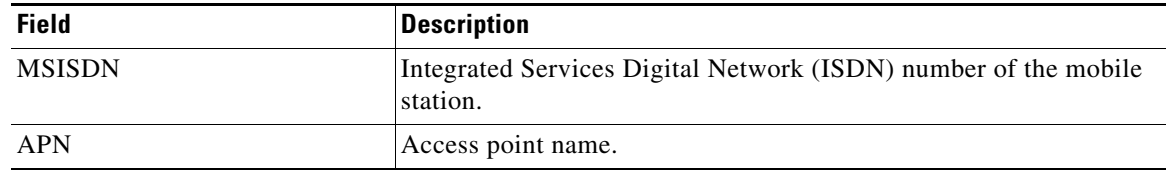

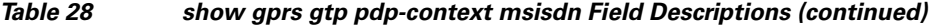

 $\mathbf l$ 

#### **Example 6**

The following is sample output from the **show gprs gtp pdp-context egcdr-context** command:

```
ggsn1#show gprs gtp pdp tid 2123456708000010 egcdr-context
```

```
EGCDR Service Control Info:
   expected_eGCDR_user_sequence_number :
   current_eGCDR_user_sequence_window : 
   next_eGCDR_correlator_id : 
Outstanding Service Control Requests:
  SCR:
   Correlator ID : 
   CDR close cause : :
   Service Record close cause :
   SCR flags : 
   SCR in radius accounting :
Outstanding Service Control Usage:
 SCU:
   User Sequence number :
   Correlator ID : 
   Missing Correlator ID :
   Timestamp :
   Service Record close cause :
   Fragment : the state of the state of the state of the state of the state of the state of the state of the state of the state of the state of the state of the state of the state of the state of the state of the state of the
```
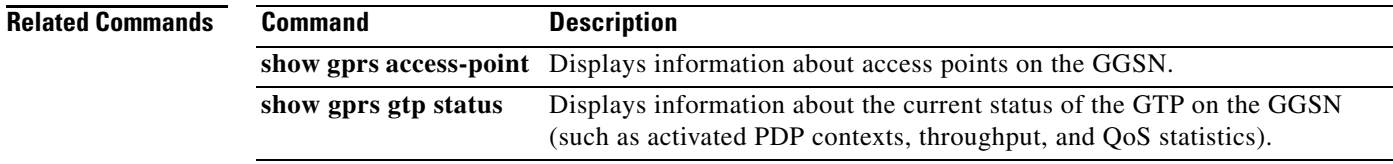

# **show gprs gtp statistics**

To display the current GPRS Tunneling Protocol (GTP) statistics for the gateway GPRS support node (GGSN) (such as IE, GTP signaling, and GTP PDU statistics), use the **show gprs gtp statistics** command in privileged EXEC mode.

#### **show gprs gtp statistics**

- **Syntax Description** This command has no arguments or keywords.
- **Defaults** No default behavior or values.
- **Command Modes** Privileged EXEC

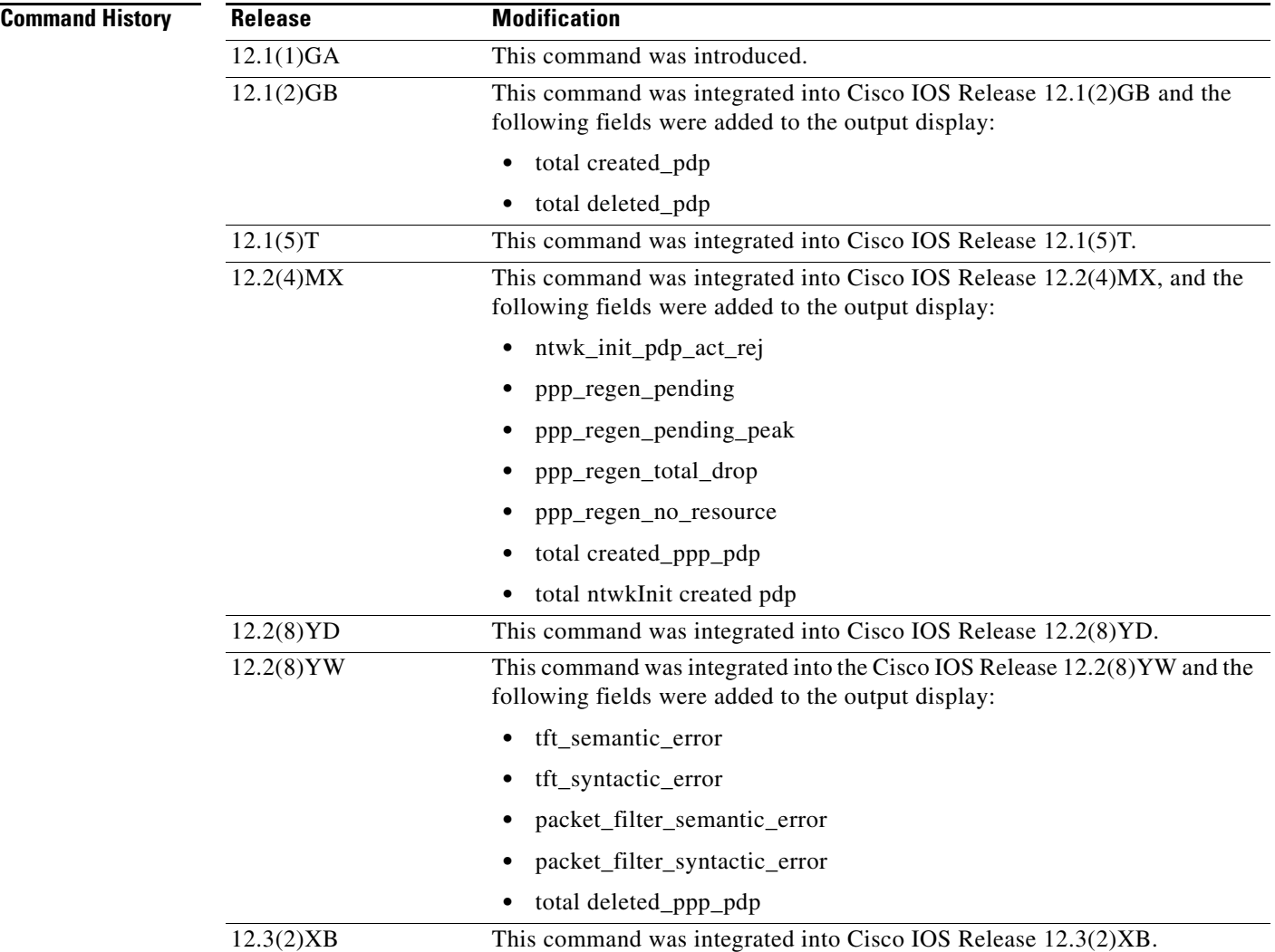
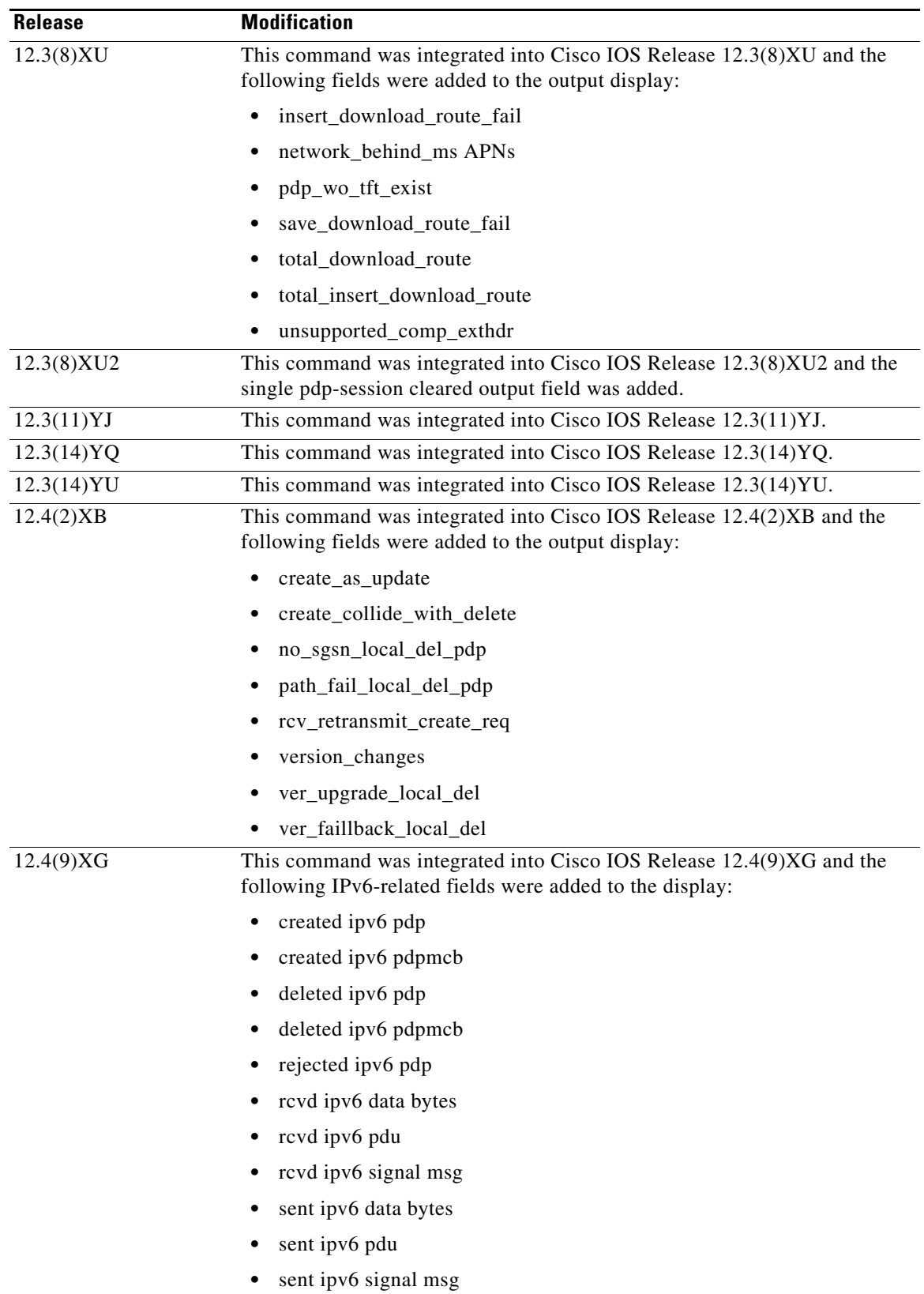

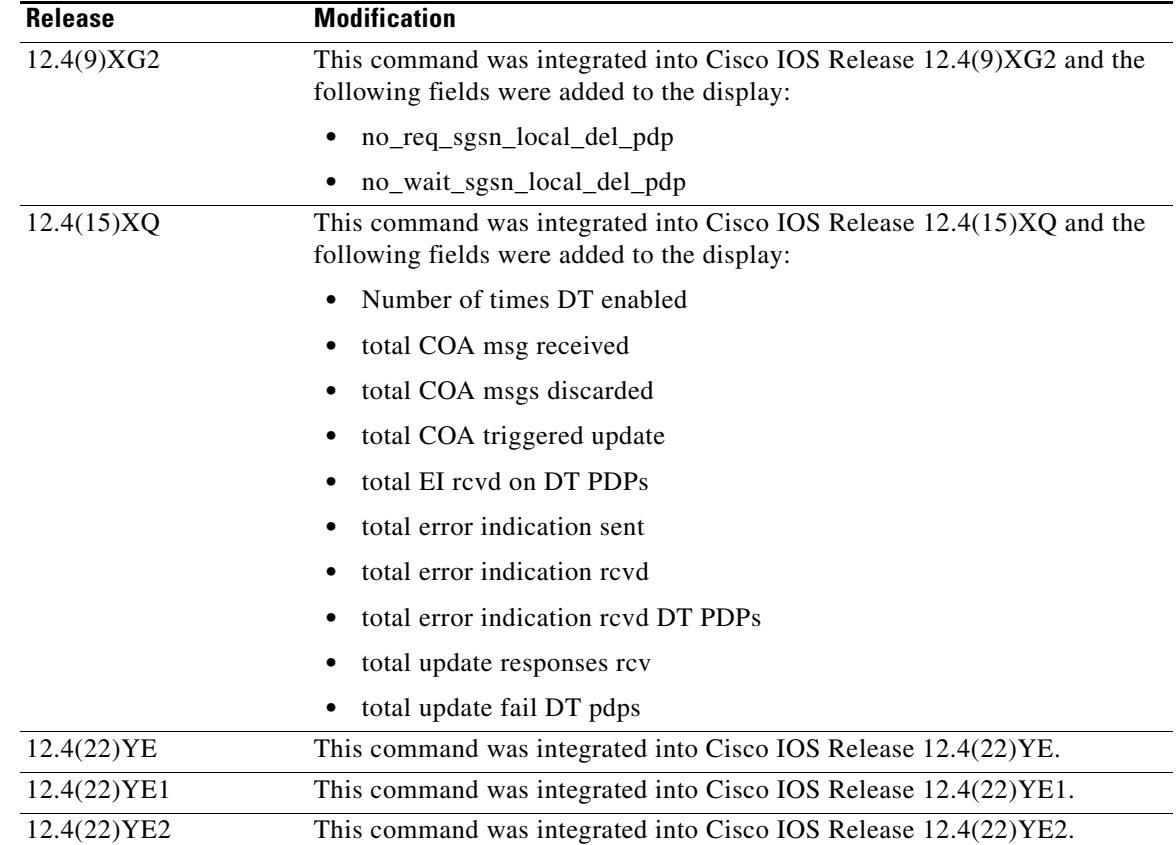

**Usage Guidelines** Use the **show gprs gtp statistics** command to display the GTP statistics for the GGSN. The counter values displayed by this command represent totals accumulated since the last time the statistical counters were cleared using the **clear gprs gtp statistics** command.

**Examples** The following is sample output of the **show gprs gtp statistics** command:

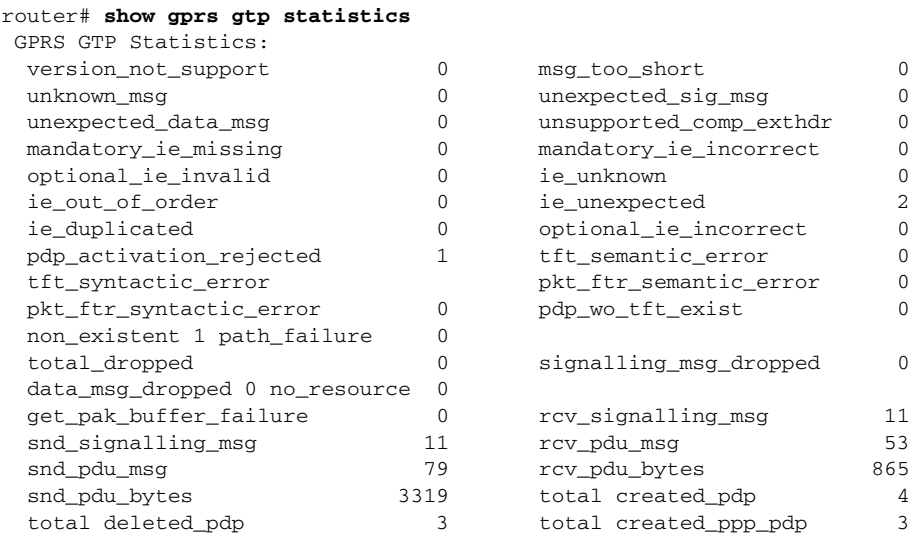

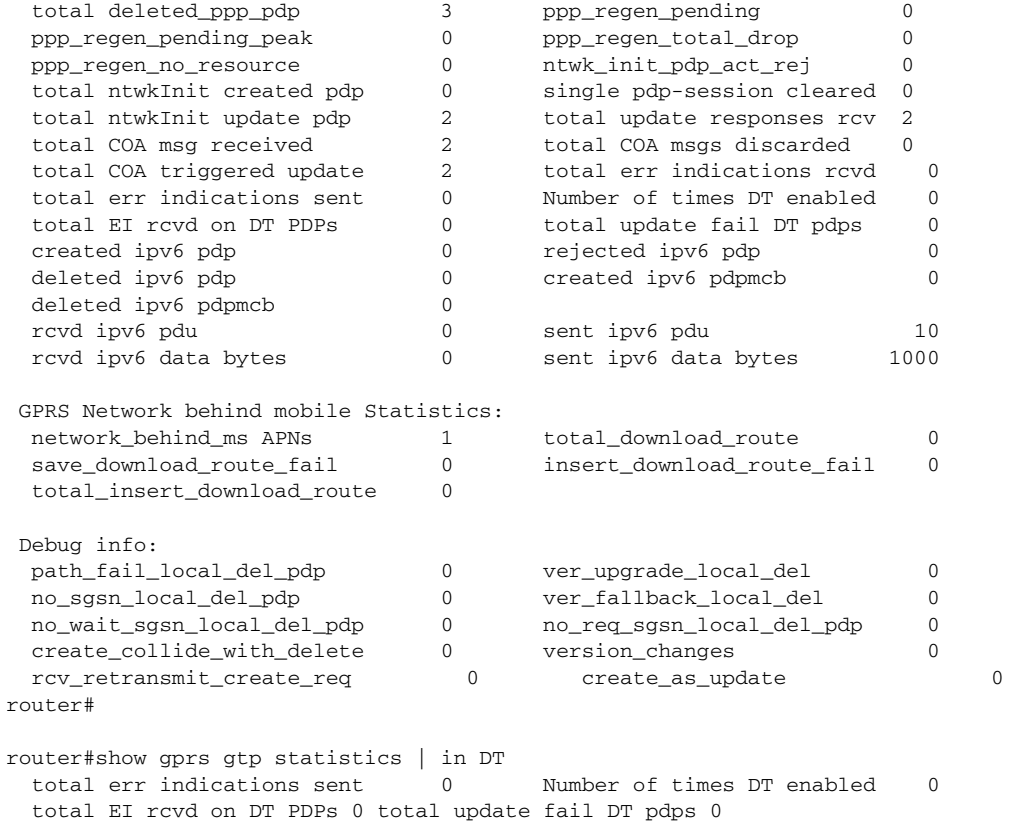

[Table 29](#page-110-0) describes the fields shown in the display:

### <span id="page-110-0"></span>*Table 29 show gprs gtp statistics Field Descriptions*

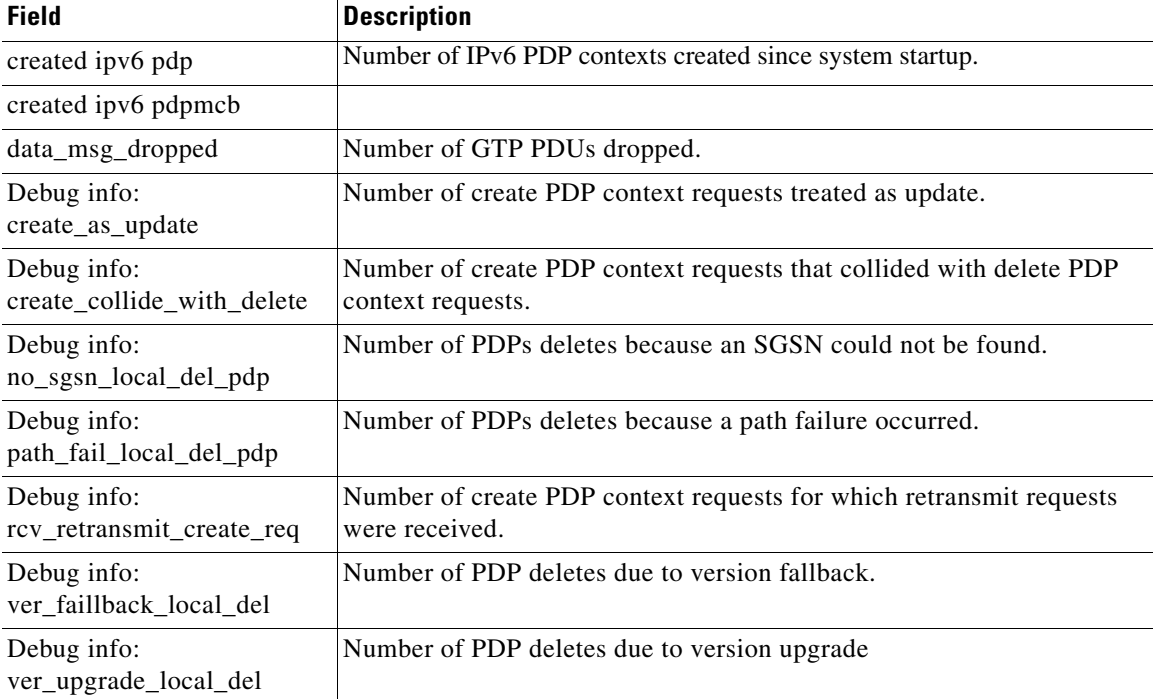

| <b>Field</b>                   | <b>Description</b>                                                                                                    |
|--------------------------------|----------------------------------------------------------------------------------------------------|
| Debug info:<br>verson_changes  | Number of PDPs locally deleted due to change in version.                                                                                                    |
| deleted ipv6 pdp               | Number of IPv6 PDP contexts deleted since system startup.                                                                                                    |
| deleted ipv6 pdpmcb            |                                                                                                    |
| get_pak_buffer_failure         | Number of times the GGSN has failed to obtain a GTP packet.                                                                                                    |
| ie_duplicated                  | Number of GTP messages received with a duplicated information<br>element.                                                                                                    |
| ie_out_of_order                | Number of GTP messages received with an information element (IE) out<br>of order.                                                                                                    |
| ie_unexpected                  | Number of GTP messages received with an information element that not<br>expected in the GTP message, but is defined in GTP. GTP messages with<br>unexpected IEs are processed as if the IE was not present. |
| ie_unknown                     | Number of GTP messages received with an information element of an<br>unknown type.                                                                                                    |
| insert_download_route_fail     | Number of routes downloaded from the RADIUS server that failed to be<br>inserted into the routing table because they conflicted with others.                                                                |
| mandatory_ie_incorrect         | Number of GTP messages received with an incorrect mandatory<br>information element—for example, with an information element that has<br>an incorrect length.                                                |
| mandatory_ie_missing           | Number of GTP messages received with a missing mandatory<br>information element.                                                                                                    |
| msg_too_short                  | Number of GTP messages received that are too short to hold the GTP<br>header for the supported GTP version.                                                                                                 |
| network_behind_ms APNs         | Number of APNs configured to support routing behind the MS.                                                                                                    |
| no_resource                    | Number of times a resource was not available for transmitting GTP<br>messages. For example, the router may be out of memory.                                                                                |
| no_req_sgsn_local_del_pdp      | Number of PDPs contexts deleted locally without the GGSN sending a<br>delete PDP context request to the SGSN. <sup>1</sup>                                                                                  |
| no_sgsn_local_del_pdp          | Number of PDPs deleted locally because of no SGSN.                                                                                                    |
| no_wait_sgsn_local_del_pd<br>p | Number of PDPs contexts without waiting for a response from the<br>SGSN. <sup>1</sup>                                                                                                    |
| non-existent                   | Number of create/update PDP requests received on non-existing PDP<br>contexts.                                                                                                    |
| ntwk_init_pdp_act_rej          | Number of rejected PDP context requests that were initiated by the<br>network (PDN).                                                                                                    |
| Number of times DT<br>enabled  |                                                                                                    |
| optional_ie_incorrect          | Number of GTP messages received with an optional IE that is incorrect,<br>which prevents the GGSN from processing the GTP message correctly.                                                                |

*Table 29 show gprs gtp statistics Field Descriptions (continued)*

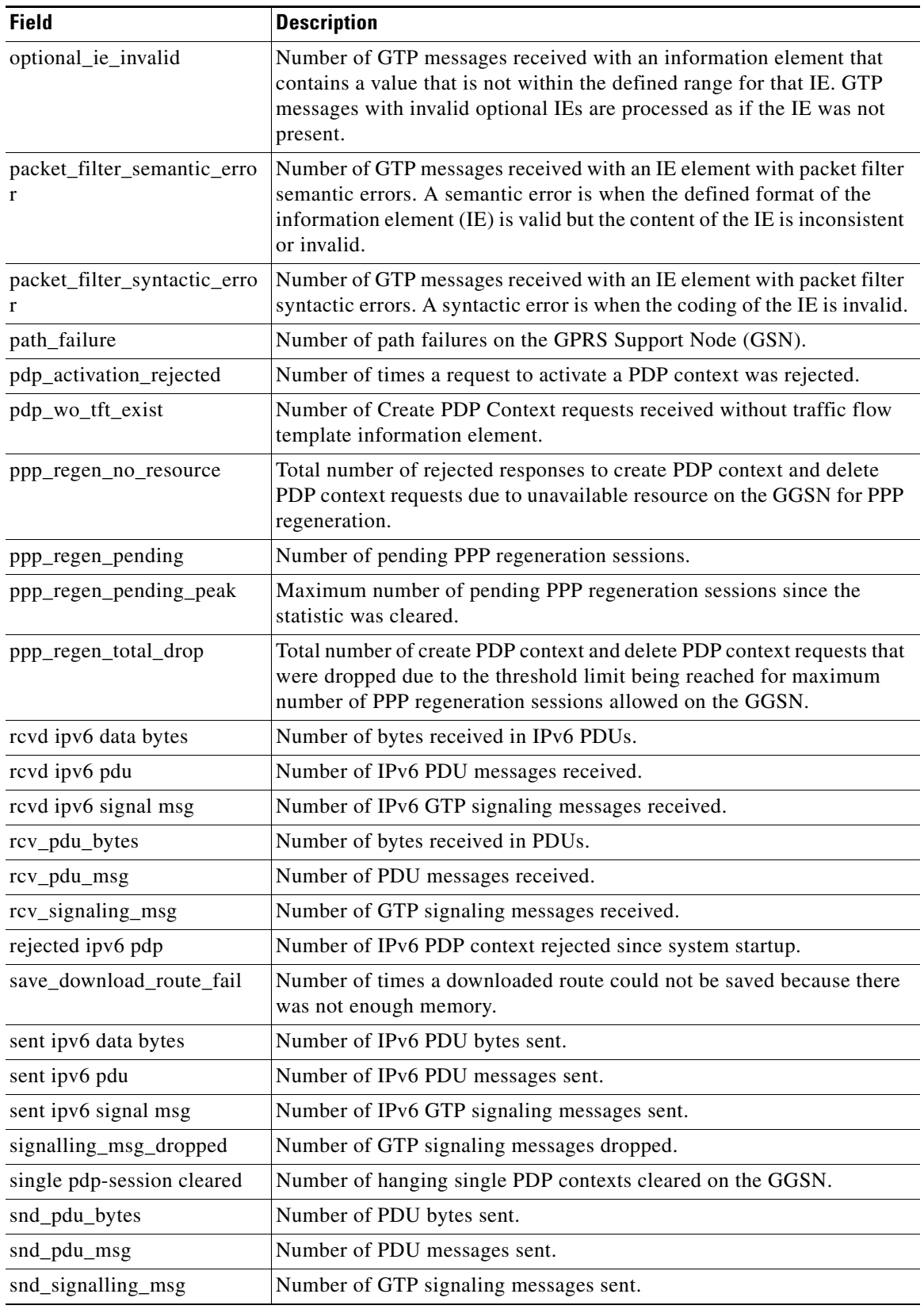

## *Table 29 show gprs gtp statistics Field Descriptions (continued)*

| <b>Field</b>                    | <b>Description</b>                                                                                                    |
|---------------------------------|----------------------------------------------------------------------------------------------------|
| tft_semantic_error              | Number of GTP messages received with an IE element with traffic flow<br>template (TFT) semantic errors. A semantic error is when the defined<br>format of the information element (IE) is valid but the content of the IE<br>is inconsistent or invalid. |
| tft_syntactic_error             | Number of GTP messages received with an IE element with TFT<br>syntactic errors. A syntactic error is when the coding of the IE is invalid.                                                                                                    |
| total COA msg received          | Number of CoA messages received on the GGSN.                                                                                                    |
| total COA msg discarded         | Number of CoA messages discarded because of error.                                                                                                    |
| total COA triggered deleted     | Number of Delete PDP Context Requests initiated because of a COA<br>trigger.                                                                                                    |
| total COA triggered update      | Number of Update PDP Context Requests initiated because of a COA<br>trigger.                                                                                                    |
| total created DT PDPs           | Number of direct tunnel PDP contexts established.                                                                                                    |
| total created_pdp               | Number of PDP contexts created since system startup (supports Special<br>Mobile Group (SMG)-28 standards level and later)                                                                                                    |
| total created_ppp_pdp           | Number of PDP contexts created for PPP PDP PDU types.                                                                                                    |
| total deleted_pdp               | Number of PDP contexts deleted since system startup (supports SMG-28<br>standards level and later)                                                                                                    |
| total deleted_ppp_pdp           | Number of PDP contexts created for PPP PDP PDU types deleted since<br>system startup.                                                                                                    |
| total_download_route            | Number of routes downloaded from the RADIUS server.                                                                                                    |
| total_dropped                   | Number of GTP messages dropped.                                                                                                    |
| total EI revd on DT PDPs        | Number of error indications sent from the RNC received on the GGSN<br>for direct tunnel PDPs.                                                                                                    |
| total error indication rcvd     | Number of error indications received on the GGSN.                                                                                                    |
| total error indication sent     | Number of error indications sent.                                                                                                    |
| total_insert_download_rout<br>e | Total number of routes downloaded from the RADIUS server that have<br>been inserted into the routing table by the GGSN.                                                                                                    |
| total ntwkInit created pdp      | Number of PDP context requests activated by the GGSN that were<br>initiated by the network (PDN).                                                                                                    |
| total netwkInit update pdp      | Number of Update PDP Context Requests sent by the GGSN.                                                                                                    |
| total update fail DT PDPs       | Number of direct tunnel PDP contexts deleted because a successful<br>Update PDP Context Response was not received.                                                                                                    |
| total update responses rcv      | Number of update request responses received.                                                                                                    |
| unexpected_data_msg             | Number of GTP PDUs received for nonexistent PDP contexts.                                                                                                    |
| unexpected_sig_msg              | Number of unexpected GTP signaling messages received-for example,<br>a message received on the wrong end of the tunnel or a response message<br>received for a request that was not sent by the GGSN.                                                    |
| unknown_msg                     | Number of unknown GTP messages received.                                                                                                    |

*Table 29 show gprs gtp statistics Field Descriptions (continued)*

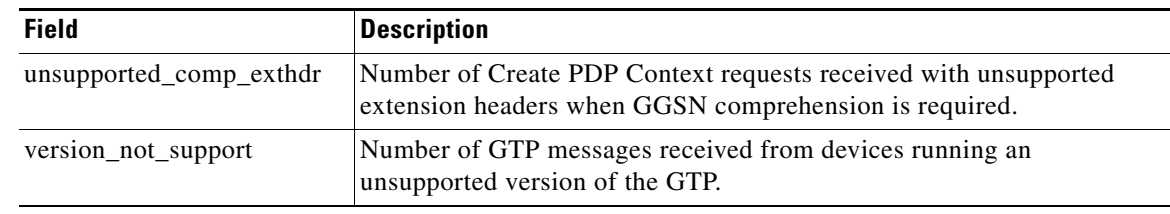

## *Table 29 show gprs gtp statistics Field Descriptions (continued)*

<span id="page-114-0"></span>1. This field displays only when an APN is in maintenance mode (the **service-mode maintenance** access-point configuration command).

## **Related Commands**

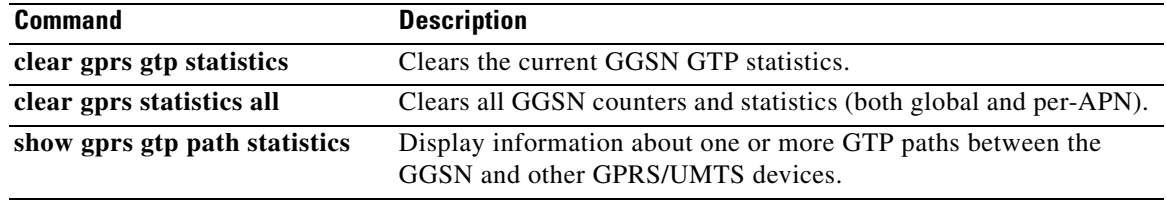

# **show gprs gtp status**

To display information about the current status of the GPRS Tunneling Protocol (GTP) on the gateway GPRS support node (GGSN) (such as activated PDP contexts and QoS statistics), use the **show gprs gtp status** command in privileged EXEC mode.

### **show gprs gtp status**

- **Syntax Description** This command has no arguments or keywords.
- **Defaults** No default behavior or values.
- **Command Modes** Privileged EXEC

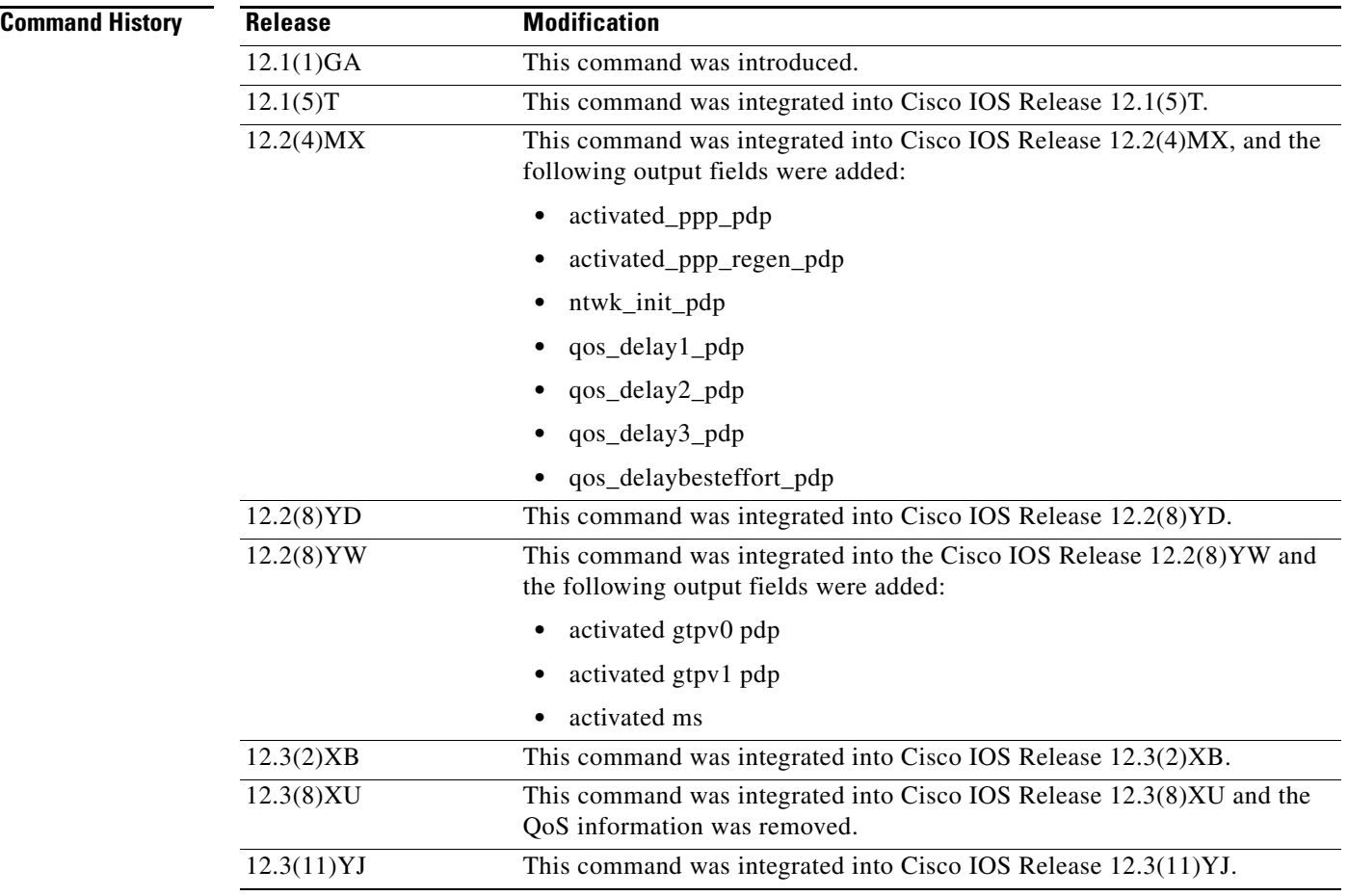

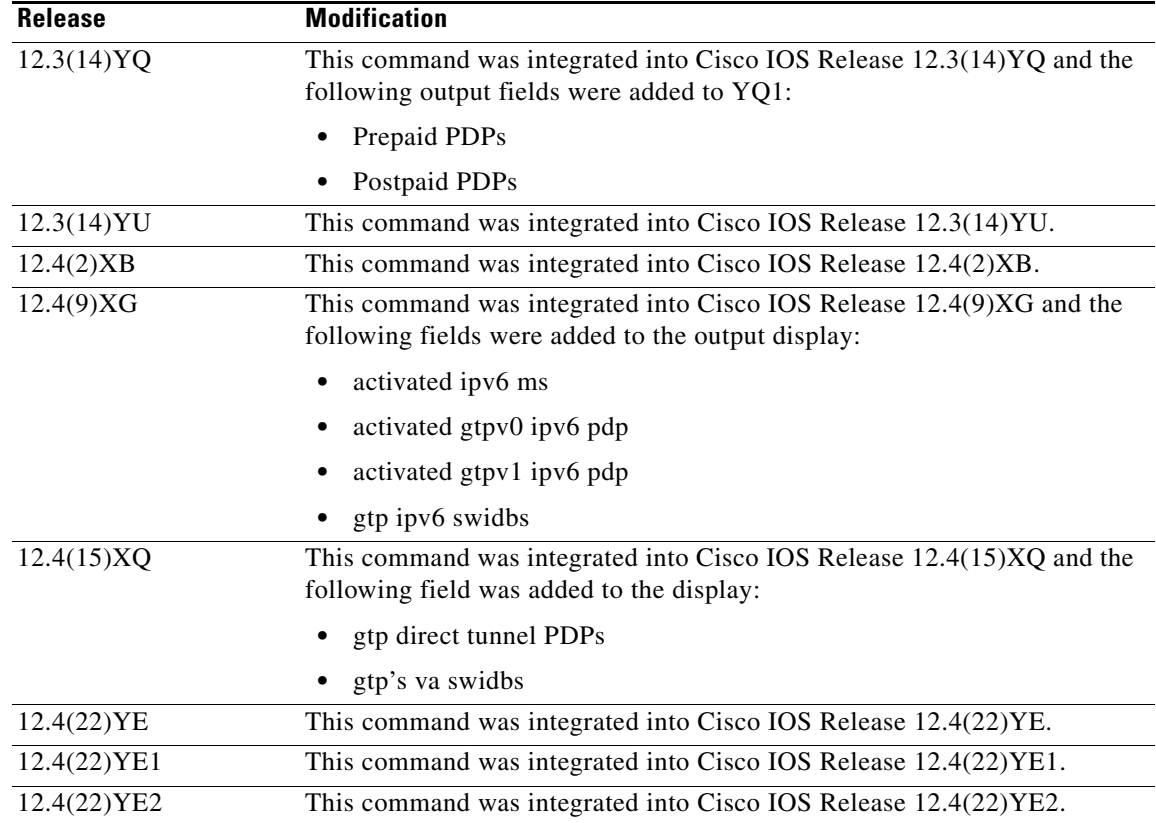

## **Usage Guidelines** Use the **show gprs gtp status** command to display information about the status of GTP running on the GGSN.

**Examples** The following example shows output from the **show gprs gtp status** command:

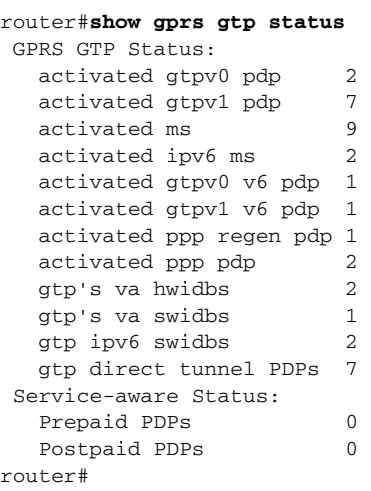

[Table 30](#page-117-0) describes the fields shown in the display.

<span id="page-117-0"></span>

| <b>Field</b>             | <b>Description</b>                                                                        |
|--------------------------|-------------------------------------------------------------------------------------------|
| activated gtpv0 pdp      | Number of IPv4 PDP contexts created with GTP version 0.                                   |
| activated gtpv0 ipv6 pdp | Number of IPv6 PDP contexts created with GTP version 0.                                   |
| activated gtpv1 pdp      | Number of IPv4 PDP contexts created with GTP version 1.                                   |
| activated gtpv1 ipv6 pdp | Number of IPv6 PDP contexts created with GTP version 1.                                   |
| activated ipv6 ms        | Number of active IPv6 mobile stations (MS).                                               |
| activated ms             | Number of active IPv4 MSs.                                                                |
| activated_ppp_pdp        | Number of point-to-point protocol IPv4 PDP contexts currently<br>active.                  |
| activated_ppp_regen_pdp  | Number of IPv4 point-to-point protocol PDP contexts created on<br>the GGSN.               |
| gtp direct tunnel PDPs   | Number of direct tunnel PDPs currently active.                                            |
| gtp ipv6 swidb           | Number of virtual access created for IPv6 PDP contexts.                                   |
| gtp's ppp va hwidbs      | Number of virtual access created for IPv4 PPP PDP contexts.                               |
| gtp's va swidbs          | Number of virtual access created for                                                      |
| ntwk_init_pdp            | Current number of active IPv4 PDP contexts that are initiated by<br>the network to an MS. |
| Prepaid PDPs             | Current number of active prepaid IPv4 PDP contexts.                                       |
| Postpaid PDPs            | Current number of active postpaid IPv4 PDP contexts.                                      |

*Table 30 show gprs gtp status Field Descriptions*

### **Related Commands**

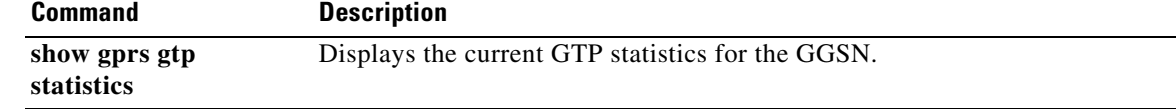

 $\sim$ 

# **show gprs memory threshold statistics**

To display information about the number of PDP contexts that have been rejected or dropped because the memory threshold is exceeded, use the **show gprs memory threshold statistics** command in privileged EXEC mode:

**show gprs memory threshold statistics**

**Syntax Description** This command has no arguments or keywords.

**Defaults** No default behavior or values.

**Command Modes** Privileged EXEC

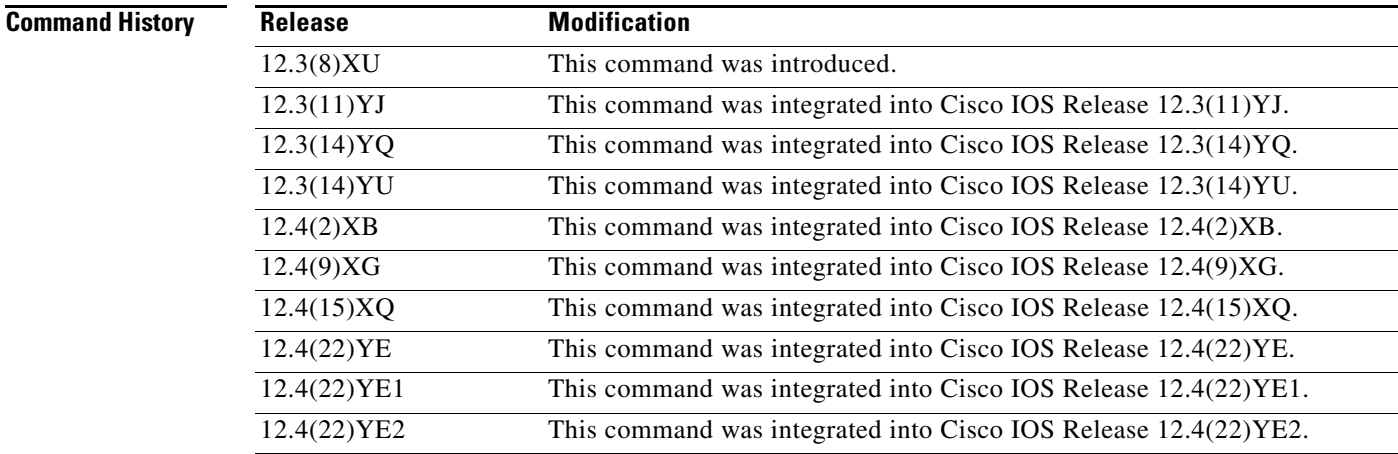

**Usage Guidelines** Use the **show gprs memory threshold statistics** command to obtain information about the number of PDP contexts that have been deleted or the number of Create PDP Context requests that have been rejected because the memory threshold is exceeded.

**Examples** The following example shows output from the **show gprs memory threshold statistics** command:

```
router# show gprs memory threshold statistics
```

```
Memory Threshold Statistics
    ==================================================
    GGSN memory threshold status :NOT IN THRESHOLD
   Number of times reached : 0
   Number of PDPs rejected : 0
    Number of PDPs dropped due to
            duration limit : 0
             volume limit : 0
            update request : 0
```
Time when last memory threshold was reached :NEVER

[Table 31](#page-119-0) describes the fields shown in the display.

<span id="page-119-0"></span>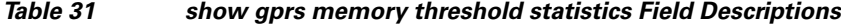

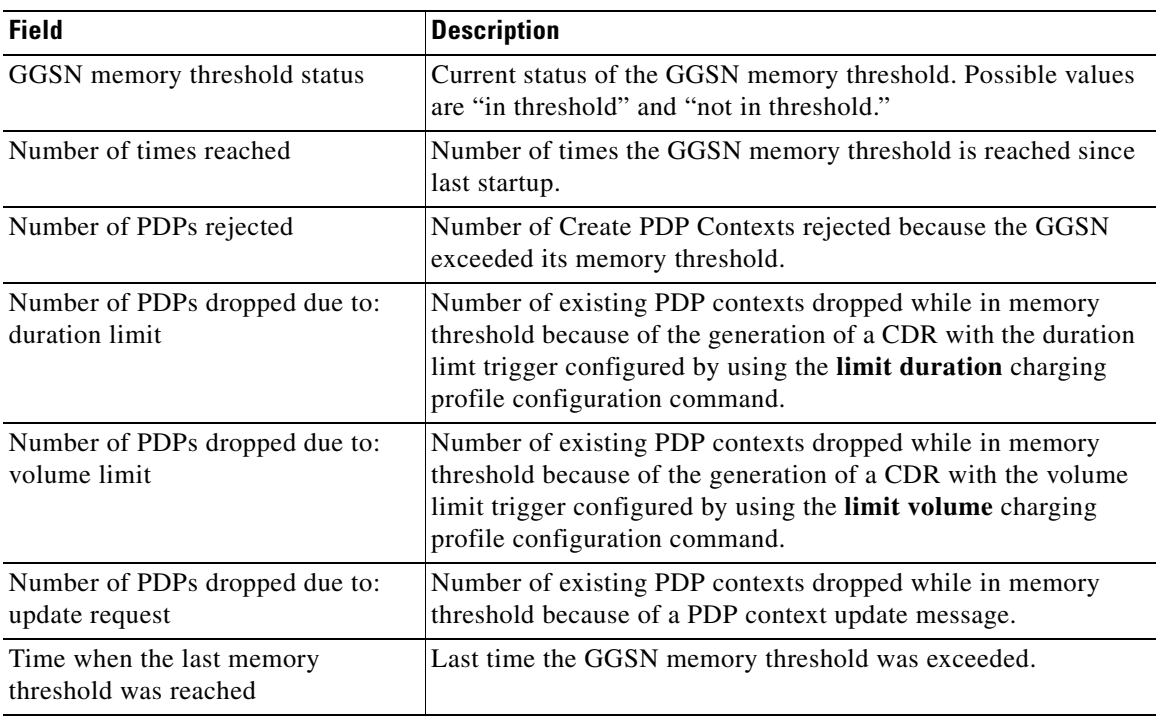

۰

# **show gprs ms-address exclude-range**

To display the IP address range(s) configured on the gateway GPRS support node (GGSN) for the GPRS/UMTS network, use the **show gprs ms-address exclude-range** command in privileged EXEC mode.

**show gprs ms-address exclude-range** 

- **Syntax Description** This command has no arguments or keywords.
- **Defaults** No default behavior or values.
- **Command Modes** Privileged EXEC

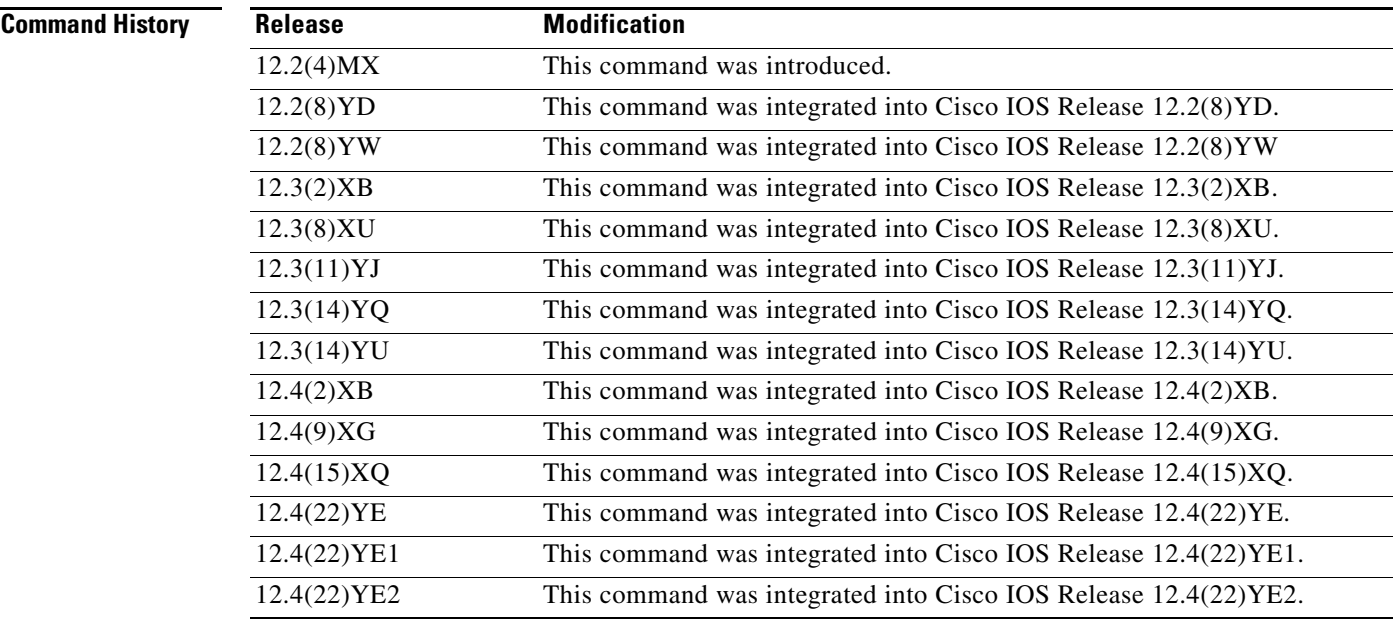

**Usage Guidelines** Use the **show gprs ms-address exclude-range** command to display the IP address range(s) configured on the GGSN for the GPRS network.

IP addresses are 32-bit values.

**The Second Second** 

<span id="page-121-0"></span>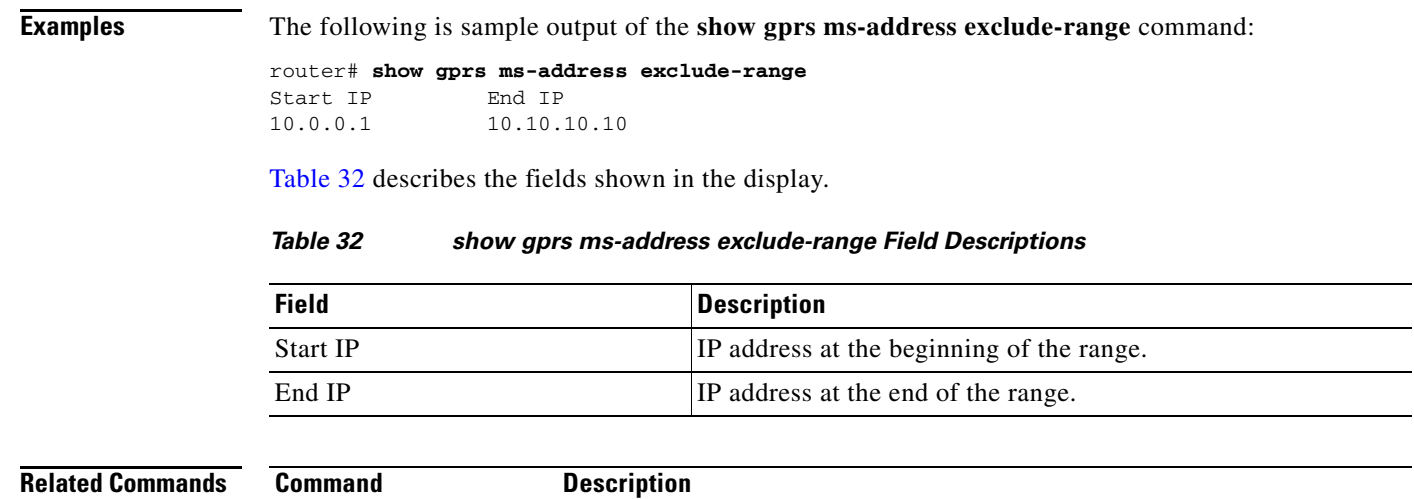

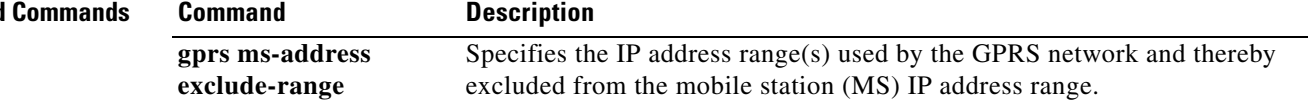

 $\overline{\mathbf{I}}$ 

-

 $\overline{\phantom{a}}$ 

## **show gprs pcscf**

To display a summary of the P-CSCF server group(s) configured on the GGSN for P-CSCF Discovery, use the **show gprs pcscf** command in privileged EXEC mode.

#### **show gprs pcscf**

**Syntax Description** This command has no arguments or keywords.

- **Defaults** No default behavior or values.
- **Command Modes** Privileged EXEC

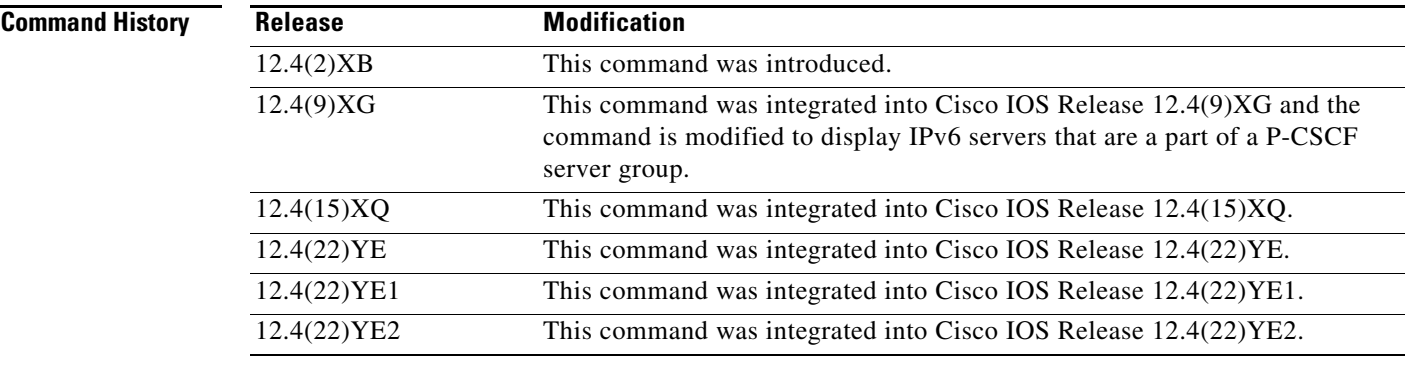

**Usage Guidelines** Use the **show gprs pcscf** command to display a summary of the P-CSCF server group(s) configured on the GGSN.

**Examples** The following example shows the output for the **show gprs pcscf** command:

router#**show gprs pcscf** P-CSCF Group name:groupA List of IP addresses in the group: 172.76.82.77 192.3.3.3

P-CSCF Group name:groupB List of IP addresses in the group: 172.76.82.77 192.4.4.4

P-CSCF Group name:groupC List of IP addresses in the group: 2001:999::9

H.

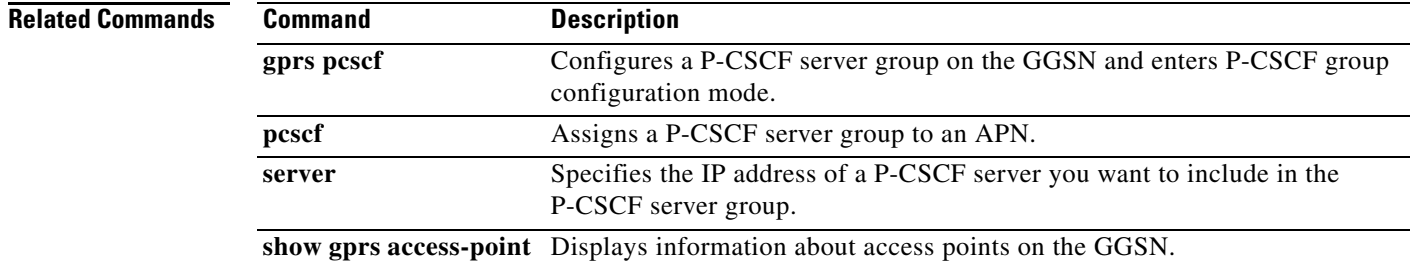

# **show gprs plmn**

To display the mobile country code (MCC) and mobile network code (MNC) of the home and trusted PLMNs, use the **show gprs plmn** command in privileged EXEC mode.

#### **show gprs plmn**

**Syntax Description** This command has no arguments or keywords.

**Defaults** No default behavior or values.

**Command Modes** Privileged EXEC

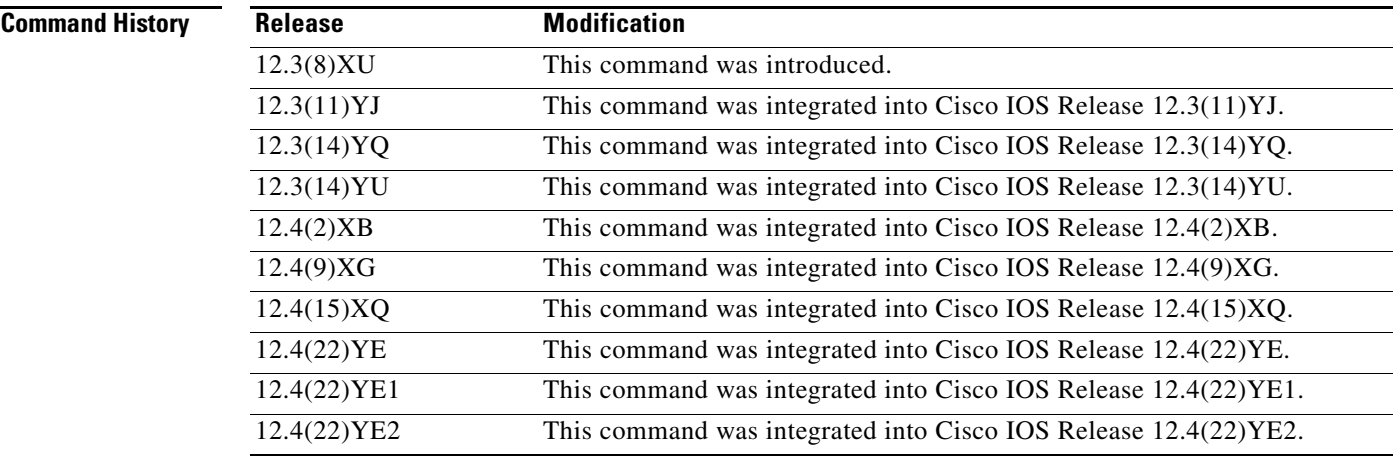

**Usage Guidelines** Use the **show gprs plmn** command to display the configured MCCs and MNCs of the home and trusted PLMNs.

**Examples** The following is sample output of the **show gprs plmn ip address** command:

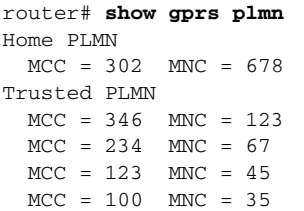

## **Related Commands C**

j.

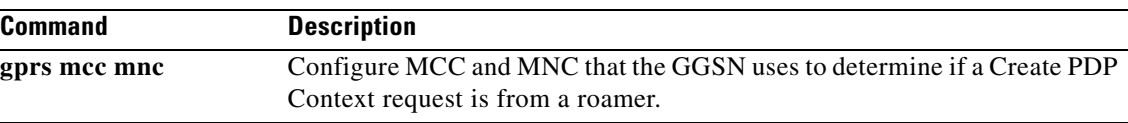

 $\overline{\phantom{a}}$ 

# **show gprs plmn ip address**

To display the IP address range(s) configured for a PLMN, use the **show gprs plmn ip address** command in privileged EXEC mode.

### **show gprs plmn ip address**

- **Syntax Description** This command has no arguments or keywords.
- **Defaults** No default behavior or values.

**Command Modes** Privileged EXEC

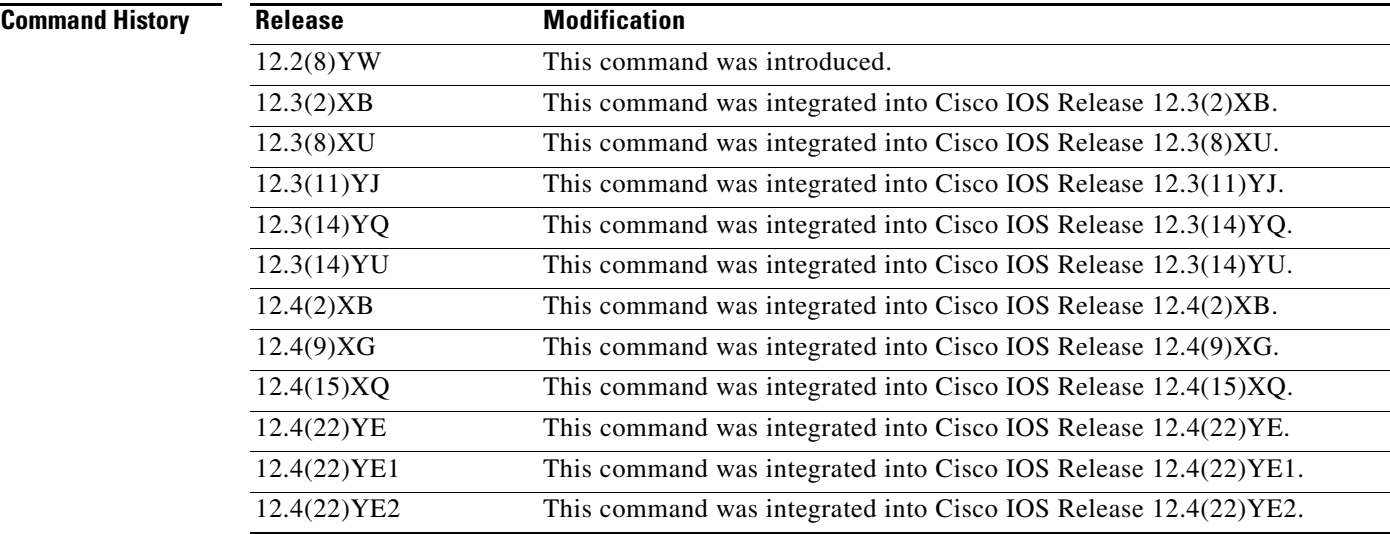

**Usage Guidelines** Use the **show gprs plmn ip address** command to display the IP address range(s) configured for a PLMN. IP addresses are 32-bit values.

## **Examples** The following is sample output of the **show gprs plmn ip address** command:

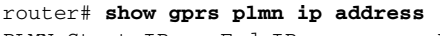

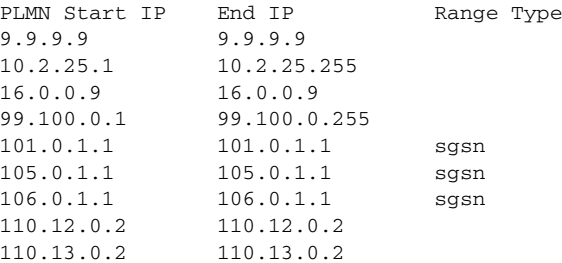

[Table 32](#page-121-0) describes the fields shown in the display.

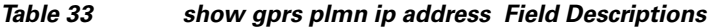

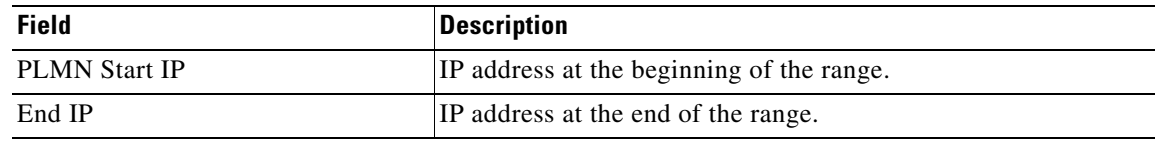

## **Related Command**

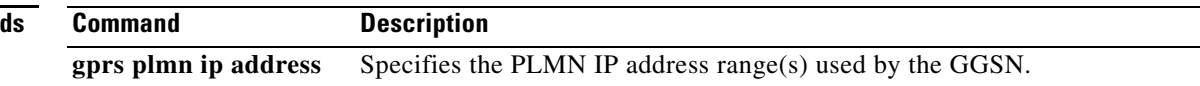

# **show gprs prepaid quota sanity**

To display sanity statistics of the GPRS quota grant parameters, use the **show gprs prepaid quota sanity**  command in privileged EXEC mode.

### **show gprs prepaid quota sanity**

- **Syntax Description** This command has no arguments or keywords.
- **Defaults** No default behavior or values.
- **Command Modes** Privileged EXEC

**Command History Release Modification** 12.4(22)YE This command was introduced. 12.4(22)YE1 This command was integrated into Cisco IOS Release 12.4(22)YE1. 12.4(22)YE2 This command was integrated into Cisco IOS Release 12.4(22)YE2.

### **Usage Guidelines** Use the **show gprs qos status** command to display the sanity statistics for the GPRS quota parameters.

**Examples** The following example shows output from the **show gprs prepaid quota sanity** command:

```
ggsn# show gprs prepaid quota sanity
GPRS quota parameters sanity statistics:
  Last cleared: never
   Quota threshold limit is 80 percent of received grant
  Volume quota threshold too high: 0
 Time quota threshold too high: 0
ggsn#
```
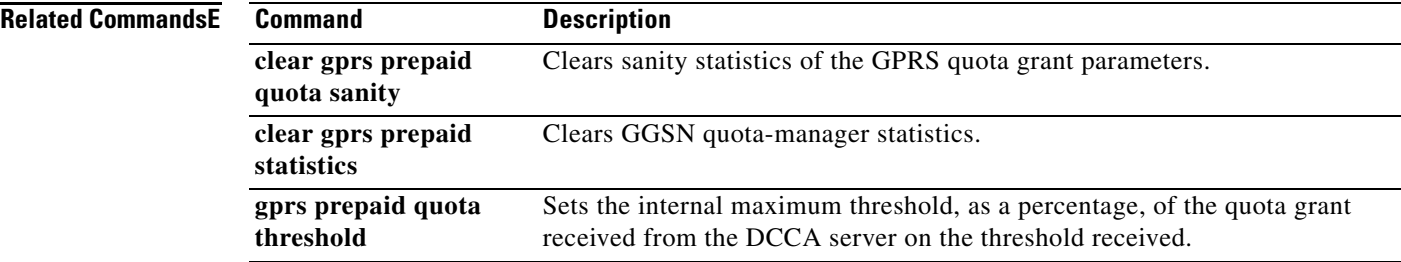

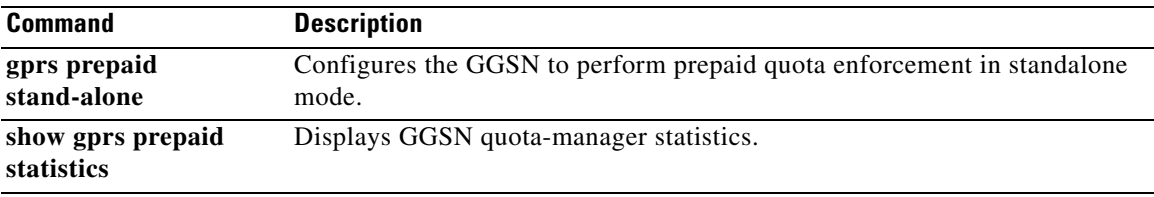

# **show gprs prepaid statistics**

To display GGSN quota-manager statistics, use the **show gprs prepaid statistics** command in privileged EXEC mode.

#### **show gprs prepaid statistics**

- **Syntax Description** This command has no arguments or keywords.
- **Defaults** No default behavior or values.
- **Command Modes** Privileged EXEC

**Command History Release Modification** 12.4(22)YE This command was introduced. 12.4(22)YE1 This command was integrated into Cisco IOS Release 12.4(22)YE1. 12.4(22)YE2 This command was integrated into Cisco IOS Release 12.4(22)YE2.

### **Usage Guidelines** Use the **show gprs qos statistics** command to display the prepaid quota statistics.

**Examples** The following example shows output from the **show gprs prepaid statistics** command:

```
ggsn# show gprs prepaid statistics
GGSN quota-manager statistics: 
Last cleared: 00:07:29
```

```
stand alone prepaid feature: ENABLED 
Service Auth Req: 0 
Service Reauth Req: 0 
Service (Re)auth Resp: 0 
Quota Return: 0 
Quota Return Req: 0 
Quota Return Accept: 0 
Service Stop: 0 
Service Stop Req: 0 
Quota Push: 0 
Quota Push resp: 0
```
ggsn#

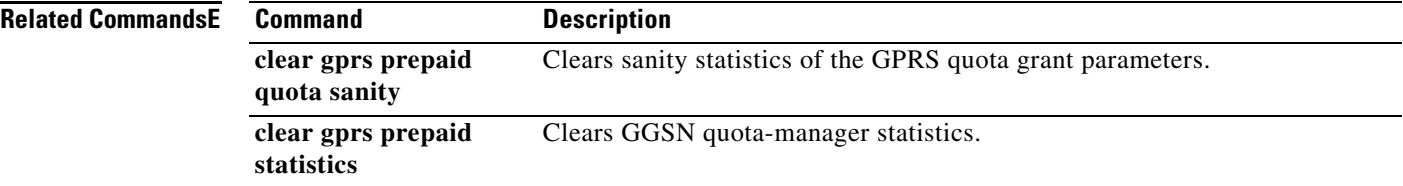

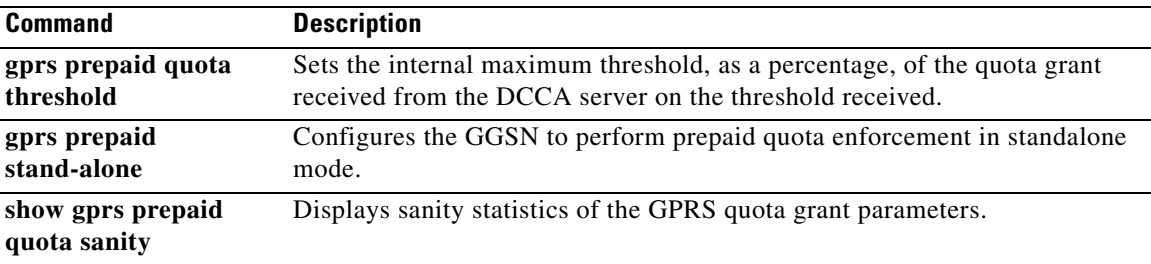

## **show gprs qos status**

To display the number of PDP contexts currently active on the gateway GPRS support node (GGSN) for a particular QoS class, use the **show gprs qos status** command in privileged EXEC mode.

#### **show gprs qos status**

**Syntax Description** This command has no arguments or keywords.

**Defaults** No default behavior or values.

**Command Modes** Privileged EXEC

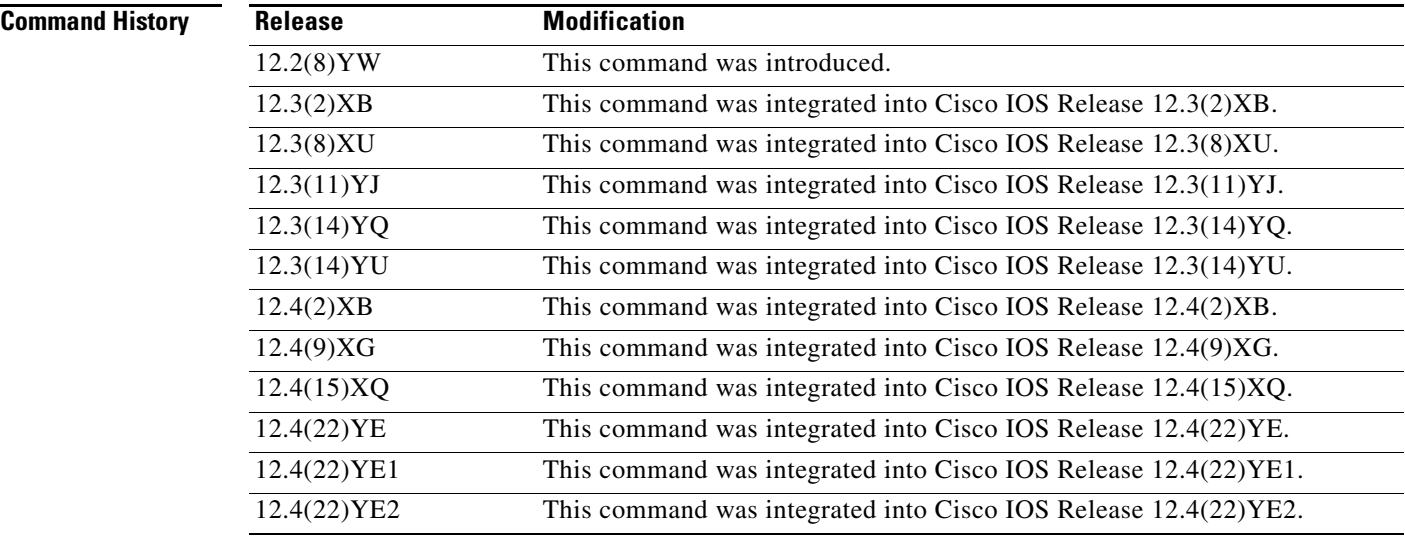

**Usage Guidelines** Use the **show gprs qos status** command to display the number of PDP contexts currently active on the GGSN for a particular QoS class.

#### **Examples Example 1**

The following example shows output from the **show gprs qos status** command for UMTS QoS:

router# **show gprs qos status** GPRS QoS Status: type:UMTS conversational\_pdp 100 streaming\_pdp 150 interactive\_pdp 1345 background\_pdp 2000 [Table 34](#page-134-0) describes the fields shown in the display.

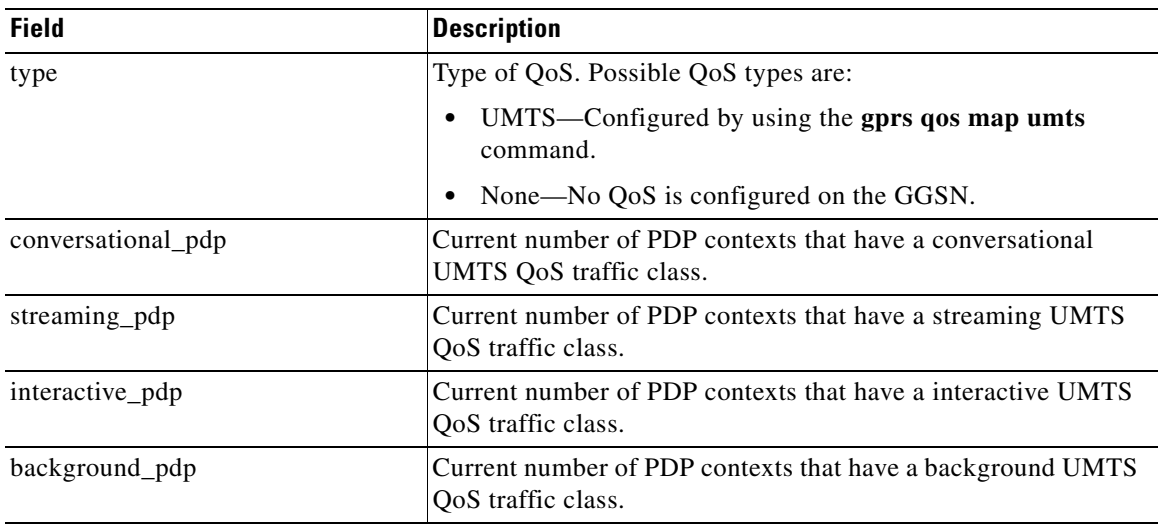

### <span id="page-134-0"></span>*Table 34 show gprs qos status Field Descriptions*

### **Example 2**

The following example shows output from the **show gprs qos status** command when no QoS is configured on the GGSN:

router# **show gprs qos status** GPRS QoS Status: type:None

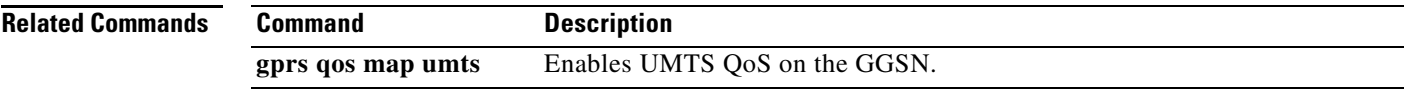

# **show gprs redundancy**

To display statistics related to GTP-SR, use the **show gprs redundancy** command in privileged EXEC mode.

**show gprs redundancy** [**statistics**]

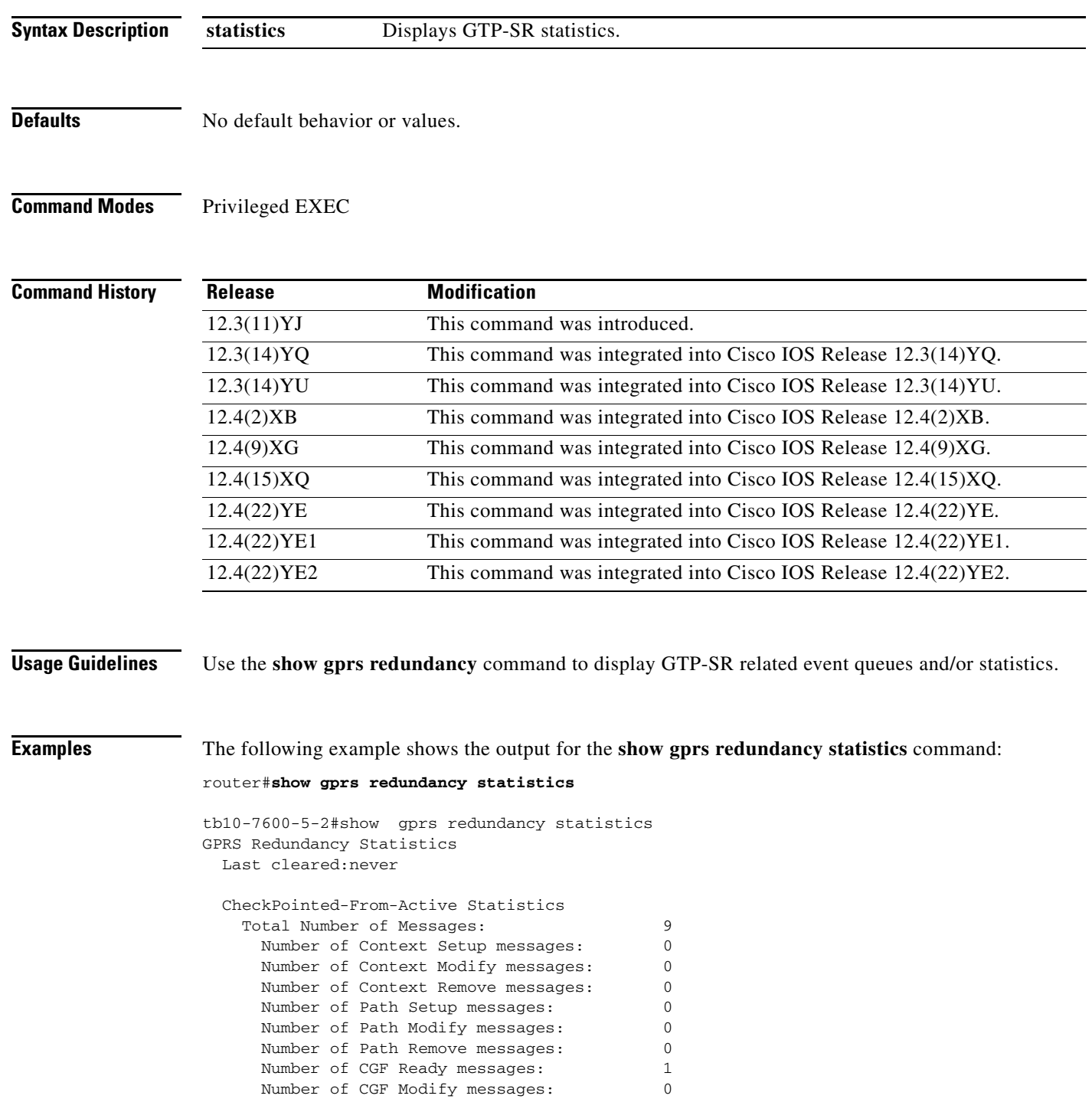

**Cisco GGSN Release 9.2 Command Reference, Cisco IOS Release 12.4(22)YE2**

۰

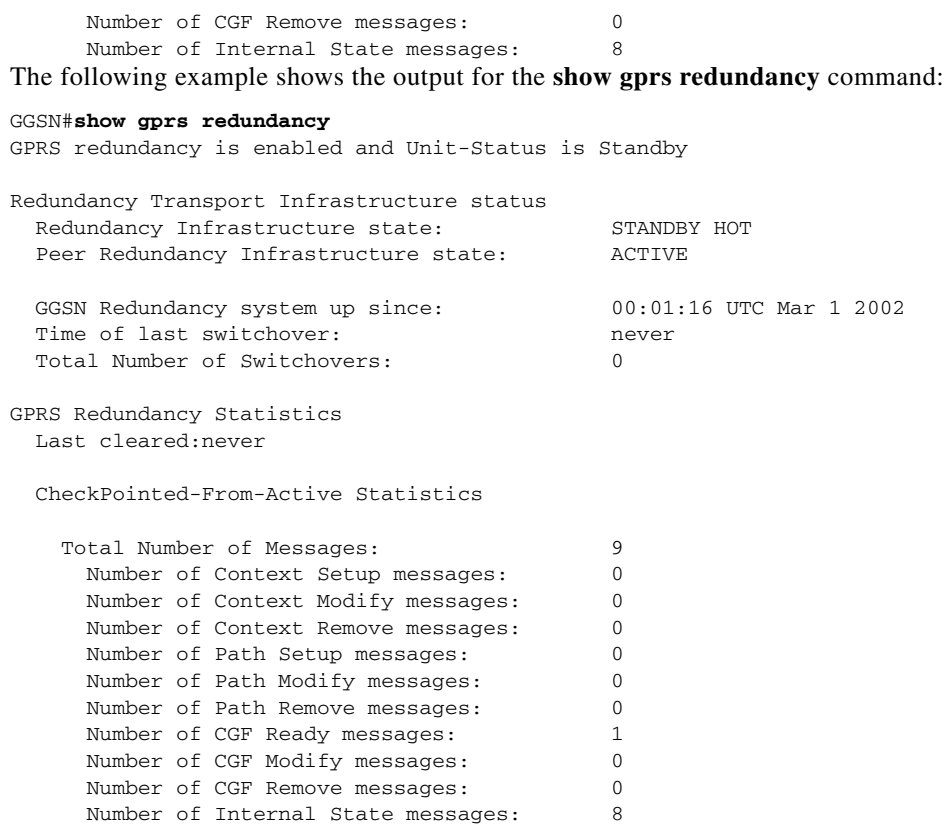

[Table 35](#page-136-0) describes the fields shown in the display.

### <span id="page-136-0"></span>*Table 35 show gprs redundancy Field Descriptions*

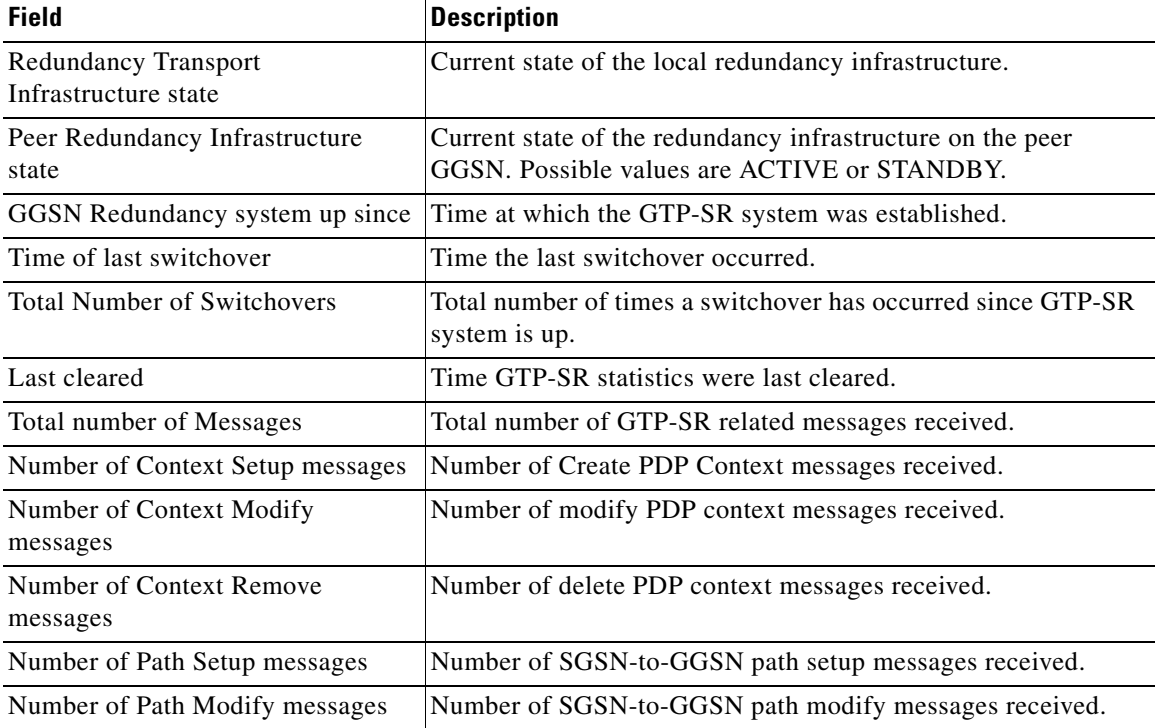

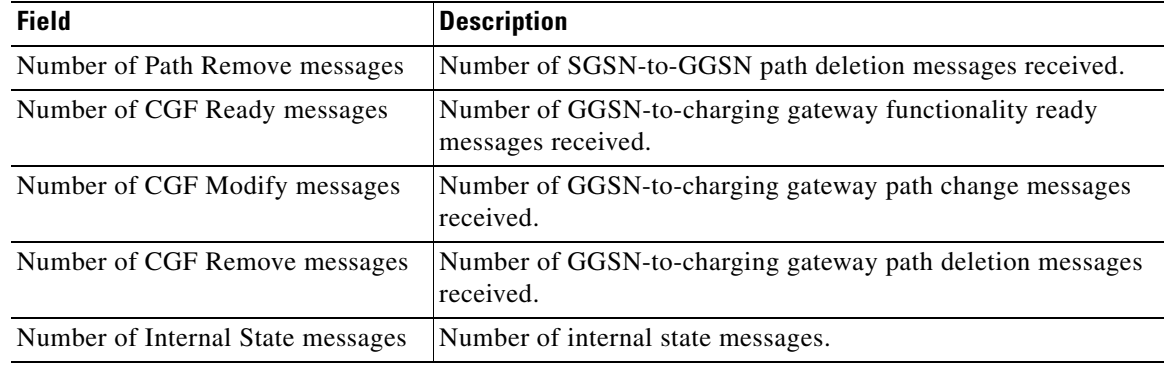

### *Table 35 show gprs redundancy Field Descriptions (continued)*

## **Related Commands**

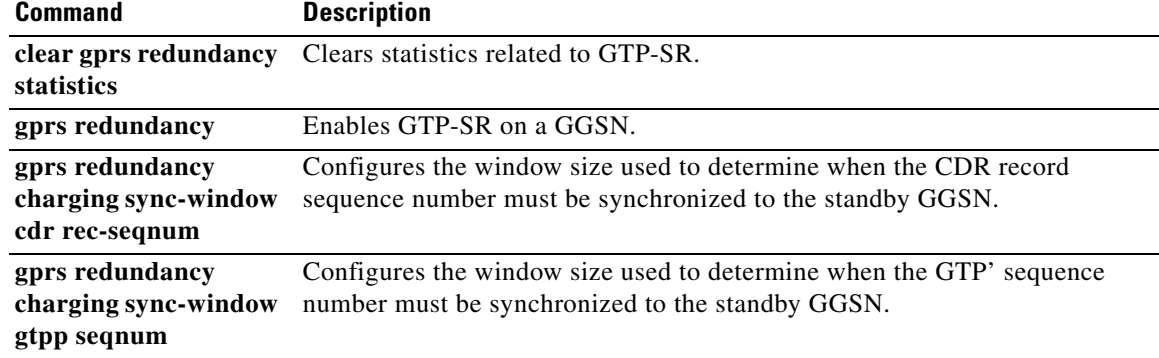

 $\overline{\phantom{a}}$ 

# **show gprs service-aware statistics**

To view statistics related to the service-aware features of the gateway GPRS support node (GGSN), such as packets sent to, and received from, the Diameter server or CSG, use the **show gprs service-aware statistics** command in privileged EXEC mode:

#### **show gprs service-aware statistics**

**Syntax Description** This command has no arguments or keywords.

**Defaults** No default behavior or values.

**Command Modes** Privileged EXEC

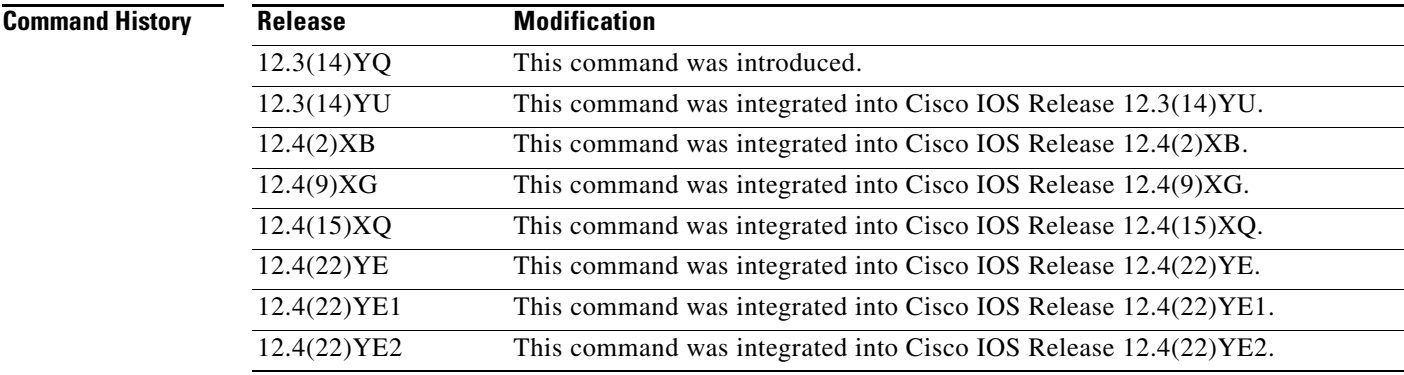

**Usage Guidelines** Use the **show gprs service-aware statistics** command to display the statistics related to service-aware features for the GGSN.

> The counter values displayed by this command represent totals accumulated since the last time the statistical counters were cleared using the **clear gprs service-aware statistics** command.

**Examples** The following is sample output of the **show gprs service-aware statistics** command:

#### router#**show gprs service-aware statistics**

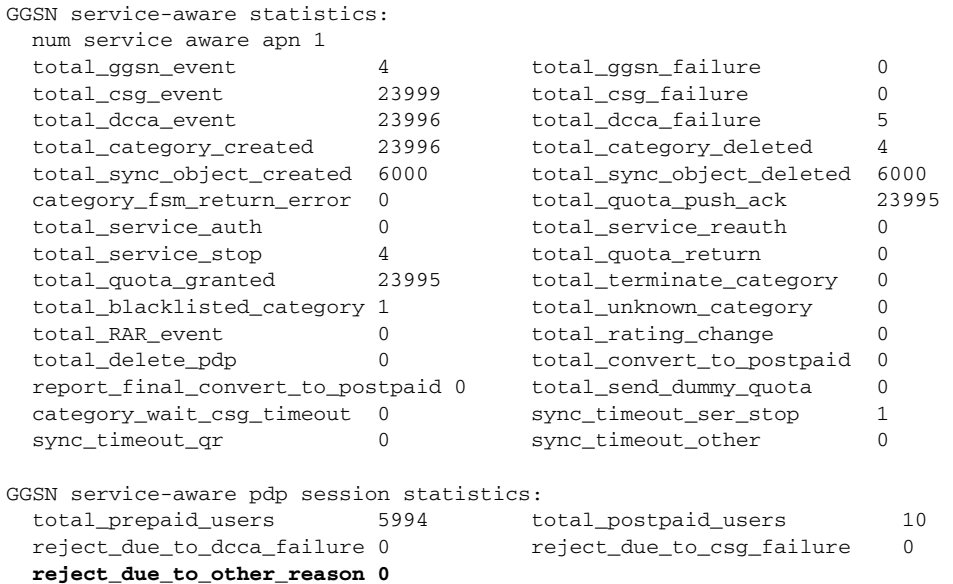

[Table 36](#page-139-0) describes the fields shown in the display.

## <span id="page-139-0"></span>*Table 36 show gprs service-aware statistics Field Descriptions*

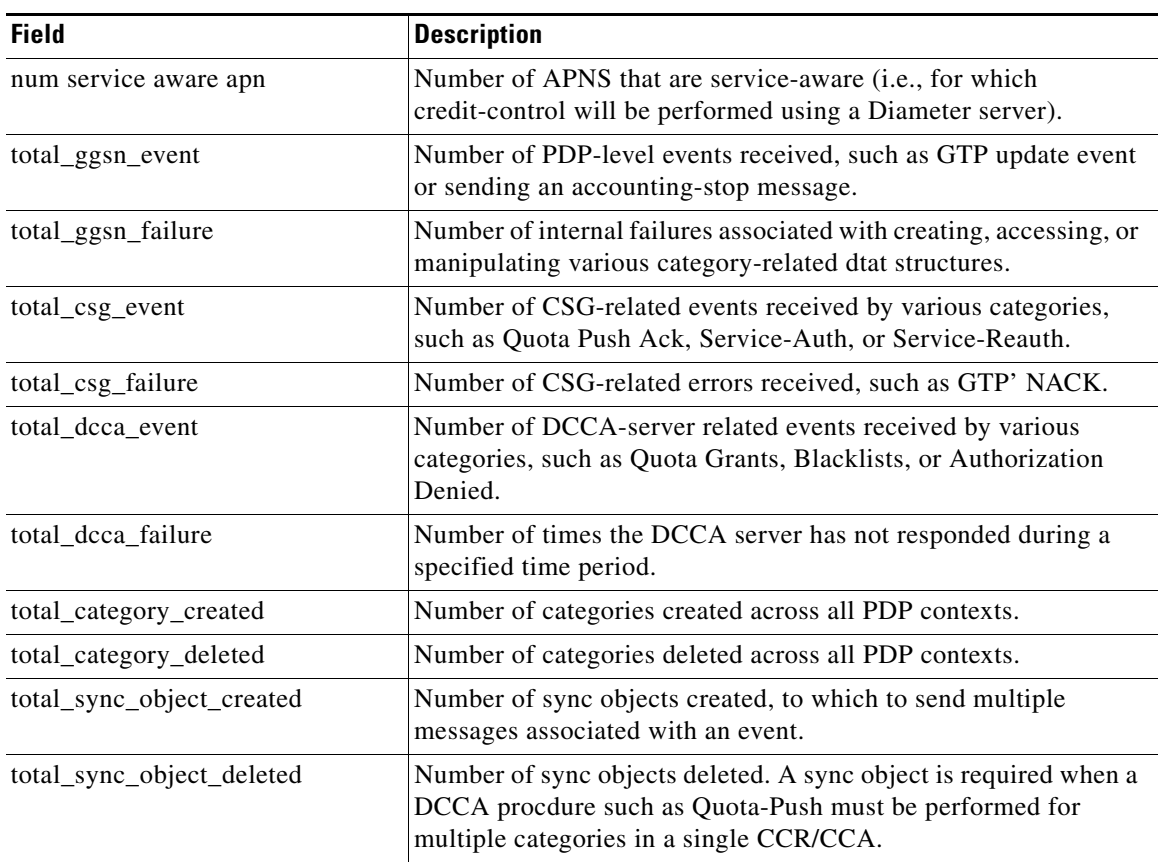

 $\blacksquare$ 

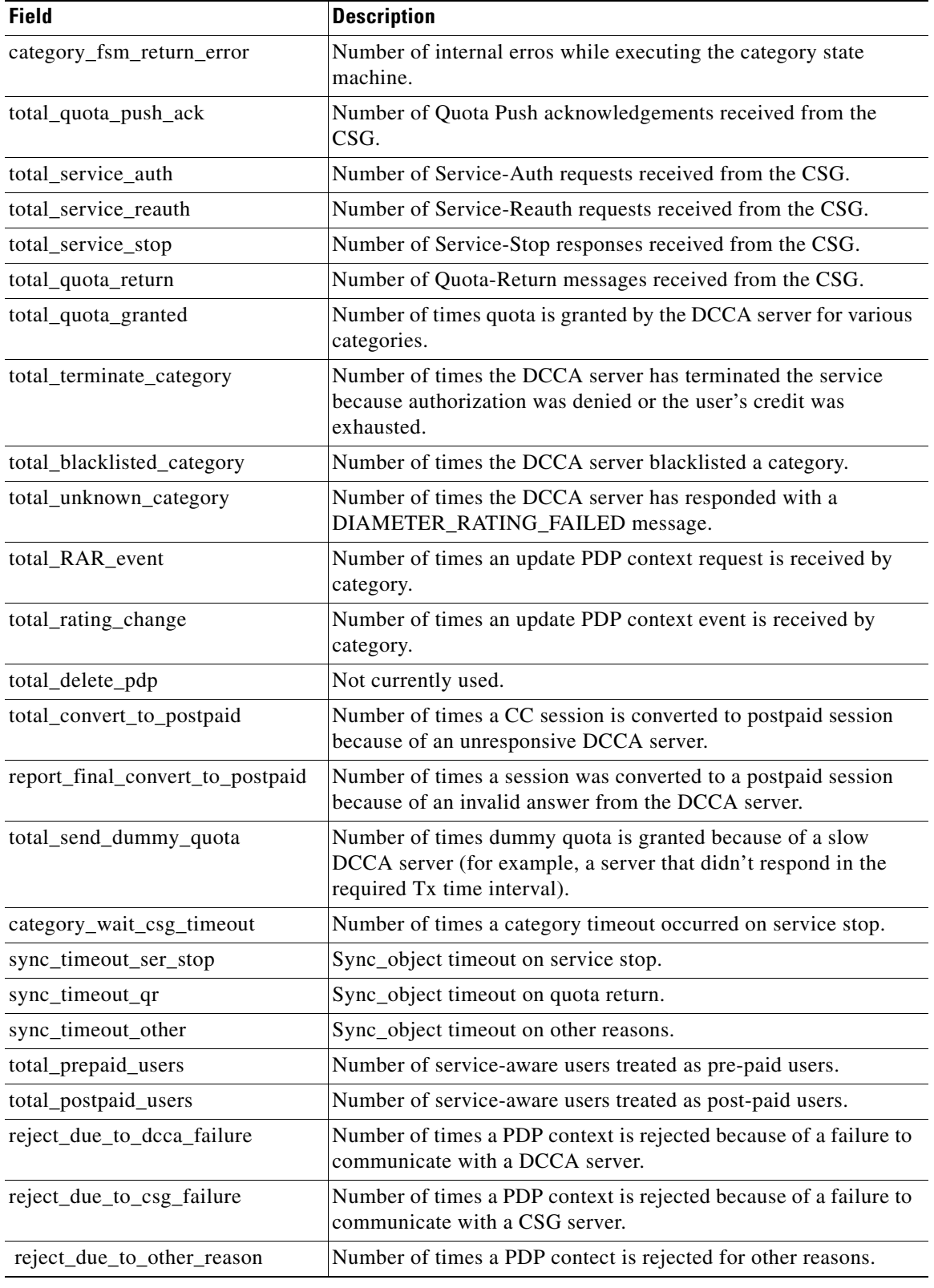

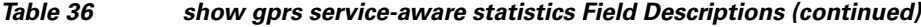

**The Second Second** 

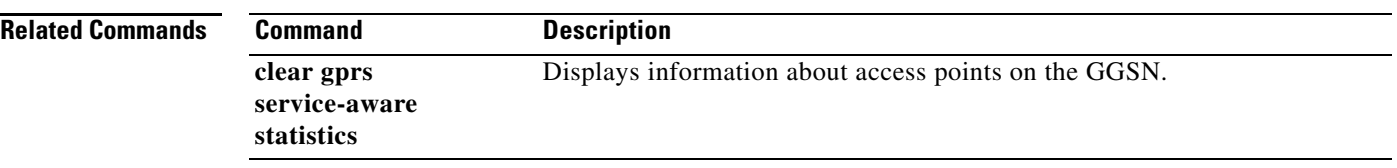

 $\overline{\phantom{a}}$ 

# **show gprs slb detail**

To display all Cisco IOS SLB-related information, such as operation mode, virtual server addresses, SLB notifications, and statistics, use the **show gprs slb detail** command in privileged EXEC mode.

#### **show gprs slb detail**

**Syntax Description** This command has no arguments or keywords.

**Defaults** No default behavior or values.

**Command Modes** Privileged EXEC

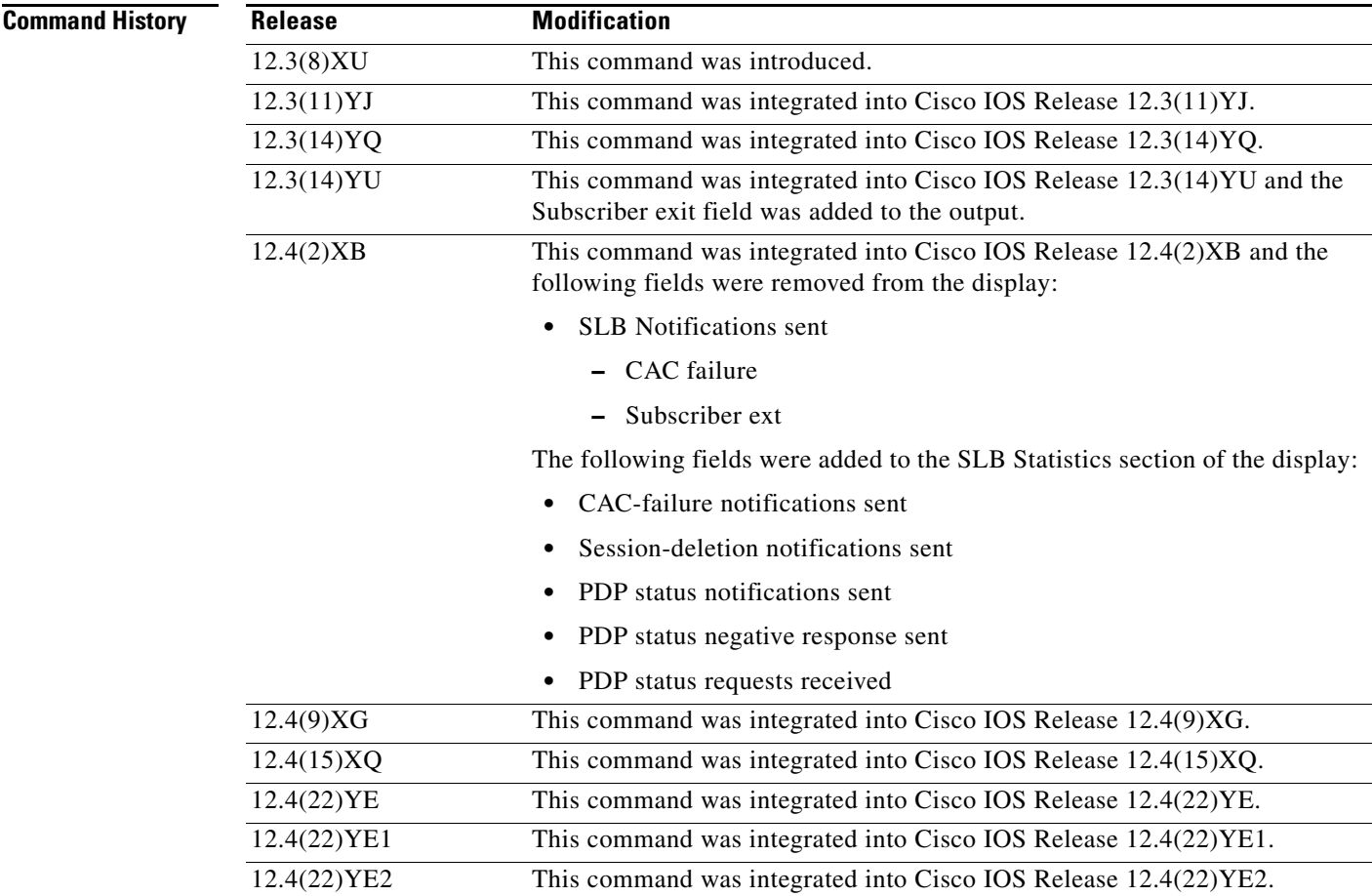

**Usage Guidelines** Use the **show gprs slb detail** command to display to all Cisco IOS SLB-related information, including statistics associated with GTP SLB sticky database support.

**Examples** The following example shows the output for the **show gprs slb detail** command:

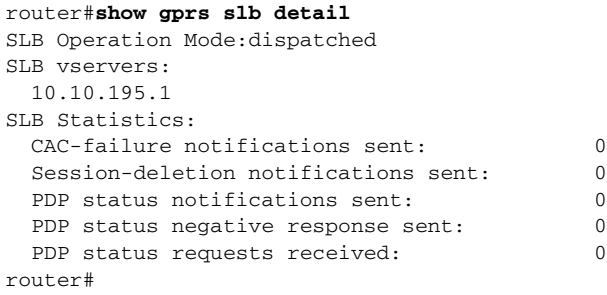

[Table 37](#page-143-0) describes the fields shown in the display.

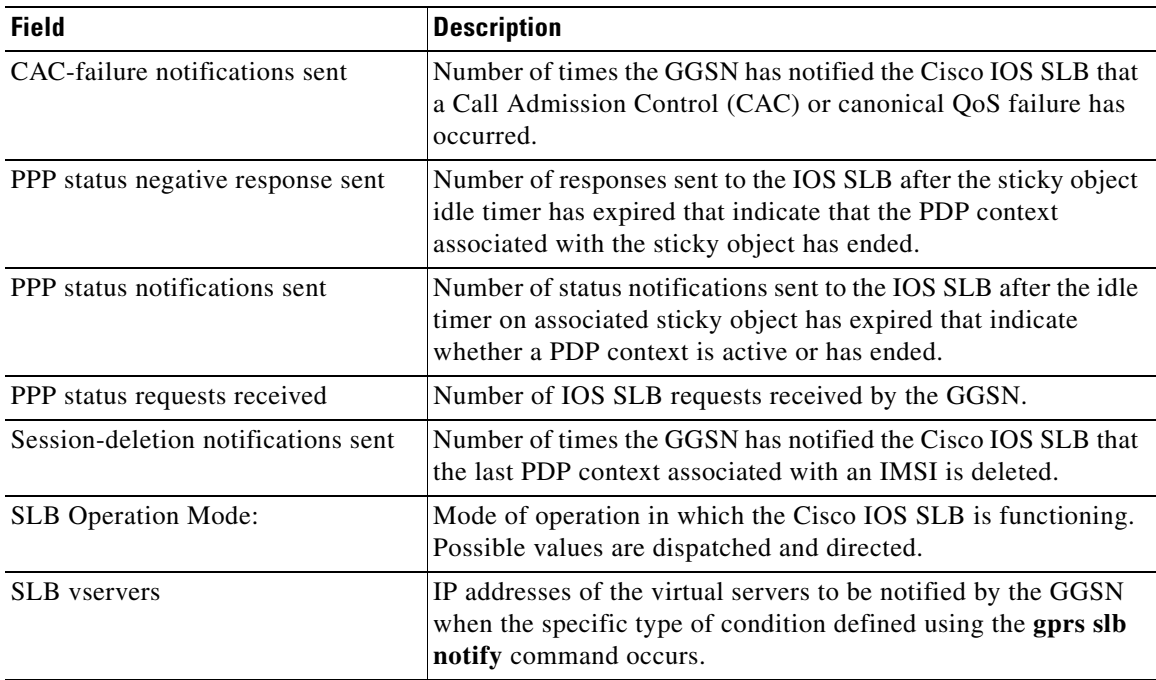

### <span id="page-143-0"></span>*Table 37 show gprs slb detail Field Descriptions*

## **Related Commands**

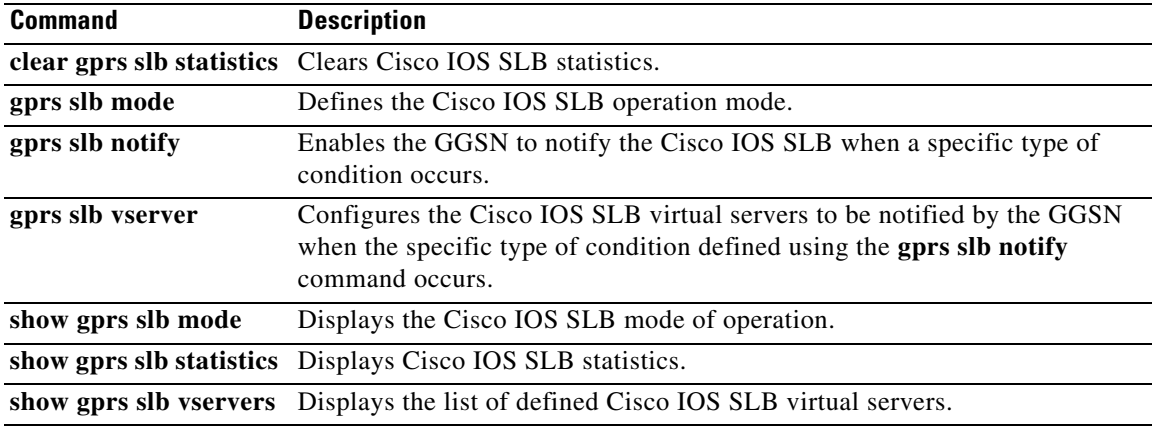

П
# <span id="page-144-0"></span>**show gprs slb mode**

To display the Cisco IOS SLB mode of operation defined on the gateway GPRS support node (GGSN), use the **show gprs slb mode** command in privileged EXEC mode.

### **show gprs slb mode**

- **Syntax Description** This command has no arguments or keywords.
- **Defaults** No default behavior or values.

**Command Modes** Privileged EXEC

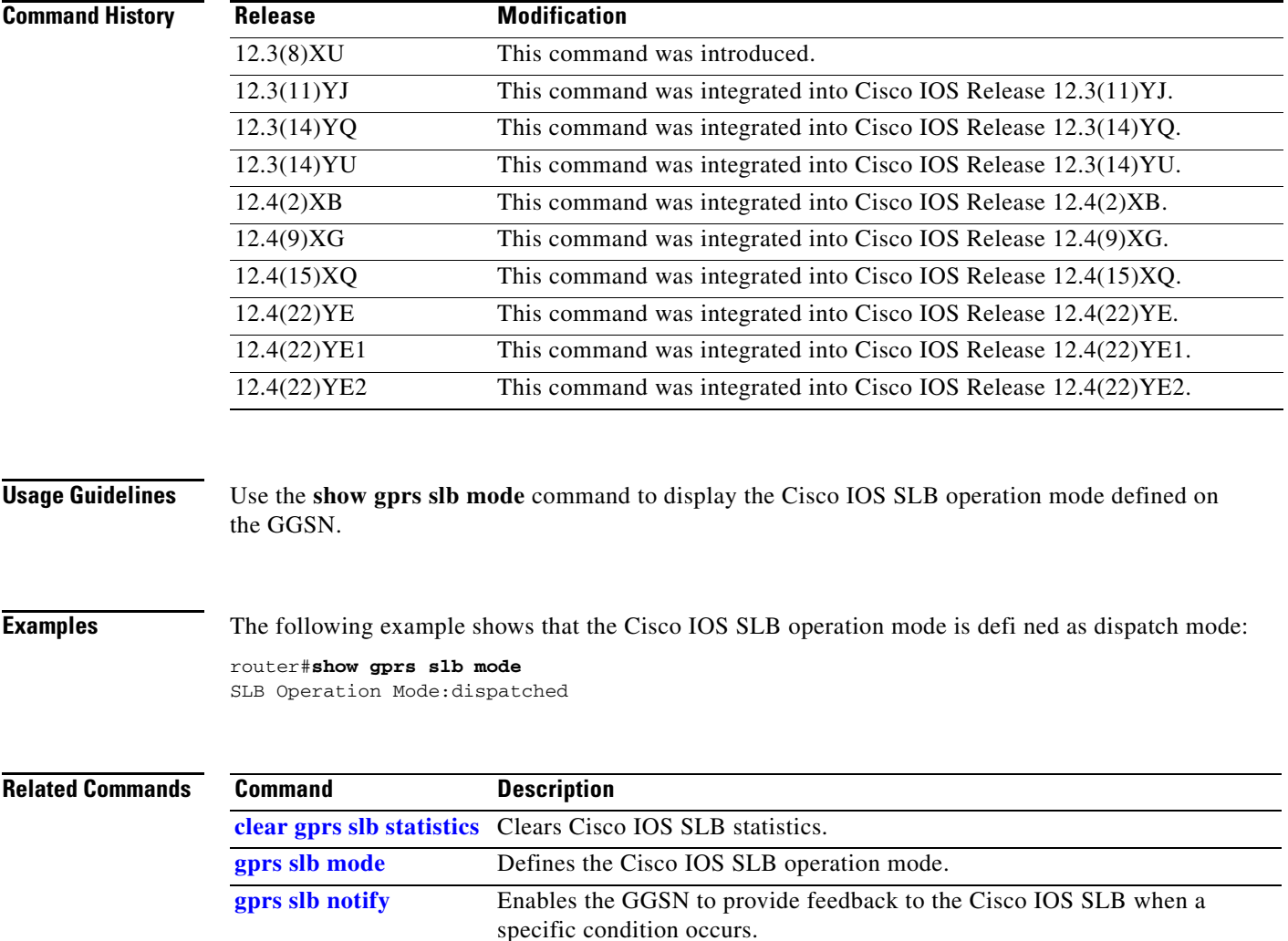

**The Second Service** 

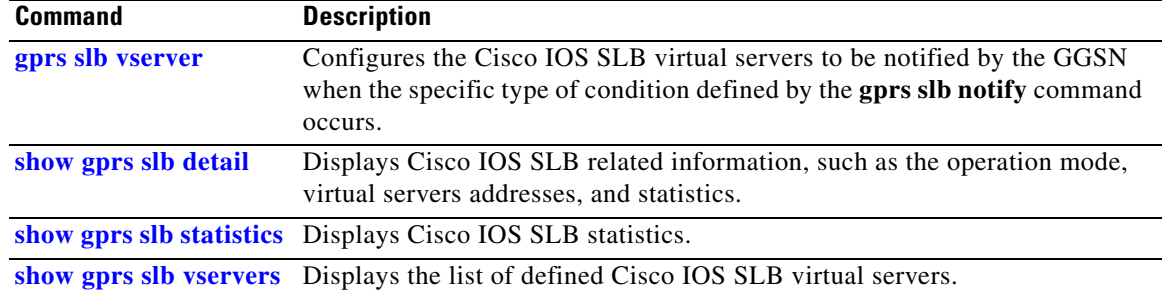

# <span id="page-146-0"></span>**show gprs slb statistics**

To display Cisco IOS SLB statistics, use the **show gprs slb mode** command in privileged EXEC mode.

### **show gprs slb statistics**

- **Syntax Description** This command has no arguments or keywords.
- **Defaults** No default behavior or values.
- **Command Modes** Privileged EXEC

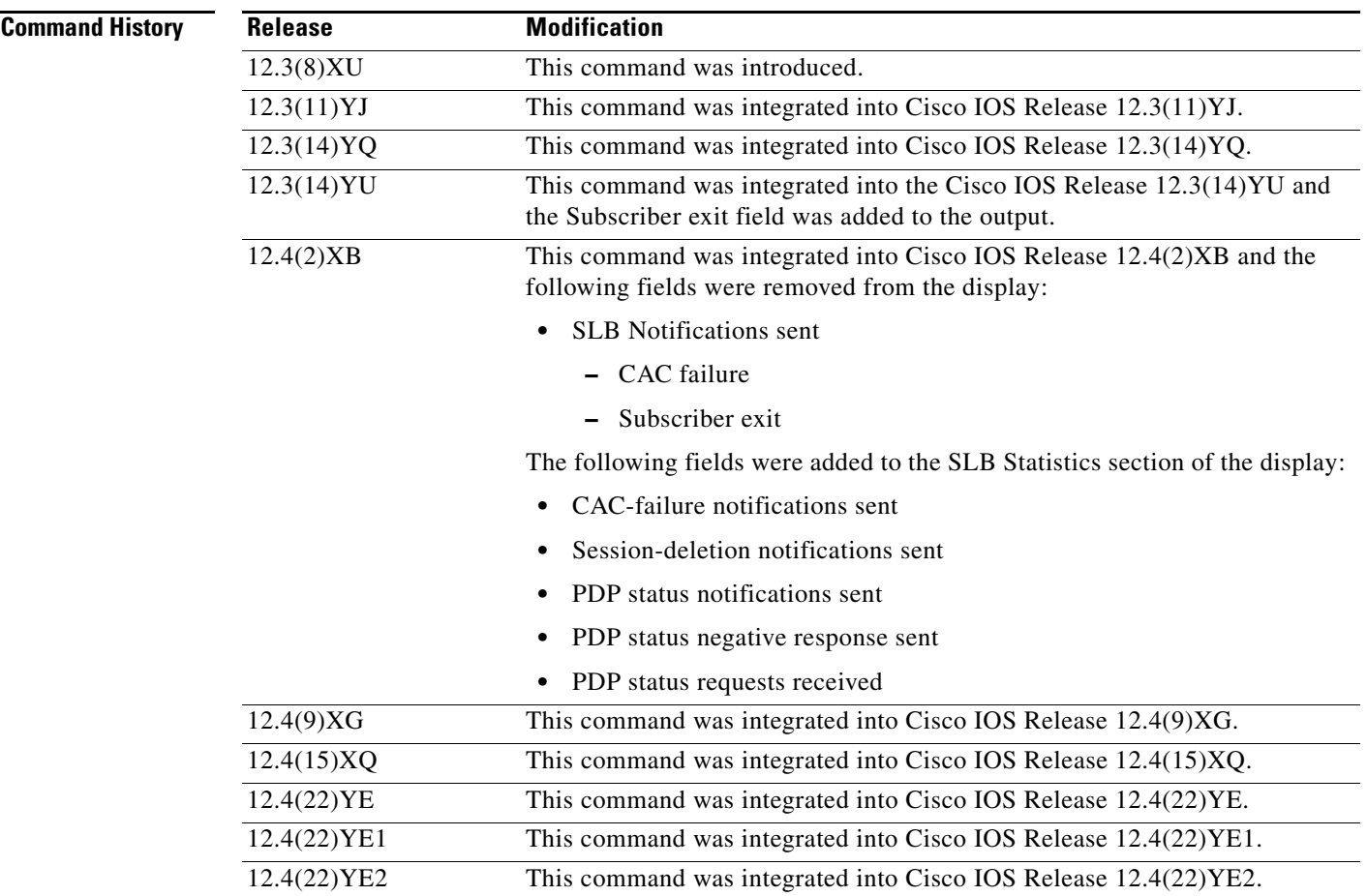

### **Usage Guidelines** Use the **show gprs slb statistics** command to display IOS SLB statistics, including statistics associated with GTP SLB sticky database support.

**Examples** The following example displays IOS SLB-related statistics on the GGSN:

router#show gprs slb statistics SLB Statistics: CAC-failure notifications sent: 0 Session-deletion notifications sent: 0 PDP status notifications sent: 0 PDP status negative response sent: 0 PDP status requests received: 0

[Table 37](#page-143-0) describes the fields shown in the display.

*Table 38 show gprs slb statistics Field Descriptions*

| <b>Field</b>                        | <b>Description</b>                                                                                                    |
|-------------------------------------|----------------------------------------------------------------------------------------------------|
| CAC-failure notifications sent      | Number of times the GGSN has notified the Cisco IOS SLB that<br>a Call Admission Control (CAC) or canonical QoS failure has<br>occurred.                                          |
| PPP status negative response sent   | Number of responses sent to the IOS SLB after the sticky object<br>idle timer has expired that indicate that the PDP context<br>associated with the sticky object has ended.      |
| PPP status notifications sent       | Number of status notifications sent to the IOS SLB after the idle<br>timer on associated sticky object has expired that indicate<br>whether a PDP context is active or has ended. |
| PPP status requests received        | Number of IOS SLB requests received by the GGSN.                                                                                                    |
| Session-deletion notifications sent | Number of times the GGSN has notified the IOS SLB that the<br>last PDP context associated with an IMSI is deleted.                                                                |

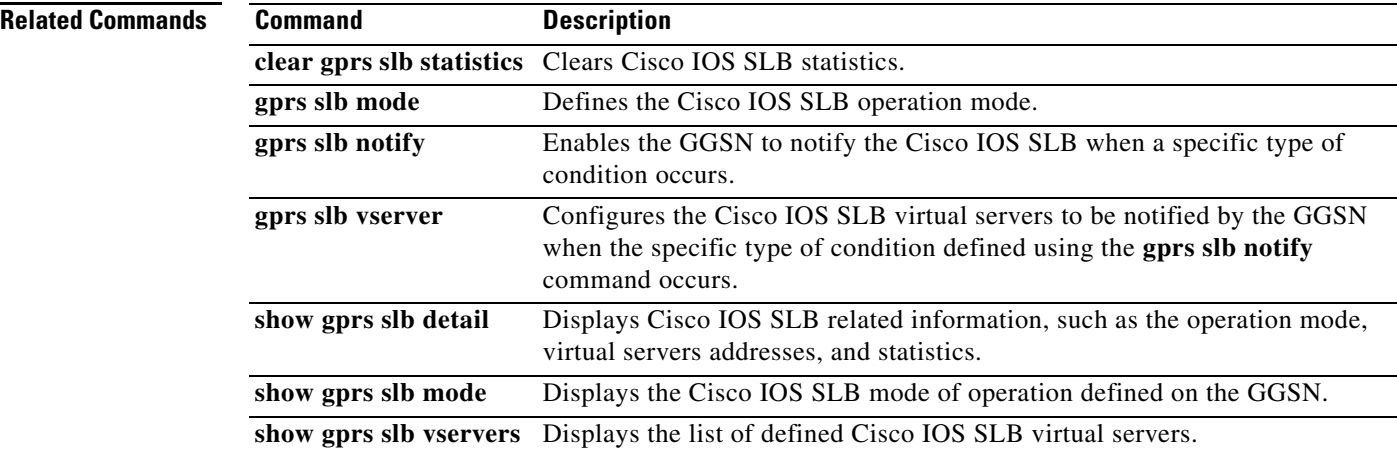

## <span id="page-148-0"></span>**show gprs slb vservers**

To display a list of Cisco IOS SLB virtual servers to be notified by the gateway GPRS support node (GGSN) when the specific type of condition defined using the **gprs slb notify** command occurs, use the **show gprs slb vservers** command in privileged EXEC mode.

**show gprs slb vservers**

- **Syntax Description** This command has no arguments or keywords.
- **Defaults** No default behavior or values.

**Command Modes** Privileged EXEC

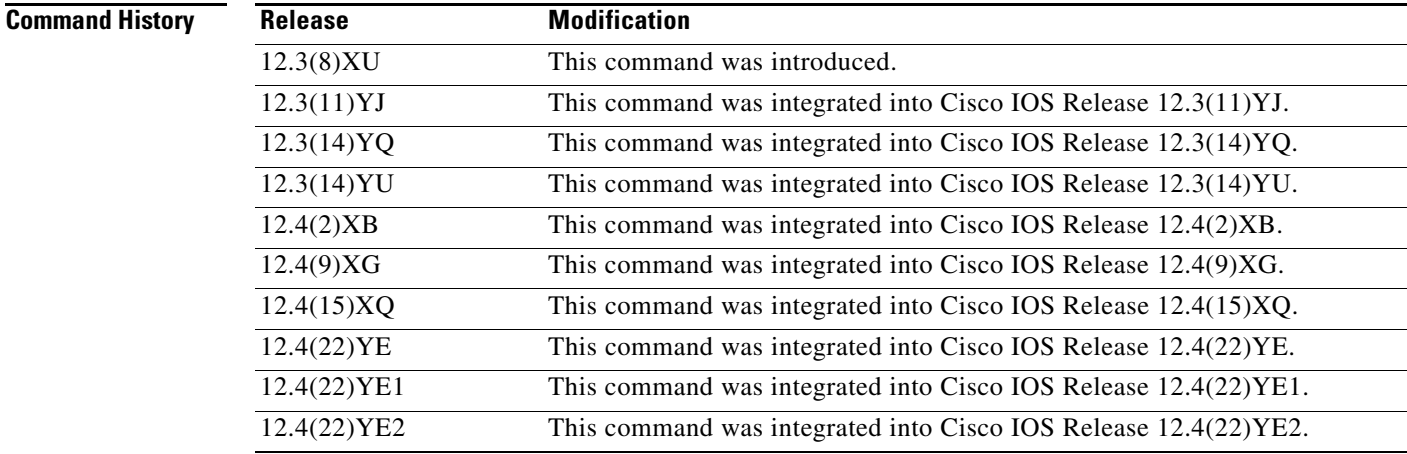

**Usage Guidelines** Use the **show gprs slb vservers** command to display a list of Cisco IOS SLB virtual servers to use for GGSN-SLB messaging.

**Examples** The following example shows a list of virtual servers that were defined using the **gprs slb vservers global** configuration command:

#### router#**show gprs slb vservers** SLB vservers: 10.10.10.10 11.11.11.11

### **Related Commands**

**The Second Second** 

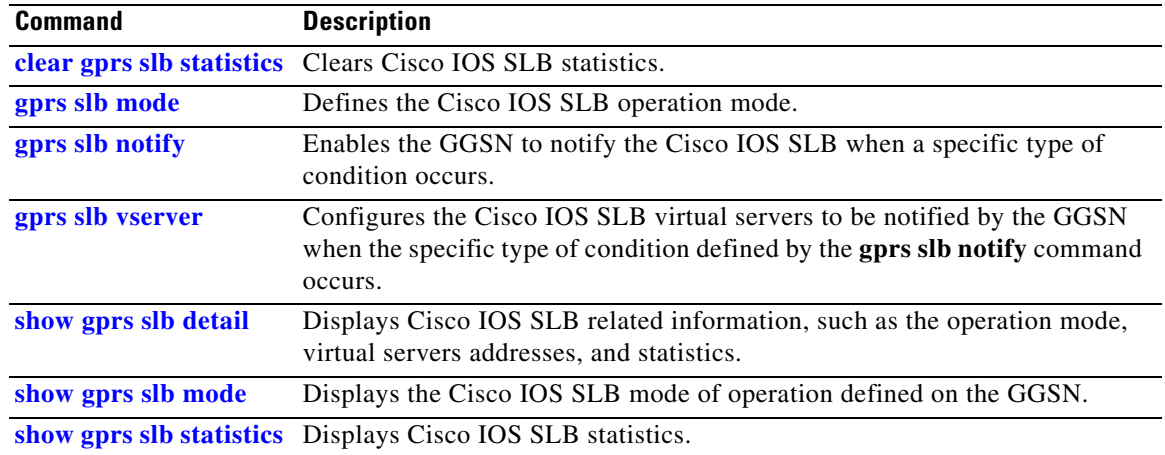

 $\overline{\mathbf{I}}$ 

# **show gprs service-mode**

To display the current service mode of the gateway GPRS support node (GGSN) and the last time the service mode was changed, issue the **show gprs service-mode** command in privileged EXEC mode.

#### **show gprs service-mode**

**Syntax Description** This command has no arguments or keywords.

**Defaults** No default behavior or values.

**Command Modes** Privileged EXEC

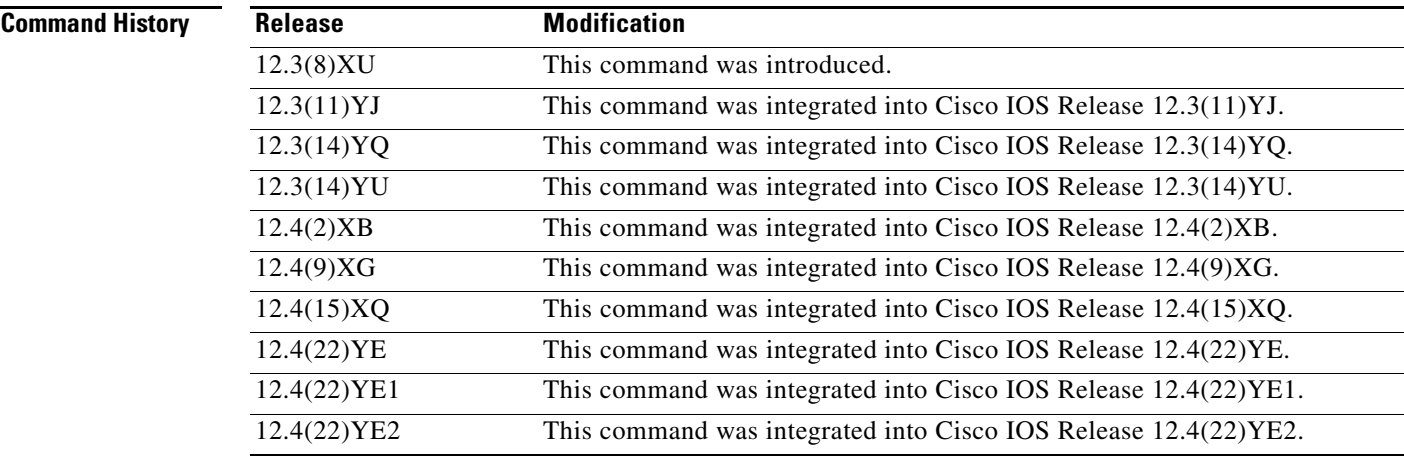

**Usage Guidelines** Use the **show gprs service-mode** command to display the current service mode of a GGSN and the last time the service mode was changed.

### **Examples Example 1**

The following example shows output from the **show gprs service-mode** command when no service-mode change has occurred:

```
router# show gprs service-mode
Service mode:operational
GGSN#
```
#### **Example 2**

The following example shows output from the **show gprs service-mode** command when a service-mode change has occurred:

```
router# show gprs service-mode
Service mode:maintenance last change at: 23:49:21 UTC Mon January 20, 2004
GGSN#
```
#### **Related Comman**

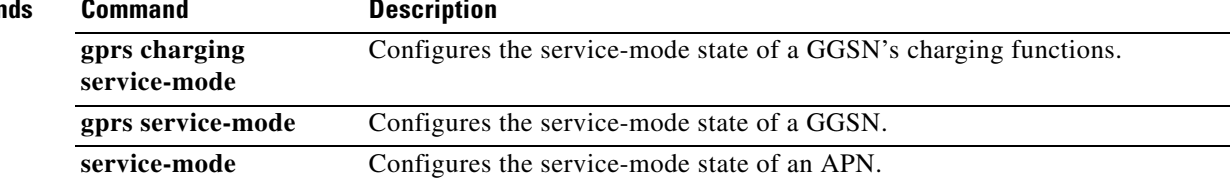

## **show gprs throughput**

To display the latest throughput statistics, use the **show gprs throughput** command in privileged EXEC mode.

#### **show gprs throughput**

- **Syntax Description** This command has no arguments or keywords.
- **Defaults** No default behavior or values.
- **Command Modes** Privileged EXEC

**Command History Release Modification** 12.4(22)YE This command was introduced. 12.4(22)YE1 This command was integrated into Cisco IOS Release 12.4(22)YE1. 12.4(22)YE2 This command was integrated into Cisco IOS Release 12.4(22)YE2.

**Usage Guidelines** Use the **show gprs throughput** command to display the latest throughput statistics.

**Examples** The following example displays the latest statistics: Router#**show gprs throughput**

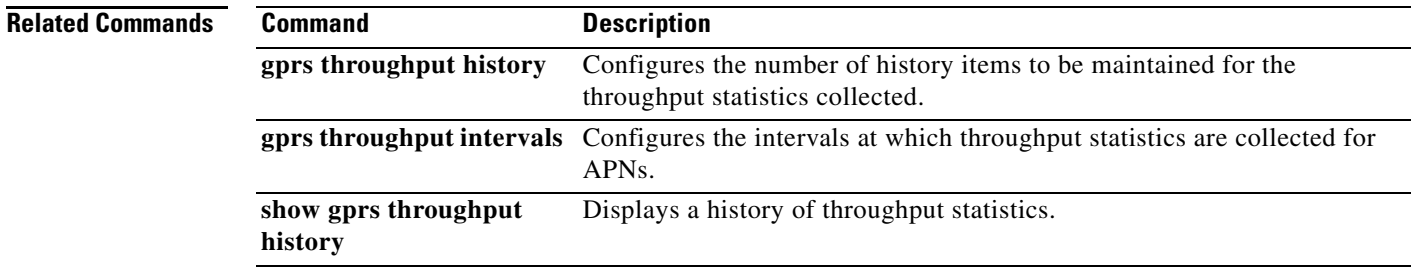

# **show gprs throughput history**

To display a history of throughput statistics, use the **show gprs throughput history** command in privileged EXEC mode.

**show gprs throughput history** [**interval-one** | **interval-two**] *number*

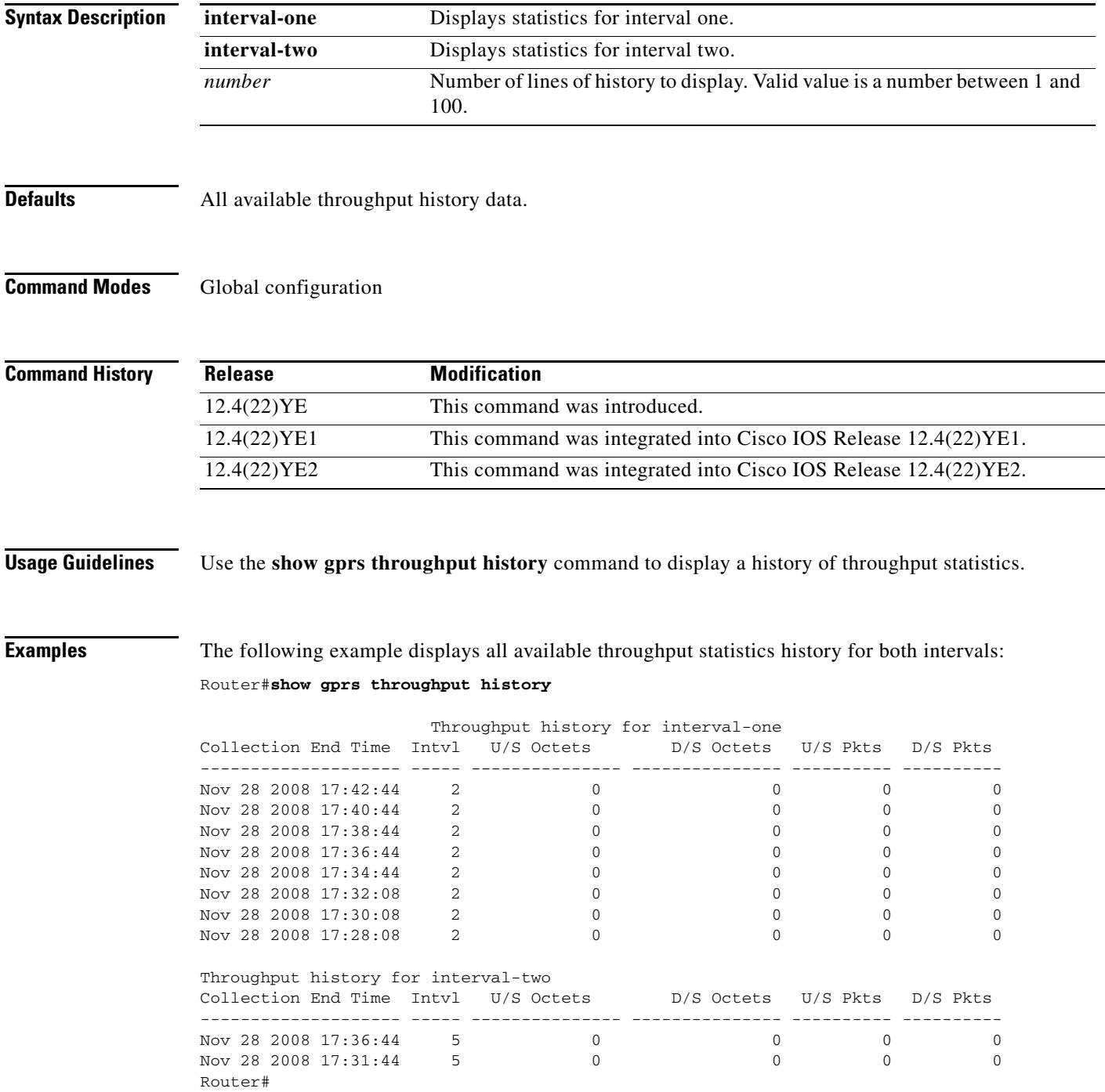

The following example displays three lines of throughput stastics history for interval-one:

#### Router#**show gprs throughput history interval-one 3**

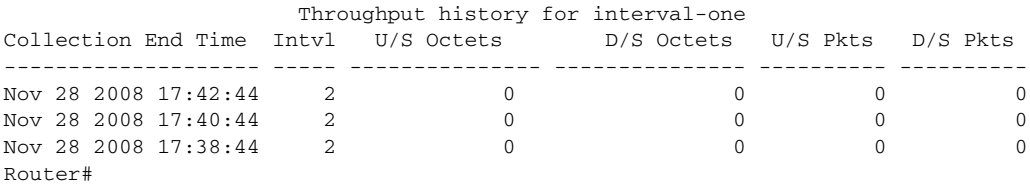

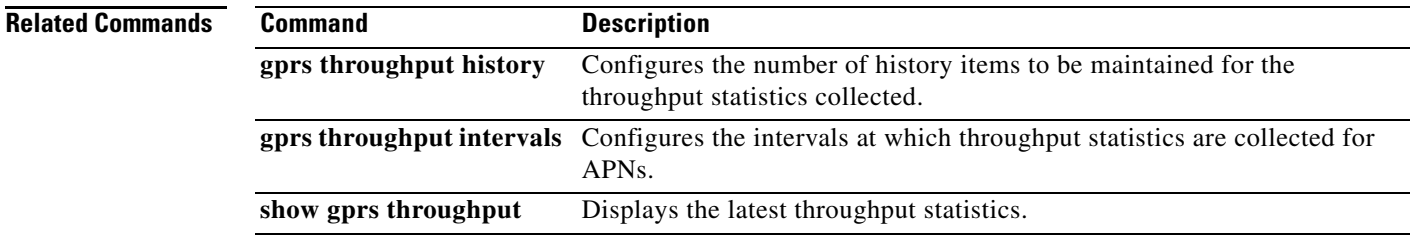

# **show gprs umts-qos map traffic-class**

To display UMTS QoS mapping information, use the **show gprs umts-qos map traffic-class** command in privileged EXEC mode.

**show gprs umts-qos map traffic-class** {**all | signalling | conversational | streaming | interactive | background**}

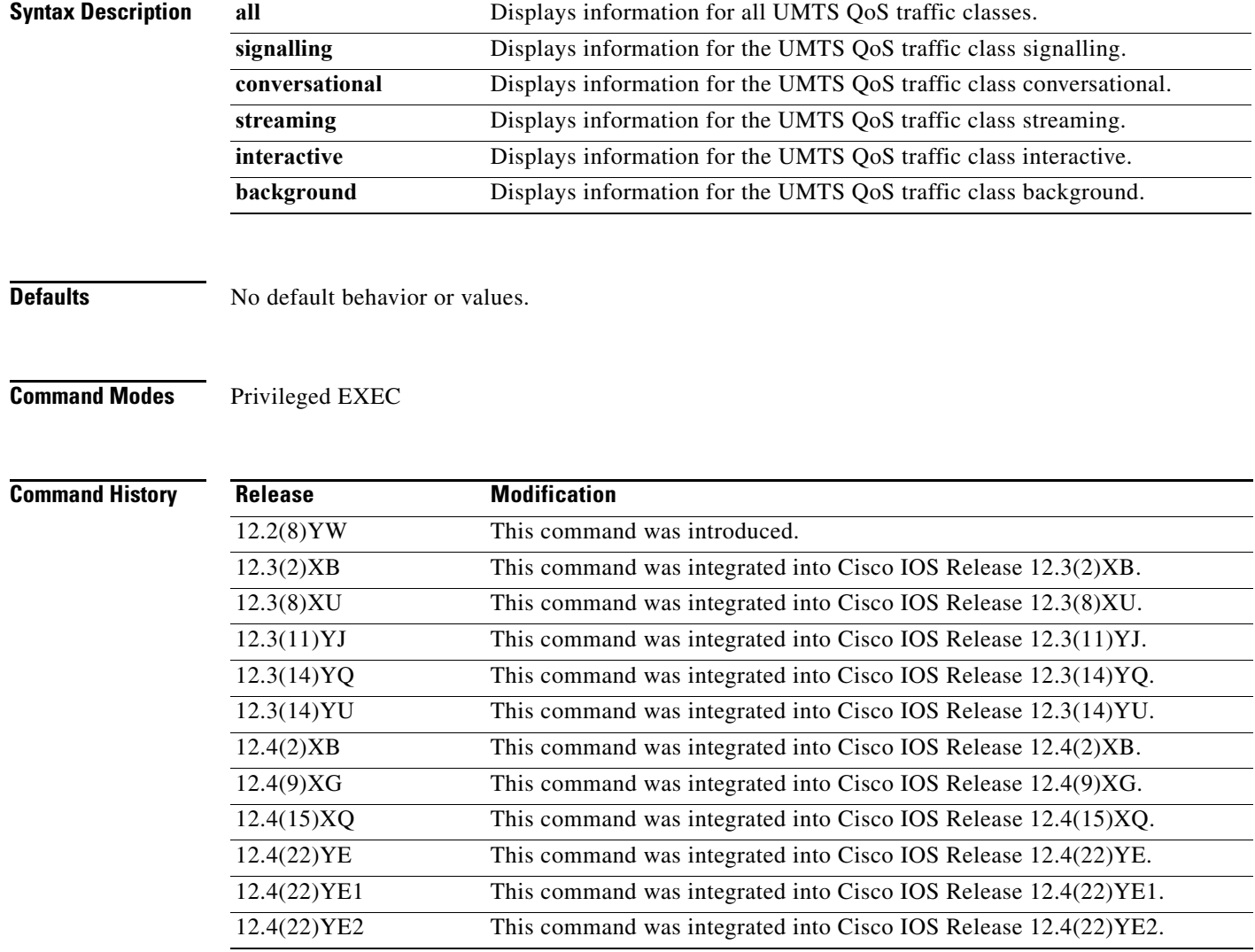

**Usage Guidelines** Use the **show gprs umts-qos map traffic-class** command to display information about UMTS QoS mapping.

**Examples** The following example shows output from the **show gprs umts-qos map traffic-class** command for all UMTS QoS traffic classes:

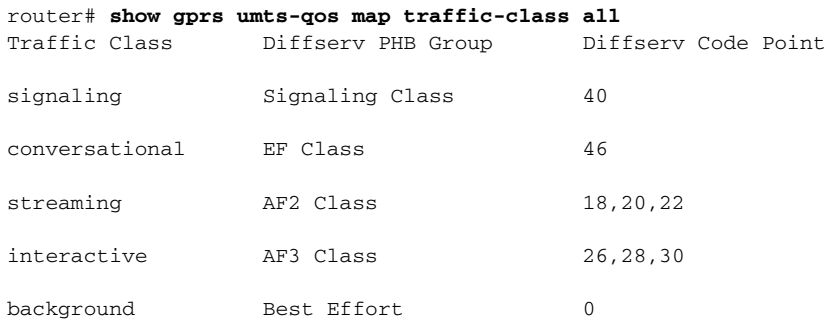

[Table 39](#page-156-0) describes the fields shown in the display.

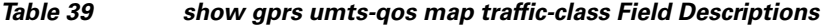

<span id="page-156-0"></span>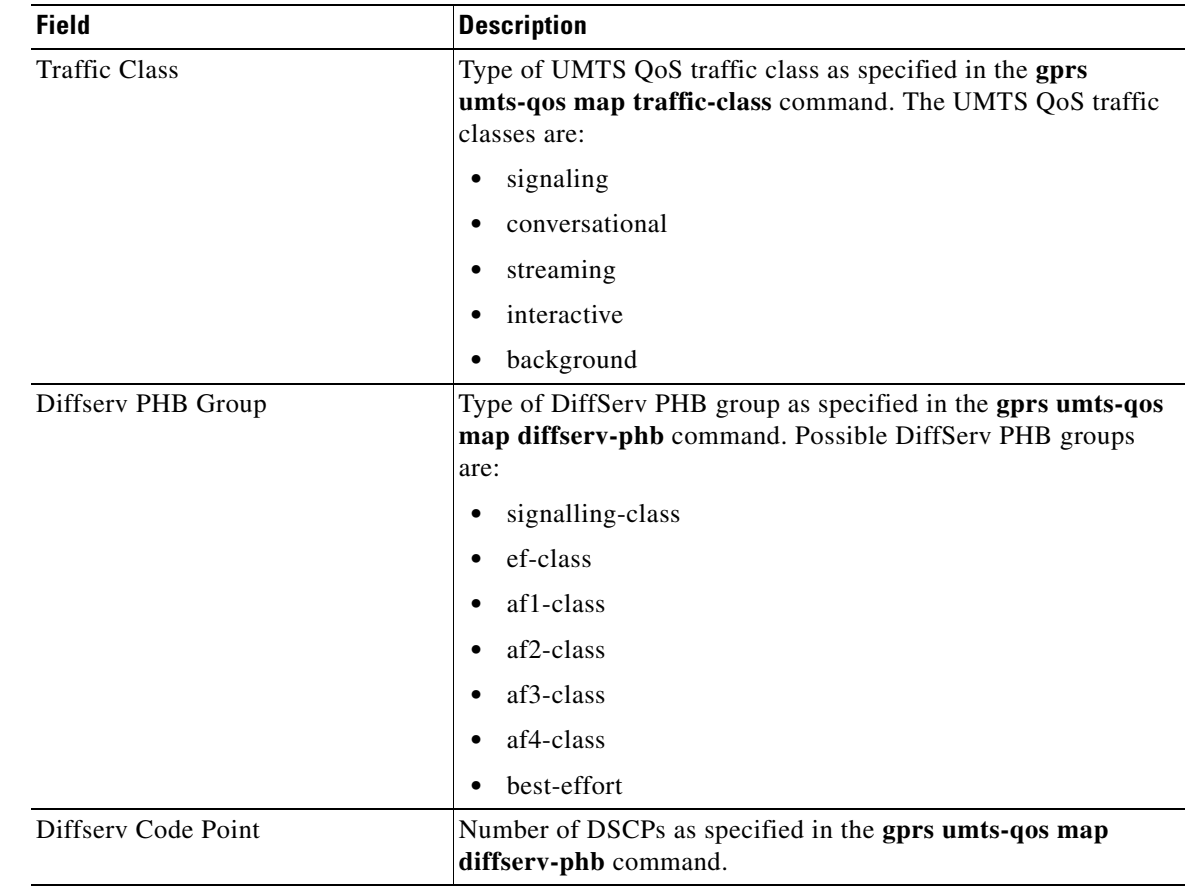

### **Related**

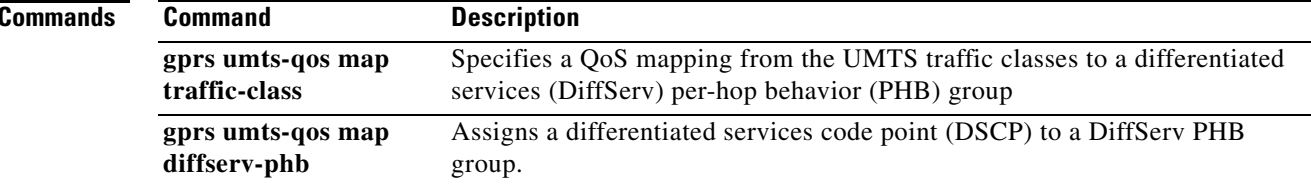

# **show gprs umts-qos police pdp-context tid**

To display policing statistics for a PDP context, use the **show gprs umts-qos police pdp tid** command in privileged EXEC mode.

**show gprs umts-qos police pdp-context tid** *tid*

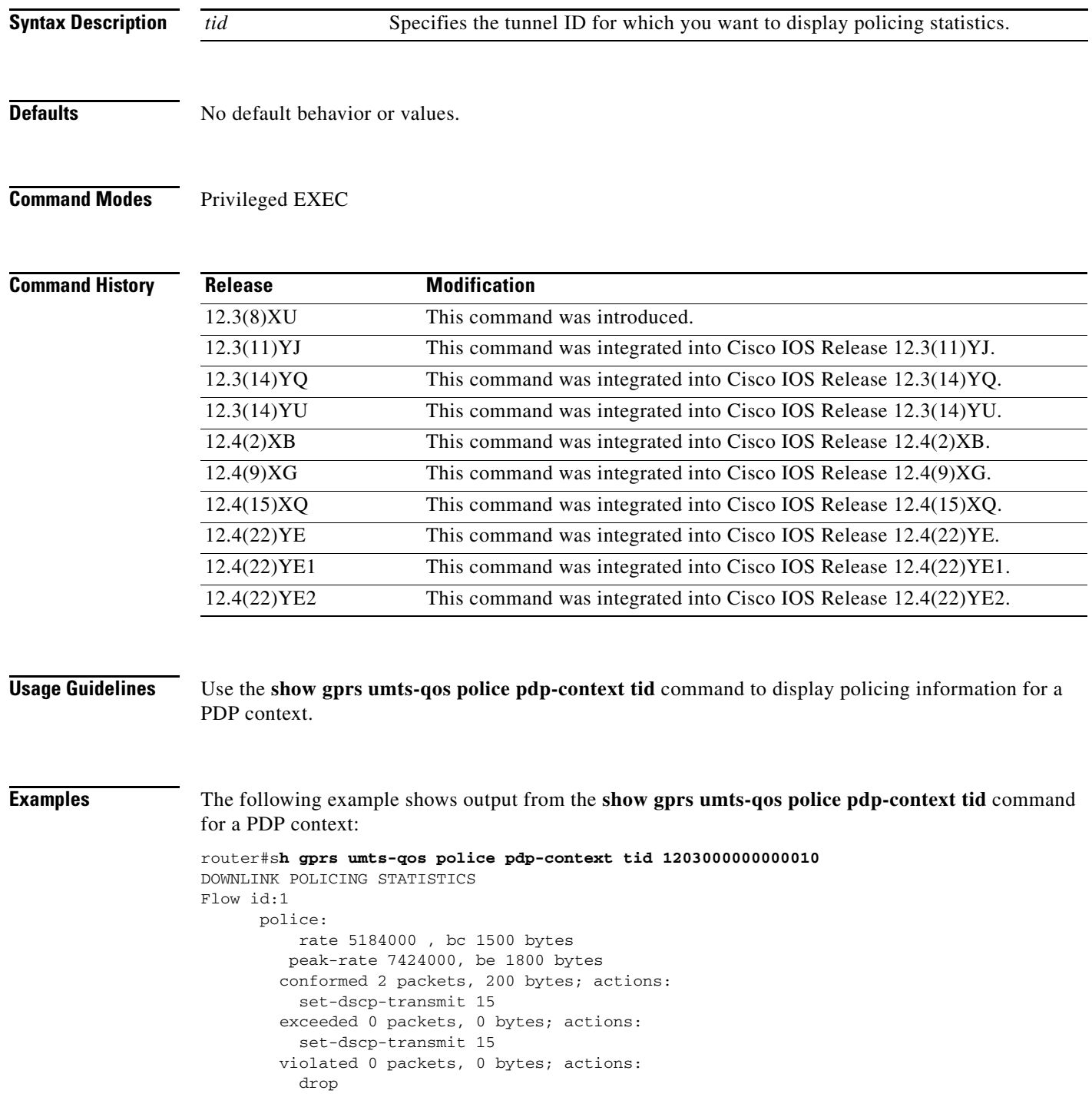

 Flow id:Identifier used in communication with IOS QoS regarding a particular flow. rate :Average rate in bits per second. bc :Normal burst size in bytes peak-rate :peak rate in bits per second be :Excess burst size in bytes.

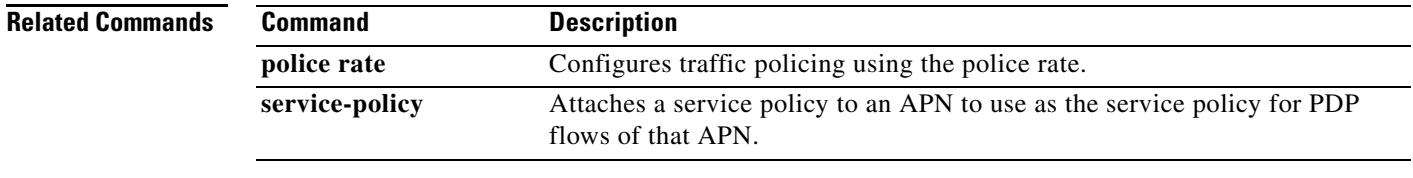

# **show gprs umts-qos profile pdp tid**

To display requested and negotiated QoS information for a PDP context, use the **show gprs umts-qos profile pdp tid** command in privileged EXEC mode.

**show gprs umts-qos profile pdp tid** *tid*

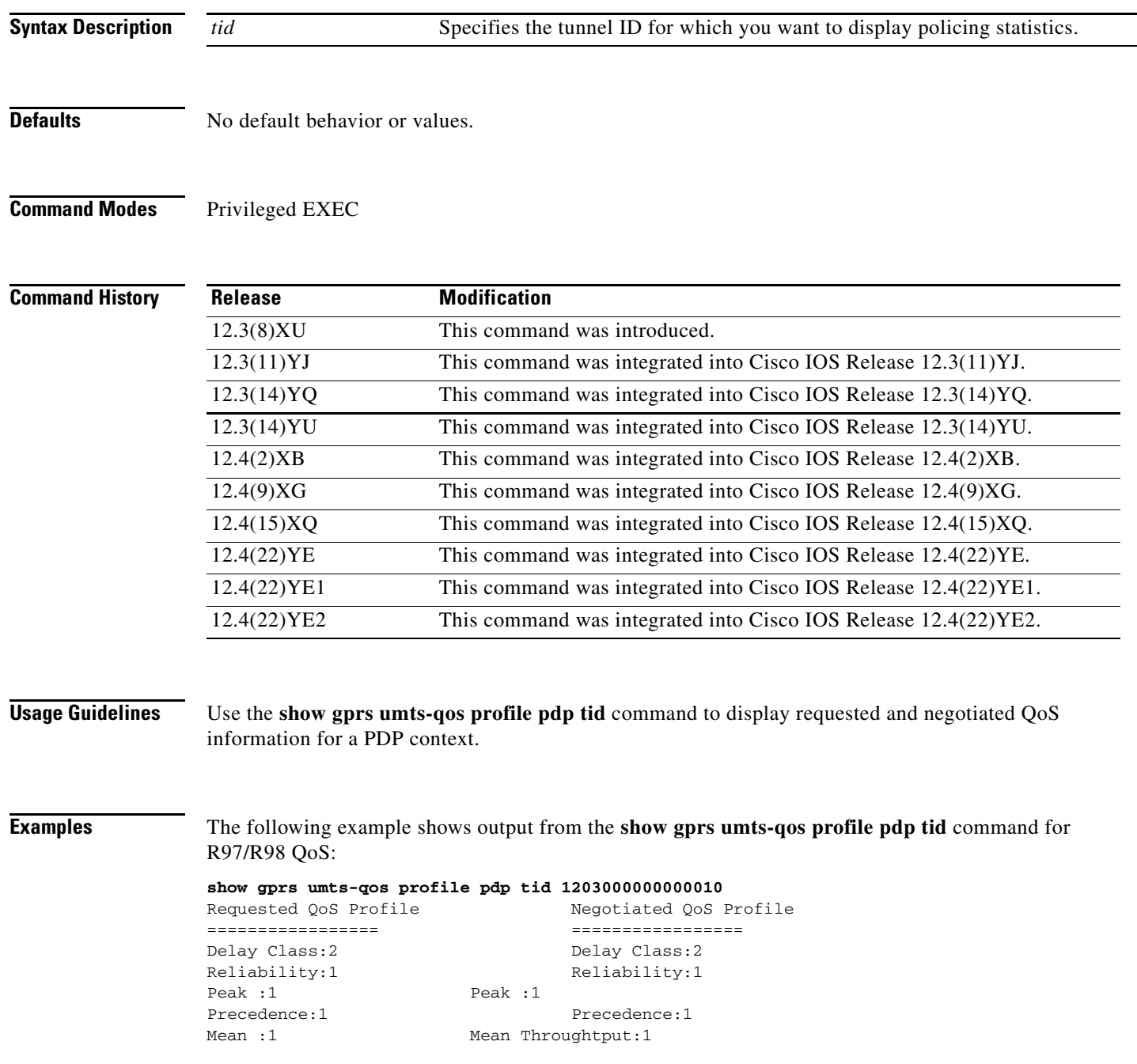

۰

The following example shows output from the **show gprs umts-qos profile pdp tid** command for R99 QoS:

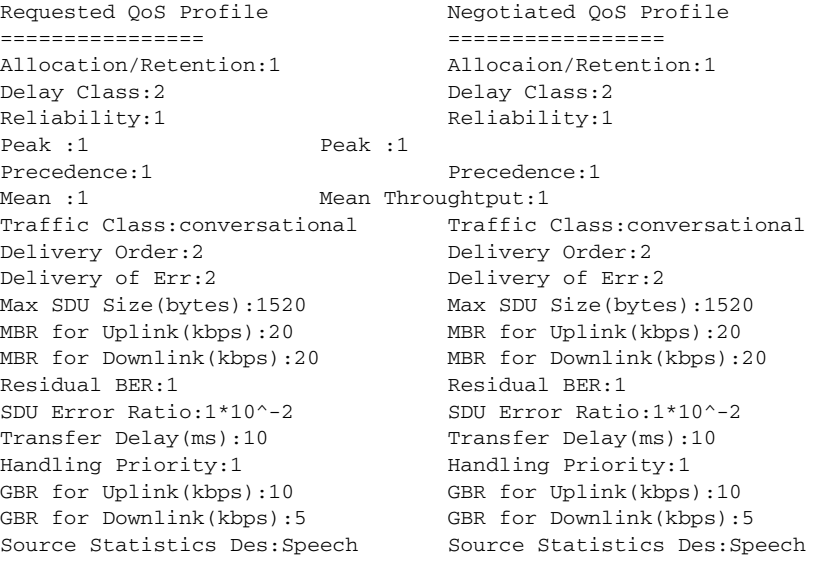

## **show ip iscsi name**

To display the name of an iSCSI initiator, use the **show ip iscsi name** command in privileged EXEC mode.

#### **show ip iscsi name**

- **Syntax Description** This command has no arguments or keywords.
- **Defaults** No default behavior or values.
- **Command Modes** Privileged EXEC

**Command History Release Modification** 12.4(15)XQ This command was introduced. 12.4(22)YE This command was integrated into Cisco IOS Release 12.4(22)YE. 12.4(22)YE1 This command was integrated into Cisco IOS Release 12.4(22)YE1. 12.4(22)YE2 This command was integrated into Cisco IOS Release 12.4(22)YE2.

#### **Usage Guidelines** Use the **show ip iscsi name** command to display the name of an iSCSI initiator.

**Examples** The following example shows output from the **show ip iscsi session** command: Router#**show ip iscsi name** iSCSI initiator name: iqn.1987-07.com.cisco:wtbg-sup-09-3 Router#

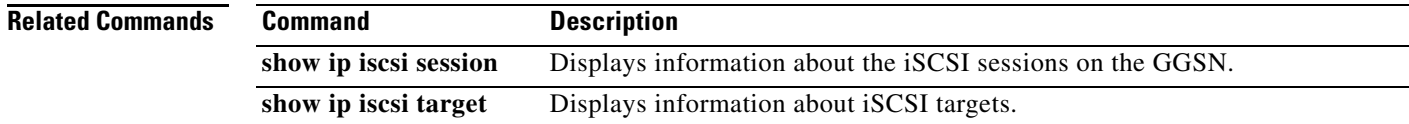

# **show ip iscsi session**

To display the status of iSCSI sessions on the GGSN, use the **show ip iscsi session** command in privileged EXEC mode.

**show ip iscsi session** [*session\_id*] [**detail**]

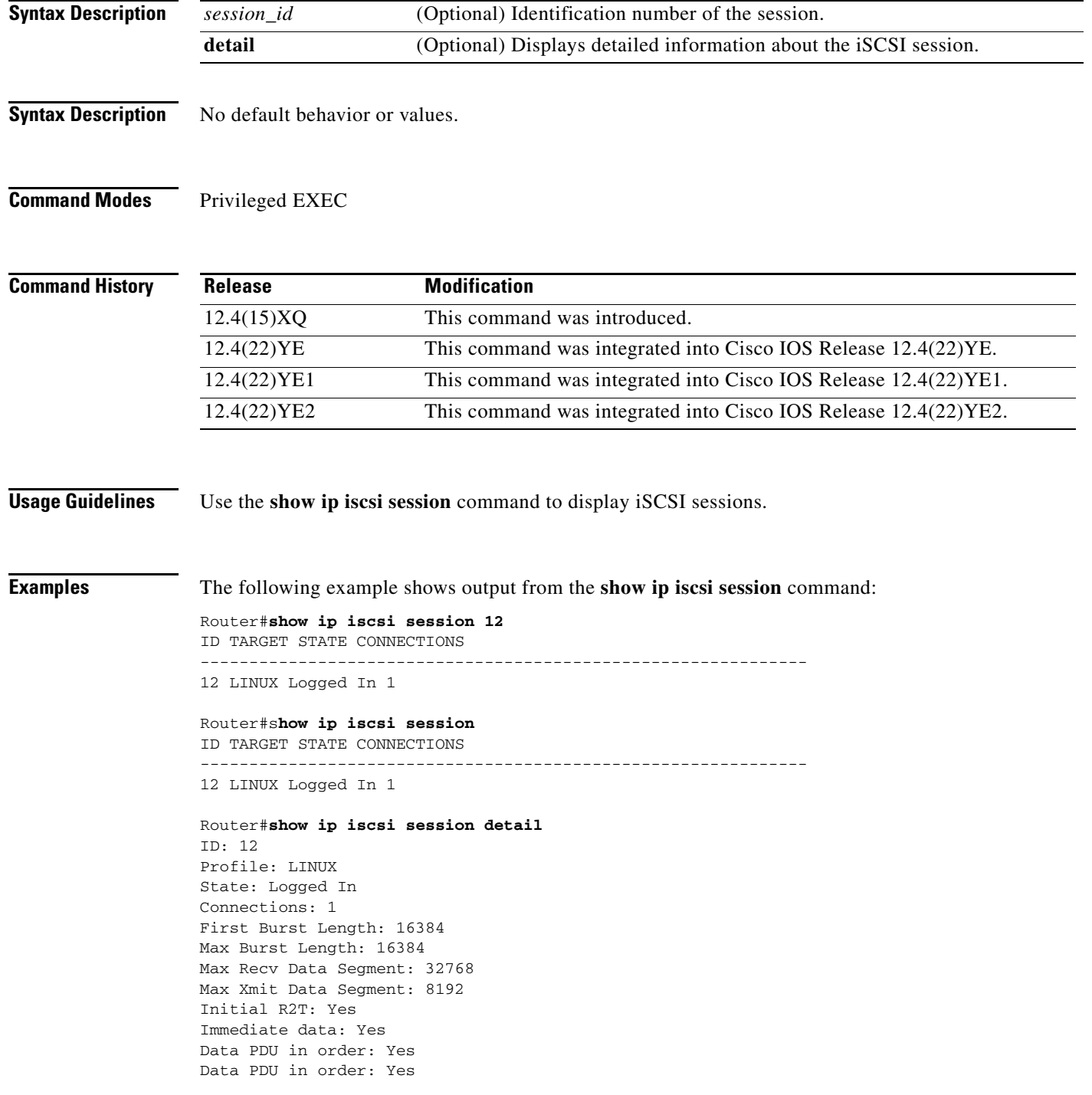

Router#**show ip iscsi session 12 detail** ID: 12 Profile: LINUX State: Logged In Connections: 1 First Burst Length: 16384 Max Burst Length: 16384 Max Recv Data Segment: 32768 Max Xmit Data Segment: 8192 Initial R2T: Yes Immediate data: Yes Data PDU in order: Yes Data PDU in order: Yes

Router#

 $\overline{\phantom{a}}$ 

# **show ip iscsi stats**

To display iSCSI statistics, use the **show ip iscsi stats** command in privileged EXEC mode.

**show ip iscsi stats** [**detail**]

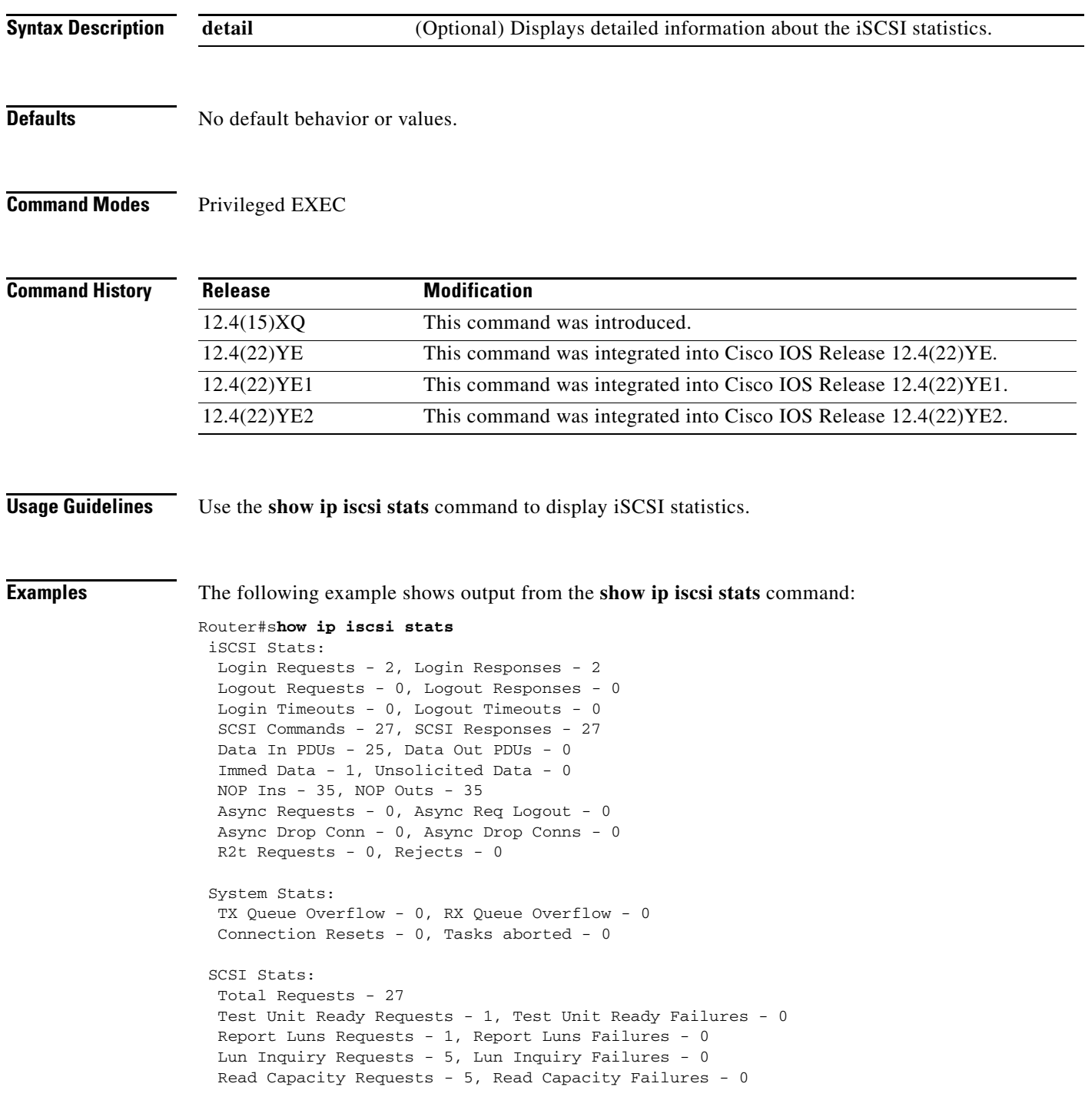

Read Requests - 14, Read Failures - 0 Write Requests - 1, Write Failures - 0 Blocks Read- 49, Blocks Written - 8

 $\mathbf I$ 

```
Router#show ip iscsi stats detail
 iSCSI Stats: 
 Login Requests - 2, Login Responses - 2 
 Logout Requests - 0, Logout Responses - 0 
 Login Timeouts - 0, Logout Timeouts - 0 
  SCSI Commands - 27, SCSI Responses - 27 
  Data In PDUs - 25, Data Out PDUs - 0 
  Immed Data - 1, Unsolicited Data - 0 
  NOP Ins - 36, NOP Outs - 36 
 Async Requests - 0, Async Req Logout - 0 
 Async Drop Conn - 0, Async Drop Conns - 0 
 R2t Requests - 0, Rejects - 0 
 System Stats: 
 TX Queue Overflow - 0, RX Queue Overflow - 0 
 Connection Resets - 0, Tasks aborted - 0 
 SCSI Stats: 
 Total Requests - 27 
  Test Unit Ready Requests - 1, Test Unit Ready Failures - 0 
 Report Luns Requests - 1, Report Luns Failures - 0 
  Lun Inquiry Requests - 5, Lun Inquiry Failures - 0 
  Read Capacity Requests - 5, Read Capacity Failures - 0 
  Read Requests - 14, Read Failures - 0 
  Write Requests - 1, Write Failures - 0 
  Blocks Read- 49, Blocks Written - 8
```
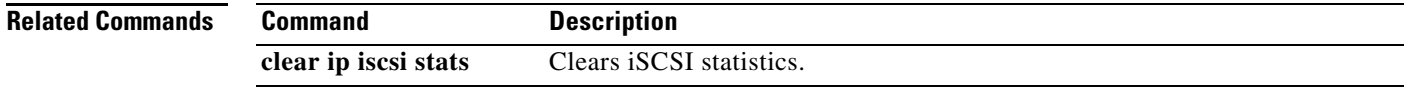

## **show ip iscsi target**

To display details about an iSCSI target, use the **show ip iscsi target** command in privileged EXEC mode.

#### **show ip iscsi target**

- **Syntax Description** This command has no arguments or keywords.
- **Defaults** No default behavior or values.
- **Command Modes** Privileged EXEC

**Command History Release Modification** 12.4(15)XQ This command was introduced. 12.4(22)YE This command was integrated into Cisco IOS Release 12.4(22)YE. 12.4(22)YE1 This command was integrated into Cisco IOS Release 12.4(22)YE1. 12.4(22)YE2 This command was integrated into Cisco IOS Release 12.4(22)YE2.

### **Usage Guidelines** Use the show ip iscsi target command to display information about an iSCSI target.

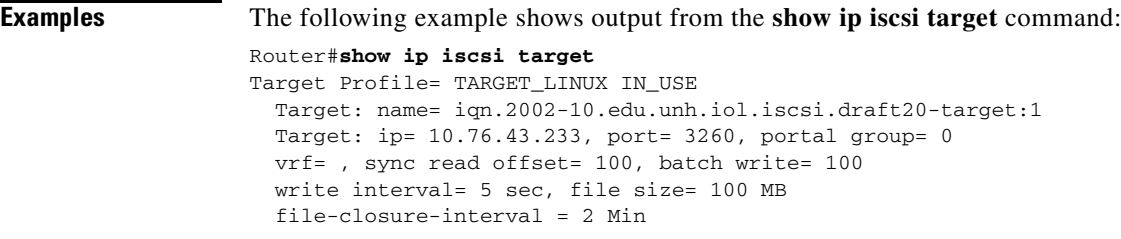

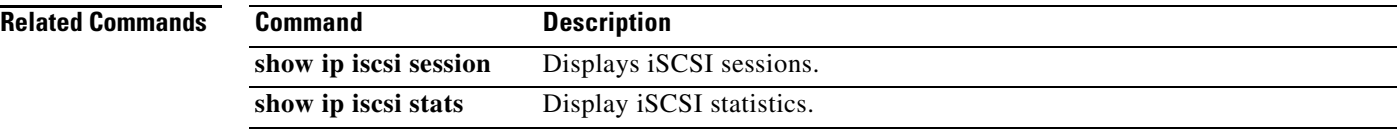

## **show ip local pool**

To display statistics for any defined IP address pools, use the **show ip local pool** command in privileged EXEC mode.

**show ip local pool** [*poolname* | **group** [*group-name*]]

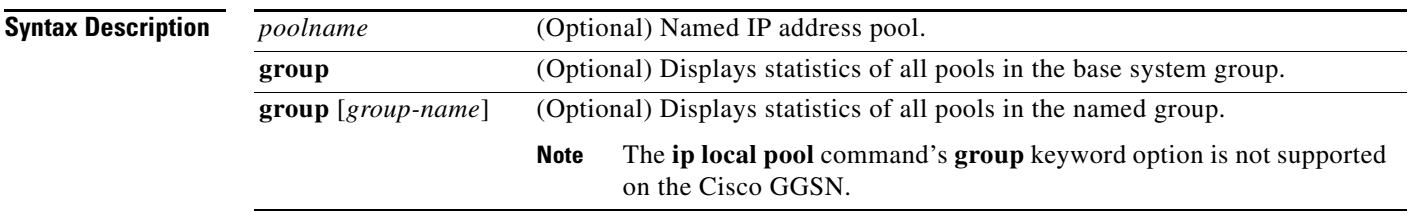

**Command Modes** Privileged EXEC

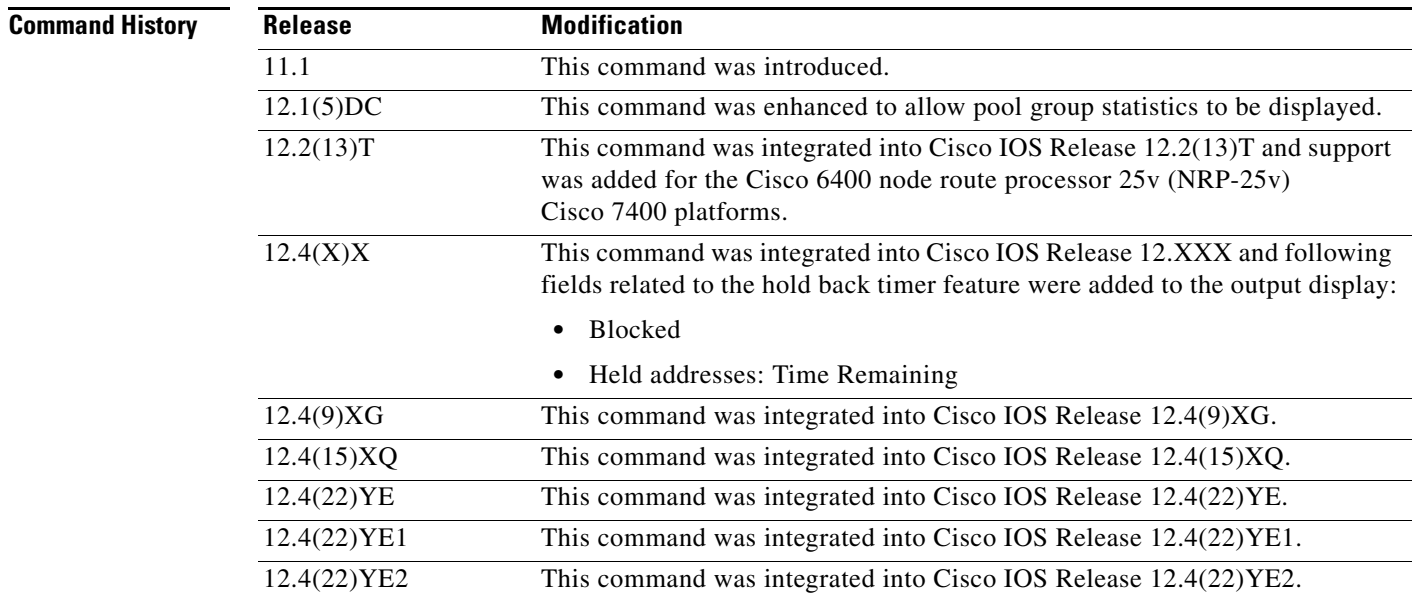

**Usage Guidelines** If you omit the *poolname* argument, the command displays a generic list of all defined address pools and the IP addresses that belong to them. If you specify the *poolname* argument, the command displays detailed information about that pool.

> When you supply the **group** keyword without the associated group name, the command displays all pools in the base system group. When you supply the **group** keyword with the associated group name, the command displays all pools in that group.

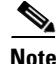

**Note** The IP local pool groups are not supported on the Cisco GGSN.

### **Examples** The following is sample output from the **show ip local pool** command when pool groups have not been created:

router# **show ip local pool**

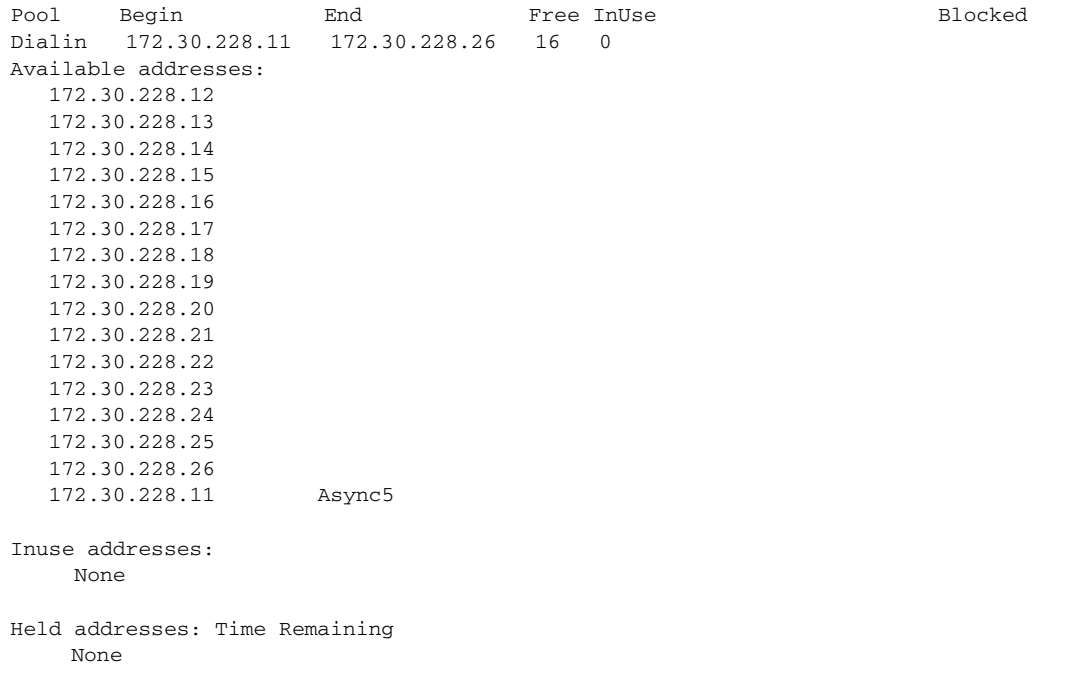

The following sample output from the **show ip local pool group** command shows the base system group (lcl1):

router# **show ip local pool group**

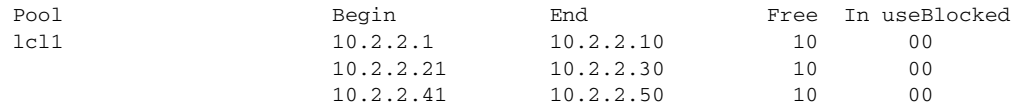

[Table 40](#page-169-0) describes the significant fields shown in the displays.

<span id="page-169-0"></span>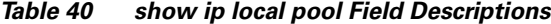

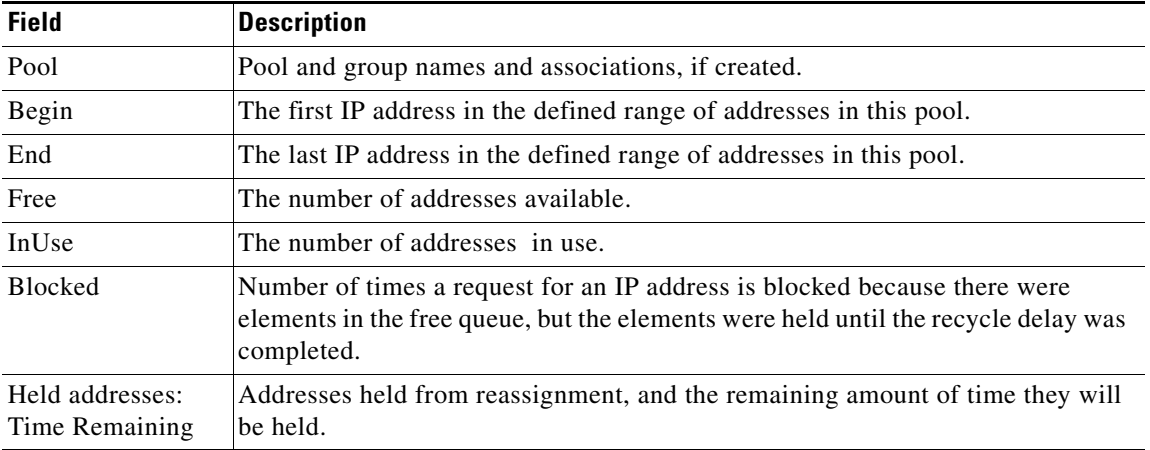

**Cisco GGSN Release 9.2 Command Reference, Cisco IOS Release 12.4(22)YE2**

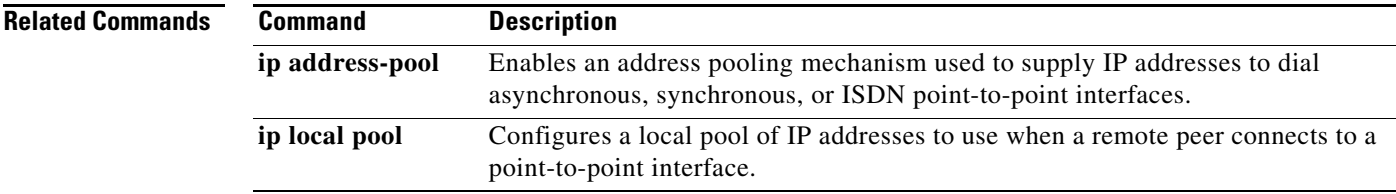

# **show policy-map apn**

To display statistical and configuration information for all input and output policies attached to an APN, use the **show policy-map apn** command in privileged EXEC mode.

**show policy-map apn** *access-point-index*

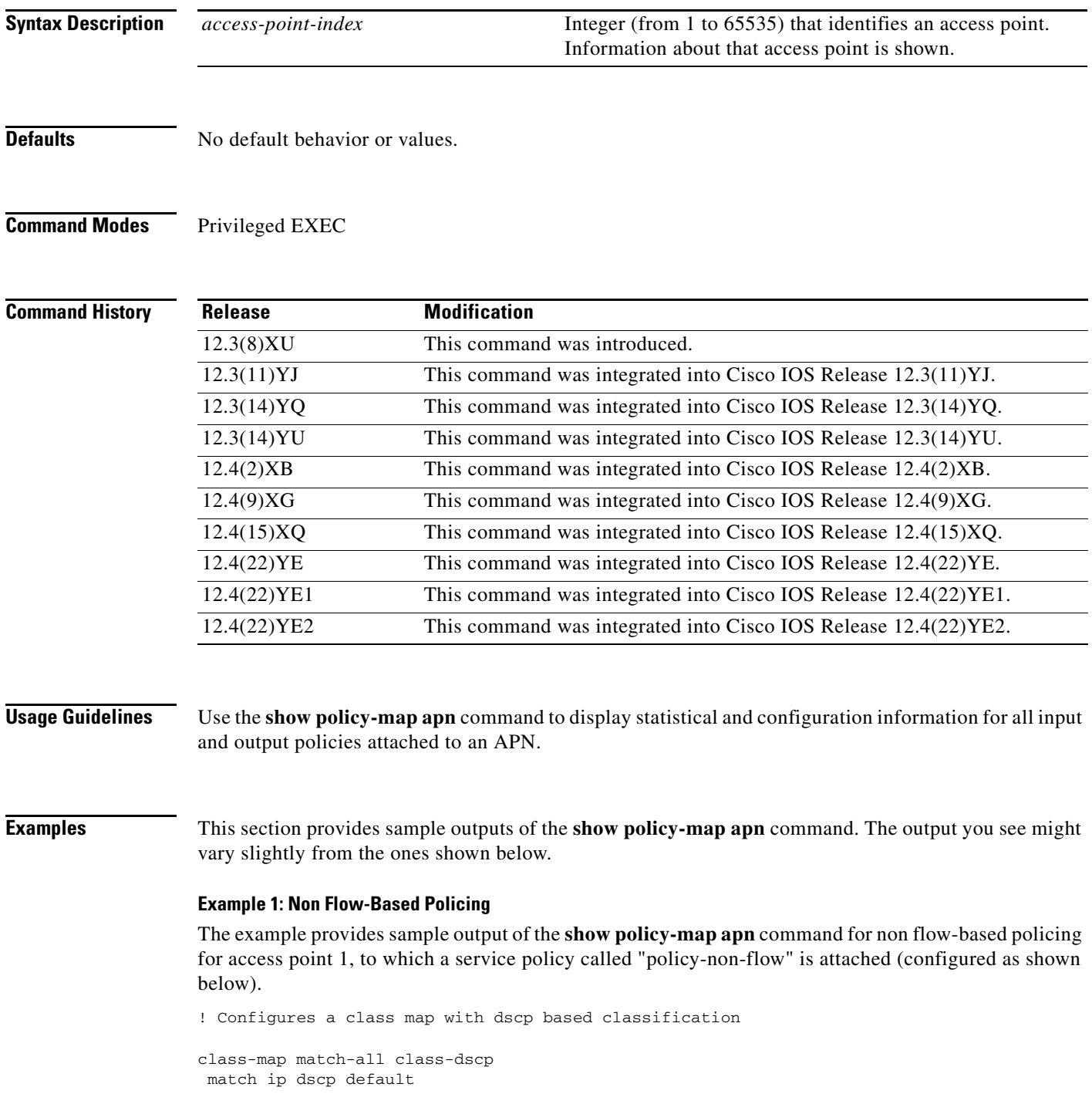

 $\overline{\phantom{a}}$ 

Ξ

```
! Configures a policy with this class map
policy-map policy-nonflow
 class class-dscp
 police rate pdp
     conform-action transmit
     exceed-action set-dscp-transmit 15
     violate-action drop
! Attaches the policy to an APN
gprs access-point-list gprs
  access-point 1
    access-point-name static
    service-policy input policy-nonflow
     !
  GGSN#show policy-map apn 1
 APN 1
   Service-policy input:policy-nonflow
     Class-map:class-dscp (match-all)
       3 packets, 300 bytes
       30 second offered rate 0 bps, drop rate 0 bps
       Match:ip dscp default
       police:
           rate 8000 bps, burst 1000 bytes
           peak-rate 10000 bps, peak-burst 1400 bytes
         conformed 3 packets, 300 bytes; actions:
           transmit
         exceeded 0 packets, 0 bytes; actions:
           set-dscp-transmit 15
         violated 0 packets, 0 bytes; actions:
           drop
         conformed 0 bps, exceed 0 bps, violate 0 bps
      Class-map:class-default (match-any)
       0 packets, 0 bytes
       30 second offered rate 0 bps, drop rate 0 bps
       Match:any
```
With the above configuration, the **show gprs umts-qos police pdp-context tid** command does not display any information for the configuration is not per-PDP based.

```
GGSN#show gprs umts-qos police pdp-context tid 1203000000000010
No Policing Statistics Available
```
#### **Example 2: Flow-Based Policing**

The example provides sample output of the **show policy-map apn** command for flow-based policing for access point 1, to which a service policy called "policy-non-flow" is attached (configured as shown below).

```
! Configures a class map with flow based classification.
class-map match-all class-pdp
 match flow pdp
!
! Configures a policy-map and attch this class map into it.
policy-map policy-gprs
```

```
 class class-pdp
   police rate pdp
     conform-action set-dscp-transmit 15
     exceed-action set-dscp-transmit 15
     violate-action drop
!
```
**Note** With non flow-based policing, the police rate is not provided using the police rate command but is taken dynamically from the configure maximum and guaranteed bit rates.

```
! Attaches the policy-map to the apn.
gprs access-point-list gprs
   access-point 1
    access-point-name static
    service-policy input policy-gprs
1100 B
GGSN#show policy-map apn 1
 APN 1
   Service-policy input:policy-gprs
     Class-map:class-pdp (match-all)
       3 packets, 300 bytes
       30 second offered rate 0 bps, drop rate 0 bps
       Match:flow pdp
       police:
           rate pdp, bc 1500 bytes
          peak-rate pdp, be 1800 bytes
         conformed 0 packets, 0 bytes; actions:
           set-dscp-transmit 15
         exceeded 0 packets, 0 bytes; actions:
           set-dscp-transmit 15
         violated 0 packets, 0 bytes; actions:
           drop
     Class-map:class-default (match-any)
       0 packets, 0 bytes
       30 second offered rate 0 bps, drop rate 0 bps
       Match:any
```
The **show policy-map** command displays the aggregated traffic count. To display the policing counters, issues the **show gprs umts-qos police pdp-context tid** command:

```
GGSN#show gprs umts-qos police pdp-context tid 1203000000000010
DOWNLINK POLICING STATISTICS
Flow id:1
       police:
           rate 5184000 , bc 1500 bytes
          peak-rate 7424000, be 1800 bytes
         conformed 2 packets, 200 bytes; actions:
           set-dscp-transmit 15
         exceeded 0 packets, 0 bytes; actions:
           set-dscp-transmit 15
         violated 0 packets, 0 bytes; actions:
           drop
```
#### **Example 3: Flow and DSCP-Based Policing**

In the following example, a policy map is created with both flow-based and DSCP-based classication. In this configuration, per-PDP policing occurs when both conditions are met. For example, if a packet is received by the GGSN for a PDP with a different DSCP value than the one configured in the class-map, policing does not occur.

```
! Configures a class map with match flow + DSCP based classification.
!
class-map match-all class-flow-dscp
 match ip dscp default
 match flow pdp
!
! Configure a policy-map with this class map
!
policy-map policy-flow-dscp
 class class-flow-dscp
  police rate pdp
     conform-action transmit
     exceed-action set-dscp-transmit 15
     violate-action drop
! Attaches the policy to an apn.
gprs access-point-list gprs
   access-point 1
    access-point-name static
    service-policy input policy-flow-dscp
    !
```
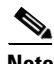

**Note** Data with DSCP value 0 is processed.

```
GGSN#show policy-map apn 1
 APN 1
   Service-policy input:policy-flow-dscp
     Class-map:class-flow-dscp (match-all)
       4 packets, 456 bytes
       30 second offered rate 0 bps, drop rate 0 bps
       Match:ip dscp default
       Match:flow pdp
       police:
           rate pdp, bc 1500 bytes
          peak-rate pdp, be 1800 bytes
         conformed 0 packets, 0 bytes; actions:
           transmit
         exceeded 0 packets, 0 bytes; actions:
           set-dscp-transmit 15
         violated 0 packets, 0 bytes; actions:
           drop
     Class-map:class-default (match-any)
       0 packets, 0 bytes
       30 second offered rate 0 bps, drop rate 0 bps
       Match:any
```

```
GGSN#show gprs umts-qos police pdp-context tid 1203000000000010
DOWNLINK POLICING STATISTICS
Flow id:1
       police:
           rate 5184000 , bc 1500 bytes
         peak-rate 7424000, be 1800 bytes
         conformed 3 packets, 342 bytes; actions:
           transmit
         exceeded 0 packets, 0 bytes; actions:
           set-dscp-transmit 15
         violated 0 packets, 0 bytes; actions:
           drop
```
A packet with a different DSCP value does not get policed.

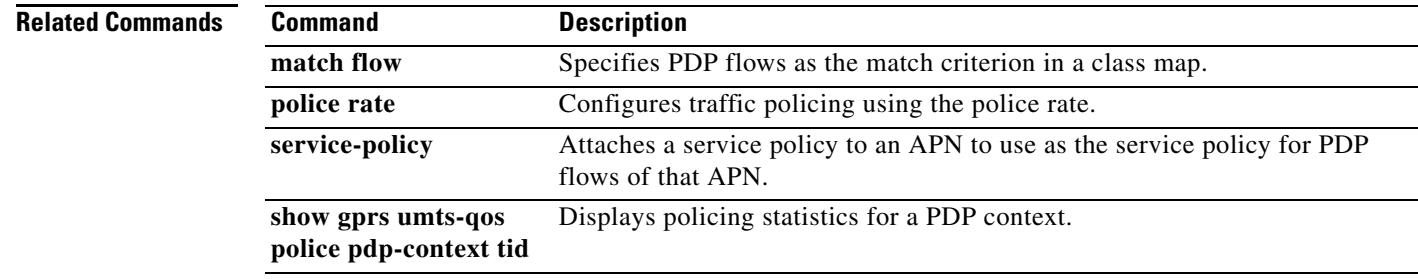

П

a ka

## **show record-storage-module stats**

To display current record storage module (RSM) statistics, use the **show record-storage-module stats**  command in privileged EXEC mode.

### **show record-storage-module stats**

- **Syntax Description** This command has no arguments or keywords.
- **Defaults** No default behavior or values.
- **Command Modes** Privileged EXEC

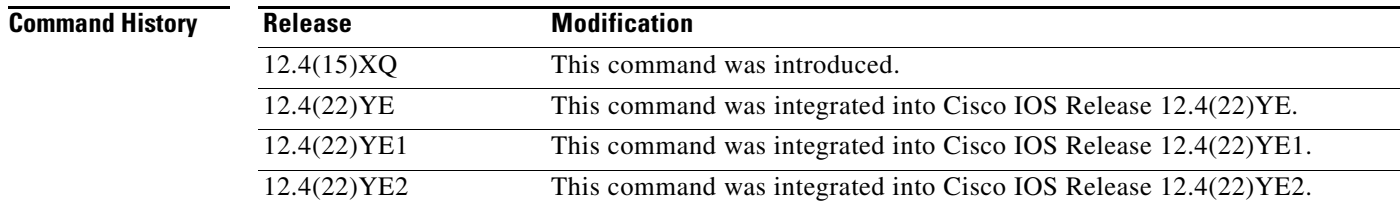

### **Usage Guidelines** Use the **show record-storage-module stats** command to display RSM statistics.

**Examples** The following example shows output from the **show record-storage-module stats** command:

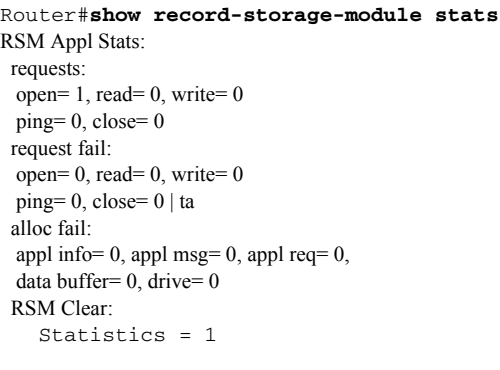

Router#

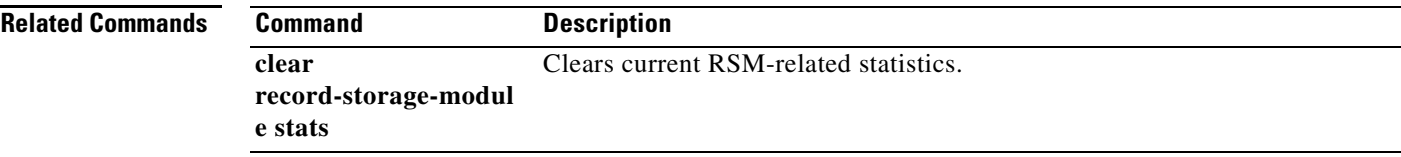

# **show record-storage-module target-info**

To display the number of record storage module (RSM) disks available their current status, use the **show record-storage-module target-info** command in privileged EXEC mode.

**show record-storage-module target-info [all | target-profile** *profile\_name***] [detail]** 

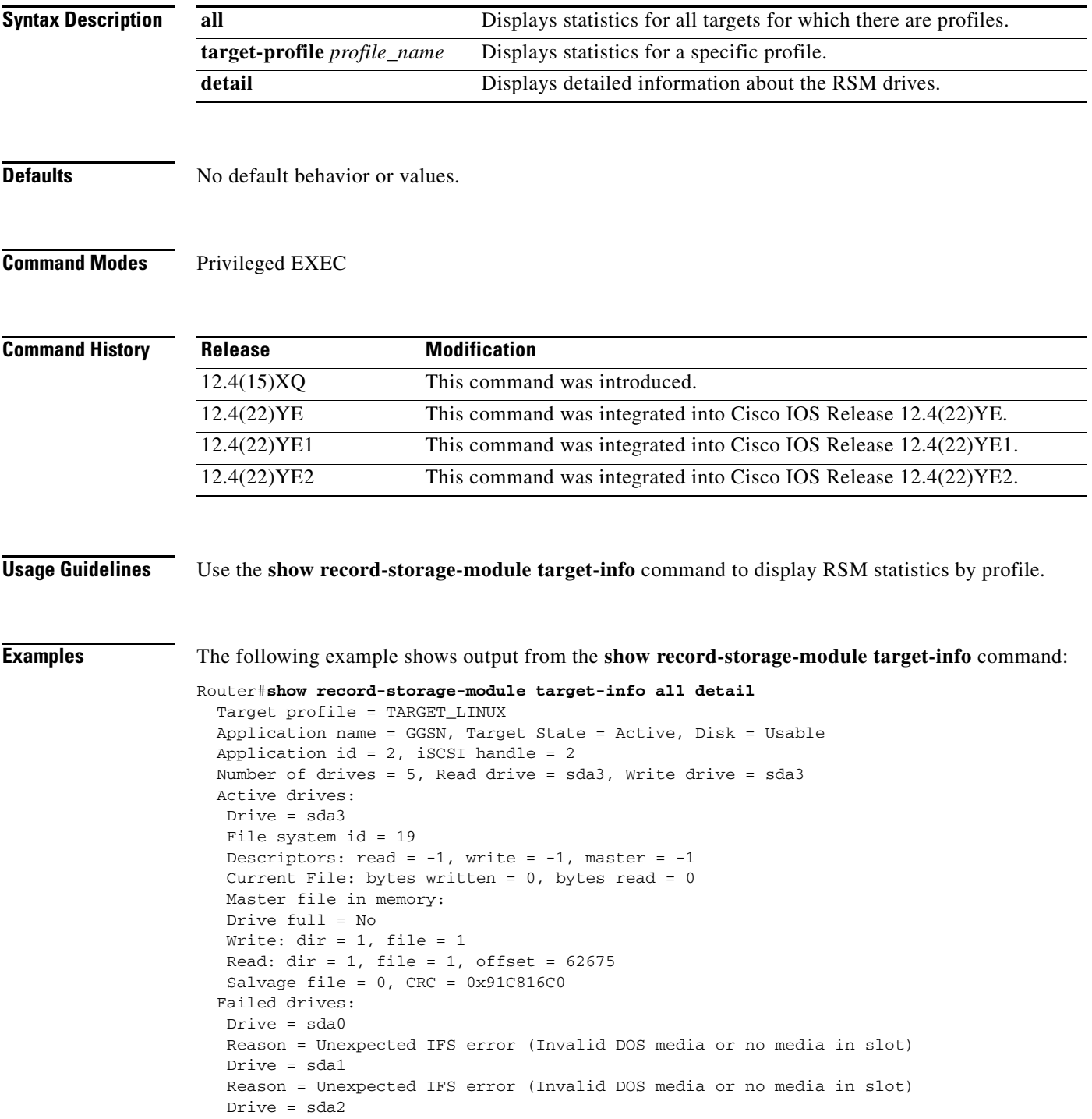

۰

Reason = Unexpected IFS error (Invalid DOS media or no media in slot) Drive = sda4 Reason = Unexpected IFS error (Invalid DOS media or no media in slot)

# **show tech-support**

To display GPRS/UMTS protocol-specific information about the router when reporting a problem, use the **show tech-support** command in privileged EXEC mode and specify the **ggsn** keyword option.

**show tech-support** [ **ggsn**]

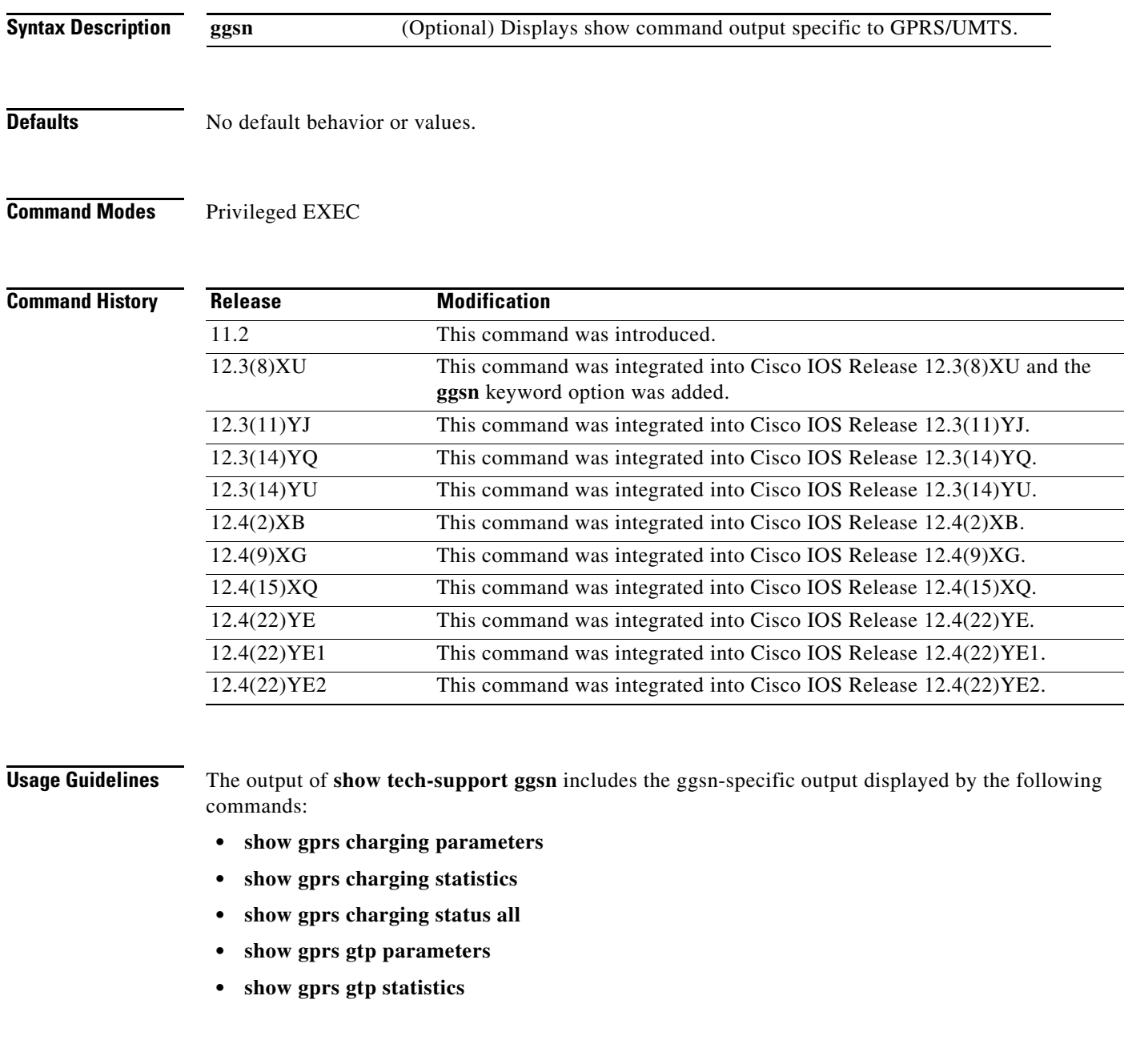

 $\overline{\phantom{a}}$ 

۰
- **• show gprs gtp status**
- **• show gprs memory threshold statistics**
- **• show gprs qos status**
- **• show running-config**
- **• show version**

```
Examples The following example shows the output of the show tech-support ggsn command:
```
router# **show tech-support ggsn**

```
----------------- show version ------------------
```

```
ROM: System Bootstrap, Version 12.2(4r)B2, RELEASE SOFTWARE (fc2)
BOOTLDR: 7xxx Software (C7xxx-KBOOT-M), Version 12.1(8a)E, EARLY DEPLOYMENT RELEASE 
SOFTWARE (fc1)
```

```
ggsn uptime is 1 day, 21 hours, 4 minutes
System returned to ROM by reload at 19:48:49 EST Fri Jan 30 2004
System image file is "tftp://9.1.0.1/gota/c7xxx-g8is-mz"
Last reload reason: Reload command
```
Cisco 7206VXR (NPE400) processor (revision A) with 491520K/32768K bytes of memory. Processor board ID 29550562 R7000 CPU at 350MHz, Implementation 39, Rev 3.3, 256KB L2, 4096KB L3 Cache 6 slot VXR midplane, Version 2.7

Last reset from s/w nmi

PCI bus mb0\_mb1 has 600 bandwidth points PCI bus mb2 has 40 bandwidth points

```
4 Ethernet interfaces
3 FastEthernet interfaces
125K bytes of NVRAM.
```
46976K bytes of ATA PCMCIA card at slot 0 (Sector size 512 bytes). 8192K bytes of Flash internal SIMM (Sector size 256K). Configuration register is 0x0

------------------ show running-config ------------------

```
Building configuration...
```

```
Current configuration : 6770 bytes
!
version 12.3
no service pad
service timestamps debug datetime msec
service timestamps log datetime msec
no service password-encryption
service udp-small-servers
service tcp-small-servers
service gprs ggsn
!
hostname ggsn
!
boot-start-marker
boot-end-marker
```
!

```
logging queue-limit 100
no logging buffered
enable secret 5 <removed>
enable password <removed>
!
clock timezone EST -4
aaa new-model
!
aaa group server radius mwg
!
aaa group server radius list1
 server 10.76.82.75 auth-port 1645 acct-port 1646
!
aaa authentication ppp default local
aaa authentication ppp list1 local
aaa authorization network default local 
aaa authorization network list1 local 
aaa authorization configuration list1 group radius 
aaa accounting network default start-stop group radius
aaa accounting network list1 start-stop group radius
aaa session-id common
ip subnet-zero
!
ip cef
no ip domain lookup
ip host PAGENT-SECURITY-V3 39.26.7.9 17.99.0.0
!
ip dhcp pool TEST
    network 100.0.0.0 255.0.0.0
!
ip vrf vpn1
 rd 100:1
!
ip address-pool dhcp-proxy-client
vpdn enable
!
ipv6 unicast-routing
!
interface Tunnel0
 description to handle vrf traffic from APN1 on GGSN SAMI 1
 ip unnumbered Loopback3
 tunnel source Loopback3
 tunnel destination 20.20.120.20
!
interface Tunnel1
 no ip address
 shutdown
 tunnel source 17.1.101.1
 tunnel destination 13.1.101.1
!
interface Tunnel2
 no ip address
 shutdown
 tunnel source 17.1.102.1
 tunnel destination 13.1.102.1
!
interface Loopback0
  ip address 100.0.0.1 255.255.255.255
 no ip route-cache
 no ip mroute-cache
 shutdown
!
interface Loopback1
  ip address 33.44.55.66 255.255.0.0
```

```
 no ip route-cache
 no ip mroute-cache
 shutdown
!
interface Loopback2
 ip address 35.0.0.1 255.0.0.0
 no ip route-cache
 no ip mroute-cache
 shutdown
!
interface Loopback3
 description interface for ggsn SAMI 1
 ip address 20.20.120.21 255.255.255.255
 no ip route-cache
 no ip mroute-cache
 shutdown
!
interface FastEthernet0/0
  ip address 9.3.66.3 255.255.0.0
 no ip route-cache
 no ip mroute-cache
 duplex auto
  speed auto
 no cdp enable
!
interface FastEthernet0/1
 ip address 20.20.51.31 255.255.255.0
  shutdown
 duplex auto
 speed auto
!
interface FastEthernet1/0
 ip address 1.1.1.1 255.255.255.0
  shutdown
 duplex half
!
interface Ethernet2/0
 ip address 10.3.12.1 255.255.0.0
 no ip route-cache
 no ip mroute-cache
 shutdown
 duplex half
 no cdp enable
!
interface Ethernet2/1
 ip address 11.3.12.1 255.255.0.0
 no ip route-cache
 no ip mroute-cache
 shutdown
 duplex half
 no cdp enable
!
interface Ethernet2/2
 ip address 12.3.12.1 255.255.0.0
 no ip route-cache
 no ip mroute-cache
  shutdown
  duplex half
 no cdp enable
!
interface Ethernet2/3
 ip address 10.10.10.2 255.255.255.0
 no ip route-cache
 no ip mroute-cache
```

```
 shutdown
 duplex half
 no cdp enable
!
interface Virtual-Template1
 ip address 72.72.72.1 255.255.0.0
 encapsulation gtp
 gprs access-point-list 1
!
interface Virtual-Template2
 ip unnumbered Loopback0
 no peer default ip address
!
interface Virtual-Template3
 description VT for PPP and PPP L2TP
 ip unnumbered Loopback1
 peer default ip address pool mypool
 no keepalive
!
ip local pool pdsn-pool 6.6.10.1 6.6.10.255
ip local pool pdsn-pool 6.6.11.1 6.6.26.255
ip local pool pdsn-pool 6.6.27.1 6.6.42.255
ip local pool pdsn-pool 6.6.43.1 6.6.58.255
ip local pool pdsn-pool 6.6.59.1 6.6.64.255
ip local pool pdsn-pool 6.6.65.1 6.6.80.255
ip local pool pdsn-pool 55.55.10.1 55.55.25.253
ip local pool ha-pool 24.24.1.1 24.24.16.255
ip local pool mypool 85.0.0.0 85.0.0.255
ip local pool mypool 85.1.0.0 85.1.255.255
ip local pool mypool 85.2.0.0 85.2.255.255
ip local pool mypool 85.3.0.0 85.3.255.255
ip local pool pooltest 180.180.1.1 180.180.1.10
ip default-gateway 9.15.0.1
ip classless
ip route 7.7.7.1 255.255.255.255 Ethernet2/3
ip route 9.1.0.1 255.255.255.255 9.3.0.1
ip route 9.100.0.1 255.255.255.255 9.15.0.1
ip route 20.20.120.20 255.255.255.255 FastEthernet0/1
no ip http server
!
access-list 112 deny tcp any any
access-list 120 permit ip any host 10.1.102.1
access-list 150 permit icmp any 60.0.0.0 0.0.0.255
access-list 150 permit icmp 60.0.0.0 0.0.0.255 any
dialer-list 1 protocol ip permit
ipv6 router rip TEST2
  poison-reverse
!
gprs maximum-pdp-context-allowed 45000
gprs qos map umts
gprs access-point-list 1
  access-point 1
   access-point-name gprs.cisco.com
    aaa-group authentication list1
    aggregate 1.1.0.0 255.255.0.0
    access-violation deactivate-pdp-context
 !
   access-point 2
    access-point-name ppp.com
    ppp-regeneration
    !
   !
!
gprs gtp path-echo-interval 0
```

```
gprs gtp ppp vtemplate 3
gprs gtp ppp-regeneration vtemplate 2
gprs default ip-address-pool radius-client
gprs default charging-gateway 12.3.11.1 13.3.11.1
gprs default map-converting-gsn 10.3.11.1
!
gprs charging server-switch-timer 0
gprs charging cdr-aggregation-limit 1
!
radius-server host 10.76.82.75 auth-port 1645 acct-port 1646
radius-server key <removed>
!
control-plane
!
mgcp modem passthrough voip mode ca
no mgcp timer receive-rtcp
!
dial-peer cor custom
!
!
gatekeeper
 shutdown
!
alias exec pdp sh gprs gtp pdp all
alias exec pdptid show gprs gtp pdp tid 
alias exec pdptid1 show gprs gtp pdp tid 1111111111111111
alias exec pdptid2 show gprs gtp pdp tid 2222222222222222
alias exec pdpclear clear gprs gtp pdp all
!
line con 0
  exec-timeout 0 0
 password <removed>
 logging synchronous
 login authentication console
  transport preferred all
  transport output all
  stopbits 1
line aux 0
  transport preferred all
  transport output all
 stopbits 1
line vty 0 4
 exec-timeout 0 0
password <removed>
 transport preferred all
  transport input all
  transport output all
line vty 5 15
  transport preferred all
 transport input all
 transport output all
!
no scheduler max-task-time
!
end
----------------- show gprs gtp status -----------
GPRS GTP Status: 
   activated gtpv0 pdp 2
   activated gtpv1 pdp 7
   activated ms 9
   activated ipv6 ms 2
   activated gtpv0 v6 pdp 1
```

```
activated gtpv1 v6 pdp 1 
  activated ppp regen pdp 1 
  activated ppp pdp 2
  gtp's va hwidbs 2 
  gtp's va swidbs 1 
  gtp ipv6 swidbs 2 
  gtp direct tunnel PDPs 7 
Service-aware Status: 
  Prepaid PDPs 0
  Postpaid PDPs 0
----------------- show gprs gtp parameters ------------------
   GTP path echo interval = 0GTP signal max wait time T3_response = 1
   GTP max retry N3_request = 5<br>GTP dynamic echo-timer minimum = 5
   GTP dynamic echo-timer minimum
   GTP dynamic echo-timer smooth factor = 2GTP buffer size for receiving N3_b buffer = 8192
   GTP max pdp context = 45000
----------------- show gprs gtp statistics ------------------
GGSN# show gprs gtp statistics
GPRS GTP Statistics:
version_not_support 0 msg_too_short 0 0 msg_too_short 0
unknown_msg 0 0 unexpected_sig_msg 0
 unexpected_data_msg 0 unsupported_comp_exthdr 0
 mandatory_ie_missing 0 mandatory_ie_incorrect 0
 optional_ie_invalid 0 ie_unknown 0
ie_out_of_order 0 ie_unexpected 0<br>ie_duplicated 0 0 optional_ie_incorrect 0
ie duplicated 0 0 optional ie incorrect 0
 pdp_activation_rejected 2 tft_semantic_error 0
 tft_syntactic_error 0 pkt_ftr_semantic_error 0
\begin{tabular}{lcccc} pkt_ftr_syntactic_error & 0 & non_existent & 0 \\ path_failingure & 0 & total_dropped & 0 \\ \end{tabular}path_failure 0 total_dropped 0
 signalling_msg_dropped 0 data_msg_dropped 0
no_resource 0 0 get_pak_buffer_failure 0
 rcv_signalling_msg 7 snd_signalling_msg 7
 rcv_pdu_msg 0 snd_pdu_msg 0
 rcv_pdu_bytes 0 snd_pdu_bytes 0
total created_pdp 3 total deleted_pdp 2
total created_ppp_pdp 0 total deleted_ppp_pdp 0
ppp_regen_pending 0 ppp_regen_pending_peak 0
 ppp_regen_total_drop 0 ppp_regen_no_resource 0
ntwk_init_pdp_act_rej 0 total ntwkInit created pdp 0
GPRS Network behind mobile Statistics:
 network_behind_ms APNs 1 total_download_route 5
  save_download_route_fail 0 insert_download_route_fail 2 
  total_insert_download_route 3 
----------------- show gprs charging status all ------------------
       GPRS Charging Protocol Status
       =================================
* Number of APNs : <0>
* Number of CDRs : <0>
* Number of closed CDRs buffered: <0>
* Number of Containers buffered: <0>
* Number of pending unack. CDR_Output_Msgs: <0>
```
 GPRS Charging Protocol Parameters =================================

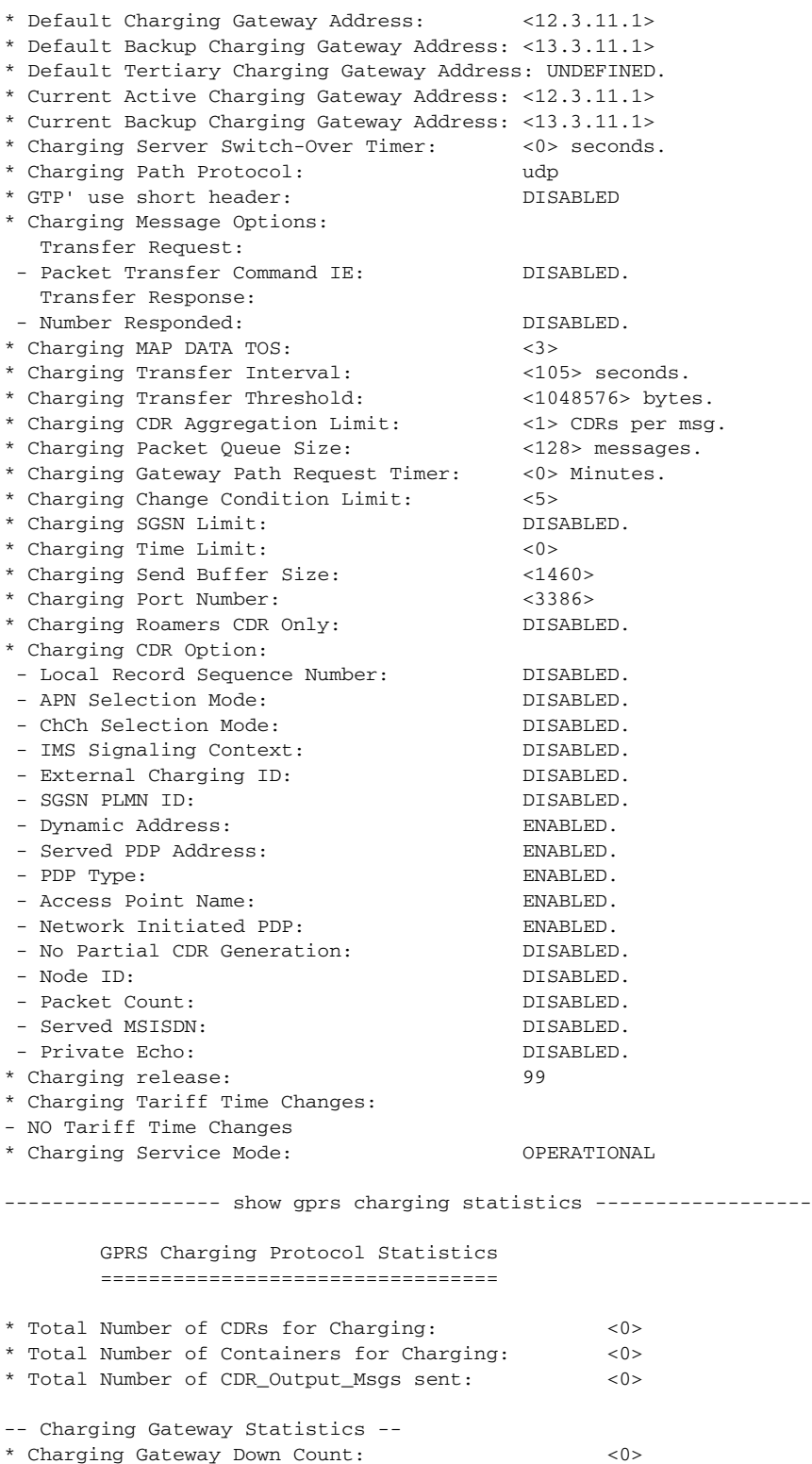

```
----------------- show gprs qos status ------------------
GPRS QoS Status:
  type: UMTS
 conversational_pdp 0 streaming_pdp 0
 interactive_pdp 0 background_pdp 0
------------------ show gprs memory threshold statistics --
Memory Threshold Statistics
==================================================
GGSN memory threshold status :NOT IN THRESHOLD
Number of times reached : 0
Number of PDPs rejected : 0
Number of PDPs dropped due to
        duration limit : 0
        volume limit : 0
        update request : 0
```
Time when last memory threshold was reached :NEVER

a ka

# **show wiretap**

To display all of the taps that are currently configured on the GGSN for the Mediation Devices that have been configured to see, use the s**how wiretap** command in privileged EXEC mode:

**show wiretap** [*CCCid* [*StreamIndex*]]

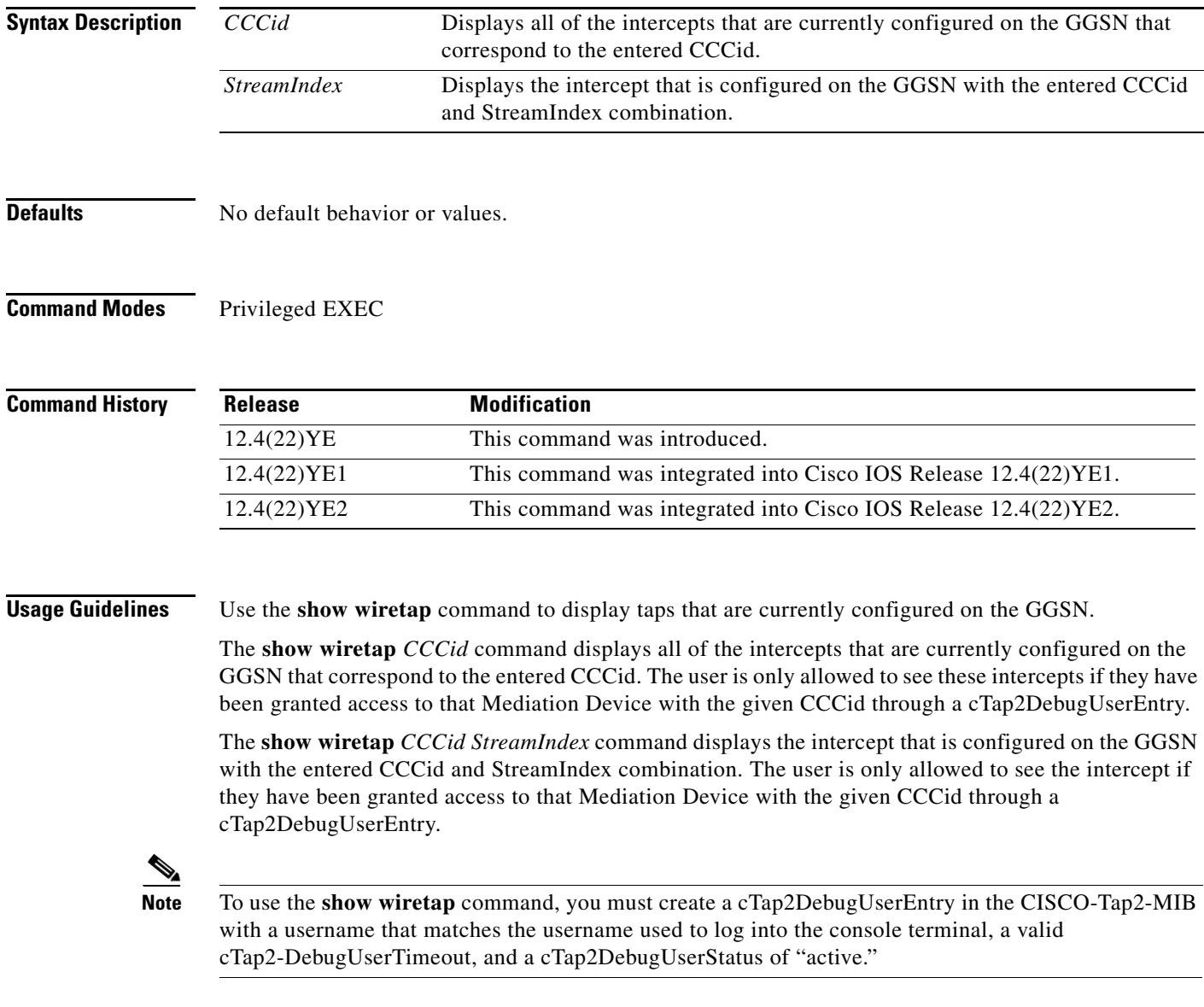

**Examples** The following example shows output from the **show wiretap** command. In the example, the user is only allowed to view intercepts that are associated with the mediation device wtih a CCCid of 3:

```
Router#show wiretap
Debug User = "userid" CCCId = 3
  Time left = 1016 minutes
Mediation Device 3
  Time left = 1016 minutes
  MD IP Address = 172.19.24.92
  MD UDP port = 162
  DSCP value = af41
  Stream count = 1
  Streams associated with MD
Generic stream 1
   Status = 1
   Packets intercepted = 0
  Packets dropped = 0
  Type = Mobility Stream
    Stream 1
      Called Subscriber ID Type = 1
       Called Subscriber ID =
       Subscriber ID Type = 3
       Subscriber ID = 214365870921435
       Storage Type = 2
       Status = 1
Router#
```
۰

## **standby ip**

To activate the Hot Standby Router Protocol (HSRP) on an interface, use the **standby ip** command in interface configuration mode. To disable HSRP, use the **no** form of this command.

**standby** [*group-number*] **ip** [*ip-address* [**secondary**] | **none**]

**no standby** [*group-number*] **ip** [*ip-address* | **none**]

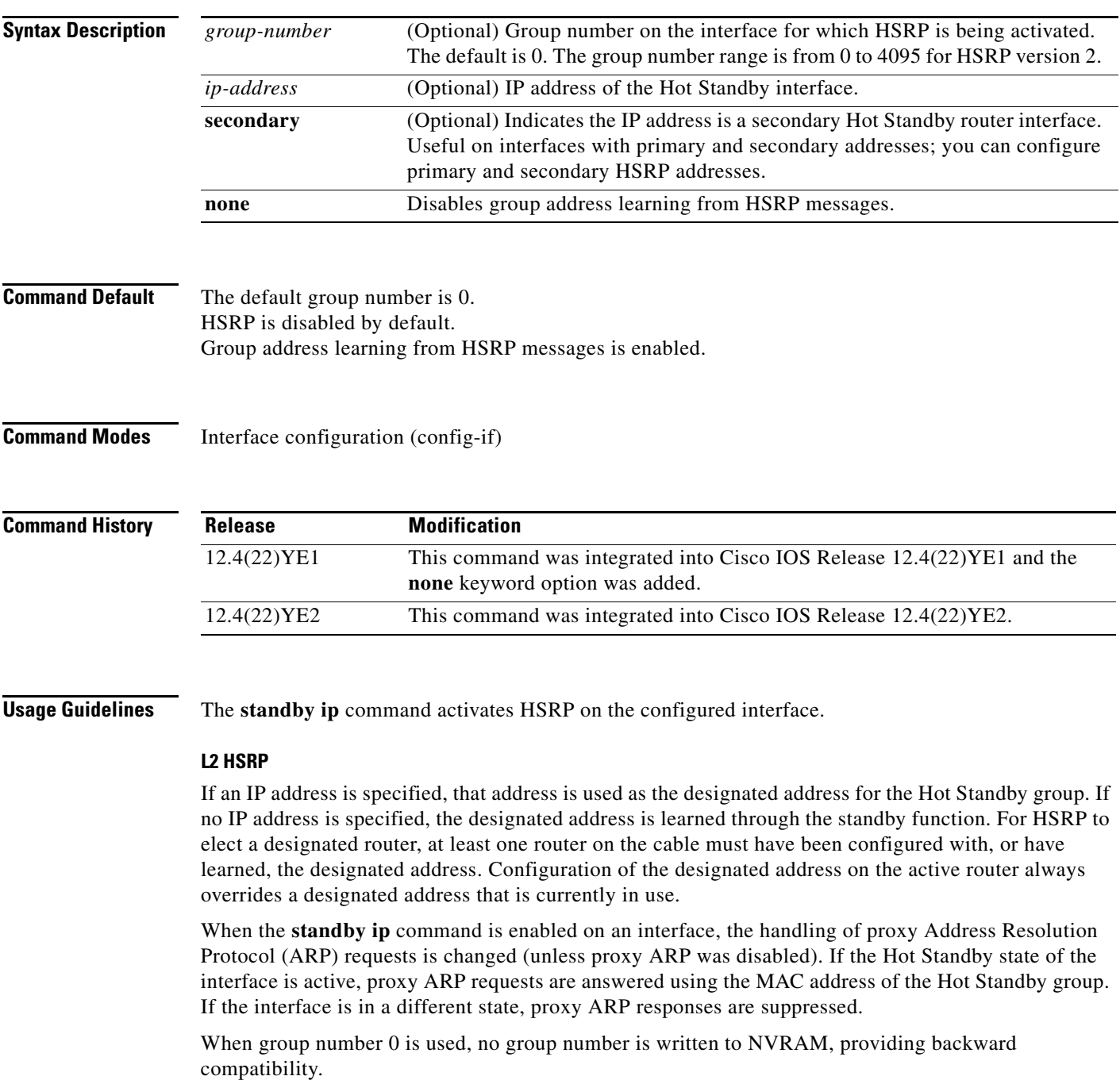

HSRP version 2 permits an expanded group number range from 0 to 4095. The increased group number range does not imply that an interface can, or should, support that many HSRP groups. The expanded group number range was changed to allow the group number to match the VLAN number on subinterfaces.

### **L3 HSRP**

Virtual IP (VIP) learning should only apply when two devices are on the same LAN. For L3 HSRP, the two devices do not have to be on the same LAN, therefore, group address learning from HSRP messages must be disabled on an interface using the **standby ip none** command.

**Examples** The following example activates HSRP for group 1 on Ethernet interface 0. The IP address used by the Hot Standby group will be learned using HSRP.

```
interface ethernet 0
standby 1 ip
```
In the following example, all three virtual IP addresses appear in the ARP table using the same (single) virtual MAC address. All three virtual IP addresses are using the same HSRP group (group 0).

```
ip address 10.1.1.1. 255.255.255.0
ip address 10.2.2.2. 255.255.255.0 secondary
ip address 10.3.3.3. 255.255.255.0 secondary
ip address 10.4.4.4. 255.255.255.0 secondary
standby ip 10.1.1.254
standby ip 10.2.2.254 secondary
standby ip 10.3.3.254 secondary
```
The following example activates HSRP for group 1 on GigabitEthernet0/0.7 and disables group address learning from HSRP messages.

```
interface GigabitEthernet0/0.7
encapsulation dot1Q 21
ip address 10.0.0.3 255.255.0.0
standby 1 ip none
```
## **standby unicast**

To configure an HSRP group to use IP unicast routing, and set the IP addresses of the peer devices, use the **standby unicast** command in interface configuration mode. To return to the default value, use the **no** form of the command.

**standby** *group-number* **unicast destination** *destination-ip* [**source** *source-ip*]

**no standby** *group-number* **unicast destination** *destination-ip*

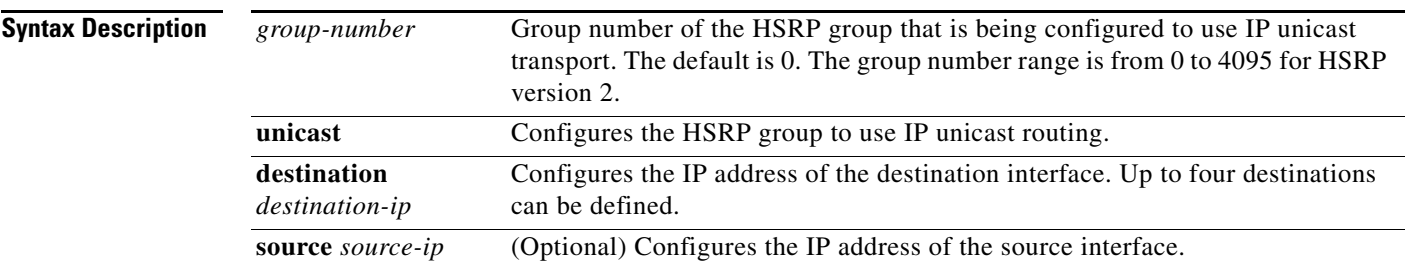

**Command Default** No default behavior or values.

**Command Modes** Interface configuration (config-if)

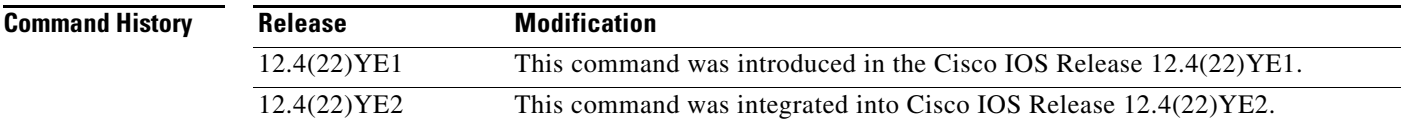

**Usage Guidelines** The **standby unicast** command configures an HSRP group to use IP unicast routing and sets the IP addresses of the peer devices.

**Note** Configuring the standby **unicast command** sets the Virtual IP (VIP) to 0.0.0.0 and the virtual MAC address to that of the interface.

The **source** *ip-address* keyword option, if specified, is the source IP address of the HSRP packet. If not specified, the source IP address is taken from the corresponding interface configuration.

### **Examples Primary GGSN**

interface GigabitEthernet0/0.7 encapsulation dot1Q 21 ip address 10.0.0.3 255.255.0.0 standby 1 ip none standby 1 name geo standby 1 unicast destination 172.0.0.1 source 10.0.0.3

### **Standby GGSN**

```
interface GigabitEthernet0/0.8
encapsulation dot1Q 21
ip address 172.0.0.1 255.255.0.0
standby 1 ip none
standby 1 name geo
standby 1 unicast destination 10.0.0.3
```
П

## **subscription-required**

To specify that the gateway GPRS support node (GGSN) checks the value of the selection mode in a PDP context request to determine if a subscription is required to access a PDN through a particular access point, use the **subscription-required** command in access point configuration mode. To specify that no subscription is required, use the **no** form of this command.

**subscription-required**

**no subscription-required**

- **Syntax Description** This command has no arguments or keywords.
- **Defaults** No subscription is required

**Command Modes** Access point configuration.

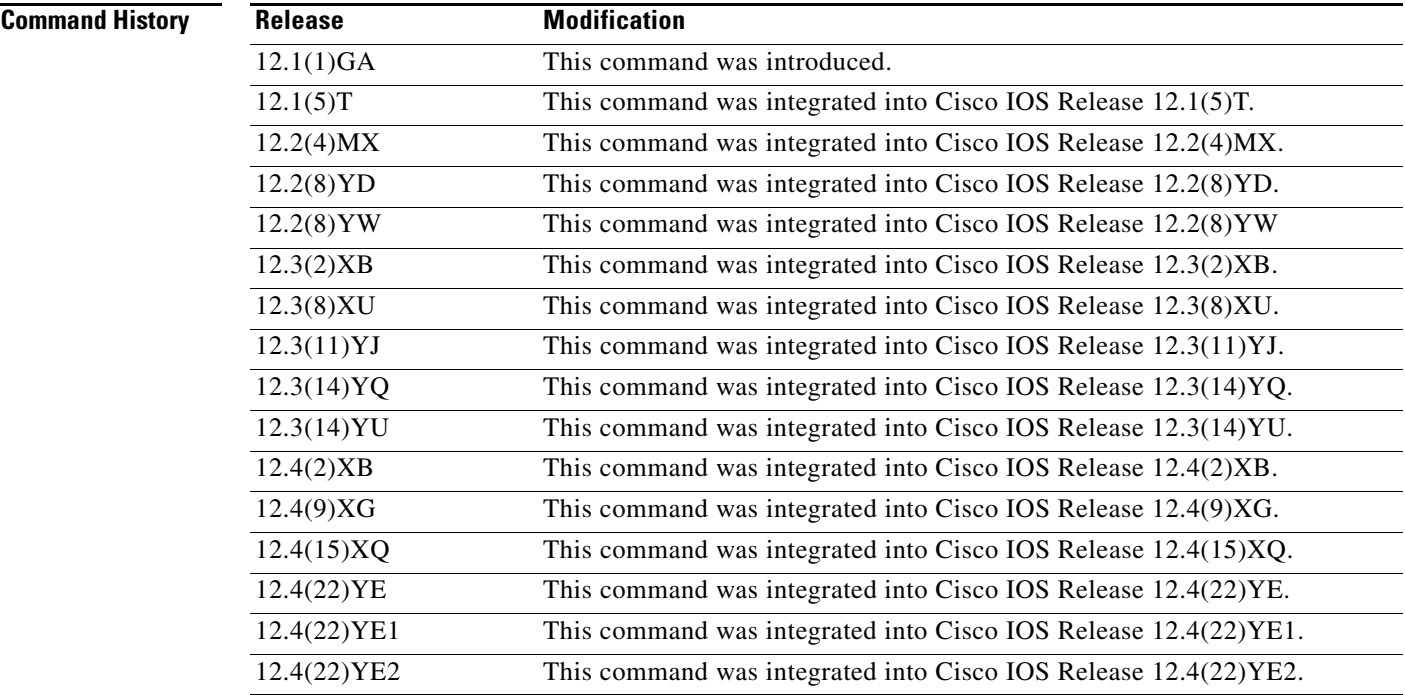

**Usage Guidelines** Use the **subscription-required** command to specify that the GGSN checks the value of the selection mode in a PDP context request to determine if a subscription is required for user access to PDNs through the current access point. When you configure the **subscription-required** command at the APN, the GGSN looks for the "subscription verified" selection mode in the PDP context request to establish the session. If the GGSN finds that the selection mode is designated as subscription not verified in the PDP context request, then the GGSN rejects the PDP context request.

The subscription must be set up by the service provider, and subscription information must be passed with the mobile user's PDP context requests.

**Examples** The following example specifies that the GGSN checks for subscription verification in the selection mode before establishing a session at the access point:

```
access-point 1
access-point-name gprs.somewhere.com
 dhcp-server 10.100.0.3 
 dhcp-gateway-address 10.88.0.1
 subscription-required
 exit
```
# **switchover priority (charging group)**

To configure the gateway GPRS support node (GGSN) to switch to the gateway of higher priority in a charging gateway group (1 through 29) when that gateway becomes active, use the **switchover priority**  command in charging group configuration mode. To disable the switchover priority feature, use the **no** form of this command.

### **switchover priority**

**no switchover priority**

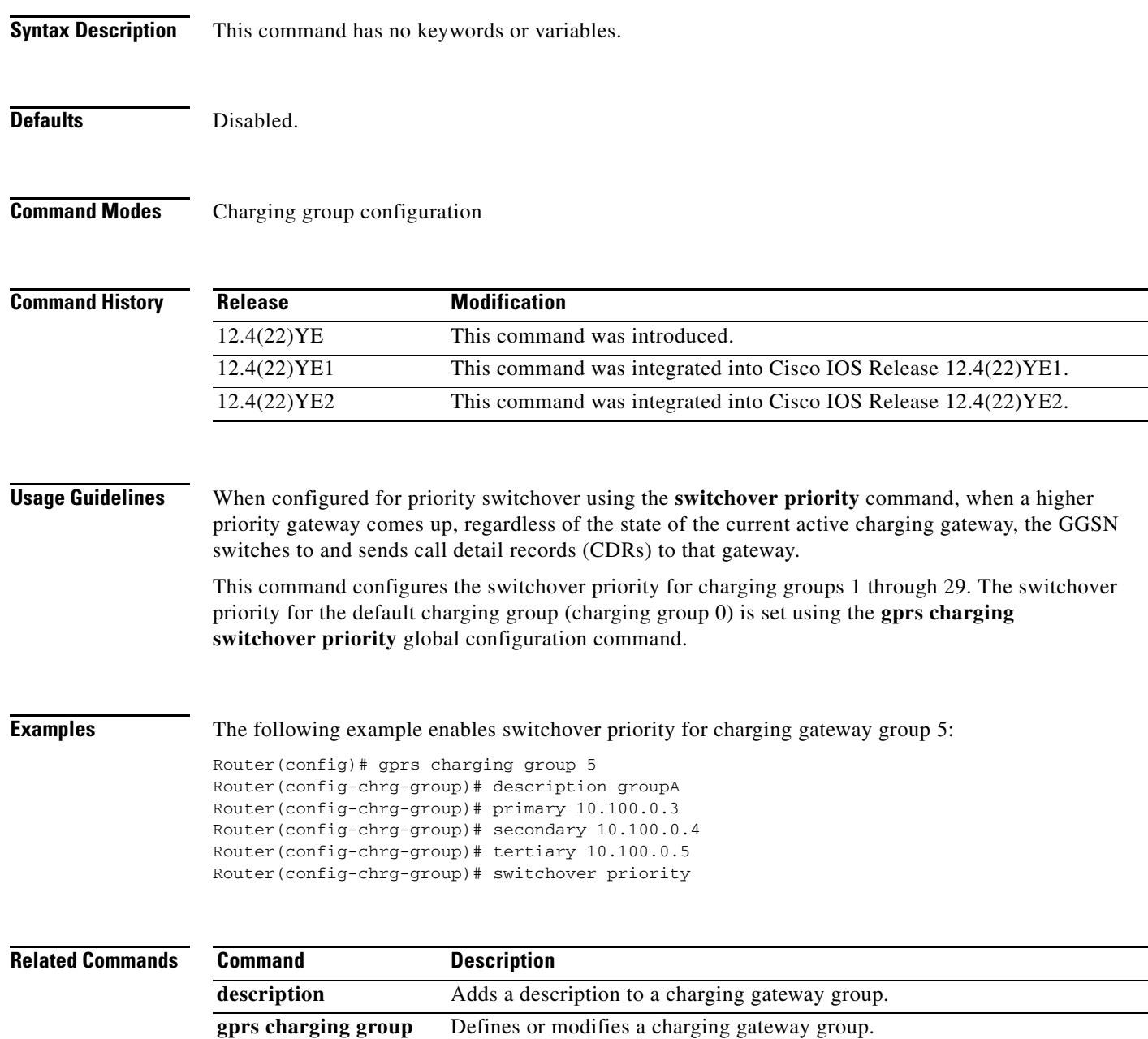

**The Second Second** 

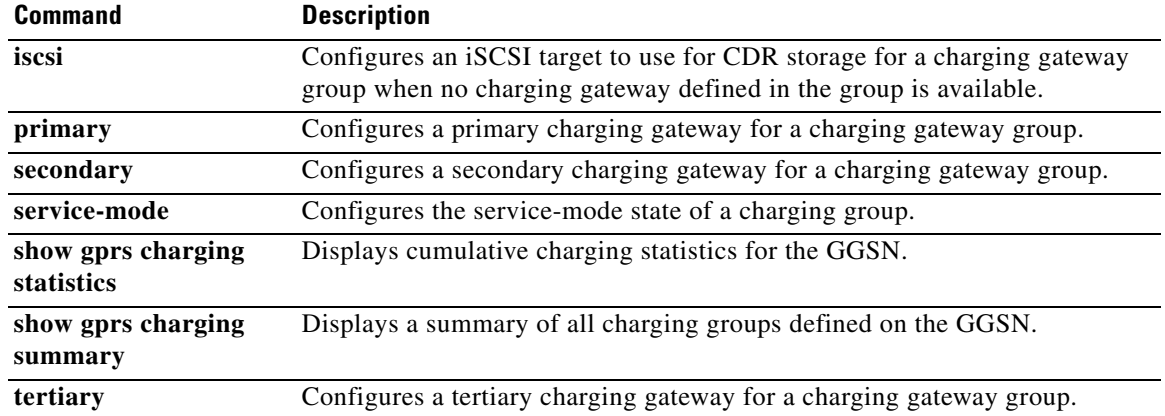

 $\mathbf{l}$ 

**The Contract of the Contract of the Contract of the Contract of the Contract of the Contract of the Contract of the Contract of the Contract of the Contract of the Contract of the Contract of the Contract of the Contract** 

## **t3-response**

To specify the initial time that the quota server waits before resending a signaling request message when a response to a request has not been received, use the **t3-response** command in quota server configuration mode. To return to the default value, use the **no** form of this command

**t3-response** *response-interval*

**no t3-response**

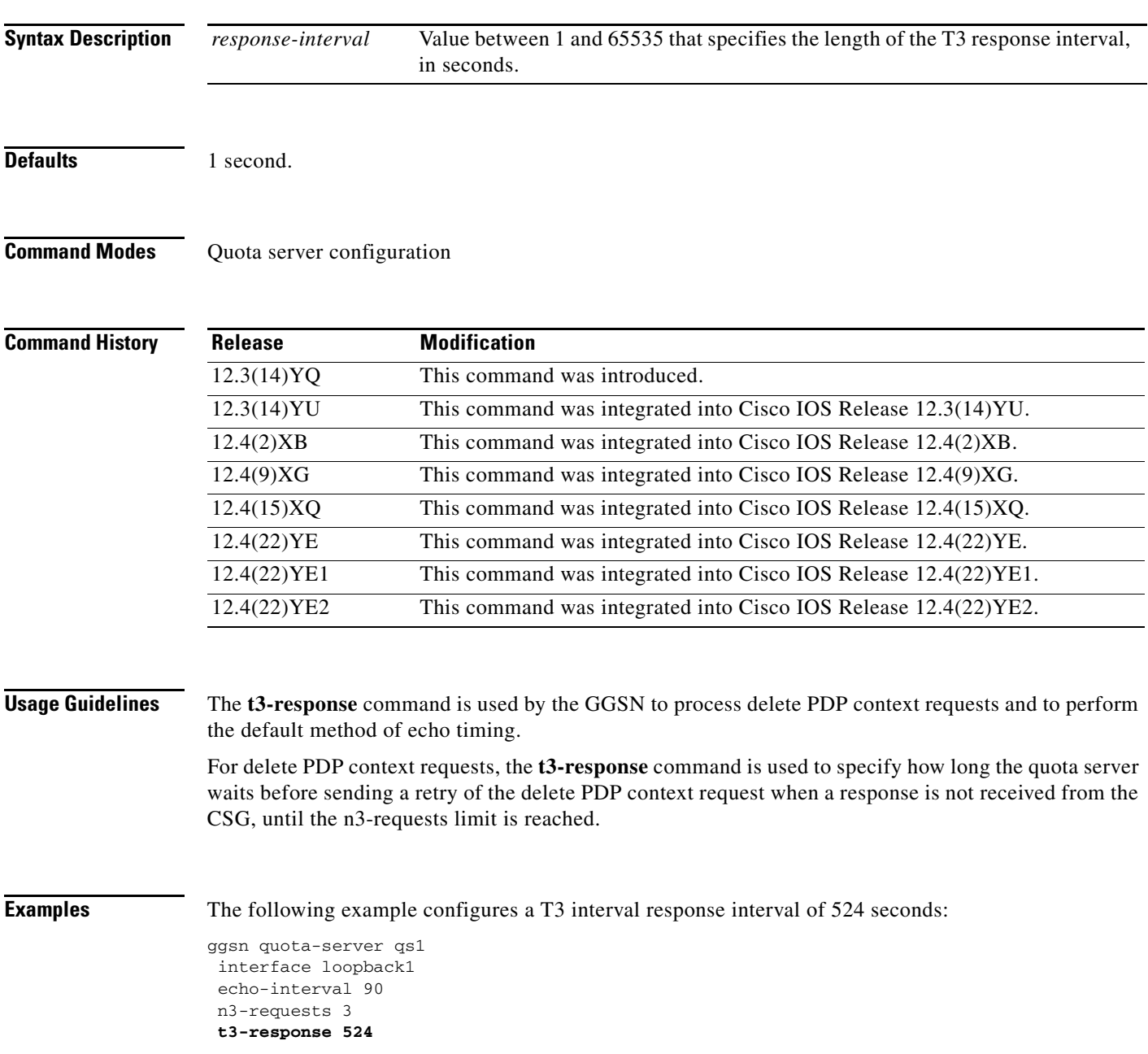

H

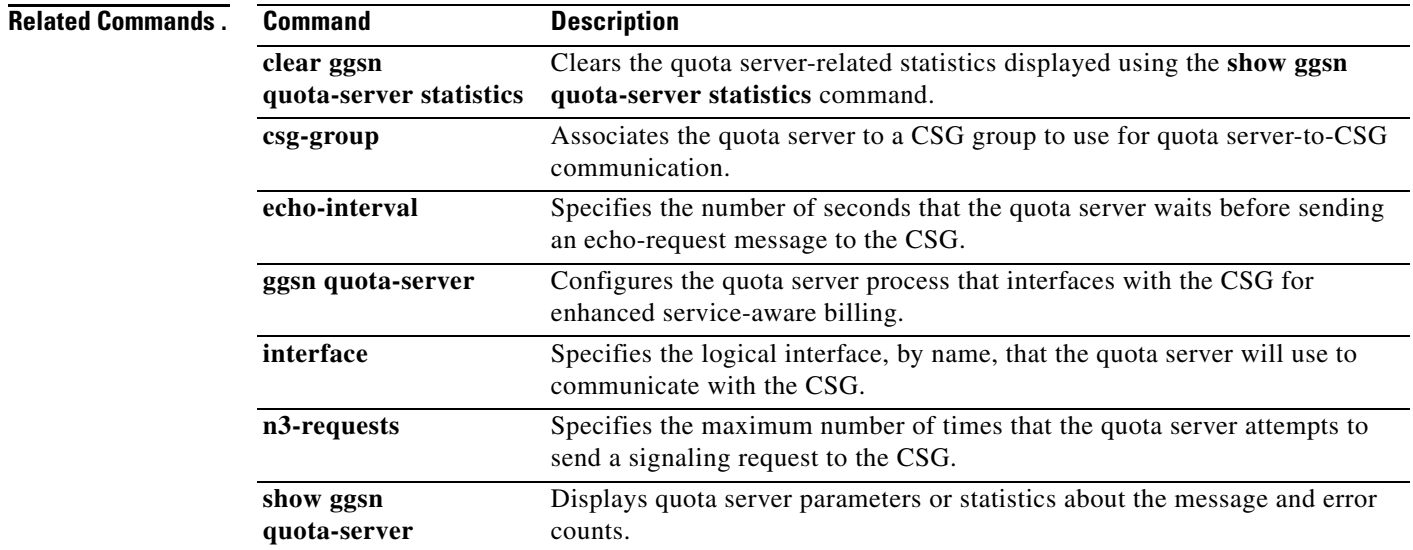

 $\mathbf l$ 

## **tariff-time**

To specify that a charging profile use the tariff changes configured by using the **gprs charging tariff-time** global configuration command, use the **tariff-time** command in charging profile configuration mode. To return to the default value, use the **no** form of this command.

**tariff-time**

**no tariff-time**

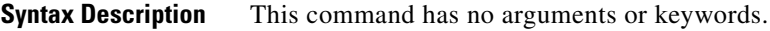

**Defaults** No tariff-time changes

**Command Modes** Charging profile configuration.

**Command History**

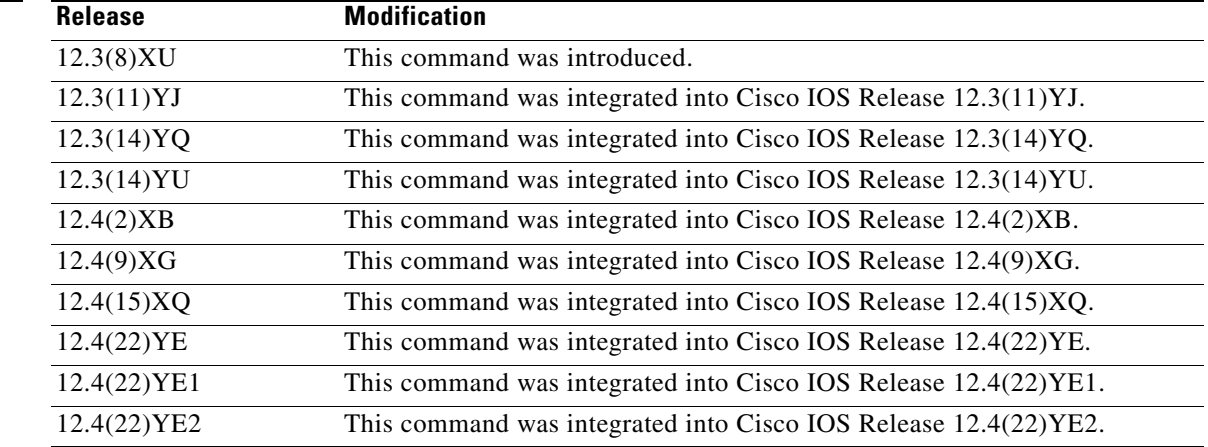

**Usage Guidelines** Use the **tariff-time** charging profile configuration command to specify that the time configured for tariff changes on the GGSN (using the **gprs charging tariff-time** global configuration command) apply to a charging profile created using the **gprs charging profile** global configuration or **charging profile** access point configuration commands.

**Note** With Cisco GGSN Release 9.2 and later, when an enhanced quota server interface is configured, the Cisco GGSN does not function as a quota server for service-aware postpaid users. Therefore, with Cisco IOS Release 12.2(22)YE2 and later, the **content** charging profile configuration commands are ignored as well as the charging profile configuration commands that configure trigger conditions for postpaid users not using an enhanced quota server interface.

For more information about configuring enhanced service-aware billing, refer to the *Cisco GGSN Release 9.2 Configuration Guide*.

**Examples** The following example specifies that tariff-changes apply to a charging profile:

charging profile 10 tarrif-time exit

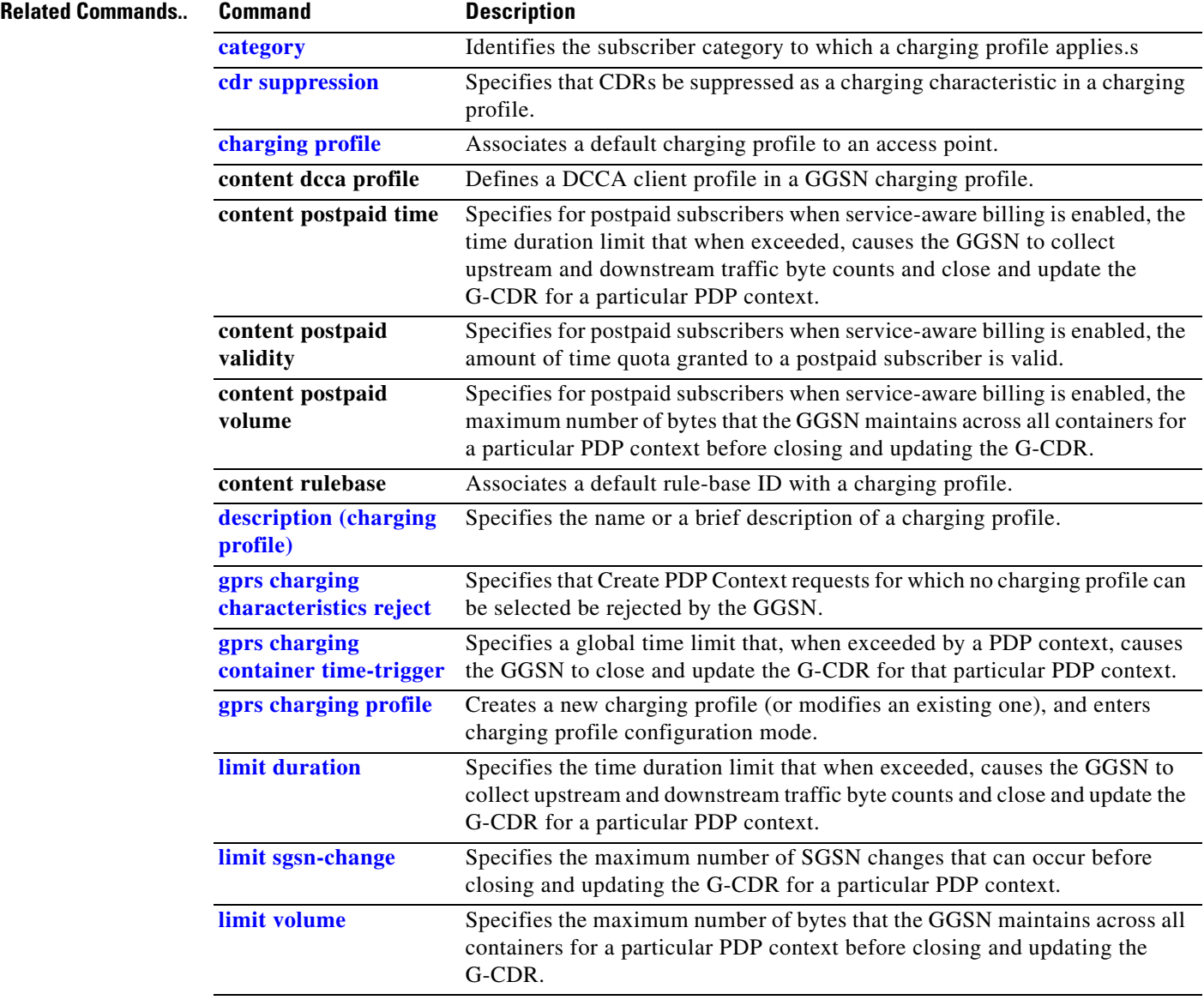

# **tertiary (charging group)**

To configure a tertiary charging gateway for a charging gateway group, use the **tertiary** command in charging group configuration mode. To delete the primary charging gateway configuration, use the **no** form of this command.

**tertiary** {*ip-address | name*}

**no tertiary** {*ip-address | name*}

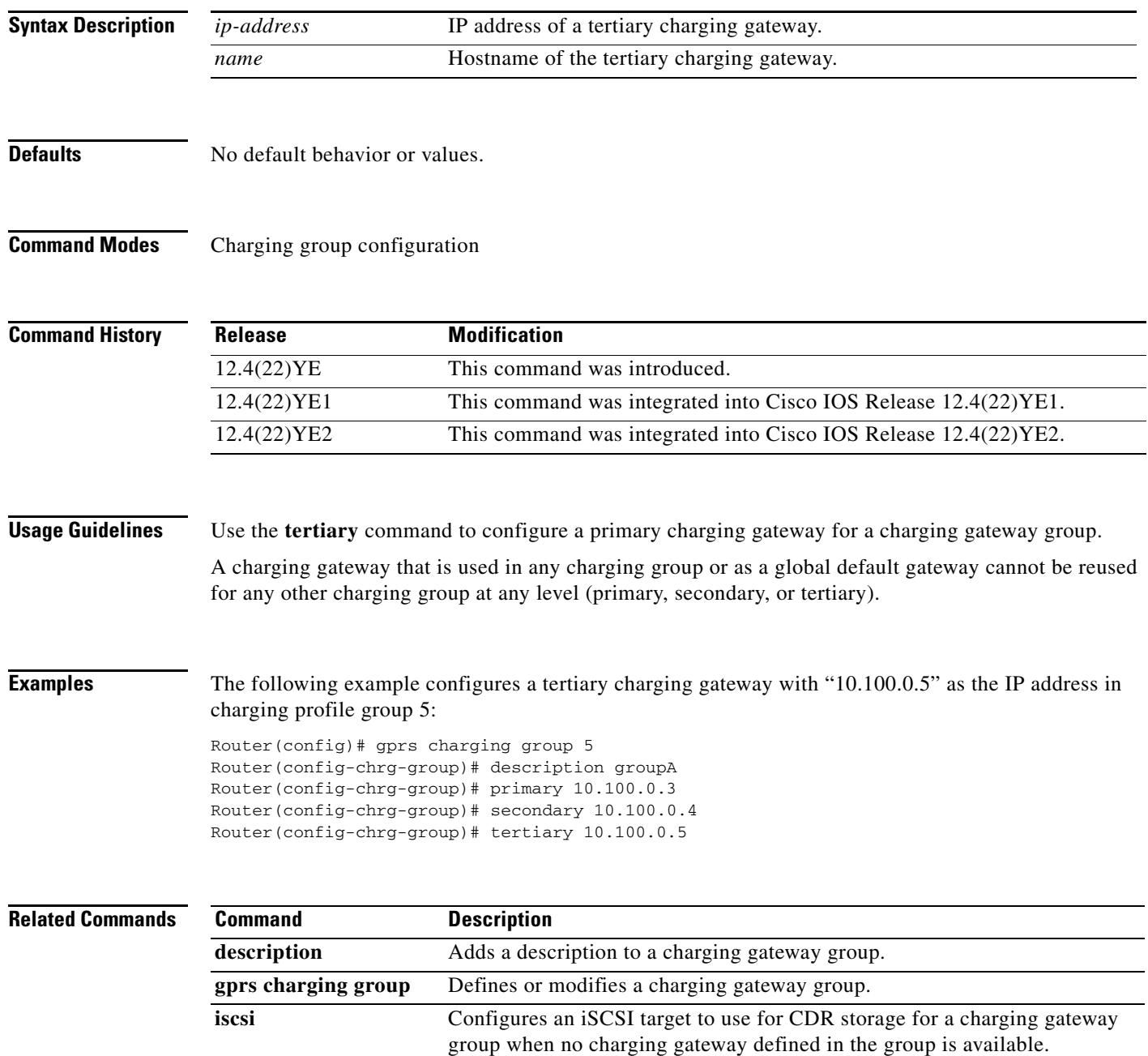

H

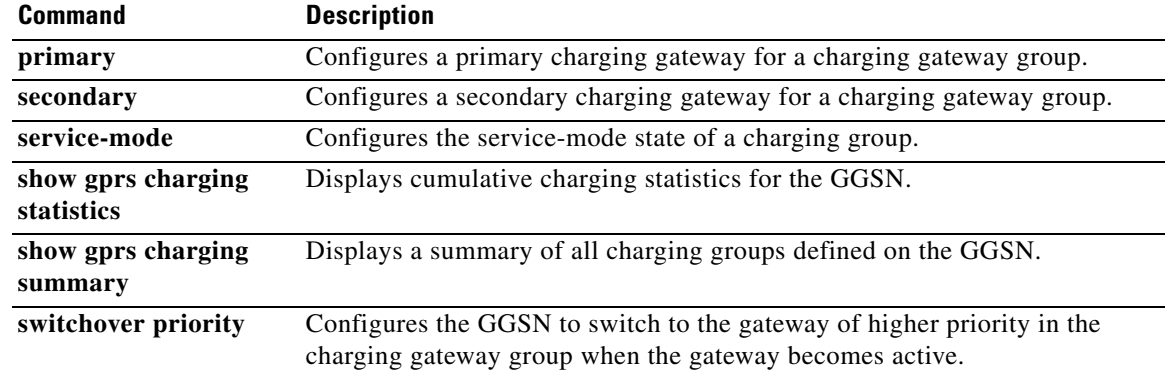

 $\mathbf{l}$ 

# **traffic-class**

To allocate bandwidth from a bandwidth pool to a specific traffic class, use the **traffic-class** command in bandwidth pool configuration mode. To return to the default value, use the **no** form of this command.

**traffic-class** *traffic-class-name* **[percent]** *value*

**no traffic-class** *traffic-class-name* **[percent]** *value*

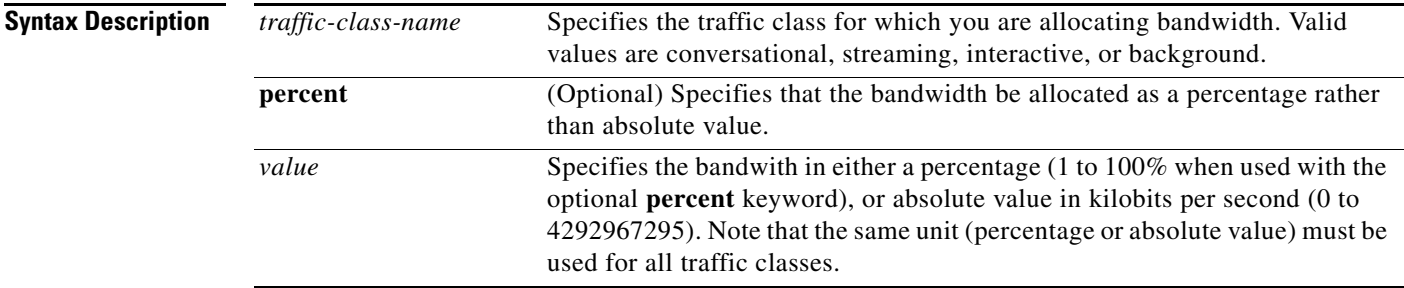

**Defaults** No bandwidth reservation is configured for any of the traffic classes, therefore, all PDPs are accepted.

### **Command Modes** Bandwidth pool configuration

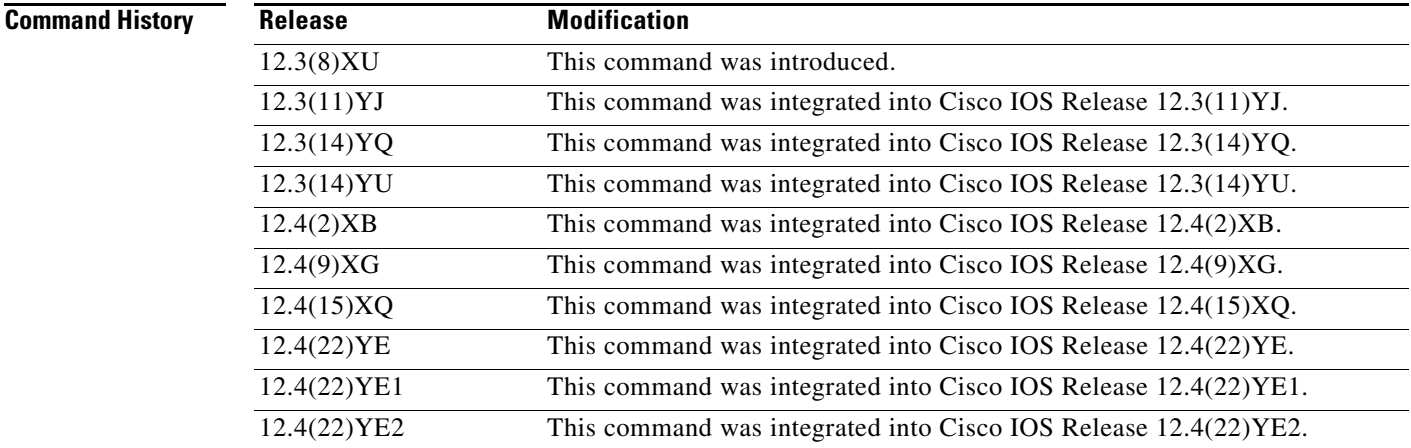

**Usage Guidelines** Use the **traffic-class** bandwidth pool configuration command to allocate bandwidth to a specific traffic class.

**Note** Before allocating the bandwidth in a bandwidth pool to a specific traffic class, the pool must be created using the **gprs qos bandwidth-pool** global configuration command.

The bandwidth can be allocated as a percentage or absolute value, however, the bandwidth unit must be consistent for all traffic classes (percentage and absolute value cannot be mixed within the same bandwidth pool).

If a traffic class is configured with 0 (absolute value) as the allocated bandwidth, the total bandwidth available for that traffic class is 0 kbps. Therefore, if a Create PDP Context request with that traffic class is received, it is rejected by the GGSN.

⋟

**Note** Bandwidth reservation can be configured for real-time (conversational and streaming) and non real-time (interactive and background) class PDPs, however, bandwidth checking is performed only for real-time PDP contexts. All Create PDP Context requests for non real-time PDPs are allowed.

**Examples** The following example reserves 15% of the total available bandwidth to the Background class of PDPs: traffic-class background percent 15%

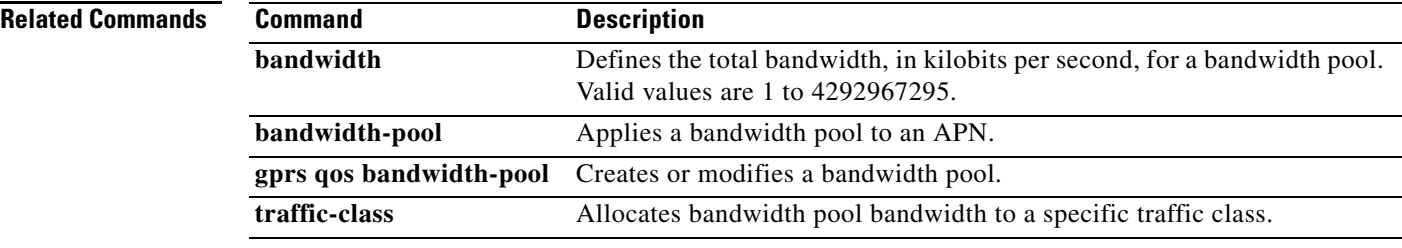

## **trigger**

To configure a condition that, when it occurs, triggers a DCCA client to request quota-reauthorization for a service-aware prepaid PDP context, use the **trigger** command in DCCA profile configuration mode. To remove the configuration, use the **no** form of this command.

**trigger {plmn-change | qos-change | rat-change** | **sgsn-change** | **user-loc-info-change}**

**no trigger {plmn-change | qos-change | rat-change** | **sgsn-change** | **user-loc-info-change}**

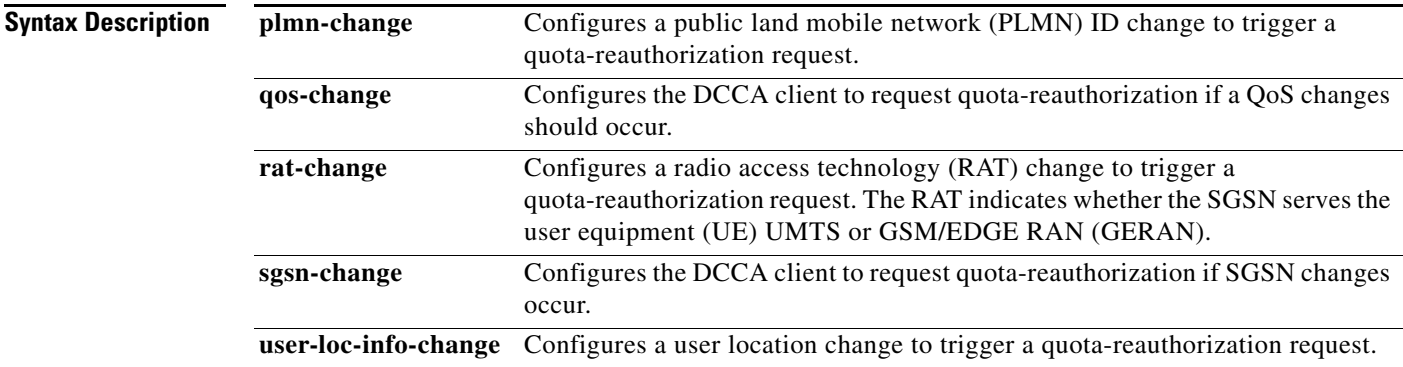

**Defaults** No default behavior or values.

**Command Modes** DCCA profile configuration

### **Command History**

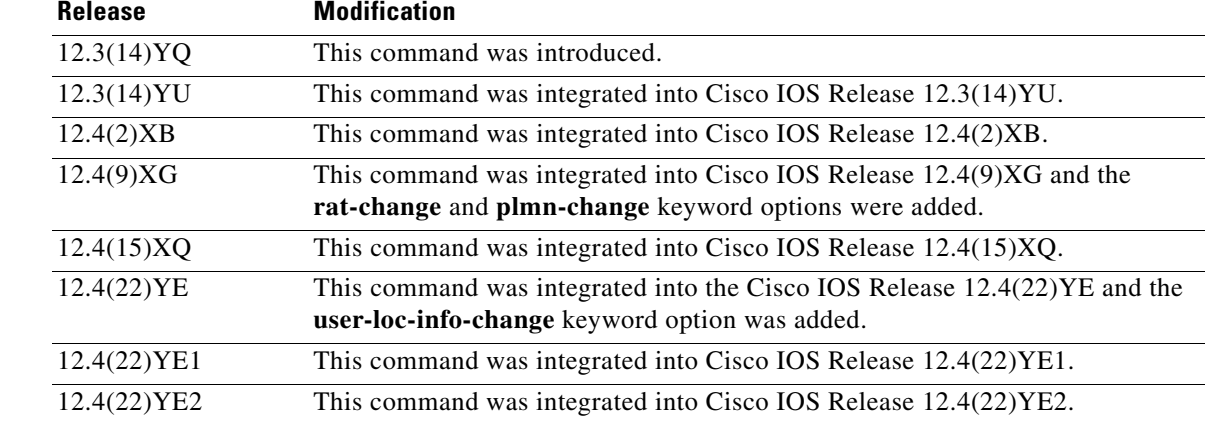

**Usage Guidelines** Use the **trigger** command to configure changes that trigger the GGSN to request quota reauthorization for service-aware prepaid PDP contexts.

Modifying this command will not affect existing PDP contexts using a DCCA client.

When configuring triggers, note the following:

- **•** This command is supported by the generic DCCA client and 3GPP Gy-DCCA only.
- **•** All triggers must be explicitly enabled for both prepaid and postpaid subscribers.
- **•** Configured prepaid triggers apply to all of the services that flow through the PDP context. The triggers received for a given service from the OCS server take precedence over the ones configure using the **trigger** command.

**Examples** The following configuration example configures several conditions in a DCCA profile, "dcca-profile1" for prepaid PDP contexts that, when the condition occurs, triggers quota reauthorization:

> gprs dcca profile dcca-profile1 tx-timeout 100 ccfh continue authorization dcca-net destination-realm cisco.com **trigger sgsn-change trigger qos-change trigger rat-change trigger plmn-change trigger user-loc-info-change**

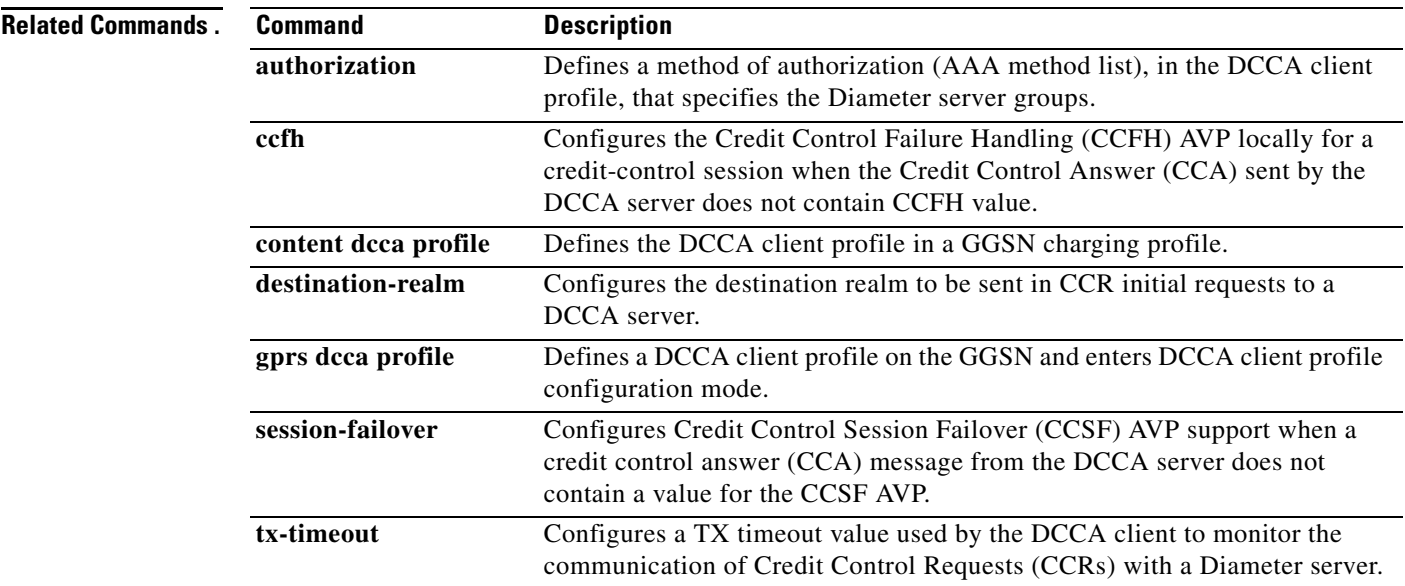

# **tx-timeout**

To configure a TX timeout value used by the DCCA client to monitor the communication of Credit Control Requests (CCRs) with a Diameter server, use the **tx-timeout** command in DCCA client profile configuration mode. To return to the default values, use the **no** form of this command

**tx-timeout** *value*

**no tx-timeout**

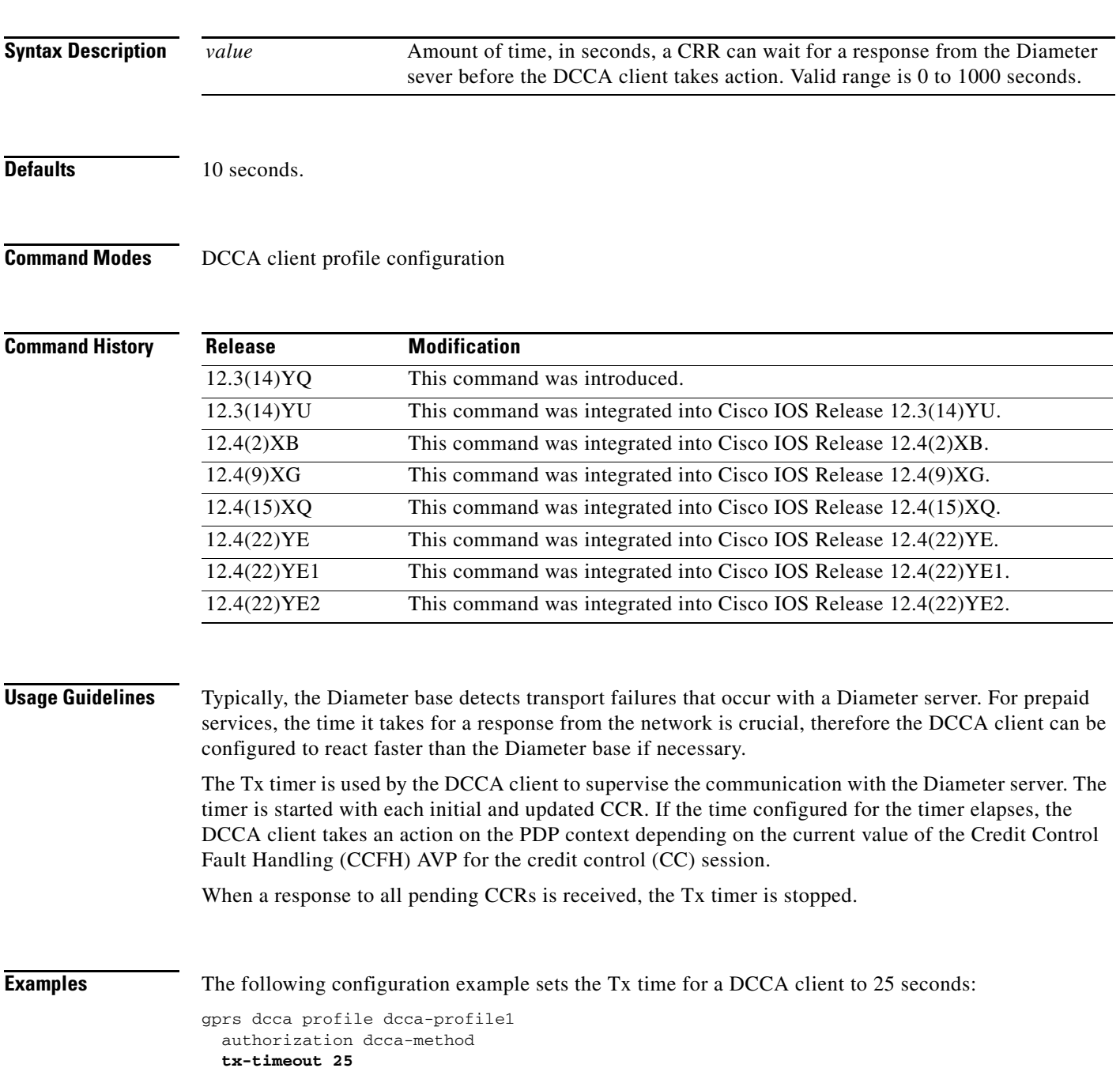

H

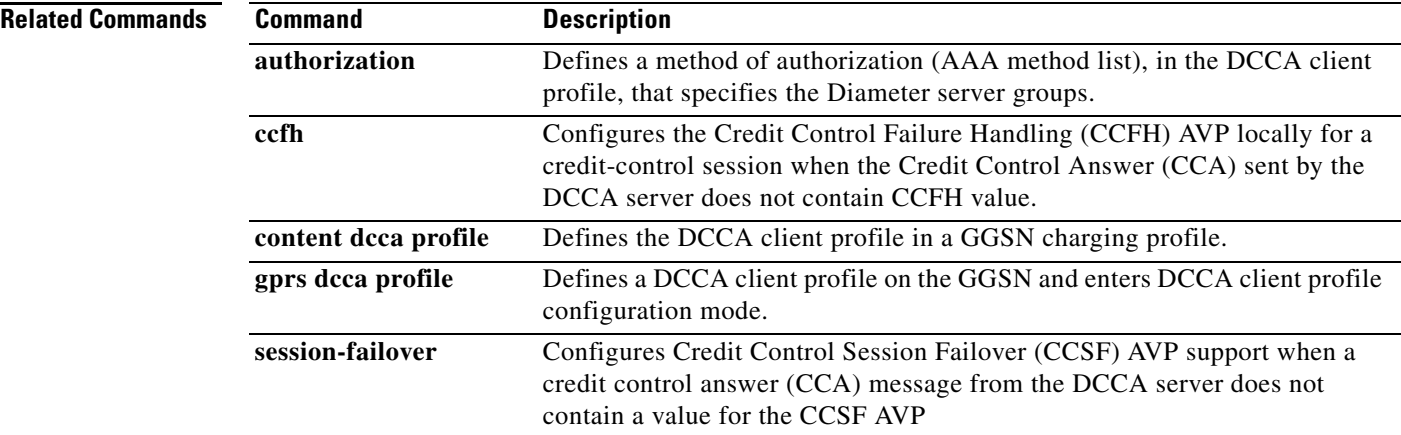

 $\overline{\mathbf{I}}$ 

**The Contract of the Contract of the Contract of the Contract of the Contract of the Contract of the Contract of the Contract of the Contract of the Contract of the Contract of the Contract of the Contract of the Contract** 

## **virtual-address**

To configure a virtual IP address to which a quota server sends all CSG requests, use the **virtual-address**  command in CSG group configuration mode. To deconfigure the virtual IP address, use the **no** form of this command

**virtual-address** *ip-address*

**no virtual-address** *ip-address*

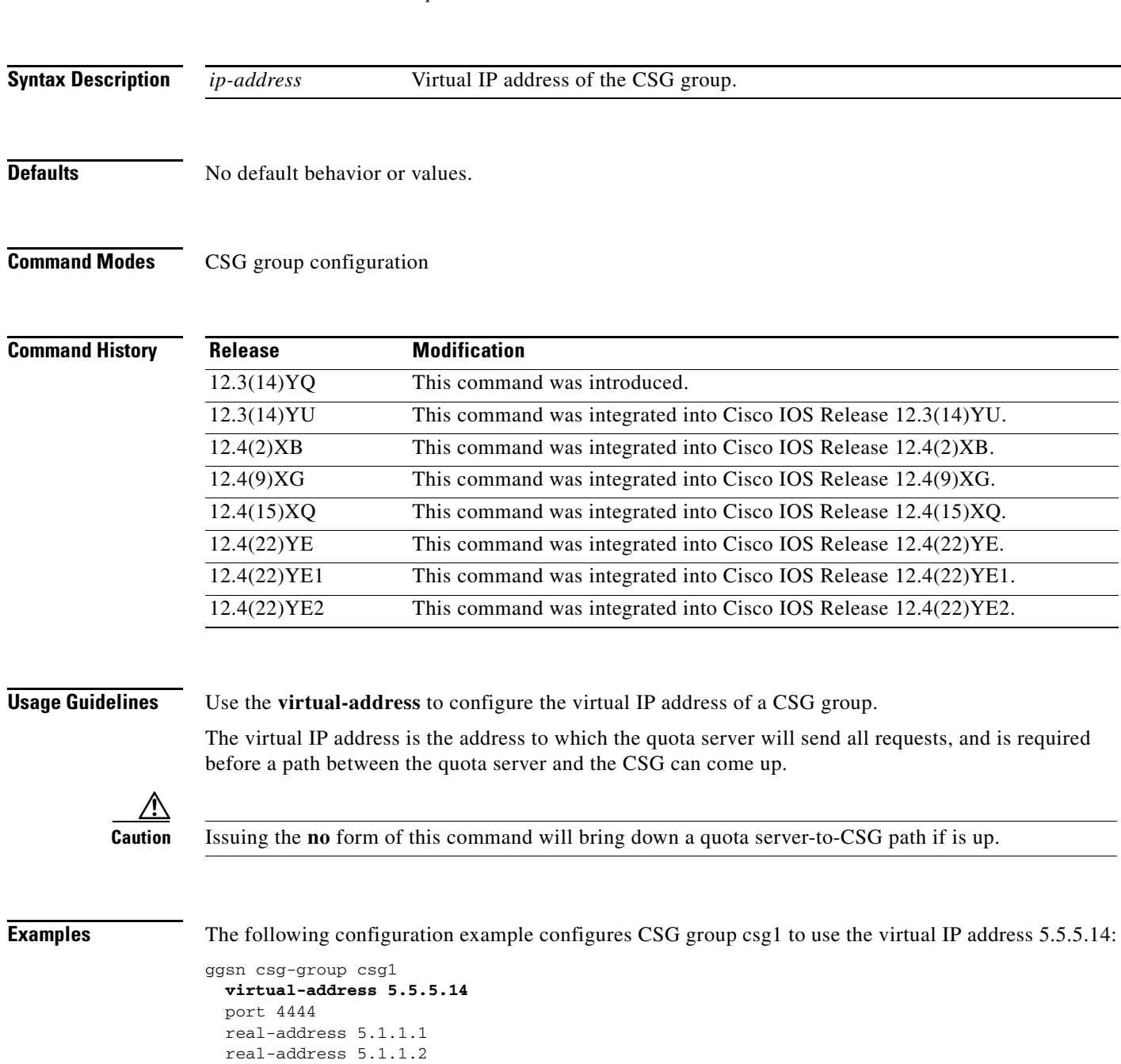

### **Related Commands**

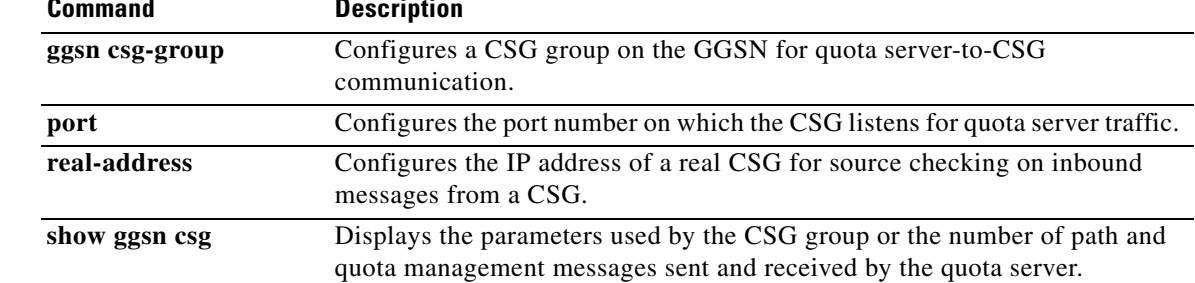

### **vrf**

## **vrf**

To configure VPN routing and forwarding (VRF) at a gateway GPRS support node (GGSN) access point and associate an access point with a particular VRF instance, use the **vrf** command in access point configuration mode.

**vrf** *vrf-name*

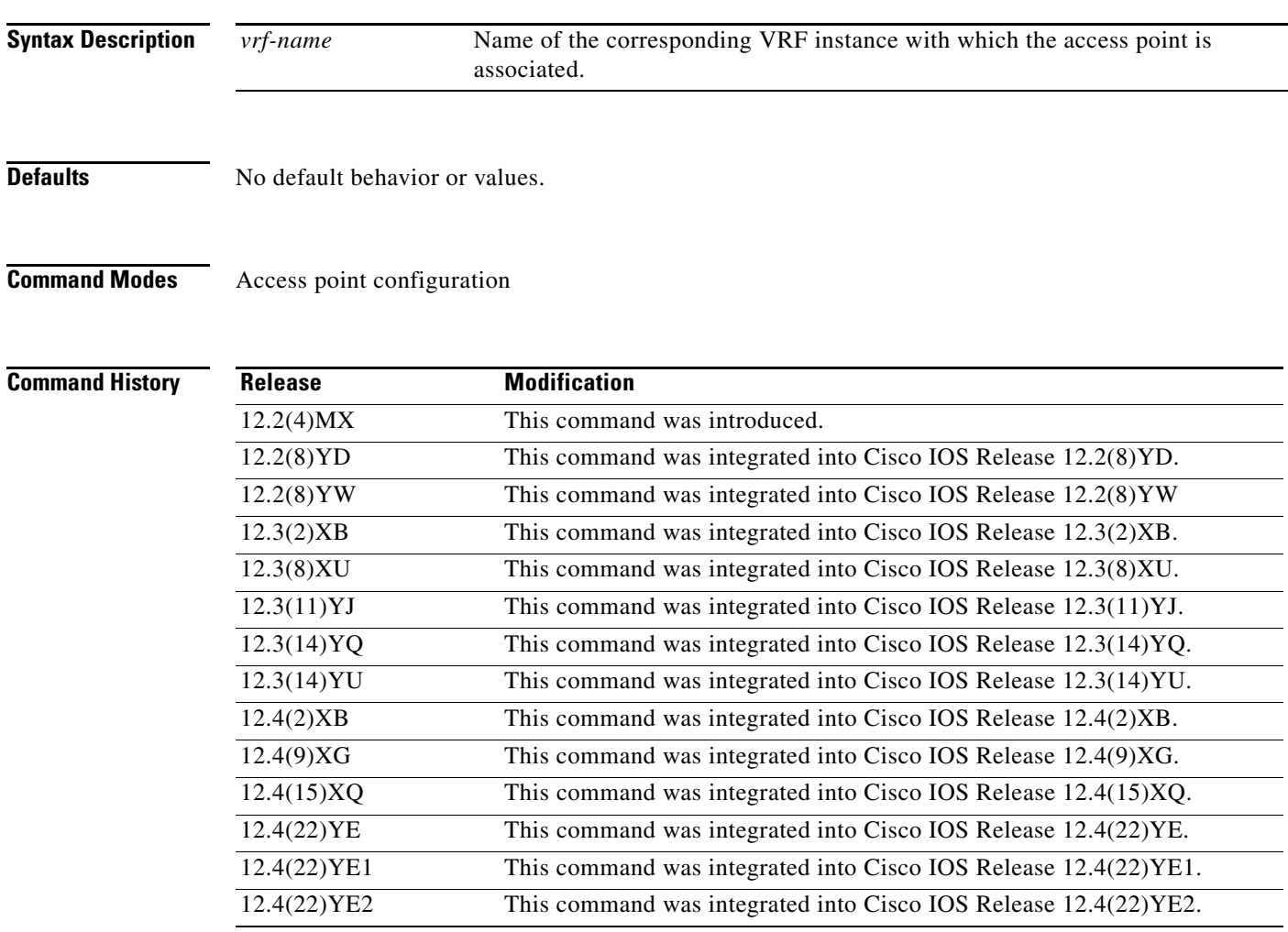

**Usage Guidelines** Use the **vrf** command to configure VRF at a GGSN access point and associate an access point with a particular VRF instance.

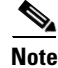

**Note** The **vrf** command configuration applies to IPv4 PDPs only.

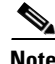

**Note** With GGSN Release 5.0 and later, you can assign mutliple APNs to the same VRF.

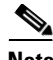

**Note** Multiple VRFs can be associated with the same VRF instance.

The *vrf-name* should match the name configured in an **ip vrf** global configuration command, and also the **ip vrf forwarding** command at the Gi interface.

To support VRF, you must also enable Cisco Express Forwarding (CEF) switching on the router using the **ip cef** global configuration command.

If you are also configuring DHCP services at the APN, then you must also configure the **dhcp-server** *ip-address* **vrf** command.

**Note** On the GGSN, VRF is not supported for IPv6 PDPs. Therefore, if an access point on which VRF is enabled is configured to support IPv6 PDPs (via the **ipv6** command), the IPv4 PDPs are routed in the VRF, but the IPv6 PDPs are routed in the global routing table.

**Note** Memory constraints might occur if you define a large number of access points to support VRF.

**Note** VRF is not supported on the Cisco 7600 MSFC2. Therefore, to support VRF on the Cisco 7600 series router platform when using the MSFC2, you must tunnel VRF encapsulated traffic through the supervisor engine via a GRE tunnel. For more information, see the *Cisco GGSN Configuration Guide*.

**Examples** The following example shows a VRF configuration for vpn3 (without tunneling) using the **ip vrf** global configuration command. Because the **ip vrf** command establishes both VRF and CEF routing tables, notice that **ip cef** also is configured at the global configuration level to enable CEF switching at all of the interfaces.

The following other configuration elements must also associate the same VRF named vpn3:

- **•** FastEthernet0/0 is configured as the Gi interface using the **ip vrf forwarding** interface configuration command.
- **•** Access point 2 implements VRF using the **vrf** command access point configuration command.

The DHCP server at access point 2 also is configured to support VRF. Notice that access point 1 uses the same DHCP server, but is not supporting the VRF address space. The IP addresses for access point 1 will apply to the global routing table:

```
aaa new-model
!
aaa group server radius abc
server 10.2.3.4
server 10.6.7.8
!
aaa authentication ppp abc group abc
aaa authorization network default group radius 
aaa accounting exec default start-stop group abc
!
ip cef
!
ip vrf vpn3
rd 300:3
!
```

```
interface Loopback1
ip address 10.30.30.30 255.255.255.255
!
interface Loopback2
 ip vrf forwarding vpn3
 ip address 10.27.27.27 255.255.255.255
!
interface FastEthernet0/0
 ip vrf forwarding vpn3
 ip address 10.50.0.1 255.255.0.0
 duplex half
!
interface FastEthernet1/0
 ip address 10.70.0.1 255.255.0.0
duplex half
!
interface loopback 1
ip address 10.8.0.1 255.255.255.0
!
interface Virtual-Template1
  ip unnumber loopback 1
  encapsulation gtp
 gprs access-point-list gprs
!
ip route 10.10.0.1 255.255.255.255 Virtual-Template1
ip route vrf vpn3 10.100.0.5 255.255.255.0 fa0/0 10.50.0.2
ip route 10.200.0.5 255.255.255.0 fa1/0 10.70.0.2
!
no ip http server
!
gprs access-point-list gprs
access-point 1
  access-point-name gprs.pdn.com
  ip-address-pool dhcp-proxy-client
  dhcp-server 10.200.0.5
  dhcp-gateway-address 10.30.30.30 
  network-request-activation
  exit
  !
 access-point 2
  access-point-name gprs.pdn2.com
  access-mode non-transparent
  ip-address-pool dhcp-proxy-client
  dhcp-server 10.100.0.5 10.100.0.6 vrf
  dhcp-gateway-address 10.27.27.27
  aaa-group authentication abc
  vrf vpn3
  exit
!
gprs default ip-address-pool dhcp-proxy-client
!
radius-server host 10.2.3.4 auth-port 1645 acct-port 1646 non-standard
radius-server host 10.6.7.8 auth-port 1645 acct-port 1646 non-standard
radius-server key ggsntel
```
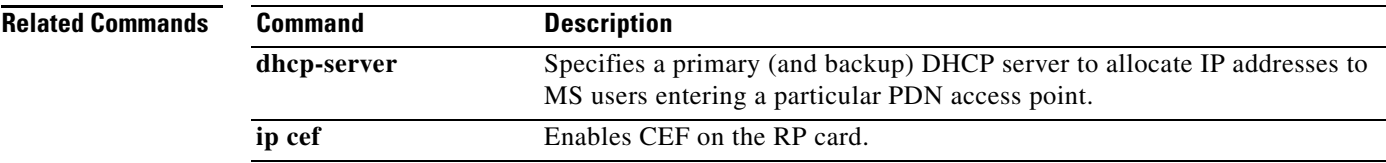

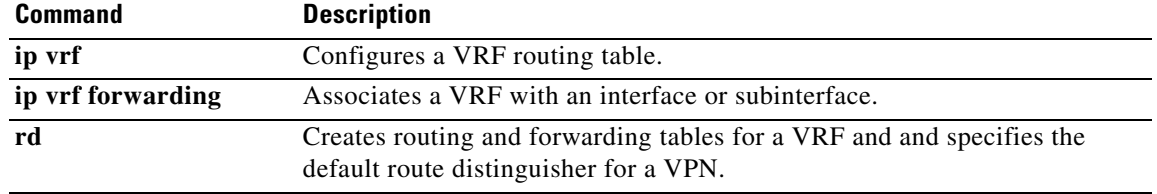

 $\overline{\phantom{a}}$